# **Instruction Manual Extorr XT Series RGA**

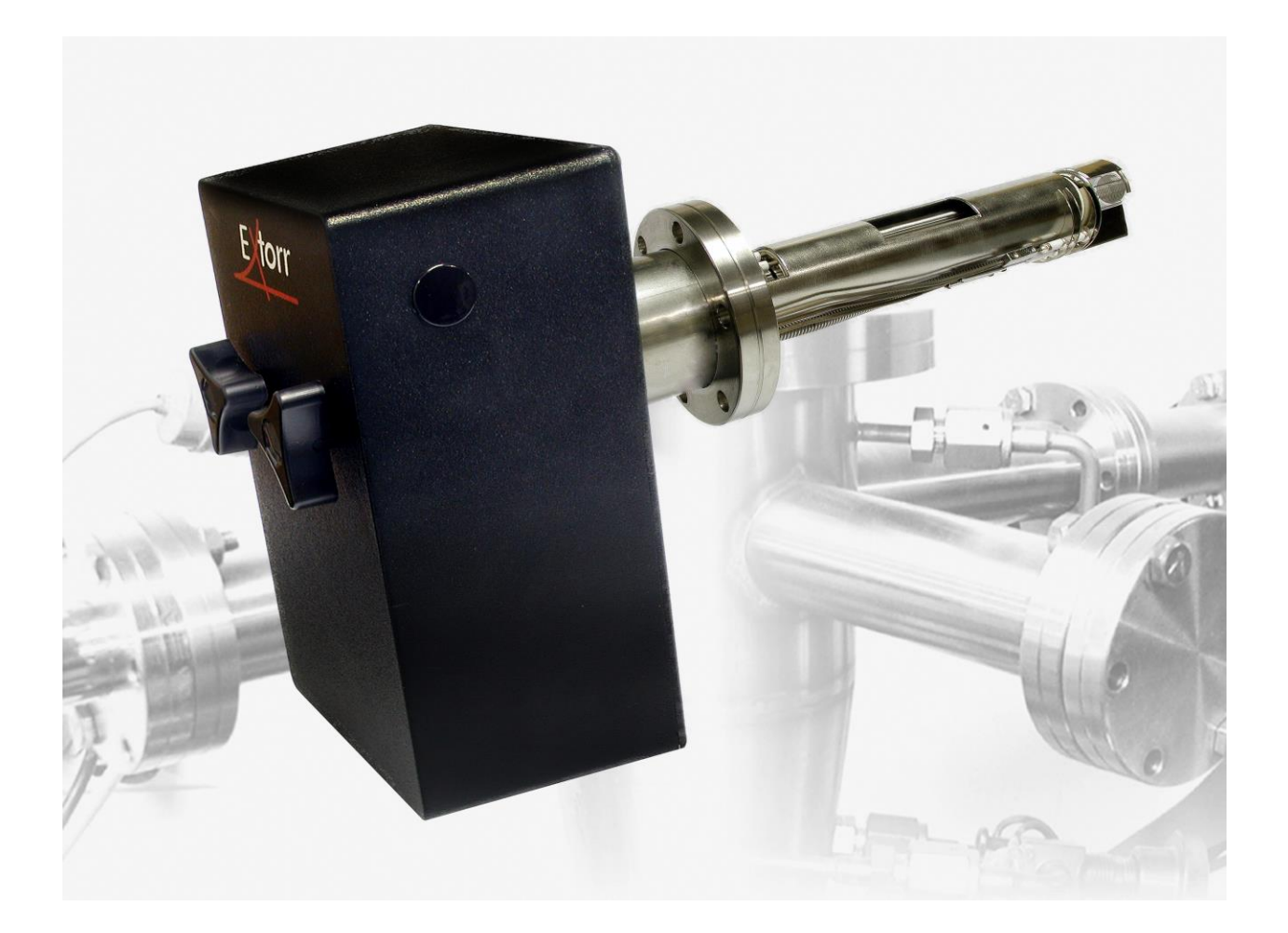

**Models XT100, XT200, XT300 Faraday Cup XT100M, XT200M, XT300M Faraday Cup and Electron Multiplier using Vacuum Plus Software Version 1.0.44 and above**

Rev 230512 by Extorr, Inc. 2023

# **Table of Contents**

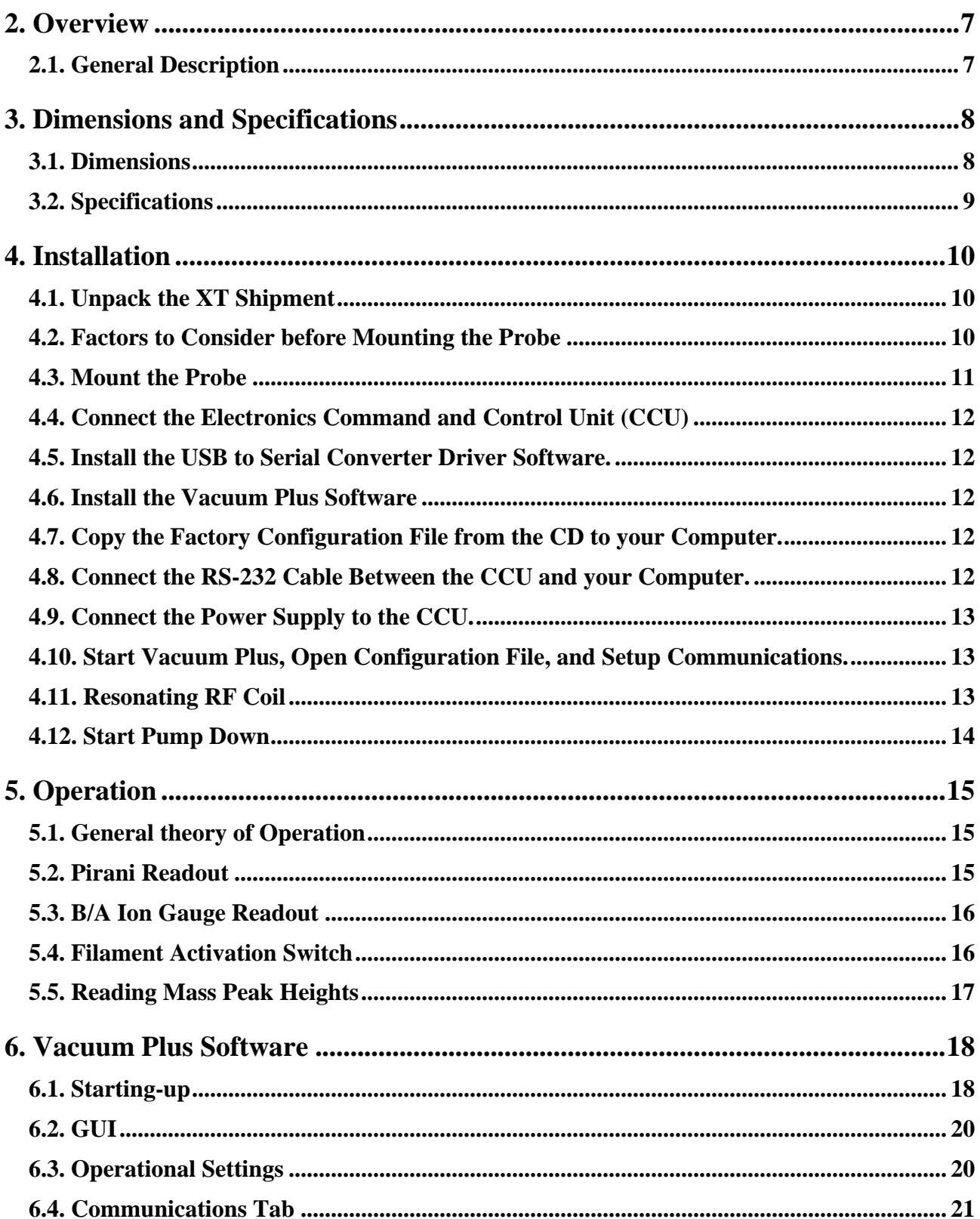

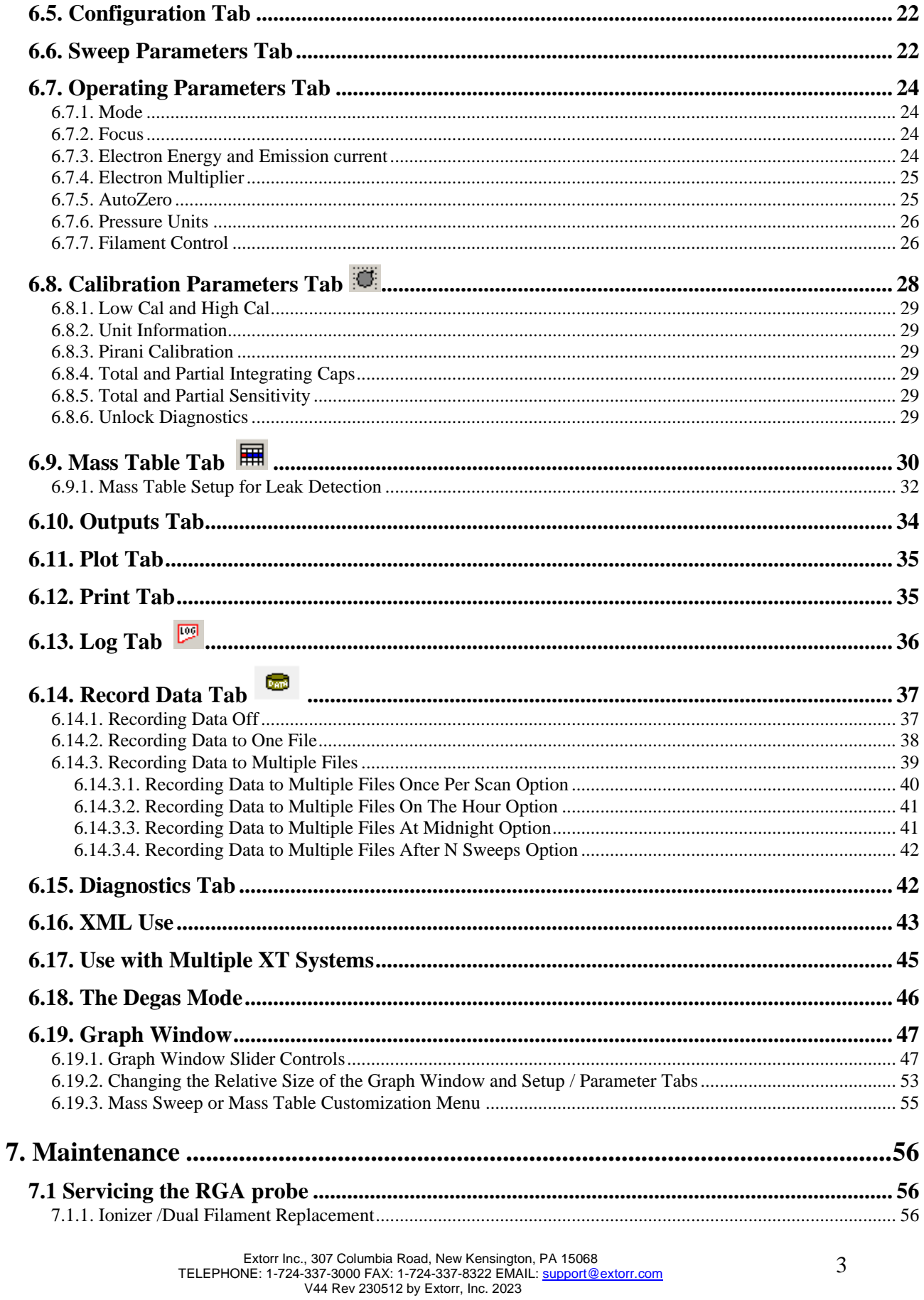

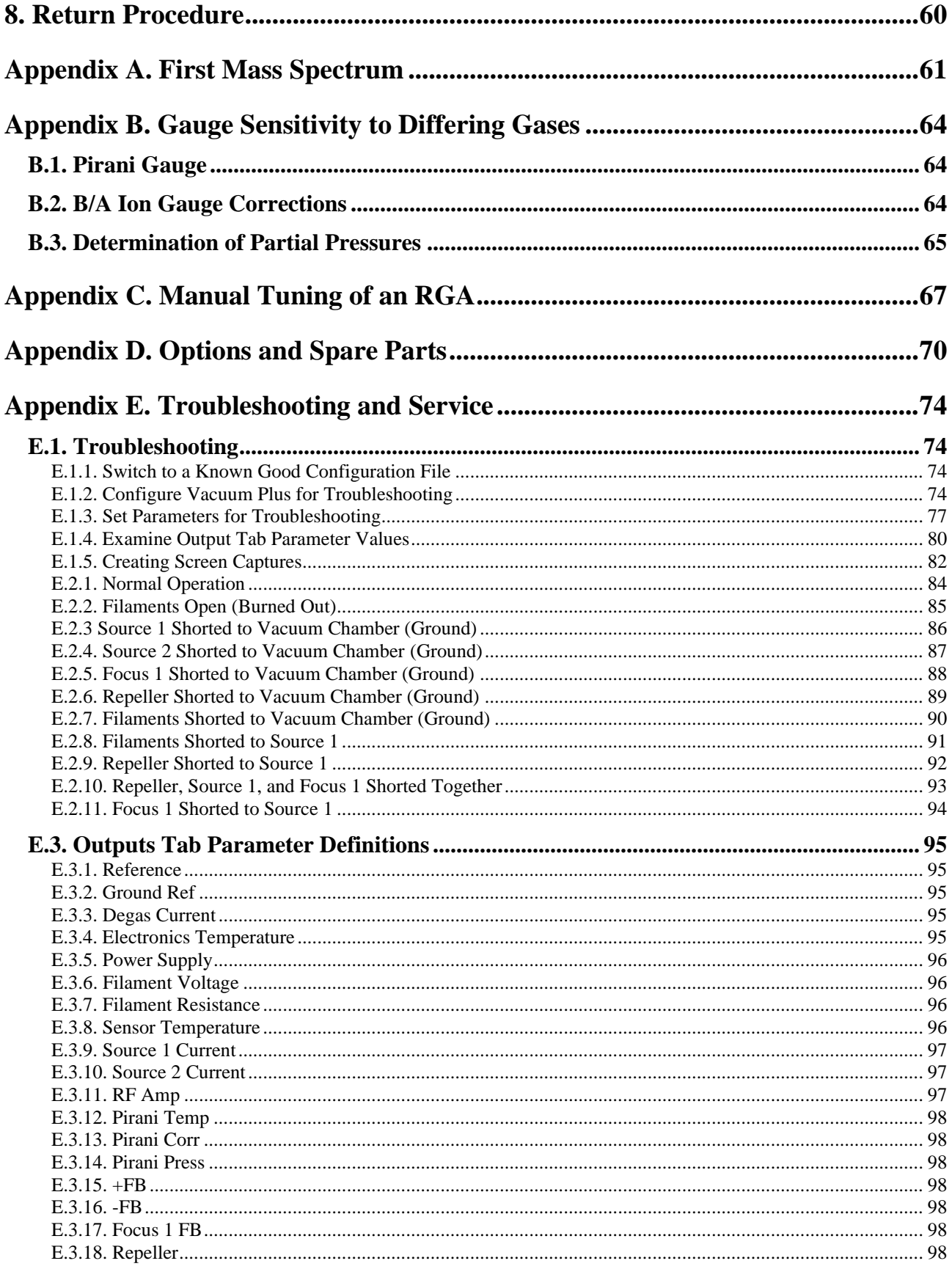

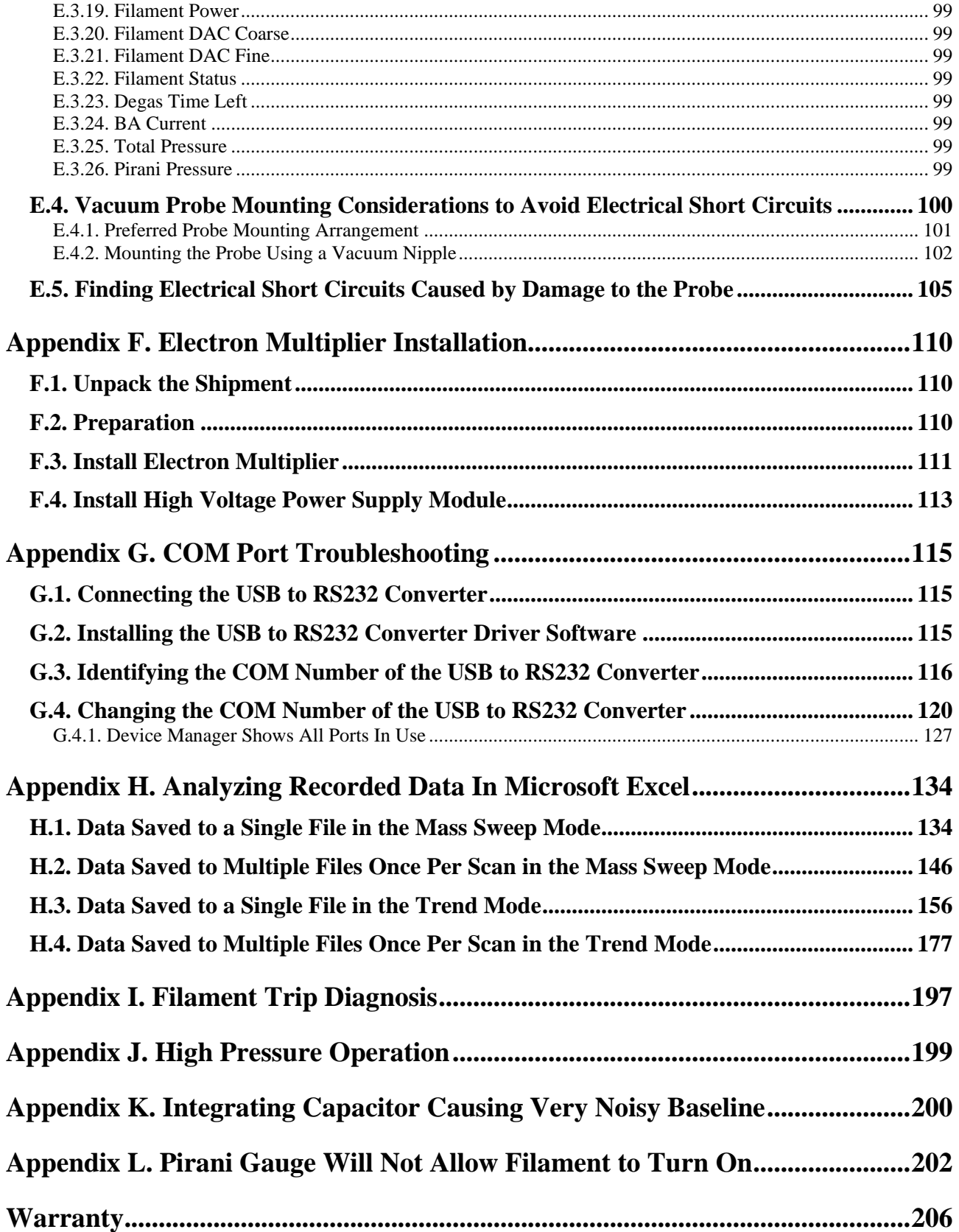

### 1. Safety Information

# **Limitation on use of Compression Mounts WARNING!**

**Do not use a compression mount (quick-connect) for attaching the Analyzer probe to the vacuum system in applications that may develop positive pressures. Positive pressures may cause the probe to be blown out of a compression fitting and damage equipment and injure personnel.**

### <span id="page-6-0"></span>**2. Overview**

### <span id="page-6-1"></span>**2.1. General Description**

The Extorr XT Series instruments are quadrupole residual gas analyzers which also include an enhanced Pirani gauge as well as a hot cathode Bayard / Alpert (B/A) ion gauge. The Pirani gauge makes vacuum measurements based on thermal conductivity of the gas environment. The B/A ion gauge uses electron impact ionization of residual gases to measure ion currents related to pressure. The quadrupole gas analyzer uses precision mechanics and electronics to measure ion currents due to the partial pressures of the residual gases in the vacuum chamber. The Pirani starts operation at atmospheric pressure, the B/A ion gauge at a nominal  $10^{-2}$  torr and the quadrupole starts at a nominal  $10^{-4}$  torr pressure. The B/A ion gauge will measure total pressures to its x-ray limit of  $2x10^{-10}$  torr and the quadrupole can measure partial pressures well below  $10^{-11}$  torr.

There are three XT models. The XT100 operates from 1 to 100 amu. The XT200 operates from 1 to 200 amu. The XT300 operates from 1 to 300 amu. All three models have the standard Faraday Cup (FC) detector. With the inclusion of an electron multiplier (EM) detection option, an M is attached to each of these model numbers i.e. XT100M, XT200M and XT300M. These three models have both Faraday Cup (FC) and Electron Multiplier (EM) detectors.

All of the pressure gauging is done by the Electronics Command and Control Unit (CCU) which is powered by the included 24 volt 2.5 amp supply. The CCU is the interface between what is happening in the vacuum probe and the Vacuum Plus Software which runs on your Windows computer. A single computer can run multiple CCUs.

## <span id="page-7-0"></span>**3. Dimensions and Specifications**

### <span id="page-7-1"></span>**3.1. Dimensions**

The dimensions of the probe and the Electronics Command and Control Unit (CCU) box are given below in both metric and American Standard units. The mounting flange is a metal sealed DN 40 CF (2 ¾ Inch CF).

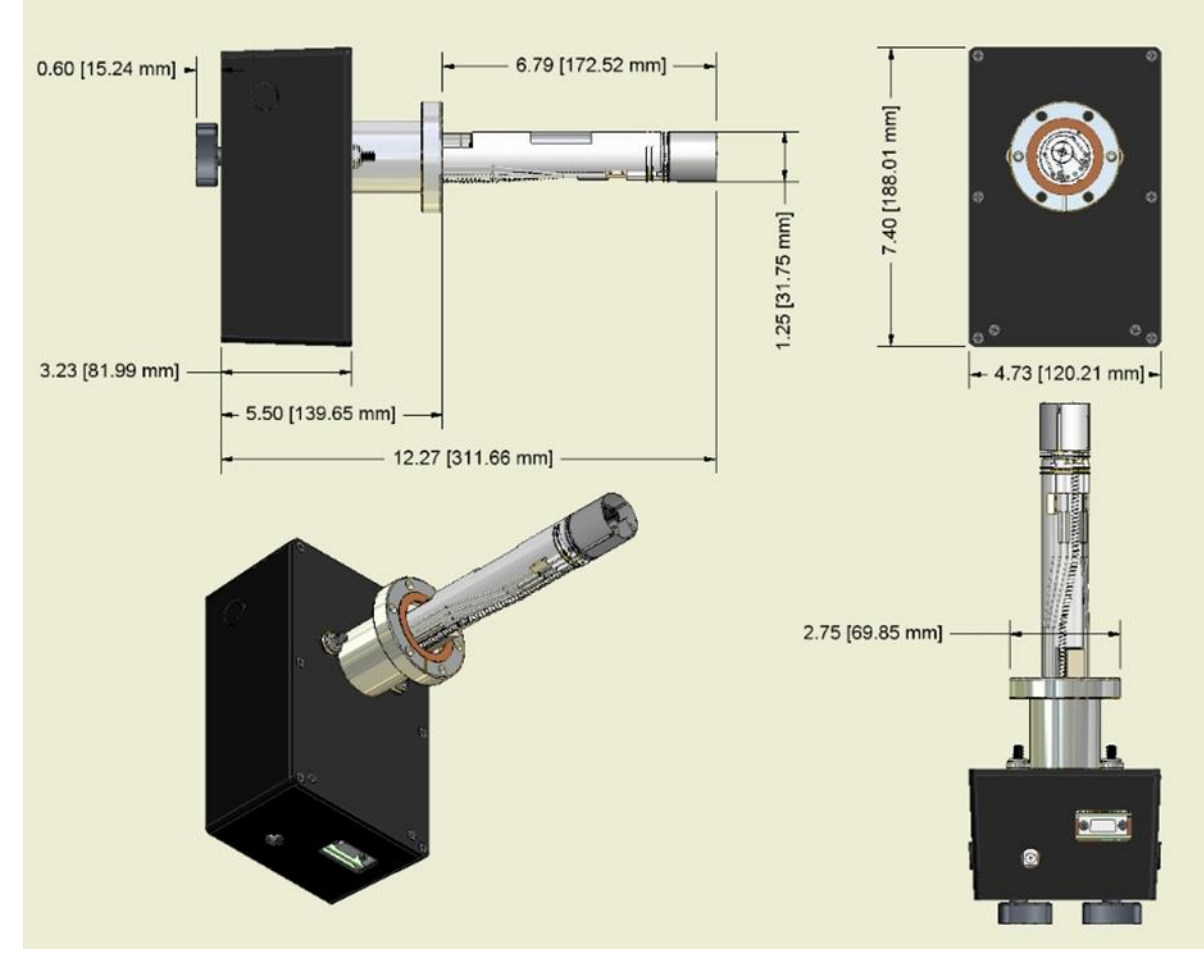

**Figure 1. XT Dimensions**

### <span id="page-8-0"></span>**3.2. Specifications**

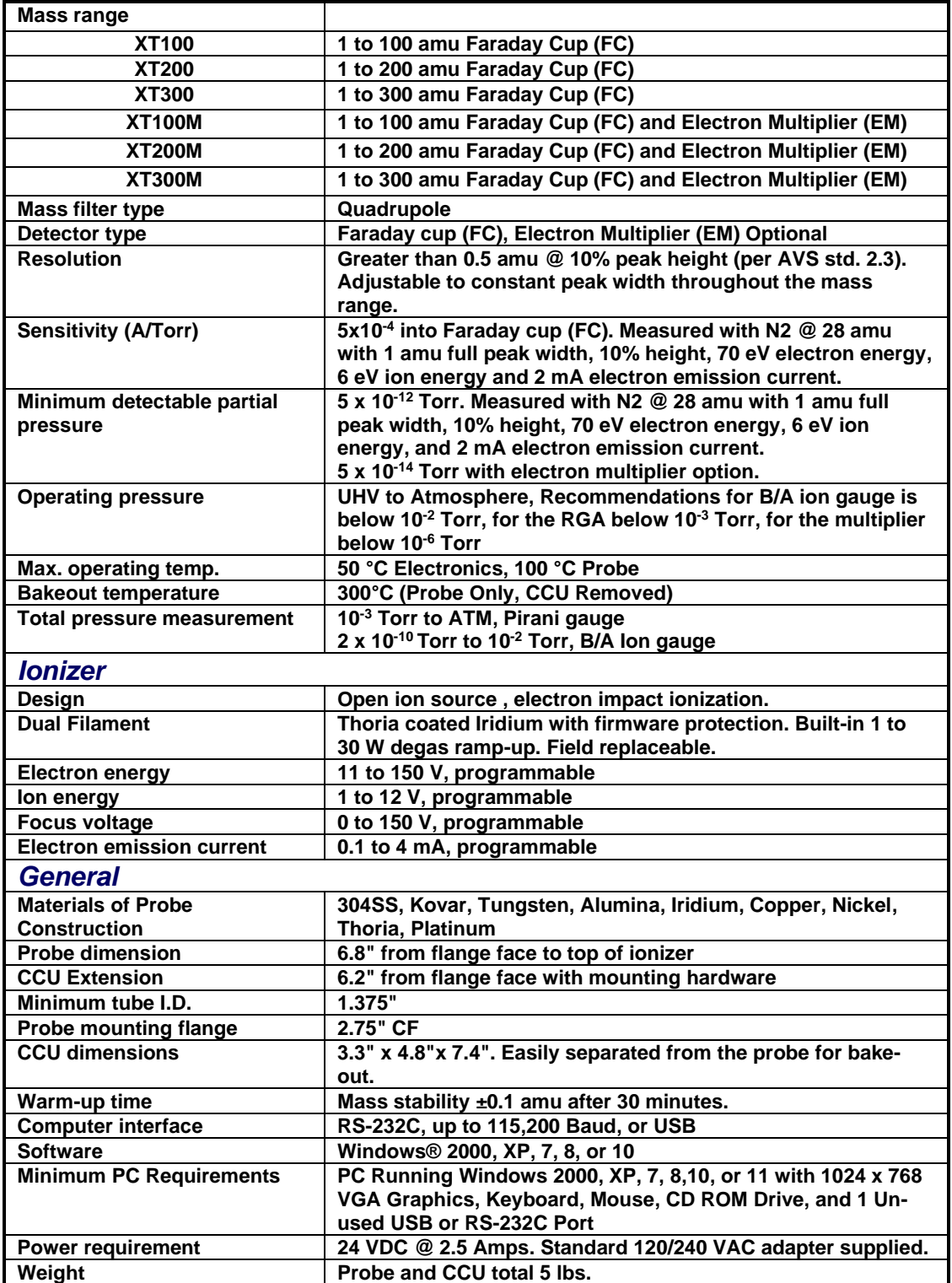

See Appendix D for options and spare parts. Latest prices and spare parts are on the Extorr web site at www.extorr.com.

### <span id="page-9-0"></span>**4. Installation**

### <span id="page-9-1"></span>**4.1. Unpack the XT Shipment**

Carefully unpack your XT Unit. The shipment includes these components:

- 1. quadrupole probe and copper gasket
- 2. command and control unit (CCU)
- 3. flange mounting bolts
- 4. CCU mounting bolts
- 5. RS232 cable
- 6. USB to RS232 Converter
- 7. power supply and power cord
- 8. Vacuum Plus Software on CD
- 9. plastic screw driver and Allen wrench
- 10. any spare parts or accessories included with this order

If your unit does not have all of these items, call Extorr Inc at 724-337-3000. If anything appears to have been damaged in shipment, contact the shipper as well.

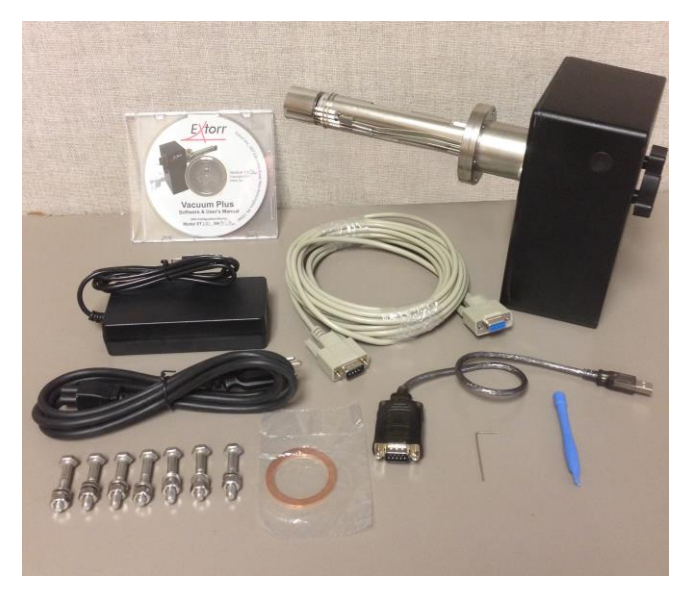

**Figure 2. Items Included in XT Package**

The probe is sent in a custom shipping box

with shock absorbing, vacuum formed plastic trays. To remove, carefully cut the tape sealing the box. Then carefully lift off and set aside the upper plastic tray. Next, touching only the non-vacuum side of the flange, carefully remove the probe from the lower plastic tray. Save this box in case the probe needs to be returned to the factory for repair.

### **4.2. Factors to Consider before Mounting the Probe**

<span id="page-9-2"></span>Find a DN 40 CF (2  $\frac{3}{4}$  inch) flange on your vacuum system. Carefully measure for the 7 inch (178 mm)

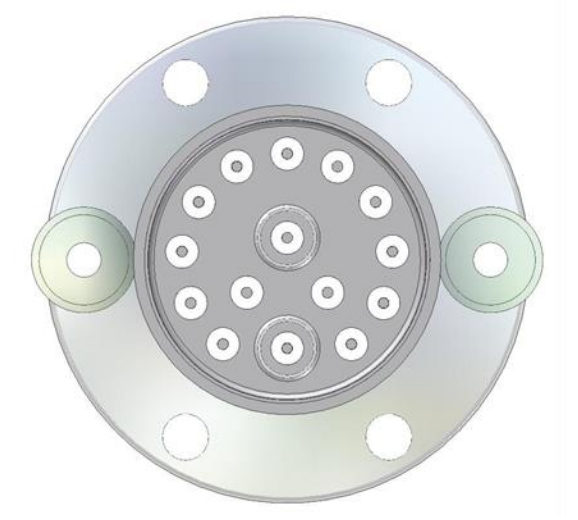

**Figure 3. Outside View of Flange**

clearance required for probe insertion. The port inside dimensions must be greater than 1.375 inches. The port flange must also be a true 90 degrees from the center line of the port tubing. If you require a smaller insertion length or need to convert to a different type of vacuum flange, place the appropriate extension/conversion nipple on the probe at this time. Typically, the CCU hangs in a vertical position with the communications and power connections below the flange position (the orientation as seen in Figure 2). Although orientation of the CCU is not a strict requirement for the quadrupole and B/A ion gauge, the Pirani gauge works best in this orientation. You may wish to apply this hanging orientation by rotating the flange so that the shielded pin, which is closest to the outside edge of the flange, is at the bottom. This is shown in Figure 3.

### <span id="page-10-0"></span>**4.3. Mount the Probe**

Now carefully attach the probe to your system making sure you do not bend or twist the probe as it is inserted into the port. Use the new copper gasket shipped with the unit. Take care in tightening the flange so that the gasket is evenly compressed. The probe is perpendicularly mounted on its flange with great precision but an unevenly compressed gasket could cause improper alignment within a long inlet tube.

As a check on probe integrity after being mounted, use an Ohm meter to check for shorts and filament breakage. Figure 4 shows the feed-through connections on the Extorr flange.

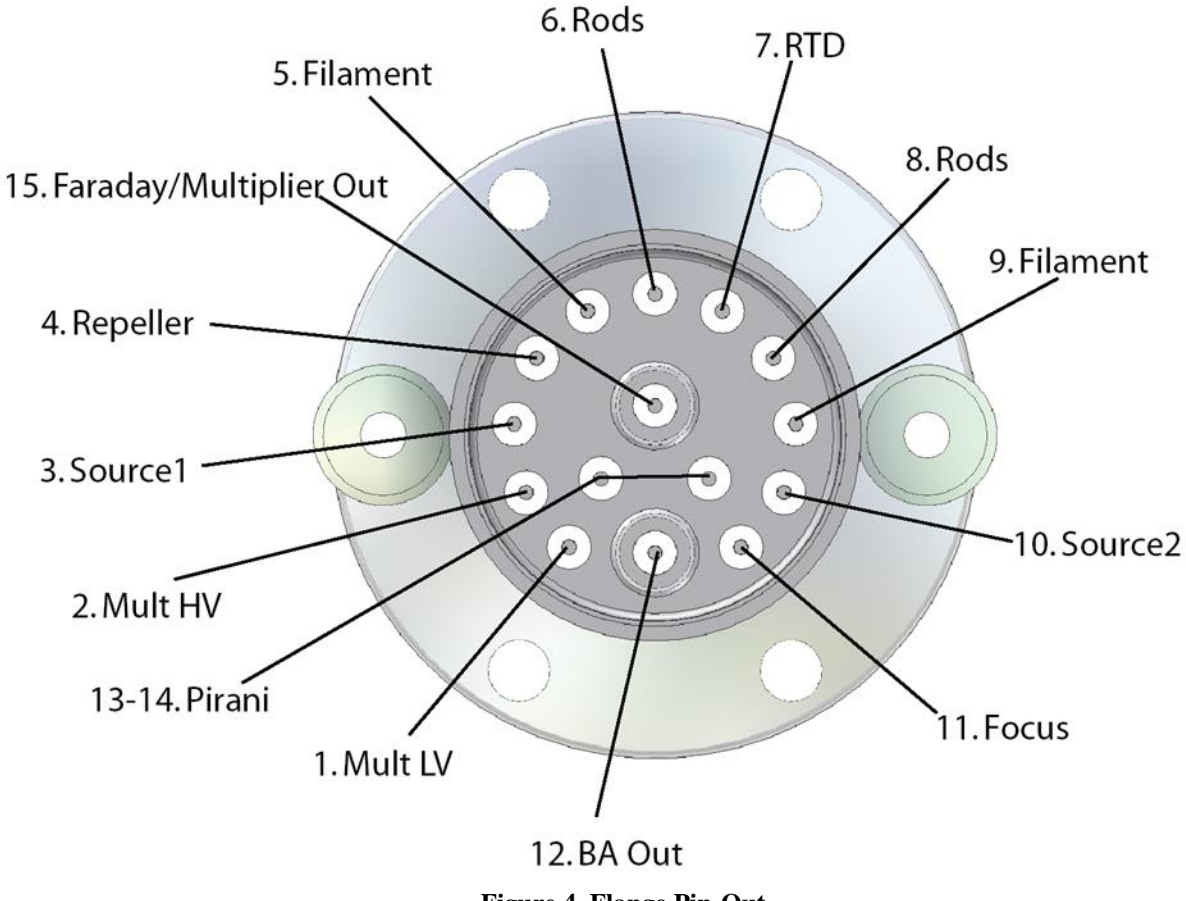

**Figure 4. Flange Pin-Out**

Use an Ohm meter to check the probe for shorts by measuring the resistance to ground of all pins. They should all have very high resistance (Mega ohms) to ground except for the RTD (pin7) which should be on the order of 1000 ohms to ground and the daisy chained Pirani Pins  $(13 \& 14)$  which should be on the order of 5 ohms to ground. The resistance between filament leads should be low, perhaps half an ohm. If this checks out, your probe installation is most likely OK. If not, recheck the port inside diameter and port flange trueness to 90 degrees. The probe requires a port and/or nipple with an inside diameter of at least 1.375 inches. If the filaments are open, this will require a new filament assembly.

### <span id="page-11-0"></span>**4.4. Connect the Electronics Command and Control Unit (CCU)**

Attach the CCU to the back of the probe being careful to match up the flange pins to the socket on the CCU. The CCU should slip fairly easily onto the flange unless flange pins have been bent. Improper alignment may cause pins to bend further so do not use excessive force. Insert the CCU mounting bolts through the holes in the CCU. Carefully start the threads of the mounting bolts in the mounting ears of the probe. You may need to stop the threaded inserts in the mounting ears from spinning by placing a finger on the back of them while starting the CCU mounting bolts. Hand tighten the CCU mounting bolts and the CCU will be firmly attached to the probe. These mounting bolts give electrical, mechanical, and thermal stability to the unit and must be installed and tightened.

### <span id="page-11-1"></span>**4.5. Install the USB to Serial Converter Driver Software.**

If your computer does not have a hardware RS-232 COM Port, use the supplied USB to Serial Converter to connect to the CCU. Plug the converter into an unused USB port on your computer. Windows 7 and above will automatically find the correct driver on the internet and install it. If Windows fails to install the driver, or your computer is not connected to the internet, double click on the "CDM21228 Setup.exe" file in the "USB to Serial Converter Driver Installer" folder on the Extorr Vacuum Plus CD to manually install the driver.

### <span id="page-11-2"></span>**4.6. Install the Vacuum Plus Software**

Install the Vacuum Plus software onto your computer from the included CD. We require the operating system to be Windows XP, 7, 8, 10, or 11. Read the "VACUUM PLUS SOFTWARE INSTALLATION NOTES.pdf " file on the CD for latest instructions concerning installation. Follow these instructions carefully. Run the Vacuum PlusInstall.exe to install Vacuum Plus. Follow any further instructions and make note of any messages given by the installation program. Most of these messages are benign and may be ignored but they may give a clue if the software does not run on your computer.

### <span id="page-11-3"></span>**4.7. Copy the Factory Configuration File from the CD to your Computer.**

Find the factory configuration file on the supplied CD. The file is named "snXXXX\_factory\_cal.cfg" where XXXX is the serial number of the CCU. The CCU Serial Number is written on the CD label and is also printed on the CCU Box. This factory configuration is unique to the unit with which it was shipped and it should only be used with that unit.

Make a New Folder on your computer's Desktop named "RGA CONFIG FILES" and then Copy and Paste the snXXXX\_factory\_cal.cfg file into this folder. Right Click on the File Name and Select "Properties" from the drop down menu. Un-check the "Read Only" box under "Attributes". Click the "Apply" button and then the "Ok" button. Right Click on the File Name again and Select "Rename" from the drop down menu. Change the name of this file to rga\_working\_cal.cfg and press the enter key. Paste another copy of the snXXXX\_factory\_cal.cfg file into this folder. Keep this Read-Only copy of the original Factory Configuration file for future troubleshooting of the RGA System.

### <span id="page-11-4"></span>**4.8. Connect the RS-232 Cable Between the CCU and your Computer.**

Attach the supplied RS-232 cable between the CCU and the USB to Serial Converter or an unused COM port on your computer. The male end of the cable goes to the CCU and the female end to the computer.

### <span id="page-12-0"></span>**4.9. Connect the Power Supply to the CCU.**

Connect the DC Power Supply to the CCU and then plug the supply into an AC wall outlet.

### <span id="page-12-1"></span>**4.10. Start Vacuum Plus, Open Configuration File, and Setup Communications.**

The first time that Vacuum Plus is started, the Configuration file must be opened and the Serial Communications will need to be setup. Start the Extorr Vacuum Plus Software by double clicking on the Desktop Icon. In some cases, it may be necessary to click on the "Settings" button in the upper left corner of the Mass Sweep Graph to display the Setup / Parameters tabs. If the "No Config" message is shown, click on the "OK" button to dismiss it. The Configuration tab is displayed with the "Load of Configuration File Failed" error message. Click on the "Open" button in the Configuration File section on the Configuration Tab. Navigate to the "RGA CONFIG FILES" Folder on your Desktop that was created in a previous step and find the "rga\_working\_cal.cfg" file. Click on the file name to select it and then click the "Open" button. The Load Configuration File window will close. The "No Serial Port Selected" message is displayed if your computer does not have a COM Port numbered COM1. Click on the "OK" button to dismiss the "No Serial Port" message. The Communication Tab is displayed with the "No communication port selected" error message. Click on the "Port" drop down list to see the COM Ports that are available on your computer. The number of the COM Port connected to the RGA must be COM1 to COM9 to work with the Vacuum Plus Software. If the COM numbers shown are greater than 9 or you are not sure which COM Port to select, see Appendix G COM Port Troubleshooting. If you know the COM Port number that is connected to your RGA (and it is between COM1 and COM9), select it from the list and then click on the "Restart/Retry Communications Channel" button. The Download "Progress" bar will be displayed as the configuration parameters are loaded into the CCU. The progress bar should reach 100% if your computer is communicating with the RGA CCU. If the Download Progress bar does not reach 100% or an Error message is displayed on the Communication Tab then your computer is not communicating with the RGA CCU, probably because the correct COM Port has not been selected. See Appendix G COM Port Troubleshooting. The Factory Configuration File on the supplied CD has the "Port" set to COM1 but this may have to be changed to the correct port number for your computer.

After the download is completed the RGA will start scanning in the Mass Sweep Mode from 1 amu to the highest rated mass of the system. The Pirani Pressure reading is updated during the mass sweep. If the chamber pressure is below  $3x10^{-2}$  torr, the ion gauge will turn on. When the chamber Total Pressure (Ion Gauge) reading is below  $5x10^{-3}$  torr, the quadrupole will start to operate. A Mass Spectrum should be displayed in the Mass Sweep Graph after several complete scans if the vacuum chamber pressure is below  $5x10^{-3}$  torr.

Vacuum Plus will initially keep the filaments on for up to 120 seconds (2 minutes) so that the Ion Gauge can measure the vacuum chamber pressure. If the measured Total Pressure is greater than the "Target Pressure" setting on Operating parameters tab, Vacuum Plus will turn the filaments off (put them to Sleep) to preserve the life of the Filaments and Ionizer. Click once in the "Time Until Sleep" value box to set the timer to 10 minutes for leak checking or testing, click once in the box again to re-start the 120 second countdown. The Filaments will immediately go to sleep if the vacuum chamber pressure is above  $5x10^{-3}$  torr. See section 6.7.7. Filament Control for additional information.

### <span id="page-12-2"></span>**4.11. Resonating RF Coil**

Each Extorr probe and each Extorr electronics unit (CCU) is unique. When a CCU is moved from one probe to another, the CCU RF coil may be tuned for that particular probe. When an Extorr system is delivered, it is tuned for maximum performance in the factory test chambers as a matched set. When placed in a new vacuum system environment, the RF coil may be slightly off resonance and should be re-adjusted. This may be done when the system is at atmospheric pressure, or at a high vacuum pressure. Use the plastic

screwdriver supplied for tuning. Remove the two plastic plugs from the sides of the CCU. Start the software, load the configuration file, and go to the Operating Parameters tab and select "Calibrate" from the drop down Mode menu. You will then be presented with a horizontal line on the RF Calibration graph that should measure between about 16 volts and 24 volts on the Y axis RF Mod Volts scale. If the horizontal line is near 0 volts, the CCU RF circuitry is disabled by either the Pirani gauge at atmospheric pressure or the Ion gauge at high vacuum pressure.

If your vacuum system is at atmospheric pressure and the horizontal line is near 0 volts, the Pirani gauge may need to be calibrated. To calibrate the Pirani gauge at atmospheric pressure, first click on the Calibration parameters tab. Click the "Recalibrate" button to the right of the 1ATM pres value box in the Pirani Calibration section of the tab and then click on the "Apply" button near the bottom of the Vacuum Plus window. This will recalibrate the Pirani gauge at atmospheric pressure and should enable the RF circuity. The line on the RF Calibration graph should now measure between 16 volts and 24 volts on the Y axis RF Mod Volts scale and the RF Coil is ready to be adjusted.

If your vacuum system is at high vacuum pressure and the RF Calibration graph horizontal line is near 0 volts, the Filaments may be turned Off or may be in the Sleep state. The Filaments go to sleep when the vacuum pressure is above the "Target Pressure" setting on the Operating parameters tab. The Filaments will immediately go to sleep if the vacuum chamber pressure is above  $5x10<sup>-3</sup>$  torr.

First check that the Filament Activation Switch is set to ON. The switch is located to the right of the Filament Light Bulb Icon, above the RF Calibration Graph in the main Vacuum Plus window.

If the Filament Switch is set to ON but the horizontal line on RF Calibration graph is near 0 volts, the Filaments may be Sleeping. The Filament Light Bulb icon is Aqua (light blue) when the filaments are asleep. Clicking once in the Filament Sleep Time Remaining value box will turn the filament On and set the Time Until Sleep countdown to 10 minutes for leak checking or testing. The Filaments will immediately go back to sleep if the vacuum chamber pressure is above  $5x10^{-3}$  torr. Once the filaments turn on, the line on the RF Calibration graph should measure between 16 volts and 24 volts on the Y axis RF Mod Volts scale and the RF Coil is ready to be adjusted.

Using the plastic screw driver, slightly turn a tuning slug in one direction and note if the graph line goes up or down. If it goes up, turn in the other direction to make the line go down. After the line has gone down do the same thing with the tuning slug on the other side of the CCU. Go back and forth between slugs until the line is at its lowest position and all other turning just makes the line go up. The system is now RF tuned. Replace the plugs in the box. Always resonate the RF coil when placing a CCU on a new probe. Even if CCU and probe remain as a set, you may wish to repeat this anytime the probe is moved or if the unit is not getting up to the full mass range. When finished, select "Mass sweep" from the drop down Mode list on the Operating parameters tab to exit the Calibrate mode.

### <span id="page-13-0"></span>**4.12. Start Pump Down**

After software installation, you may start the Vacuum Plus.exe program and load the configuration file as described above. The unit immediately starts making Pirani gauge measurements and knows not to supply power to elements which may be harmed by power application. You may now start your pump down procedure. If Vacuum Plus is running, the Pirani reading is shown near the top of the window, just to the right of the B/A ion gauge Total Pressure reading.

When the pressure falls below  $3x10^{-2}$  torr, the B/A ion gauge will start to operate and finally, when the pressure falls below  $5x10<sup>-3</sup>$  torr, the quadrupole will begin to operate.

The factory default Vacuum Plus output screen shows the Mass Sweep graph with the Pirani and Total Pressure Info graph below it. The RGA is set to scan in the Mass Sweep Mode from 1 amu to the highest rated mass of the system. Although pressure readings are made by the system for instrument control, the Total Pressure output on the screen will not be displayed until the end of the first sweep and then will update after every following sweep.

## <span id="page-14-0"></span>**5. Operation**

### <span id="page-14-1"></span>**5.1. General theory of Operation**

Vacuum measurement requires that some device, be it mechanical, thermal, or electrical, interact with the gases of the vacuum system to produce a voltage or a current which may be related to pressure. For the Extorr XT systems, the highest pressure measuring device is the Pirani gauge. A thin, platinum wire with a precisely regulated current passing through it is located on the flange end of the probe. A precise measurement of the wire's temperature yields a reproducible function of gas pressure. This gauge is calibrated for nitrogen but is roughly the same for air. Other gases, such as pure argon, may cause misleading readouts. These may be corrected using a Pirani conversion chart.

At about 5 x  $10^{-3}$  torr, the hot cathode B/A ion gauge starts into operation at a reduced emission level. Dual thoria coated iridium filaments produce electrons which are directed into a well defined volume. Within this volume, ions are produced and collected by a small diameter wire. The magnitude of this current is directly proportional to the pressure of the gas in the volume. Again this device is factory calibrated for nitrogen but the user may change the sensitivity factor for other vacuum gases as is given in Appendix B.

Finally after the B/A ion gauge measures a pressure below 1 x  $10<sup>-4</sup>$  torr, the quadrupole analyzer may be turned on. Now ions are extracted from a second volume. These ions are directed along the axis of a set of four parallel rods, precisely separated and aligned, to produce a nearly perfect hyperbolic field. With just the right combination of radio frequency (RF) potential and direct current (DC) potential, an ion, with just the right mass to charge ratio, will be directed through the rods to a Faraday cup ion collector. All other mass to charge ratios will be rejected long before the ion is collected. By carefully scanning the RF and DC potentials, a mass spectrum, consisting of a number of ion current peaks, may be generated. If the electron multiplier option was chosen, then the ion current may be converted to an amplified electron current. The amplified current will allow mass spectra to be generated at a far greater speed. The multiplier may also increase the ultimate detection sensitivity by a factor of over 1000.

All molecules have their own unique mass spectrum. Those familiar with residual gas analyzers will immediately recognize the mass spectral signatures of those gases frequently encountered. These people will immediately tell you that the cascading intensity of peaks from 18 to 17 to 16 is due to the presence of water. A four to one ratio of peak heights at 28 and 32 indicates that you have an air leak (or the residual air has not yet been pumped down). They would expect peak 44 in even a well sealed stainless chamber. A surprise peak or set of peaks may take longer to identify but commonly available data bases, and the information available on the Internet, make the solutions to many of these puzzles available to non-specialists. Often all that is required is to type "mass XXX peak" into an internet search engine.

Of course, in residual gas analysis, you must expect that a number of different gases will produce peaks at the same time. The residual gas spectra will be a combination of pure spectra. In fact, the user may see the mass spectrum of a pure compound only when he backfills the chamber with that gas.

### <span id="page-14-2"></span>**5.2. Pirani Readout**

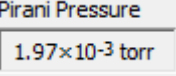

The Pirani gauge is used for measuring rough vacuum pressures from atmosphere down to about  $10^{-4}$  torr and will operate when the filaments are off. The Pirani gauge is calibrated at the factory. It may be recalibrated in the future, at atmosphere and at high vacuum pressures, using the controls in the Pirani Calibration section of the Calibration parameters tab.

### <span id="page-15-0"></span>**5.3. B/A Ion Gauge Readout**

**Total Pressure**  $1.238\times10^{-8}$  torr

The B/A Ion Gauge readouts start when the pressure is below the Pirani measurement limits (about  $5 \times 10^{-3}$ ) torr). Once on, the Ion Gauge reads continually protecting the system from over pressure. The Ion Gauge pressure is reported to the host computer for the Total Pressure display that is updated at the end of each mass scan.

**Total Pressure** 0.000 No Fil Emission

If the Filament Activation Switch is set to OFF or the Filaments are Sleeping because the system pressure is above the Target Pressure value on the Operating parameters tab, the Total Pressure reads 0.000 No Fil Emission as shown above.

### <span id="page-15-1"></span>**5.4. Filament Activation Switch**

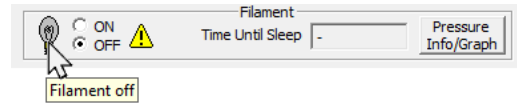

The filaments, which produce electrons for both the B/A Ion Gauge and the quadrupole analyzer ion source, are turned off and on manually with the Filament Activation Switch in the main Vacuum Plus window or automatically under computer control with the settings in the Filament box on the Operating parameters tab. When turned on by either control, Vacuum Plus will initially keep the filaments on for up to 120 seconds (2) minutes) so that the Ion Gauge can measure the vacuum chamber pressure. If the measured Total Pressure is greater than the "Target Pressure" setting on Operating parameters tab, Vacuum Plus will turn the filaments off (put them to Sleep) to preserve the life of the Filaments and Ionizer. The Filaments go to sleep immediately (do not stay on for 120 seconds) if the Total Pressure is above about  $5x10^{-3}$  torr. The color of the Filament Light Bulb icon changes depending on the state of the filaments. A text description of the filament state is displayed if the mouse pointer is positioned (hovered) over the light bulb icon. The light bulb icon is gray when the Filaments are turned off. It changes to red when the filaments are turned on but the chamber pressure is too high for the Ion Gauge to operate (above about  $5x10^{-3}$  torr). When the icon is orange, the Ion Gauge is operating with the filaments at reduced emission but the pressure is too high for the quadrupole. If the icon shows a glowing red filament, the Total Pressure reading is greater than the Target Pressure setting on the Operational parameters tab and the Time Until Sleep countdown is started. The filaments will go to sleep when the countdown reaches zero. The light bulb icon changes to aqua (light blue) while in the sleep state. A yellow light bulb icon is shown when the quadrupole is in normal operation. If the light bulb icon has a red circle with a white "X" over it, the filaments have "Tripped" (turned Off) because the CCU circuitry has detected a problem. To reset the CCU circuitry, turn the Filament Activation switch OFF and the back ON again. Should the filaments trip again, there may be a problem on the quadrupole probe or the filaments may be burned out.

If the configuration file is saved with the filaments "ON", the automatic filament turn-on sequence is activated the next time Vacuum Plus is started. If the Pirani gauge reading is less than about  $3x10^{-2}$  torr, the filaments turn on at a reduced emission level to enable ion gauge operation. When the ion gauge measures a pressure below about  $5x10<sup>-3</sup>$  torr, the quadrupole analyzer begins operation. The ion gauge continually monitors the vacuum and protects the RGA system from over pressure.

To override the automatic turn-on sequence, check the box for "Filament Force OFF on Startup" on the "Operating Parameters" tab. This will disable the automatic turn-on sequence when Vacuum Plus is first started and the filaments will remain off until turned on manually.

### <span id="page-16-0"></span>**5.5. Reading Mass Peak Heights**

Operating voltages are applied to the quadrupole mass analyzer at the proper ion gauge pressure. The factory default partial pressure display is a Mass Sweep from mass 1 to the unit's highest mass. After the filaments are turned on, the partial pressure readouts are available on the Mass Sweep graph in the main Vacuum Plus window.

### <span id="page-17-0"></span>**6. Vacuum Plus Software**

The basic Vacuum Plus window consists of pressure readouts, controls for the filaments, graphs, and a group of parameter pages which allow the user to setup the Extorr RGA, make measurements, and to customize both look and operation of the system.

### **6.1. Starting-up**

<span id="page-17-1"></span>By default, the software comes up displaying a graph of either an analog mass sweep or a trend line of single ion measurements, and the Pirani Pressure – Total Pressure graph.

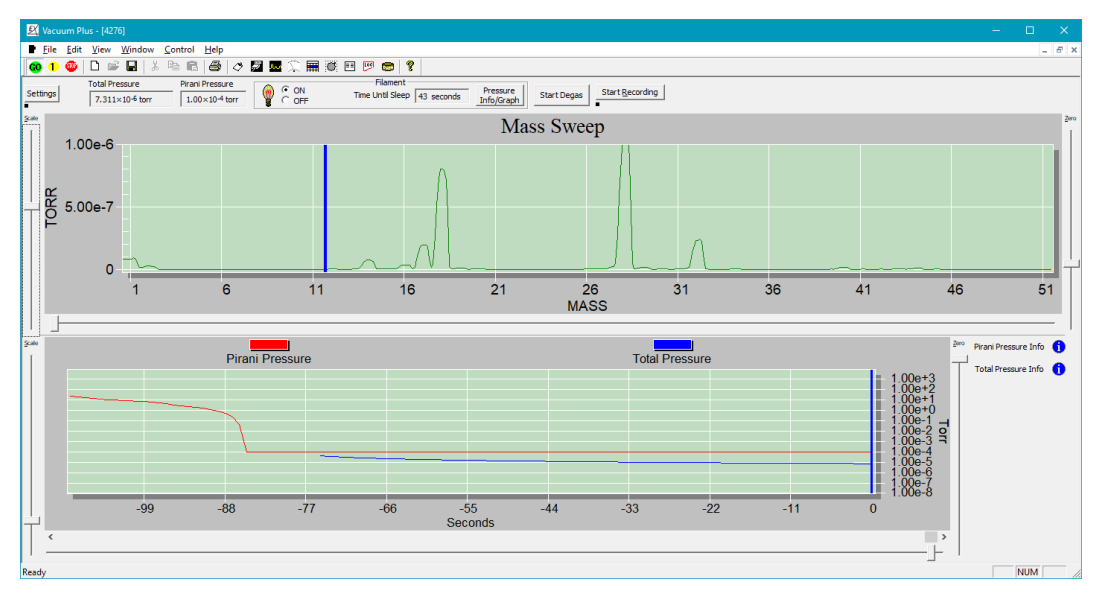

**Figure 5. Vacuum Plus Graphs at Start Up**

A click of the "Settings" button in the upper left of the window will split the screen so that the graphs, as well as the Setup / Parameter tabs, become visible.

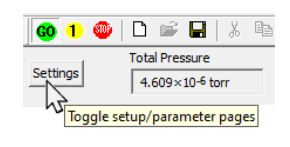

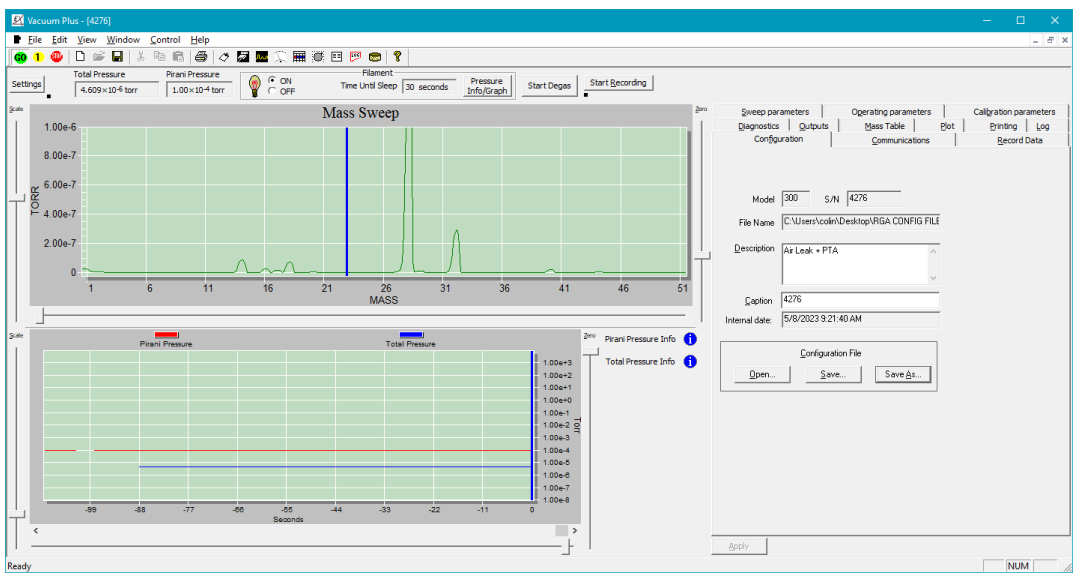

**Figure 6. Graphs and Setup / Parameter Tabs**

Start Recording

A click of the "Pressure Info/Graph" button near the "Start Degas" button hides the Pirani Pressure - Total Pressure graph. Clicking it again shows the Pirani Pressure - Total Pressure graph in the Vacuum Plus window.

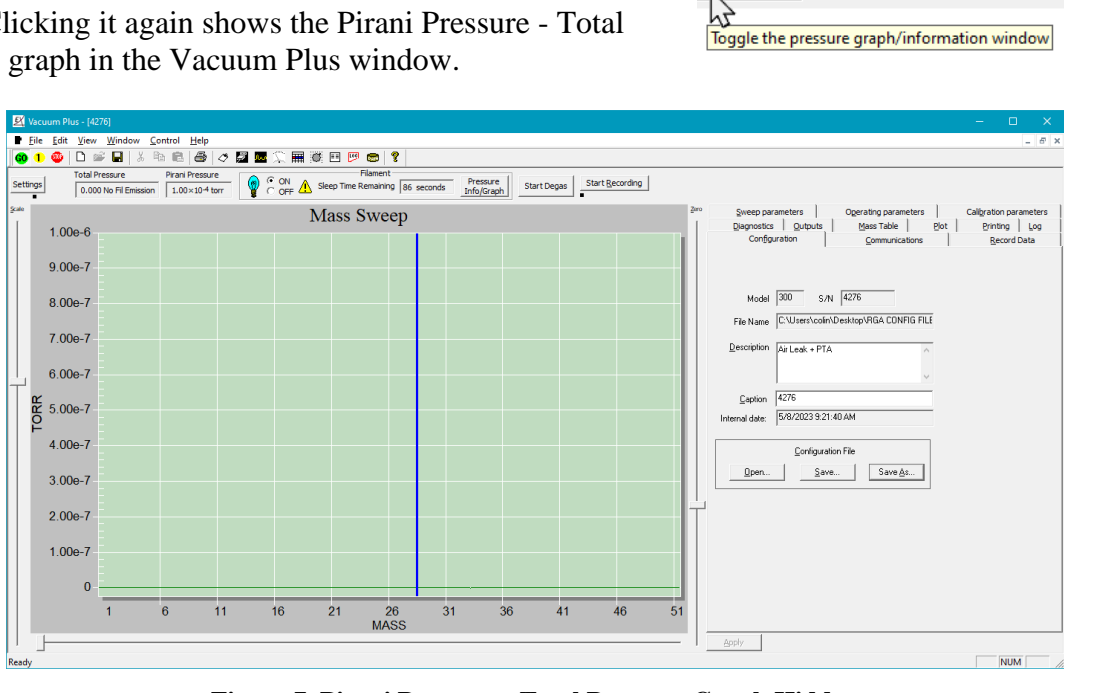

Pressure

Info/Graph

**Start Degas** 

**Figure 7. Pirani Pressure - Total Pressure Graph Hidden**

The Vacuum Plus window and these three sub-windows may be resized to the user's preferences using the usual pull the mouse on the edge technique. See section 6.19 Graph Window for additional information.

### <span id="page-19-0"></span>**6.2. GUI**

The Graphical User Interface (GUI) is shown below. Note the Tool Bars, the pressure readouts, the "Settings" button, the graph scale sliders and zero sliders, and the Setup / Parameter tabs. The user should take some time moving the mouse from icon to icon to show the pop up labels of their functions

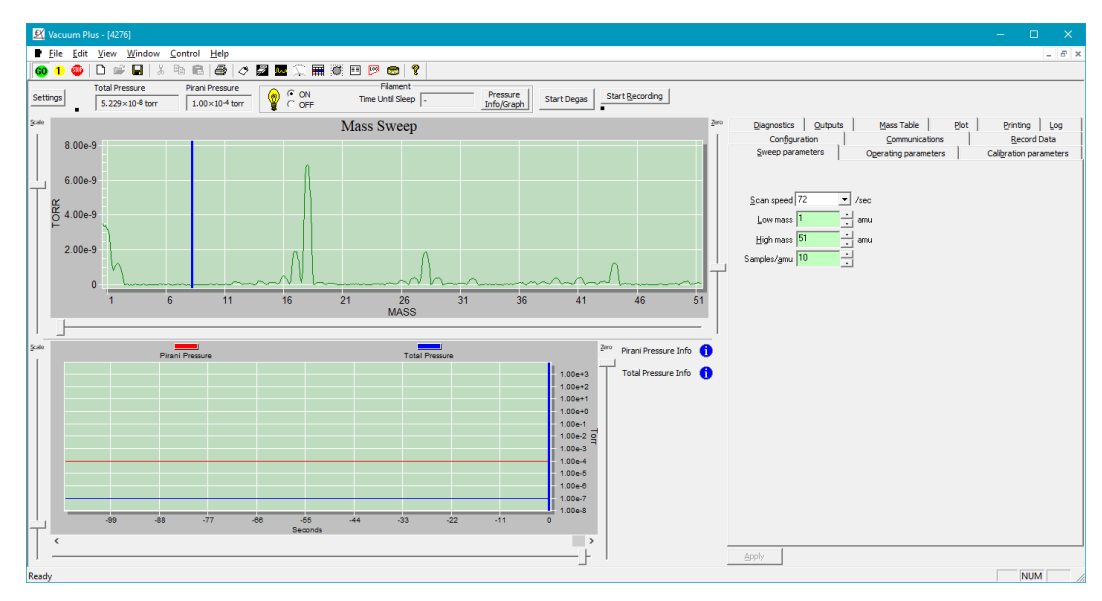

**Figure 8. The Graphical User Interface (GUI)**

#### <span id="page-19-1"></span>**6.3. Operational Settings**

Although the system comes up in a default mode, the user has complete control over the configuration of their system. The factory default configuration file, found on the CD, is designated as "snXXXX" factory cal.cfg". The XXXX is the four (or three) digit serial number of the CCU. This is the factory configuration file which is unique to the unit with which it was shipped and it should only be used with that unit. It is a good idea to give this file another name with the same .cfg extension and save it on the computer hard drive. Even if the factory file is corrupted, it may be recopied to your system from the Vacuum Plus installation disk.

Load the factory configuration file into Vacuum Plus by clicking on the "Open" button on the Configuration tab and navigating to the folder that it was copied to. As seen above, the GUI uses a file tab organization to allow the user to create, edit, and store configurations. The configuration files have an extension CFG and are in the XML file format. These may then be called up as desired.

The Setup / Parameter tabs give the user control of the system settings. These tabs are shown below.

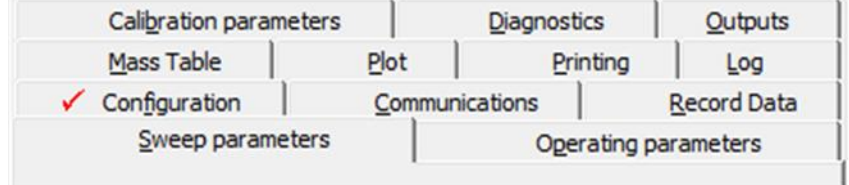

#### **Figure 9. Setup / Parameter Tabs for Operation**

As the user changes the system settings, a red check mark appears on the tab. These changes only take place after the "Apply" button at the bottom of the tabs is clicked. When clicked, the new settings are applied and the red check is cleared.

We will now discuss the contents of each tab.

### **6.4. Communications Tab**

<span id="page-20-0"></span>The Communications tab contains the controls for the serial communication link between the user's computer and the Extorr RGA Command and Control Unit (CCU). The "Port" drop down list displays all COM ports that are present on the user's computer. Select the Port that is connected to the Extorr RGA CCU by the RS232 cable (and the USB to RS232 Converter, if present). The number of the COM Port must be COM1 to COM9 to work with the Vacuum Plus Software.

The factory configuration file on the Extorr CD has the "Port" set to COM1 and may have to be changed to the correct port number for the user's computer.

See Appendix G COM Port Troubleshooting for help finding the COM Port number that is connected to the CCU.

The baud rate is set by selecting one of the values in the "Speed" drop down list. Choose the highest setting that provides error free communications. Most systems will work at 115200 Baud with the supplied RS232 Cable (and

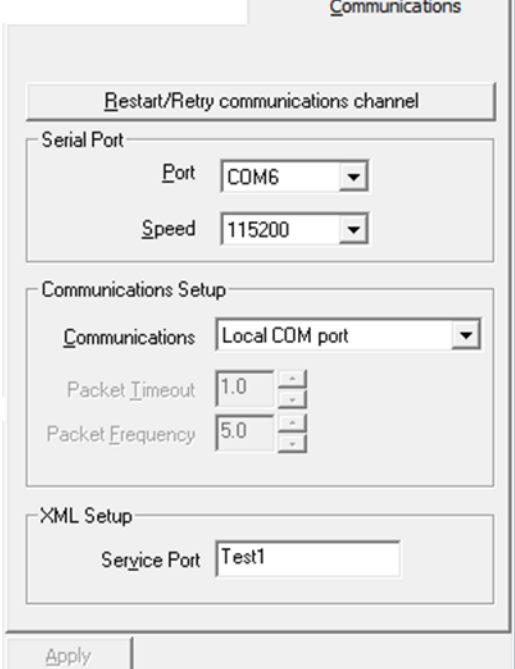

#### **Figure 10. The Communications Tab**

USB to RS232 Converter, if present). Reduce the "Speed" setting if communication errors occur. The "Communications" drop down list in the "Communications Setup" group should be set to "Local COM Port" for most installations

The "Restart/Retry communications channel" button at the top of the Communications tab is used to reestablish communications between the Extorr RGA CCU and user's computer.

The user may also enter a data port name in the "Service Port" text box when taking streaming XML data to an application.

Click the "Apply" button and the changes made will take effect. Remember to save your Configuration File with the new settings by clicking on the Configuration Tab and then on the "Save" button or use the "Save As" button to give it a different file name. Vacuum Plus will load the newly saved Configuration File whenever the software is restarted.

A serial server and the appropriate software will allow the system to operate on a Local Area Network (LAN) or a Wide Area Network (WAN).

## **6.5. Configuration Tab**

<span id="page-21-0"></span>The Configuration tab allows the user to reestablish the factory settings or to store his own operational settings. The contents of all the operational folder tabs are stored in an XML file format. "Save As" will call up a dialog box which will allow the user to name this configuration file as desired. The last saved settings will remain in effect by becoming the default settings for the next startup. If, at some later date, the settings are changed again, this previous setting may be called up using the configuration file name under which it was saved.

Note that this tab also gives the option of adding a description and a caption to this configuration. This description and caption may then become a label for printouts and data files. Also note that a Model Number, Serial Number and date of creation also follows this file.

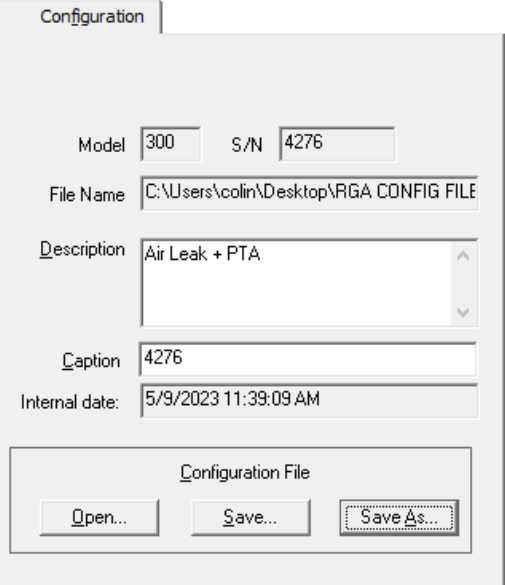

### **Figure 11. The Configuration Tab**

The CFG file may be read using any text editor or an

internet browser. Changes in the configuration file could be made directly into the text file but the user must do this with caution.

### **6.6. Sweep Parameters Tab**

<span id="page-21-1"></span>The most fundamental quadrupole RGA output is the analog mass sweep. The graph generated is directly proportional to the ion current measured at each mass to charge ratio. This graph will have mass on the horizontal axis and pressure or ion current on the vertical axis. On the Sweep Parameters tab, the High Mass, Low Mass, Samples per amu and Scan Speed may be set. Numbers may be typed into the appropriate boxes or the up down arrows may be used to change the values. The low mass must be less than the high mass and the low mass may not be set below 1. The high mass may not be set above the mass range of the system being used. An allowed value will display a green background. A value which is not

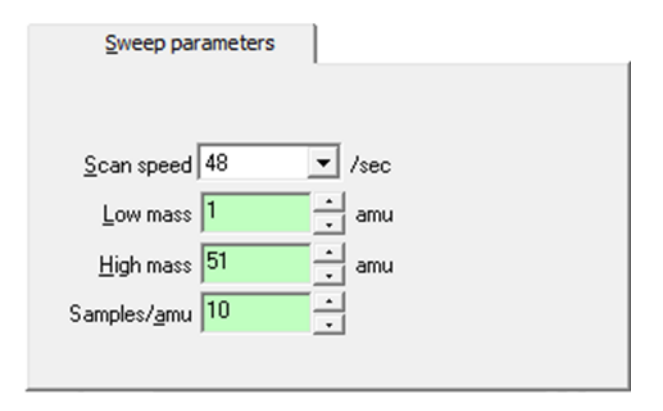

#### **Figure 12. The Sweep Parameters Tab**

allowed results in a red background and a frowning face with an error message at the top of the Tab. The sweep will start at about half an amu below the Low Mass and stop at roughly half an amu above the High Mass.

The Samples/amu setting is the number of evenly spaced samples taken within a one amu mass range. This value must be an integer between 6 and 20.

The Scan Speed is the number of samples measured per second. The user must choose from the values in the drop down menu.

The Samples/amu and Scan Speed settings together determine the time required for a scan. For example, a scan speed of 2/sec and a samples/amu setting of 10 would produce a scan rate of 1 amu in 5 seconds or 0.2 amu / second.

Click "Apply" and the changes made will take effect. The red check will disappear. The user may wish to save these settings in a new configuration file.

The "GO", "1 Scan" and "STOP" buttons  $\frac{\overline{60} + \overline{1} + \overline{3}}{1}$  in the main Vacuum Plus window control Sweep operation.

The "GO" or "Start Scan" button selects the continuous Mass Sweep mode. The sweep starts at about half an amu below the Low Mass setting and stops about half an amu above the High Mass setting and will repeat continuously.

The "1 Scan" button selects the Single Mass Sweep mode. A single sweep starts about half an amu below the Low Mass setting and continues to about half an amu above the High Mass setting. The RGA then enters the Stop mode. The RGA will remain in the Stop mode until another single sweep is started by clicking the "1 Scan" button again or the continuous sweep mode is selected by clicking on the "GO" button.

Clicking on the "STOP" button aborts the current scan. The RGA will remain in the Stop mode until another single sweep is started by clicking the "1 Scan" button or the continuous sweep mode is selected by clicking on the "GO" button.

The factory setting has the system scanning rapidly from mass one to the maximum mass for the unit (100, 200 or 300 amu). If the user is looking at the residual gases during pump down, he may wish to concentrate on only the first 50 amu. Do this by setting the low mass to 1 and the high mass to 50.

Since there is always a speed and "signal to noise" tradeoff, the user may wish to reduce the noise by decreasing the Scan speed value.

Operating parameters

# <span id="page-23-0"></span>**6.7. Operating Parameters Tab**

Under this tab the mode of operation may be changed as well as the Focus Voltage, Electron Energy, the Filament Emission, and the units in which the Total Pressure and Partial Pressures are expressed.

The optional electron multiplier is also controlled under this tab.

#### **6.7.1. Mode**

<span id="page-23-1"></span>Currently the Vacuum Plus Software supports three modes.

These are Mass Sweep, Trend, and Calibration. All may be selected from the drop down menu in the Mode box, as shown below.

Mass Sweep selects the analog scan, as was discussed in

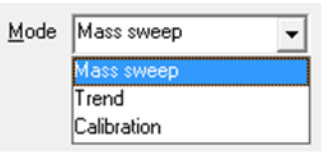

#### **Figure 14. Mode Drop Down Menu**

section 6.6 above. Trend is the graphical output of those mass **Figure 13. The Operating Parameters Tab**

intensities (partial pressures) placed into and activated in the mass table. When Mass Table or Trend is selected, a graph is generated which shows the peak heights, due to the ions selected in the table as a function of time. Each trace uses the color selected in the Mass Table. The scale and zero functions are the same as for the analog graph. This mode is further described in section 6.9, the Mass Table.

The Calibration mode is used to resonate the CCU RF coil as described in the Resonating RF Coil section, 4.11 above.

#### **6.7.2. Focus**

<span id="page-23-2"></span>Focus controls the potential which draws the ions out of the ion source grid. It is factory set to give a standard response to a calibration compound at the factory. This may be set to suit the user's tastes especially as the probe ages but is recommended not to deviate too far from the factory setting.

#### **6.7.3. Electron Energy and Emission current**

<span id="page-23-3"></span>The "electron energy" is the potential placed between the filament and the ion source grid. It is factory set to 70 eV, which is the industry standard for residual gas library spectra. Emission current is the electron current leaving the filament and directed through the source grid. It is set at the factory for high sensitivity when operating with a 70 eV electron energy. The emission current may be set between 0.1 ma and 4 ma. The electron energy may be user set between 11 and 150 volts. However, not all combinations of emission current and electron energy may be set at once. At lower voltages, higher emission currents are not available and the software prompts the user when such a combination will not work. It should be noted that the "Electron Energy" is just the potential difference placed between filament and source grid. The true electron kinetic energy must be corrected for the contact potential difference between the thoria coated filament and the platinum coated source grid. This contact potential difference may place the electron kinetic energy as low as 3.7 eV below the "Electron Energy". There must also be a correction for the voltage drop across the filament.

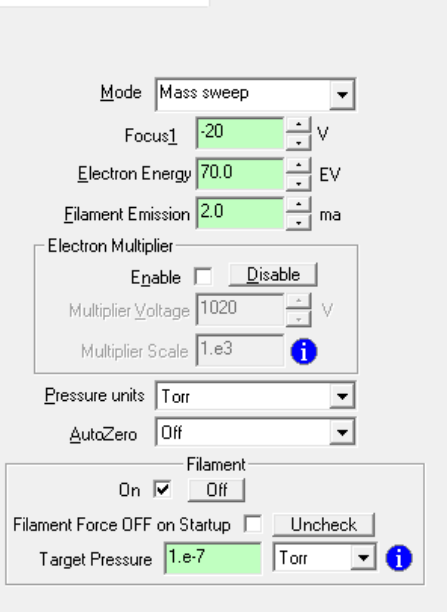

### **6.7.4. Electron Multiplier**

<span id="page-24-0"></span>If the XT model number ends in an "M", the unit was shipped with the electron multiplier option. The Multiplier is turned on by checking the Enable box and turned off by clicking the "Disable" button. Click the "Apply" button and the changes made will take effect. The Multiplier Voltage, which determines the multiplier gain, is set to the value entered here. An allowed value will display a green

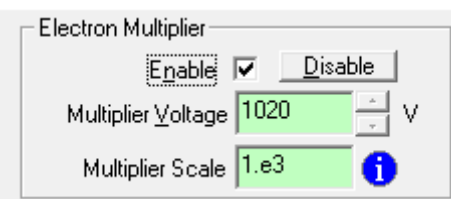

**Figure 15. Electron Multiplier Control**

background while a value which is not allowed results in a red background.

The Multiplier Scale setting corrects the reported partial pressures for the multiplier gain. This correction is applied to partial pressures displayed in the Mass Sweep and Trend Mode Mass Table graphs, and also to the Intensity values saved in the Record Data Mode.

The gain of the multiplier must be measured to find the Multiplier Voltage value that corresponds to the Multiplier Scale setting. To measure the multiplier gain, note the height of a relatively small peak with the Multiplier disabled (using the Faraday Cup) and adjust the Mass Sweep graph Y axis "Scale" slider, located at the left edge of the Mass Sweep graph, so that the top of this peak is about half of the Y axis scale. Click on the Enable box in the Electron Multiplier section and enter 900V for the Multiplier Voltage setting and 1e3 for the Multiplier scale value. Click the "Apply" button and the changes made will take effect. After several mass sweeps have completed, note the height of the previously measured peak and increase the Multiplier Voltage setting until the peak is the same height as in the first measurement. Remember to click the "Apply" button for the change to take effect. Allow several mass sweeps to complete between Multiplier Voltage adjustments so that the voltage has time to settle to the new value. To check that the peak is the same height with the Multiplier off, click on the "Disable" button and then the "Apply" button. Allow several mass sweeps to complete so that the voltage has time to turn off. Measure the peak height several times with the Multiplier on and then off and adjust the Multiplier Voltage, if necessary, until the peak is the same height in both cases. The resulting Multiplier Voltage setting is the voltage required to produce a gain of 1000 (1e3). For a new Multiplier this voltage is between about 1000V and 1200V. The exact gain of the Electron Multiplier varies over time and with the mass of the ion observed.

The Multiplier Voltage is set at the factory for a gain of 1000 at m/z 18 and this is usually all the gain that is required for most RGA applications. As a general rule, to increase the lifetime of the multiplier, use the lowest multiplier voltage which gives the gain desired.

#### **6.7.5. AutoZero**

<span id="page-24-1"></span>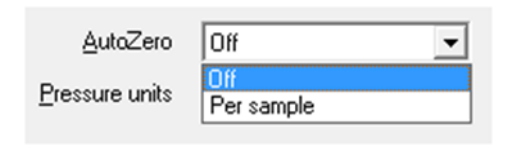

**Figure 16. AutoZero Drop Down Menu**

When selected, AutoZero makes a baseline measurement during a time when the quadrupole does not allow ions to pass through its length. This measurement is then subtracted from true ion measurements thereby eliminating baseline offsets. Since extremely low current measurements can suffer from baseline drift due to thermal or other environmental factors, this function is used to reduce the effect as much as possible. The drop-down menu for

AutoZero is shown in Figure 16. The user may choose to turn AutoZero off, or enable it before each sample measurement.

AutoZero is important only when attempting to measure very small peaks. The price paid is a doubling of acquisition time.

### **6.7.6. Pressure Units**

<span id="page-25-0"></span>The system may display total pressures and partial pressures using a number of different units. The units chosen may be selected from the "Pressure Units" drop down list.

#### **6.7.7. Filament Control**

<span id="page-25-1"></span>The Filament On check box and "Off" button manually control the filaments. To turn the filaments On, check the On box and click the "Apply" button. Click on the "Off" button and then "Apply" to turn the filaments Off. The filaments may also be controlled using the "Filament Activation Switch" in the main Vacuum Plus window.

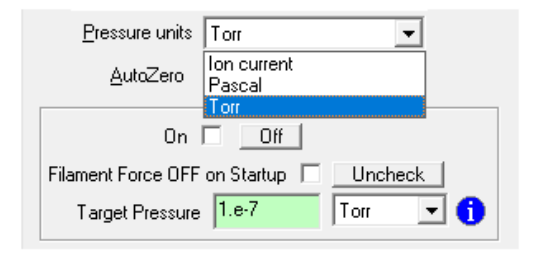

**Figure 17. Pressure Units Drop Down Menu**

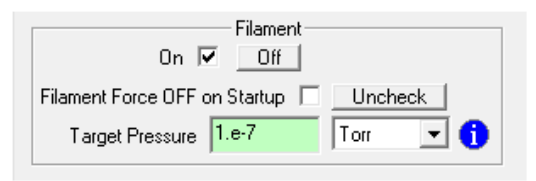

#### **Figure 18. Filament Control**

The "Filament Force OFF on Startup" control overrides the Vacuum Plus automatic filament turn-on sequence. This automatic sequence is enabled if the configuration file is saved with the filament "On". When the "Filament Force OFF on Startup" box is checked, the filaments will remain off until turned on manually using the Filament control here or the Filament Activation Switch in the main Vacuum Plus window. Click the "Uncheck" button to remove the check mark and enable the automatic turn on sequence. Click "Apply" and the changes made will take effect.

The Target Pressure value is the Total Pressure reading required for the Filaments to enter the normal operating mode where they are continually on. If the measured Total Pressure is greater than the Target Pressure, Vacuum Plus will turn the filaments off (put them in the Sleep mode) to preserve the life of the Filaments and Ionizer.

The Pressure Units for the Target Pressure setting are selected from the drop down list to the right of the Target Pressure value.

The Target Pressure is set to 1e-7 torr at the factory and may need to be changed for your vacuum system. Use the lowest practical setting to preserve the life of the Filaments and Ionizer.

The operating mode of the Filaments is indicated by the color of the Filament Light Bulb icon in the main Vacuum Plus window.

When the Filaments are turned OFF, the light bulb icon is gray.

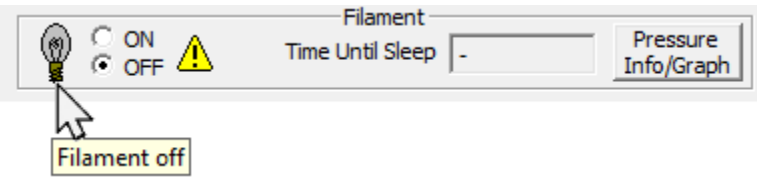

#### **Figure 19. Filament Off**

A text description of the filament mode is displayed if the mouse pointer is positioned (hovered) over the light bulb icon.

If the Filaments are turned ON but the chamber pressure is too high for the Ion Gauge to operate (above about  $5x10^{-3}$  torr), the light bulb icon is red.

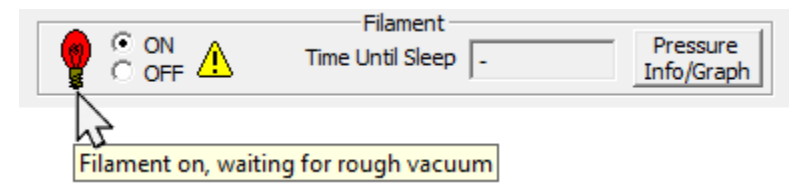

**Figure 20. Filament On, Waiting for Rough Vacuum**

If the Filaments are turned ON but the chamber pressure is too high for quadrupole to operate (above about  $1x10<sup>-4</sup>$  torr), the light bulb icon is orange and the Time Until Sleep countdown is started.

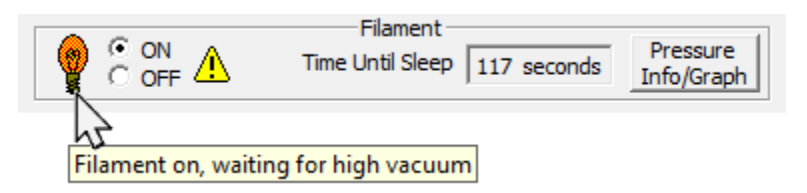

**Figure 21. Filament On, Waiting for High Vacuum**

If the Filaments are turned ON but the Total Pressure reading is greater than the Target Pressure setting, the light bulb icon shows a red glowing filament and the Time Until Sleep countdown continues.

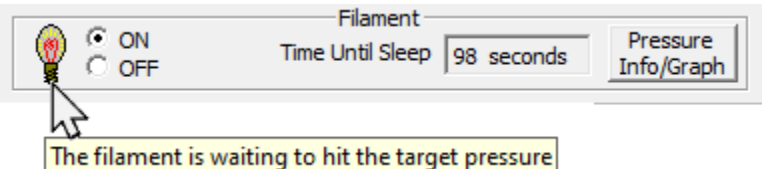

**Figure 22. Filament On, Total Pressure Above Target Pressure**

If the Filaments are turned ON and the Time Until Sleep countdown reaches zero, the filaments turn OFF and the light bulb icon is aqua (light blue). The Sleep Time Remaining countdown starts.

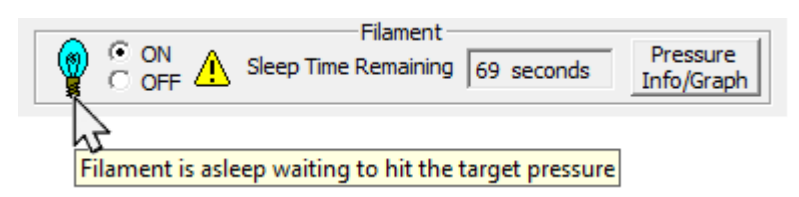

**Figure 23. Filaments Off in Sleep Mode**

After the first Sleep period of 120 seconds (2 minutes), the filaments are turned on again for 120 seconds to measure the chamber pressure. If the measured Total Pressure is still greater than the "Target Pressure" setting, the filaments will go to Sleep again for double the time of the previous Sleep period (4 minutes in this example). The Sleep periods will continue to double in length until the maximum Sleep time of 64 minutes is reached. The 64 minute Filament Sleep with 2 minute (120 second) Filaments On cycle will repeat indefinitely if the chamber pressure remains greater than the Target Pressure setting. Click once in the "Time

Until Sleep" value box to set the timer to 10 minutes for leak checking or testing, click once in the box again to re-start the 120 second countdown. The Filaments will immediately go to sleep if the vacuum chamber pressure is above  $5x10^{-3}$  torr.

If the Filaments are turned ON and the Total Pressure reading is less than the Target Pressure setting, the light bulb icon is yellow and the Filaments are in the normal operating mode.

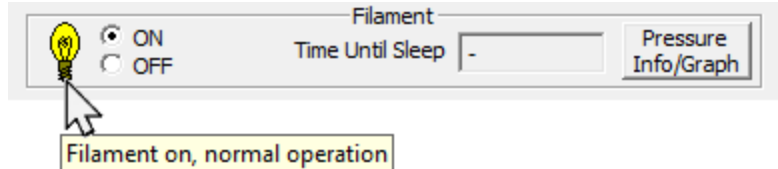

**Figure 24. Filament On in Normal Operating Mode**

If the light bulb icon has a red circle with a white "X" over it, the filaments have "Tripped" (turned Off) because the CCU circuitry has detected a problem.

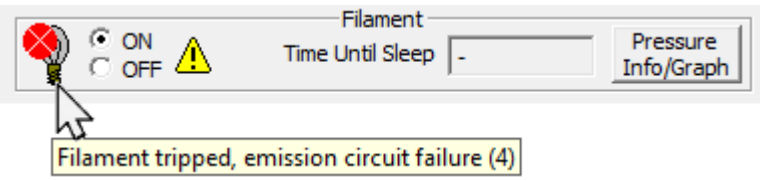

**Figure 25. Filament Tripped**

To reset the CCU circuitry, turn the Filament Activation switch OFF and the back ON again. Should the filaments trip again, there may be a problem on the quadrupole probe or the filaments may be burned out.

### <span id="page-27-0"></span>**6.8. Calibration Parameters Tab**

The Extorr system comes with a factory tuning which can always be reestablished by loading the factory configuration file. None of the tuning parameters should be changed greatly from the factory settings. The system worked best with the factory set parameters but these may require slight changes over time.

There are, however, times when a special tune may be helpful. An example of this may be when a very weak signal requires less than unit resolution or a fractional mass must be resolved from a peak next to it.

The calibration parameters allow for the changing of system resolution and sensitivity. This is also the place where the Pirani gauge may be calibrated.

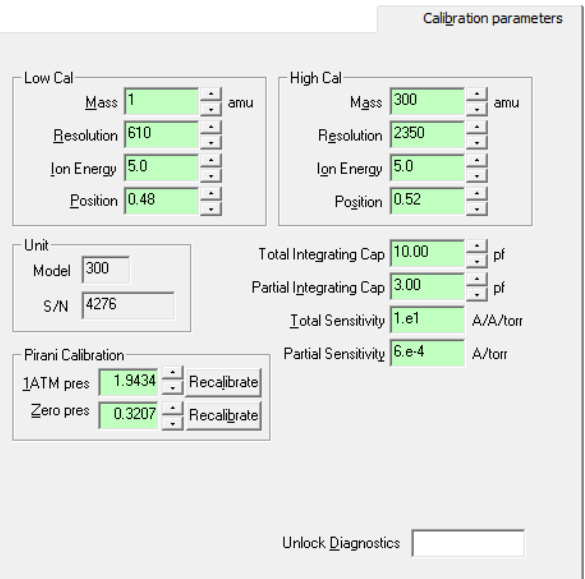

**Figure 26. The Calibration Tab**

### **6.8.1. Low Cal and High Cal**

<span id="page-28-0"></span>Because of the linearity and stability of the Extorr system, the resolution and sensitivity requires calibration at only two points within the mass range. These are the Low Cal and High Cal points along the mass axis. We designate their location by placing values in the Low Cal Mass and the High Cal Mass. All mass positions are linearly placed between these two points or extrapolated beyond these points. The Low Cal Position allows for an offset so that a known low mass peak may be placed in the correct mass scale position. Similarly, the High Cal Position can be used to place a known mass peak at its correct position. The mass scale will then be calibrated. Again, to actually make the changes, the "Apply" button must be clicked.

Residual gas analyzers are usually run with "unit resolution". This means that, throughout the system's mass range, the peaks are set so that the valley between two equal height adjacent peaks is about 10 % of the peak heights. Setting a low cal resolution, at the low mass position and a high cal resolution at the high mass position allows the user to adjust for this "unit resolution". The user may explore the resolution function by changing the values and observing the width and sensitivity of the resulting peaks. Remember to "Apply" changes. The user may choose to save the resulting configuration, or not, but he can always return to any other saved configuration by reopening it.

The intensity of the peaks may be changed by changing the ion energy. Greater sensitivity may be gained by increasing the ion energy. Unfortunately, the quality of the peak shapes tend to suffer when the ion energy becomes too high. Again, the ion energy is interpolated between and extrapolated beyond the two mass cal points.

A description of this tuning procedure is given in Appendix C of this manual.

### **6.8.2. Unit Information**

<span id="page-28-1"></span>The information under Unit is the model and serial number of the user's CCU. These are useful when using multiple CCUs or when model or serial number specific information is requested.

### **6.8.3. Pirani Calibration**

<span id="page-28-2"></span>The Pirani gauge, located in the base of the Extorr probe, is factory calibrated. After a period of use, the user may perform a two point calibration. The first is done by clicking the "1ATM Recalibrate" when the unit is at atmospheric pressure. The other is done by clicking the "Zero Recalibrate" when the probe is at a pressure below 10<sup>-4</sup> torr. Remember to click the "Apply" button after each of these recalibrations.

#### **6.8.4. Total and Partial Integrating Caps**

<span id="page-28-3"></span>The total and partial integrating capacitor values for the ultra-sensitive electrometer are set at the factory for optimum performance and should not be changed without consulting with the factory.

#### **6.8.5. Total and Partial Sensitivity**

<span id="page-28-4"></span>The total and partial pressure sensitivities are factory set and should only be reset if trusted secondary pressure standards are presented to the probe. In general, the sum of the partial pressure peaks should roughly equal the total pressure. When adjusting these calibration numbers remember that total pressure is only displayed at the end of a scan. It is therefore important to setup for a scan which completes about once per second.

#### **6.8.6. Unlock Diagnostics**

<span id="page-28-5"></span>The Unlock Diagnostics box allows the user to enter a password to unlock the controls contained in the Diagnostics Tab. See 6.14.

## <span id="page-29-0"></span>**6.9. Mass Table Tab**

The system may also be setup in a single or multiple ion monitoring mode for use in leak detection or process monitoring. This is done by placing ion information into the Mass Table and selecting Trend from the Mode drop down menu on the Operating parameters tab.

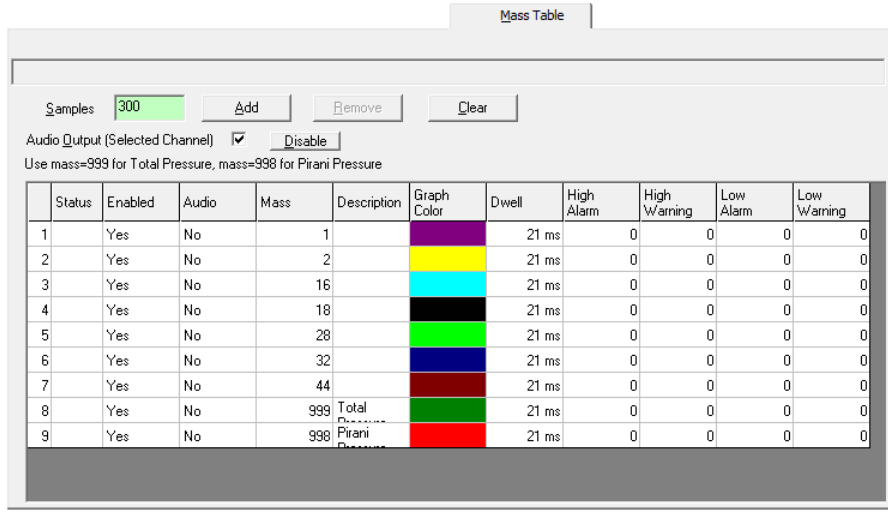

#### **Figure 27. The Mass Table**

Enter the mass to charge ratio of the ion to be monitored in the Mass column. A description may be entered, such as "Hydrogen" for mass 2, by double clicking in the Description cell to select it and then entering the desired text. A graph color for each mass may be selected from a drop down menu invoked by double clicking on the graph color cell. Each mass table entry may be enabled or disabled by clicking on the Enabled cell and either checking or clearing the check box for that entry. Entries that are disabled are not measured during a Trend scan.

The Pirani Pressure and Total Pressure readings may also be monitored in the Trend mode. Use the special Mass column value of 999 for the Total Pressure and 998 for the Pirani Pressure.

Dwell times may be set with the drop down menu from each cell in the dwell column. The actual time taken for a measurement at one mass is five times this dwell time. Five measurements are taken across the peak and the largest measurement is the one reported.

The Mass Table may contain a maximum of 16 entries but the total size of the table is limited by the number of entries and the value entered into the Samples box. The product of these two values must be less than or equal to 45000.

One Data Sample point in the Trend mode consists of a complete set of measurements of all enabled entries in the Mass Table. The Data Sample points are displayed as pressure or ion current on the vertical axis of the Mass Table graph in the main Vacuum Plus window and may be saved and exported using the controls on the Record Data tab.

The time required to make one Trend Data Sample measurement may be calculated by adding together the actual Dwell Times (Dwell column setting \* 5 measurements) for all Mass Table entries that are enabled. For example, the Mass Table in Figure 27 above has the Dwell Time set to 21ms for each entry and all are enabled. The actual Dwell Time for each entry is 21ms \* 5 measurements which equals 105ms per entry. There are 9 enabled entries in the table so the total time is 9 entries \* 500ms actual dwell time per entry which equals 945 ms for each Trend mode Data Sample.

Trend Scan.

Use shorter Dwell Times and fewer Mass Table entries for fast changing processes or for leak checking.

One Trend Mode Scan is made up of a number of Trend Data Samples. The value entered in the Samples box on the Mass Table tab determines the number of data samples in a complete Trend Scan.

This value must be an integer between 100 and 5000 but the product of the value in the Samples box and the number of entries in the Mass Table must be less than or equal to 45000. So if the number of Samples is set to 5000, the maximum number of entries in the Mass Table is 9. If there are 16 entries in the Mass Table (the maximum number allowed), the Samples value will have to be reduced to about 2800.

The Samples box setting along with the actual Dwell Times determine the time required to complete a Trend Scan. For example, the Mass Table in Figure 27 above has the Samples box value set to 300. So one Trend Scan would consist of 300 Samples and each Trend Data Sample takes 945 ms as calculated above so the total time for one scan is 945 ms \* 300 Samples which equals 283.5 seconds or 4.7 minutes. The Trend Scan Time is displayed on the horizontal axis of the Mass Table graph in the main Vacuum Plus window and the maximum value is determined by the Dwell Time and Sample settings as described above. Use a greater number of Samples and longer Dwell Times for slowly changing process or to monitor pressure changes over long periods of time.

Again, the "Apply" button must be clicked before these settings will take effect. The table may be edited and saved in a configuration file at any time as described in section 6.5.

The "GO", "1 Scan" and "STOP" buttons  $\overline{60}$   $\overline{1}$   $\overline{w}$  in the main Vacuum Plus window start and stop a

The "GO" or "Start Scan" button selects the continuous Trend Scan mode. When one Trend Mode Scan is complete another starts and this repeats until the "STOP" button is pressed.

The "1 Scan" button selects the Single Trend Scan mode. One complete Trend Scan will occur and then the RGA will enter the Stop mode. The RGA will remain in the Stop mode until another Single Trend Scan is started by clicking the "1 Scan" button again or the continuous Trend Scan mode is selected by clicking on the "GO" button.

Clicking on the "STOP" button aborts the current Trend Mode Scan. The RGA will remain in the Stop mode until another Single Trend Scan is started by clicking the "1 Scan" button or the continuous Trend Scan mode is selected by clicking on the "GO" button.

Actual operation requires selecting Trend from the Mode drop down menu on the Operating parameters tab. This mode selection is explained in section 6.7.1.

### **6.9.1. Mass Table Setup for Leak Detection**

Audio Output (Selected Channel) | V Disable

<span id="page-31-0"></span>The Trend mode may be setup for vacuum leak checking with an audio output for the intensity of the leak detect gas. A leak may be found by listening to the audio tone instead of watching a mass peak on the screen. A leak detect gas such as Helium at Mass 4 is entered into the Mass Table. Helium is usually the gas chosen but any other leak detection gases may be used. The Mass Table below has the Helium and Air masses enabled for leak checking.

|                |                                                                                                    |         | Mass Table |      |                  |                |                 |               |                 |              |                |
|----------------|----------------------------------------------------------------------------------------------------|---------|------------|------|------------------|----------------|-----------------|---------------|-----------------|--------------|----------------|
|                | 600<br>Add<br>Remove<br>Clear<br>Samples<br>Audio Dutput (Selected Channel)   V<br>Disable<br>Use mass=999 for Total Pressure, mass=998 for Pirani Pressure |         |            |      |                  |                |                 |               |                 |              |                |
|                | Status                                                                                                    | Enabled | Audio      | Mass | Description      | Graph<br>Color | Dwell           | High<br>Alarm | High<br>Warning | Low<br>Alarm | Low<br>Warning |
|                |                                                                                                    | Yes     | Yes        |      | 4 Helium         |                | $21 \text{ ms}$ | 0             | 0               | 0            | οI             |
| $\overline{c}$ |                                                                                                    | Yes     | No.        | 18   |                  |                | 21 ms           | 0             | 0               | 0            | $\overline{0}$ |
| 3              |                                                                                                    | Yes     | No.        | 28   |                  |                | $21 \text{ ms}$ | 0             | 0               | 0            | 0              |
| 4              |                                                                                                    | Yes     | No.        | 32   |                  |                | 21 ms           | 0             | Ū.              | 0            | οI             |
| 5              |                                                                                                    | Yes:    | No.        | 44   |                  |                | 21 ms           | Ũ             | n.              | 0            | οI             |
| 6              |                                                                                                    | Yes:    | No.        |      | 999 Total        |                | $21$ ms         | ō             | n               | o            | n              |
| 7              |                                                                                                    | Yes     | No.        |      | 998 Pirani<br>D. |                | $21 \text{ ms}$ | 0             | 0               | 0            | οI             |

**Figure 28. Mass Table for Leak Detection**

To enable the audio output, first check the Audio Output (Selected Channel) check box on the Mass Table tab. Next, double click on the Audio cell for the leak detect gas and check the box there. Click on another cell to update the table and then click on the "Apply" button for the changes made to take effect. The Audio cell for the leak detect gas will change to Yes. Only one of the mass table entries can have the audio output enabled.

An audio output will be heard as soon as the Trend mode is entered. If no audio is heard, first check to see that the system is in the Trend mode, the Audio Output (Selected Channel) box is checked on the Mass Table tab and that Yes is shown in Audio cell for the leak detect gas (the check box in the Audio cell is checked).

Use the Scale and Zero sliders, located to the sides of the graph, along with the dwell time setting to get a smooth baseline tone but use a short dwell time for fast response.

When the plot of the leak detect gas is near the bottom of the trend graph the sound has a low frequency. As the signal intensity increases the sound frequency increases. A leak will be indicated by a rapid increase in frequency as the leak detect gas is applied to the location of the leak. Since the sound is tied to the intensity level on the screen, select the linear plot mode on the Plot tab by clearing the Enable Logarithmic Y Axis check box if necessary.

If a multiplier unit is being used and the pressure is below  $10^{-6}$  torr, a leak is best detected with the multiplier option turned on at a gain of about  $10<sup>3</sup>$ .

The Mass Table graph below shows Helium, Air, and Total Pressure plots during leak checking.

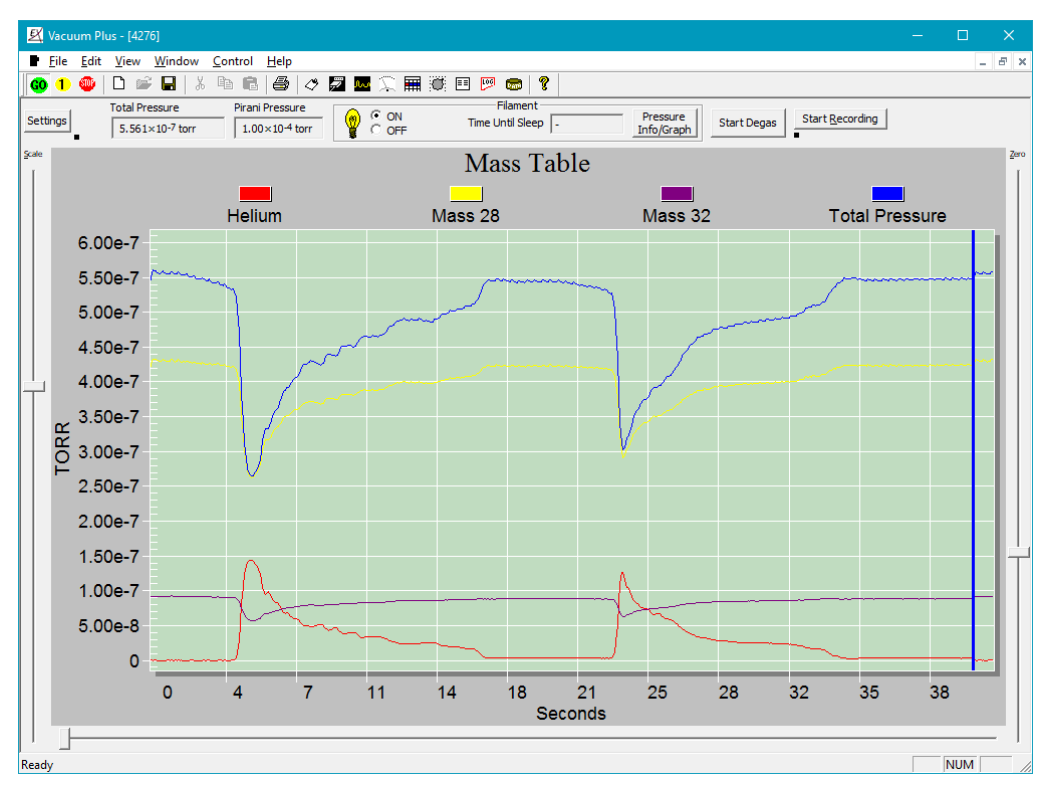

**Figure 29. Mass Table Graph During Leak Checking**

The dark blue plot line near the top shows a Total Pressure of about  $5.5 \times 10^{-7}$  torr with partial pressures of Mass 28 (N<sub>2</sub>) of about 4 x 10<sup>-7</sup> torr and Mass 32 (O<sub>2</sub>) of about 1 x 10<sup>-7</sup> torr. The ratio of Mass 28 to Mass 32 is about 4:1 indicating that an air leak is present (in air  $N_2$  to  $O_2$  is about 80:20). The partial pressure of Mass 4, Helium, starts out at zero on the graph and the audio output has a low frequency because its concentration in air is only about 5ppm.

When the helium is sprayed near the leak, its partial pressure and the sound frequency will increase. As the helium flows into the leak, it excludes the air and so the partial pressures of both Mass 28 and Mass 32 decrease. The Total Pressure also decreases when the helium enters the leak because the B/A ion gauge has a lower sensitivity to helium than it does to nitrogen (see Appendix B Gauge Sensitivity to Differing Gasses). When the helium spray is moved away from the leak, air slowly replaces it and the partial pressure of helium (and the sound frequency) decreases as the partial pressures of nitrogen and oxygen increase as shown in the graph. The helium spray was then moved back over the leak a second time to pin point the location.

To turn off the audio output, click on the "Disable" button next to the Audio Output (Selected Channel) check box on the Mass Table tab and then click on the "Apply" button.

<span id="page-33-0"></span>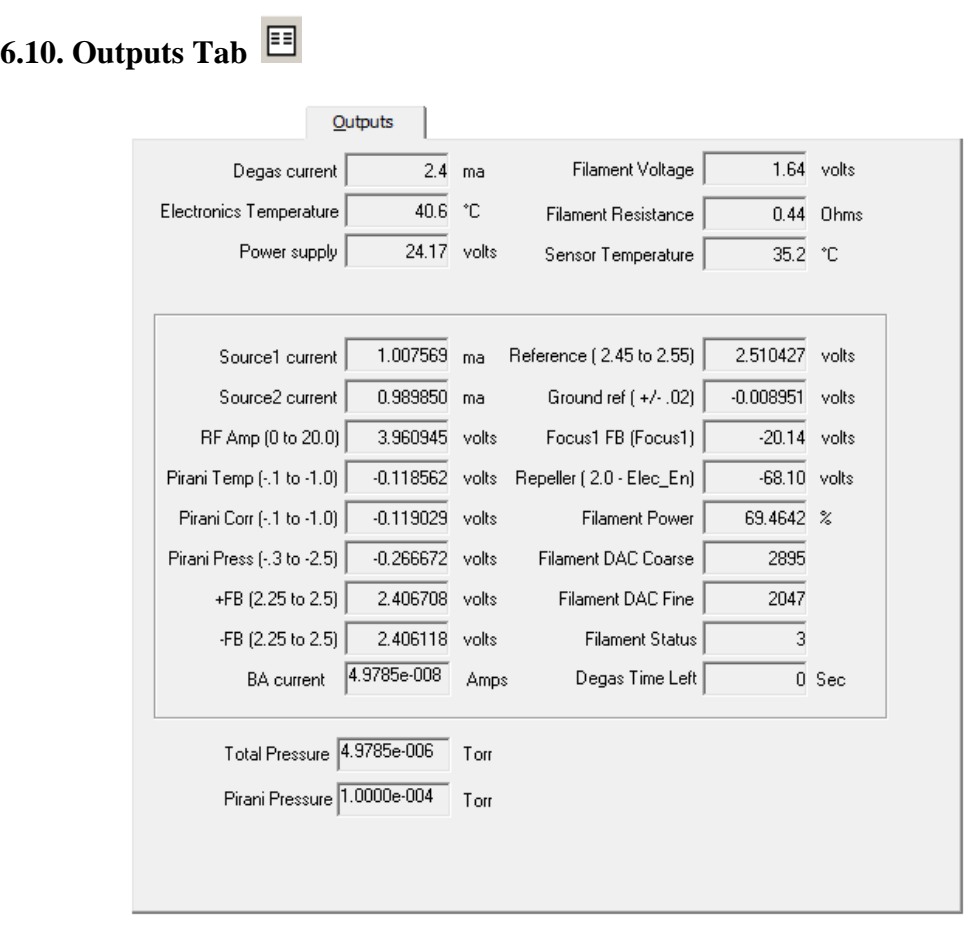

**Figure 30. The Outputs Tab**

The outputs tab gives information on system operation. The values are updated at the end of every scan. The user will find this information very useful, especially if trouble shooting is required. The factory support personnel will ask for the values on this page when trouble shooting. The top parameters reported here are "Degas current", "Electronics Temperature" within the electronics box (CCU), the voltage placed on the electronics by the power supply, the voltage placed across the filaments, the resistance of the filaments, and the temperature at the base of the probe. The degas current is also the total emission current from the filaments when the system is not in the degas mode. The total current through the filaments is given by the voltage across the filaments divided by the resistance.

Below these readings are further operational readings labeled with the acceptable ranges for these readings. "Source 1 current" is electron current to the source grid. "Source 2 current" is electron current to the B/A section of the ionizer. "RF Amp" is from the RF section of the electronics and is roughly proportional to the high mass value in sweep. The "Pirani Corr" and "Pirani Temp" are proportional to the Pirani wire temperature and, when added should be roughly equal to Pirani Press. "+FB" and "–FB" are proportional to the DC voltages on the rods. "BA current" is ion current to the collector wire in the B/A Ion Gauge section of the ionizer. Reference and Ground ref are voltage references which test the operation of the analog to digital converter and should be within the ranges given. The "Focus 1" reading should be about equal to the value entered into the focus box under the Operating parameters tab. The "Repeller" reading should be about equal to the value entered into the Electron Energy box under the Operating parameters tab, less 2 volts. If these readings are not as described, a short circuit may be present in the probe. "Filament Power" indicates how

much of the available filament power is currently used. "Filament DAC" Coarse and Fine give information about the regulation of the filament.

"Filament Status" indicates the Operating Mode of the Filaments. Filament Off = 0, Filament On – Waiting for Rough Vacuum = 1, Filament On – Waiting for High Vacuum = 2, Filament On – Normal Operation = 3, Filament Off – Tripped = 4, Filament Asleep – Waiting to Hit Target Pressure = 5, and Filament On – Waiting to Hit Target Pressure  $= 6$ .

"Degas Time Left" shows the remaining time, in seconds, of the ionizer Degas cycle. The Degas is started by clicking on the "Start Degas" button near the top of the main Vacuum Plus window. A complete Degas cycle lasts for 10 minutes (600 seconds) and may be ended early by clicking the "Degas" button a second time. "Total Pressure" and "Pirani Pressure" are duplicates of the readouts at the top of the main Vacuum Plus window.

### **6.11. Plot Tab**

<span id="page-34-0"></span>The Plot tab allows the user to customize the Mass Sweep or Mass Table graphs and the Pressure Info graph. The Enable Logarithmic Y Axis check box and "Disable" button, near the top of the tab, control the Mass Sweep or Mass Table graph. Checking the box produces a logarithmic plot and clicking on the "Disable" button returns to a linear plot. The background color of the Mass Sweep or Mass Table graphs and the Pressure Info graph are set using the Plot Background Color drop down menu.

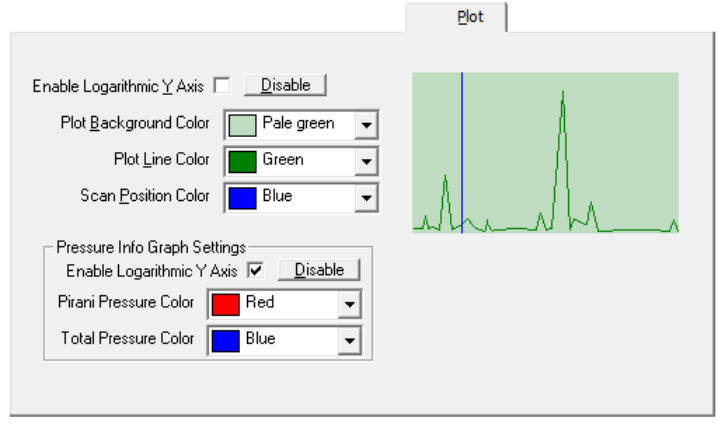

**Figure 31. The Plot Tab**

The Plot Line Color and Scan Position

Color drop down menus affect only the Mass Sweep or Mass Table graphs. The Pirani Pressure Color and Total Pressure Color drop down menus set the colors of the plot lines on the Pressure Info graph. The Enable Logarithmic Y Axis check box generates a logarithmic Pressure Info plot when the box is checked and clicking the "Disable" button returns it to linear plot. Click "Apply" and any changes made will take effect.

#### € **6.12. Print Tab**

<span id="page-34-1"></span>The Printing tab allows for the selection of what will be printed when Print is selected from the File menu or the "Print" button is clicked in the main Vacuum Plus window. The mass graph colors may be inverted to produce a dark on light print out instead of light on dark. The configuration file name, the contents of the Description box on the Configuration tab, along with the Total Pressure and Pirani Pressure readings may also be included on the print out by checking the corresponding box. The format of the Date and Time on the print out may also be changed here using the drop down lists. Click "Apply" and the changes made will take effect.

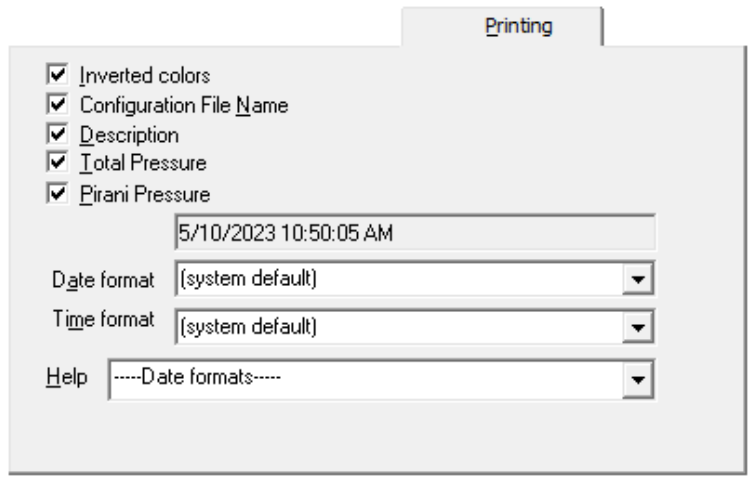

**Figure 32. The Printing Tab**

<span id="page-35-0"></span>**6.13. Log Tab**

A log of CCU to computer communications is shown in this tab. Here you can follow the communications between the Vacuum Plus software and the Microprocessors in the CCU. This information may come in handy for trouble shooting. It will clearly tell you when there is no communication in the case of an incorrect port setting, power failure, or cable being unplugged.  $\sim$ 

|                                                                                                    | Fra |
|----------------------------------------------------------------------------------------------------|-----|
| Clear<br>Options<br>Save<br>><br>$\ll$                                                                  |     |
| 000004e0 08:45:24 Communications thread terminated successfully                                         |     |
| 000012ac 08:45:24 XML stream being shut down                                                            |     |
| 000012ac 08:45:24 XML communication killed                                                              |     |
| 00000660 08:45:24 Create XML pipe "\\ \pipe\Test1"                                                      |     |
| 000004e0 08:45:24 Communications thread terminated successfully                                         |     |
| 000004e0 08:45:24 Communication thread is restarting                                                    |     |
| 00000660 08:45:24 XML output stream "Test1" successfully created                                        |     |
| 000004e0 08:45:24 Opening COM port                                                                      |     |
| 000004e0 08:45:24 Sucessfully opened connection COM6                                                    |     |
| 000004e0 08:45:24 Requesting download                                                                   |     |
| 00001350 08:45:24 gpbox_stripped.elf: file format elf32-little                                          |     |
| 00001350 08:45:24 Setting transmission baud rate to 115200                                              |     |
| 00001350 08:45:24 Memory checksum on 18392 bytes: 0x001db665                                            |     |
| 00001350 08:45:24 No download required; code is consistent                                              |     |
| "D00004e0_14:40:04_Saved configuration \"C:\Users\Jack\Desktop\RGA CONFIG FILES\sn404_factory_cal.cfg\" |     |
| 000004e0 14:40:14 Scan restarted [1]                                                                    |     |
| 000004e0 14:40:15 Device reports filament is off                                                        | Ë   |
| 000004e0 14:40:16 Scan restarted [1]                                                                    |     |
| 000004e0 14:40:17 Device reports it is waiting for high vacuum                                          |     |
| 000004e0 14:40:24 Device reports filament is on                                                         |     |
|                                                                                                    |     |
| ш<br>∢                                                                                                  |     |

**Figure 33. The Log Tab**

The user may also use a number of features which are displayed when the "Options" button is pressed. The options pop-up box allows for a forced scan restart, forced loading of the operating parameters, as well as setting a number of trace options.

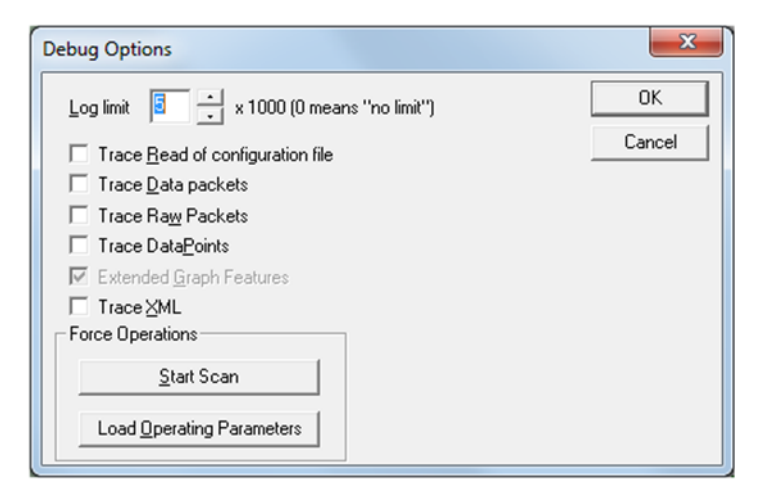

**Figure 34. Log Debug Options**
### Page **6.14. Record Data Tab**

The Record Data tab contains the controls for File Data Logging. Data from the Mass Sweep or Trend mode may be saved in a one file, in multiple files, or data logging may be turned Off on the Record Data tab. The multiple file mode also has several options to determine when each individual file is created and saved.

The data is saved in a CSV file format. This Comma Separated Values (CSV) file contains plain text ASCII character fields, separated by commas, for the Date and Time (YYYY/MM/DD HH:MM:SS.000), the Mass (in amu), and the Intensity (in Pressure or Ion Current as set by the Pressure Units box on the Operating Parameters tab). The CSV file may be viewed and changed in a text editor such as Notepad. The Configuration file parameters are saved at the beginning of every data logging file. These parameters are the settings from all of the Operational Folder tabs and this is the same information contained in the RGA Configuration file. Like a configuration file, the data logging CSV file may be opened on the Configuration tab (using the "Open" button) and the Operational Folder tabs settings used to create the data logging file may be reloaded into Vacuum Plus.

Data Logging begins when the "Start Recording" button **Start Recording** is clicked in the main Vacuum Plus

window. The button appears pushed in and changes to the "Stop Recording" button. **Stop Recording** Clicking the button again will end Data Logging. The button appears released and changes back to the "Start Recording" button. File Data logging may also be controlled using the Data File Recording On check box and "Uncheck" button on the Record Data tab. To start recording, check the "On" box and click the "Apply" button. Click on the "Uncheck" button and then "Apply" to stop recording.

See Appendix H, Analyzing Recorded Data in Microsoft Excel for additional information.

# **6.14.1. Recording Data Off**

File Data Logging is turned OFF when the "No file" radio button is selected. Click on the "Apply" button for this change to take effect. If the "Start/Stop Recording" button is clicked in the main Vacuum Plus window when the "No file" option is selected, a frowning face and the "No file name or directory" error message is displayed at the top of the Record Data tab. Click the "Start/Stop Recording" button again to clear the error message.

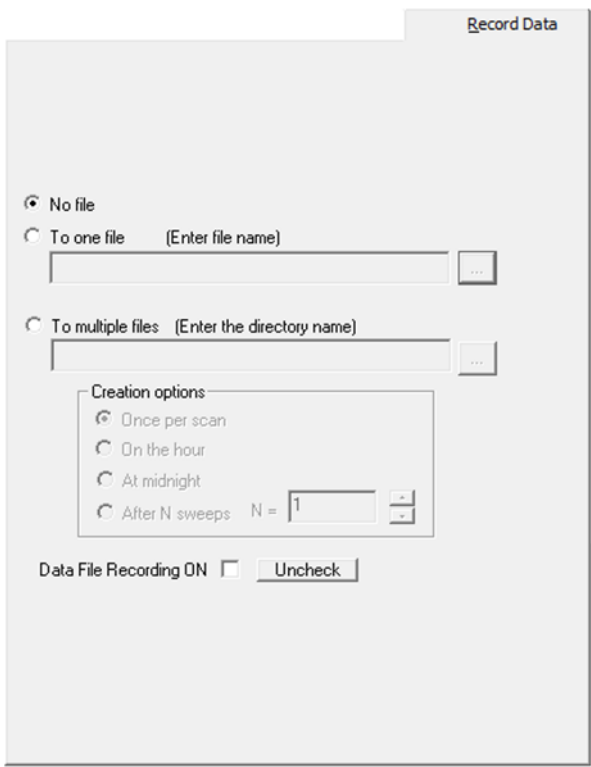

**Figure 35. The Record Data Tab**

### **6.14.2. Recording Data to One File**

The Single data file mode is selected by clicking on the "To one file" radio button on the Record Data tab.

Click on the "More Options" button next to the File Name box to display the Save As window. Navigate to an existing folder or create a new one using the Save in drop down menu at the top of the window. Enter the desired name in the File name box at the bottom of the window and select Comma separated values file (\*.csv) in the Save as type box. Click on the "Save" button to close the Save As window.

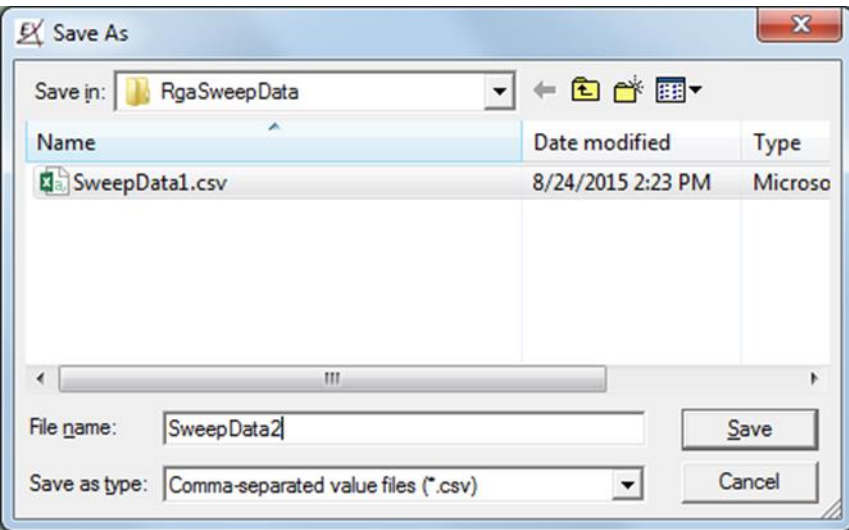

**Figure 36. Record Data Save As Window**

The path to the selected folder and the file name are shown in the File Name box on the Record Data tab.

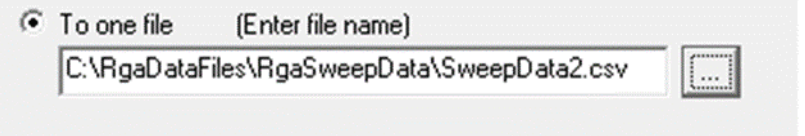

**Figure 37. Record Data File Name Box**

Next, click on the "Apply" button on the Record Data tab.

Data Logging will begin when the "Start/Stop Recording" button is clicked in the main Vacuum Plus window. A Mass Sweep will start over at the Low Mass setting, or the Trend mode will reset to the first entry in the Mass Table.

The specified file is created in the selected folder and the data is appended to the file until the "Start/Stop Recording" button is clicked again or the disk becomes full.

The last record appended to the data file when the "Stop Recording" button is clicked may contain a partial sweep or data for only some of the enabled entries in the mass table.

Data Recording may also be controlled with the Data File Recording On check box and "Uncheck" button on the Record Data Tab. Remember to click the "Apply" button when using these controls.

### **6.14.3. Recording Data to Multiple Files**

The Multiple data file mode is selected by clicking on the "To multiple files" radio button on the Record

Data Tab. Click on the "More Options" button next to the File Name box to display the Browse for Folder window. Navigate to an existing folder or create a new one using the "Make New Folder" button.

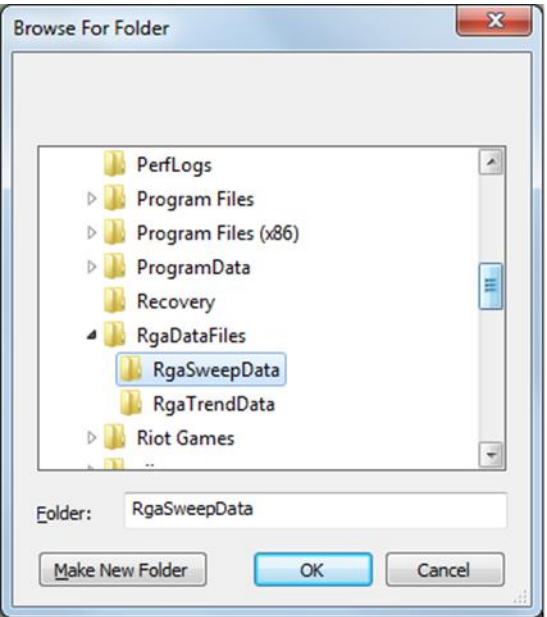

**Figure 38. Browse for Folder Window**

Click on the "OK" button when finished.

The path to the selected folder is shown in the Directory Name box on the Record Data tab.

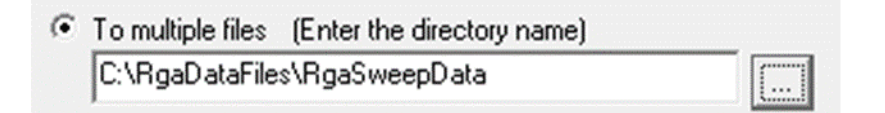

**Figure 39. Record Data Directory Name Box**

The radio buttons in the Creation Options box on the Record Data tab determine when each individual file is created and saved.

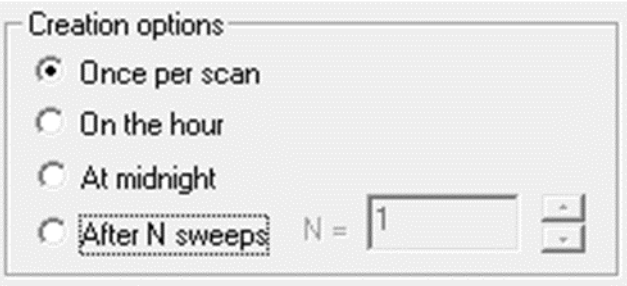

**Figure 40. Record Data Creation Options Group**

# **6.14.3.1. Recording Data to Multiple Files Once Per Scan Option**

The "Once per scan" option is the default setting. When the Once per scan option is selected, a new data file is created and saved for each complete scan in the Mass sweep mode. In the Trend mode, a new file is created and the data is saved after all enabled entries in the Mass Table have been measured for the number of times specified in the Mass Table Samples box (a complete Trend Mode Scan, see section 6.9).

The Once per scan recording option may be used in the continuous Mass Sweep or continuous Trend Scan

modes using the "GO" button  $\overline{60}$  in the main Vacuum Plus window or also in the single Mass Sweep or

single Trend Scan modes using the "1 Scan" button  $\boxed{\mathbf{1}}$ .

In the continuous Mass Sweep or continuous Trend Scan mode (using the "GO" button), Data Logging will begin when the "Start/Stop Recording" button is clicked in the main Vacuum Plus window. A Mass Sweep will start over at the Low Mass setting, or the Trend mode will reset to the first enabled entry in the Mass Table.

A data logging file named "MassSpecData-XXXXX-YYYY-MM-DD-HHMMSS.csv" is created in the selected folder at the beginning of the scan. The "XXXXX" in the file name is the Serial Number of the CCU followed by the "YYYY" year, the "MM" month, the "DD" day, and the "HHMMSS" time.

Data is appended to the file until the end of the scan in the Mass Sweep mode. In the Trend Mode, data is appended to the file until all enabled entries in the Mass Table have been measured for the number of times specified in the Mass Table Samples box (a complete Trend Mode Scan). The file is then closed and a new data logging file is created at the beginning of the next scan.

Data files continue to be created for each scan until the "Start/Stop Recording" button is clicked again or the disk becomes full.

The last record appended to the data file when the "Stop Recording" button is clicked may contain a partial sweep or data for only some of the enabled entries in the mass table.

Data Recording may also be controlled with the Data File Recording On check box and "Uncheck" button on the Record Data Tab. Remember to click the "Apply" button when using these controls.

To record data in the single Mass Sweep or single Trend Scan modes (using the "1 Scan" button), first click

on the "STOP" button in the main Vacuum Plus window to halt the scan. Next click on the "Start/Stop"

Recording" button to enable data logging. Click the "1 Scan" button  $\| \mathbf{1} \|$  and data logging will begin. A data logging file named "MassSpecData-XXXXX-YYYY-MM-DD-HHMMSS.csv" is created in the selected folder at the beginning of the scan. The "XXXXX" in the file name is the Serial Number of the CCU followed by the "YYYY" year, the "MM" month, the "DD" day, and the "HHMMSS" time.

Data is appended to the file until the end of the scan in the Mass Sweep mode. In the Trend Mode data is appended to the file until all enabled entries in the Mass Table have been measured for the number of times specified in the Mass Table Samples box (a complete Trend Mode Scan). The file is then closed and the RGA will remain in the Stop mode.

Additional single scans may be started and their corresponding data logging files created by clicking on the "1 Scan" button.

Data logging may be ended by clicking on the "Stop Recording" button or the continuous Sweep mode may be selected by clicking on the "GO" button.

# **6.14.3.2. Recording Data to Multiple Files On The Hour Option**

When the "On the hour" option is selected, a new data logging file is created and saved for every hour that the RGA is scanning in the continuous Mass Sweep or continuous Trend Scan modes (using the "GO" button).

Data Logging will begin when the "Start/Stop Recording" button is clicked in the main Vacuum Plus window. A Mass Sweep will start over at the Low Mass setting, or the Trend mode will reset to the first enabled entry in the Mass Table.

A data logging file named "MassSpecData-XXXXX-YYYY-MM-DD-HHMMSS.csv" is created in the selected folder at the beginning of the scan. The "XXXXX" in the file name is the Serial Number of the CCU followed by the "YYYY" year, the "MM" month, the "DD" day, and the "HHMMSS" time.

Data is appended to the file until the end of the current hour is reached. The existing file is then closed and a new data logging file is created to store the data for the next hour. The last record appended to the data file may contain a partial sweep or data for only some of the enabled entries in the mass table.

Data files continue to be created for each hour of scanning until the "Stop Recording" button is clicked or the disk becomes full.

Data Recording may also be controlled with the Data File Recording On check box and "Uncheck" button on the Record Data Tab. Remember to click the "Apply" button when using these controls.

Large data logging files are generated using this recording option.

Recording Data for a Mass Sweep from 1 amu to 100 amu with 10 Samples / amu and a Scan speed of 144 / second for 1 hour produces a Data logging file of about 23 MB.

# **6.14.3.3. Recording Data to Multiple Files At Midnight Option**

When the "At midnight" option is selected, a new data logging file is created and saved for every day that the RGA is scanning in the continuous Mass Sweep or continuous Trend Scan modes (using the "GO" button). Data Logging will begin when the "Start/Stop Recording" button is clicked in the main Vacuum Plus window. A Mass Sweep will start over at the Low Mass setting, or the Trend mode will reset to the first enabled entry in the Mass Table.

A data logging file named "MassSpecData-XXXXX-YYYY-MM-DD-HHMMSS.csv" is created in the selected folder at the beginning of the scan. The "XXXXX" in the file name is the Serial Number of the CCU followed by the "YYYY" year, the "MM" month, the "DD" day, and the "HHMMSS" time. Data is appended to the file until the midnight hour on the current day is reached. The existing file is then closed and a new data logging file is created to store the data for the next day. The last record appended to the data file may contain a partial sweep or data for only some of the enabled entries in the mass table. Data files continue to be created for each day of scanning until the "Start/Stop Recording" button is clicked again or the disk becomes full.

Data Recording may also be controlled with the Data File Recording On check box and "Uncheck" button on the Record Data Tab. Remember to click the "Apply" button when using these controls.

VERY LARGE data logging files are generated using this recording option.

Recording a Mass Sweep from 1 amu to 100 amu with 10 Samples / amu and a Scan speed of 144 / second produces a Data logging file of about 560 MB per day.

## **6.14.3.4. Recording Data to Multiple Files After N Sweeps Option**

When the "After N sweeps" option is selected, a new data logging file is created and saved that contains the data for the number of scans specified by the value in the  $N = box$ . This value must be an integer between 1 and 1023.

Numbers may be typed into the box or the up down arrows may be used to change the value. Data Logging will begin when the "Start/Stop Recording" button is clicked in the main Vacuum Plus window. A Mass Sweep will start over at the Low Mass setting, or the Trend mode will reset to the first enabled entry in the Mass Table.

A data logging file named "MassSpecData-XXXXX-YYYY-MM-DD-HHMMSS.csv" is created in the selected folder at the beginning of the first scan. The "XXXXX" in the file name is the Serial Number of the CCU followed by the "YYYY" year, the "MM" month, the "DD" day, and the "HHMMSS" time.

Data is appended to the file until the number of scans specified by the value in the  $N = box$  are completed. The existing file is then closed and a new data logging file is created to store the data for the next group of "N" scans.

Data files continue to be created for each group of "N" scans until the "Stop Recording" button is clicked or the disk becomes full. The last record appended to the data file may contain a partial sweep or data for only some of the enabled entries in the mass table.

Data Recording may also be controlled with the Data File Recording On check box and "Uncheck" button on the Record Data Tab. Remember to click the "Apply" button when using these controls.

Large data logging files may be generated by this recording option.

# **6.15. Diagnostics Tab**

Diagnostics is a locked function which may be used by the factory for trouble shooting as required. For the curious, this may be unlocked by typing "extorr" into in the Calibration Parameters Unlock Diagnostics field.

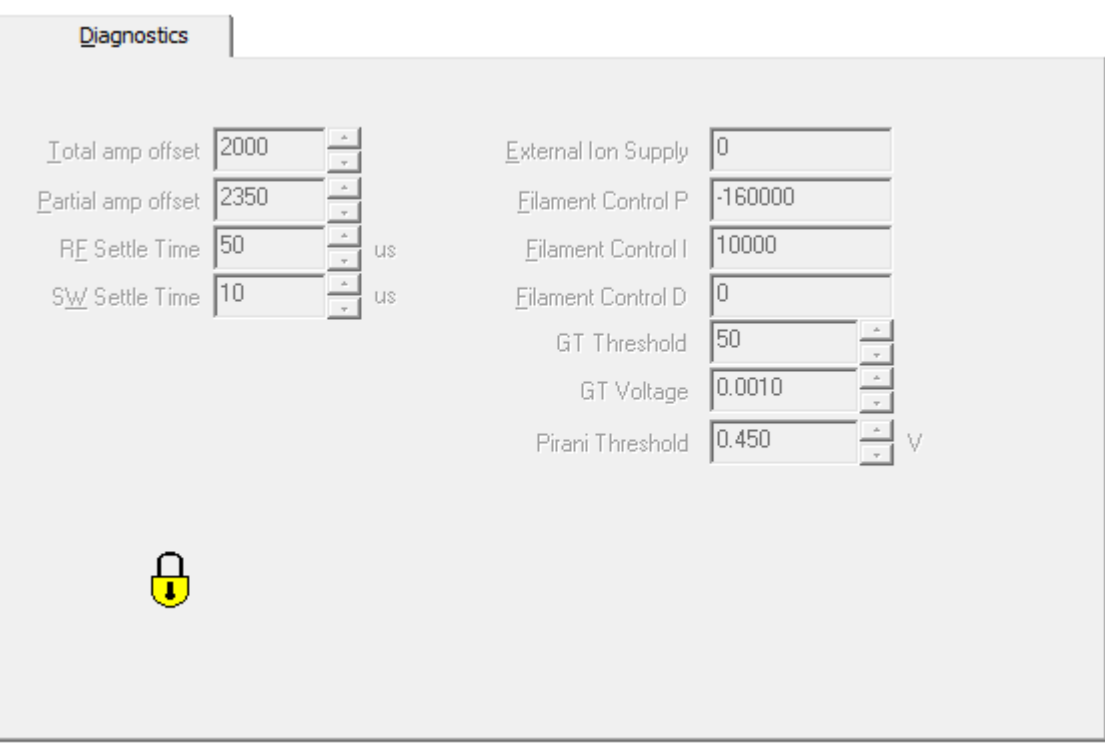

**Figure 41. Diagnostics Tab**

# **6.16. XML Use**

XML stands for eXtensible Markup Language. Like the famous HTML of internet fame, XML is a subset of SGML. In particular, XML is the text markup language for interchange of structured data. XML has as its goal to enable generic SGML to be served, received, and processed on the Web in the way that is now possible with HTML. XML has been designed for ease of implementation and for interoperability with both SGML and HTML. XML is a trademark of the World Wide Web Consortium. Vacuum Plus produces XML files on command as well as supporting streaming XML data to an XML port of the user's choosing. XML data files may be saved from the Save XML and Save XML As selections from the File drop down menu. Configurations may be saved, edited in a text file (XML format), renamed and opened at a later time. A representative XML file as read in a browser is given below.

<?xml version="1.0" encoding="us-ascii" ?> **[-](https://extorr-my.sharepoint.com/personal/jh_extorr_onmicrosoft_com/Documents/Shared%20with%20Everyone/Extorr%20Docs/XT%20Series/Manuals/Desktop/pub/CFG%20Files/sn132_factory_cal.xml##)** <ConfigurationData> <CommunicationParameters Port="**COM2**" Baud="**115200**" PacketFrequency="**5.0**" PacketTimeout="**1.0**" CommunicationsType="**1**" UserFrequency="**5.0**" UserTimeout="**1.0**" NamedPort="**VacuumPlus**" /> <ConfigurationParameters Filename="**C:\Documents and Settings\Jack \Desktop\sn132\_factory\_cal.cfg**" TimeStamp="**07d3000b000300130011002100260203**" DateTime="**11/19/2003 5:33:38 PM**" Caption="" Serial="**0**" Model="**0**" /> <ScanParameters ScanSpeed="**20**" LowMass="**14**" HighMass="**19**" SamplesPerAMU="**8**" /> <OperatingParameters Mode="**Mass sweep**" Focus1="**-35**" Focus2="**-20**" ElectronEnergy="**68**" FilamentEmission="**3.0**" AutoZero="**Off**" ScanMode="**Sweep**" Filament="**1**" PressureUnits="**Torr**" /> <CalibrationParameters LowCalMass="**1**" LowCalResolution="**672**" LowCalPosition="**0.21**" LowCalIonEnergy="**4.2**" HighCalMass="**300**" HighCalResolution="**1895**" HighCalPosition="**0.50**" HighCalIonEnergy="**5.3**" TotalAmpOffset="**0**" PartialAmpOffset="**0**" TotalIntegratingCap="**9.97**" PartialIntegratingCap="**3.05**" RFSettleTime="**50**" SWSettleTime="**10**" Pirani1ATM="**2.25670**" PiraniZero="**0.31365**" PiraniAutoRecalibrate="**0**" PartialSensitivity="**8.00e-004**" TotalSensitivity="**1.00e+000**" debug="**0**" /> **[-](https://extorr-my.sharepoint.com/personal/jh_extorr_onmicrosoft_com/Documents/Shared%20with%20Everyone/Extorr%20Docs/XT%20Series/Manuals/Desktop/pub/CFG%20Files/sn132_factory_cal.xml##)** <MassTableParameters Samples="**100**"> <Mass1 Enabled="**1**" Mass="**2**" Description="" Color="**Black**" Dwell="**3.5 ms**" HighWarning="**0**" HighAlarm="**0**" LowWarning="**0**" LowAlarm="**0**" /> <Mass2 Enabled="**1**" Mass="**18**" Description="" Color="**Navy**" Dwell="**50 ms**" HighWarning="**0**" HighAlarm="**0**" LowWarning="**0**" LowAlarm="**0**" /> <Mass3 Enabled="**1**" Mass="**28**" Description="" Color="**Dk. Gray**" Dwell="**50 ms**" HighWarning="**0**" HighAlarm="**0**" LowWarning="**0**" LowAlarm="**0**" /> <Mass4 Enabled="**1**" Mass="**32**" Description="" Color="**Red**" Dwell="**100 ms**" HighWarning="**0**" HighAlarm="**0**" LowWarning="**0**" LowAlarm="**0**" /> <Mass5 Enabled="**1**" Mass="**149**" Description="" Color="**Fuschia**" Dwell="**200 ms**" HighWarning="**0**" HighAlarm="**0**" LowWarning="**0**" LowAlarm="**0**" /> <Mass6 Enabled="**1**" Mass="**69**" Description="" Color="**Green**" Dwell="**100 ms**" HighWarning="**0**" HighAlarm="**0**" LowWarning="**0**" LowAlarm="**0**" /> <Mass7 Enabled="**1**" Mass="**38**" Description="" Color="**Silver**" Dwell="**3.5 ms**" HighWarning="**0**" HighAlarm="**0**" LowWarning="**0**" LowAlarm="**0**" /> <Mass8 Enabled="**1**" Mass="**40**" Description="" Color="**Pink**" Dwell="**42 ms**" HighWarning="**0**" HighAlarm="**0**" LowWarning="**0**" LowAlarm="**0**" /> <Mass9 Enabled="**1**" Mass="**44**" Description="" Color="**White**" Dwell="**21 ms**" HighWarning="**0**" HighAlarm="**0**" LowWarning="**0**" LowAlarm="**0**" /> </MassTableParameters> <PrintingParameters InvertColors="**0**" ShowConfigurationFile="**1**" ShowDescription="**1**" ShowTotalPressure="**1**" ShowPiraniPressure="**1**" /> **[-](https://extorr-my.sharepoint.com/personal/jh_extorr_onmicrosoft_com/Documents/Shared%20with%20Everyone/Extorr%20Docs/XT%20Series/Manuals/Desktop/pub/CFG%20Files/sn132_factory_cal.xml##)** <GraphParameters> <Y-Axis FullScale="**9.81748e-008**" Span="**1.05925**" /> </GraphParameters> **[-](https://extorr-my.sharepoint.com/personal/jh_extorr_onmicrosoft_com/Documents/Shared%20with%20Everyone/Extorr%20Docs/XT%20Series/Manuals/Desktop/pub/CFG%20Files/sn132_factory_cal.xml##)** <WindowParameters> <Frame flags="**2**" showCmd="**3**" ptMinPosition.x="**0**" ptMinPosition.y="**726**" ptMaxPosition.x="**-4**" ptMaxPosition.y="**-23**" rcNormalPosition.left="**0**" rcNormalPosition.top="**0**" rcNormalPosition.right="**667**" rcNormalPosition.bottom="**438**" /> <Setup flags="**0**" showCmd="**1**" ptMinPosition.x="**-1**" ptMinPosition.y="**-1**" ptMaxPosition.x="**-1**" ptMaxPosition.y="**-1**" rcNormalPosition.left="**958**" rcNormalPosition.top="**50**" rcNormalPosition.right="**1349**" rcNormalPosition.bottom="**723**" /> </WindowParameters> <PlotParameters BkColor="**Lt Green**" LineColor="**Red**" ScanColor="**Md Blue**" MouseWheel="**0**" /> </ConfigurationData>

A representative data file for a sweep from 13.5 amu to 19.5 amu is given below.

<?xml version="1.0" encoding="us-ascii" ?> **[-](https://extorr-my.sharepoint.com/personal/jh_extorr_onmicrosoft_com/Documents/Shared%20with%20Everyone/Extorr%20Docs/XT%20Series/Manuals/Desktop/pub/14-19.xml##)** <Data LowMass="**14**" HighMass="**19**" SamplesPerAMU="**8**" Units="**Torr**" Sample="**0**"> <Sample Value="**-4.80521e-012**" /> <Sample Value="**4.90272e-012**" /> <Sample Value="**3.49013e-011**" /> <Sample Value="**2.13785e-010**" /> <Sample Value="**2.38185e-010**" /> <Sample Value="**1.70573e-010**" /> <Sample Value="**1.16129e-011**" /> <Sample Value="**1.44788e-012**" /> <Sample Value="**1.04575e-012**" /> <Sample Value="**-3.8262e-013**" /> <Sample Value="**1.86295e-011**" /> <Sample Value="**2.13322e-010**" /> <Sample Value="**2.52524e-010**" /> <Sample Value="**1.75088e-010**" /> <Sample Value="**2.61942e-011**" /> <Sample Value="**1.25229e-012**" /> <Sample Value="**-2.86834e-012**" /> <Sample Value="**2.62114e-012**" /> <Sample Value="**1.64358e-010**" /> <Sample Value="**1.00085e-009**" /> <Sample Value="**1.17773e-009**" /> <Sample Value="**8.14476e-010**" /> <Sample Value="**1.09915e-010**" /> <Sample Value="**7.56115e-012**" /> <Sample Value="**1.92803e-012**" /> <Sample Value="**3.37541e-012**" /> <Sample Value="**5.62092e-010**" /> <Sample Value="**2.50811e-009**" /> <Sample Value="**2.8665e-009**" /> <Sample Value="**1.99793e-009**" /> <Sample Value="**1.79753e-010**" /> <Sample Value="**1.34216e-012**" /> <Sample Value="**1.11096e-011**" /> <Sample Value="**2.38959e-011**" /> <Sample Value="**1.86811e-009**" /> <Sample Value="**7.15505e-009**" /> <Sample Value="**8.63439e-009**" /> <Sample Value="**6.02352e-009**" /> <Sample Value="**4.11353e-010**" /> <Sample Value="**8.15777e-013**" /> <Sample Value="**2.86842e-012**" /> <Sample Value="**-1.2607e-013**" /> <Sample Value="**5.3608e-011**" /> <Sample Value="**2.04398e-010**" /> <Sample Value="**2.53127e-010**" /> <Sample Value="**1.79202e-010**" /> <Sample Value="**2.55128e-011**" /> <Sample Value="**5.37074e-012**" /> </Data>

# **6.17. Use with Multiple XT Systems**

The Vacuum Plus software allows for the multiple RGA system operation from a single host computer. Each unit must be run from an independent com port and up to 9 RGAs may be run by a single computer. All that is required is to open a second, third, etc. file using the "File" drop-down menu. For each case designate the COM port and CFG file for the RGA on that port. The Vacuum Plus window can then display embedded windows for each system being run. The various display modes may be selected from those found in "Window" on the menu bar.

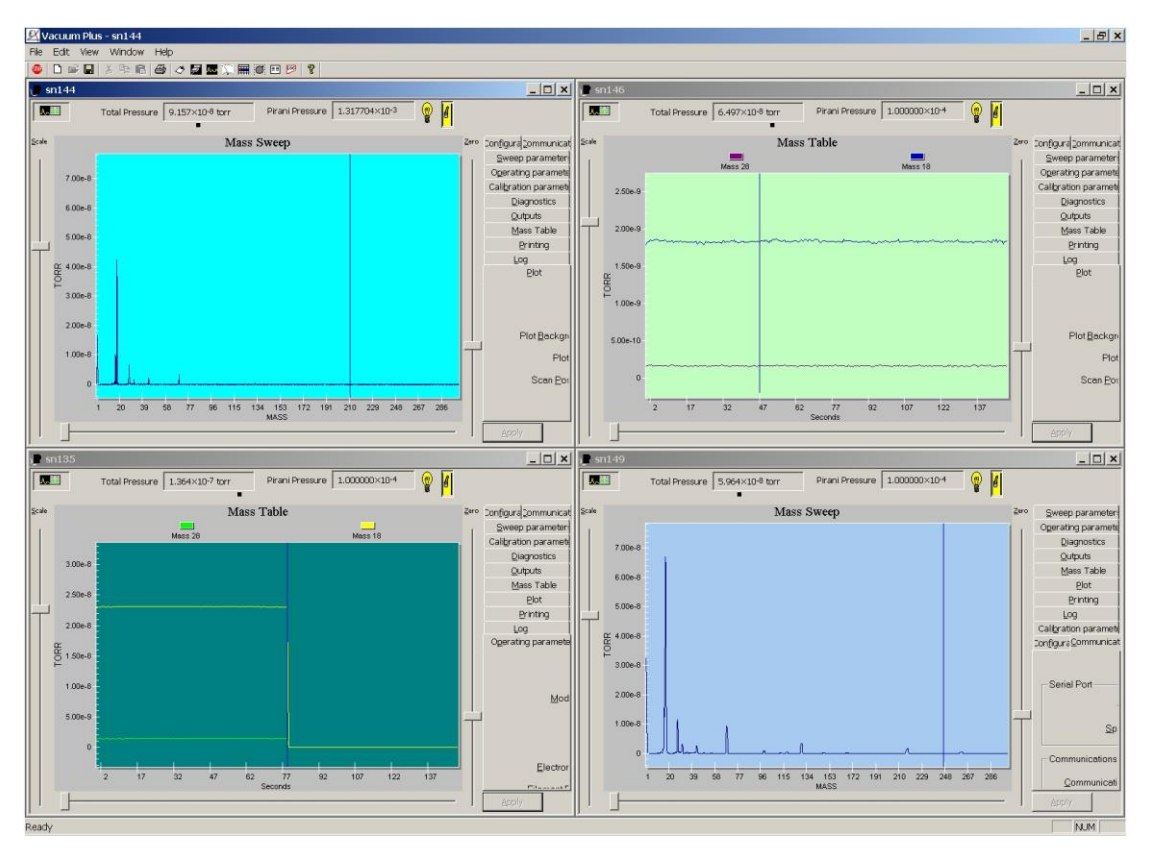

**Figure 42. Multiple Units Operated from a Single Computer**

# **6.18. The Degas Mode**

Degas increases the electron energy to nearly 400 volts, the electron emission to nearly 30 ma, and the ion energy to 200 volts. The purpose of degas is to clean the ionizer. If the system loses sensitivity due to contamination, a degas of a few minutes duration, will often restore the sensitivity.

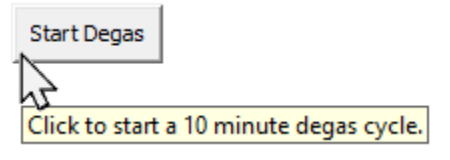

**Figure 43. Start Degas Button**

To degas the ionizer, click on the "Start Degas" button that is located to the right of the "Pressure Info/Graph" button at the top center of the Mass Sweep or Mass Table graph in the main Vacuum Plus window. The Confirm Degas Start message is displayed.

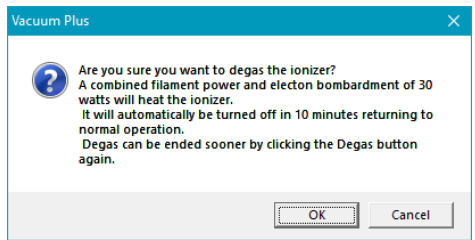

**Figure 44. Degas Start Message**

Click on the "OK" button to start degas period. The "Start Degas" button changes to the "Degas Time Remaining" button. The time shown in the button is a countdown to the end of the degas period. It starts at 10 minutes and will automatically end when the countdown reaches zero. The Degas Time Left display on the Outputs tab also shows the time remaining in the degas period but in seconds instead of minutes. The degas period may be ended early by clicking on the "Degas Time" button.

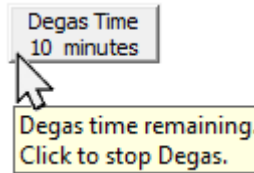

**Figure 45. Degas Time Remaining Button**

The Filaments must be turned ON to start the degas period. Clicking on the "Start Degas" button when the Filaments are Off makes the button change to the "Degas Not Running" button.

Degas Not Running

**Figure 46. Degas Not Running Button**

Clicking on the "Degas Not Running" Button changes it back to the "Start Degas" button.

### **6.19. Graph Window**

### **6.19.1. Graph Window Slider Controls**

The Graph Window in Vacuum Plus shows the Mass Sweep, Mass Table or RF Calibration graph. In the Mass Sweep mode there are three slider controls that set the size and position of the data shown on the graph. They are the Scale Slider, The Zero Slider, and the Graph Width Slider.

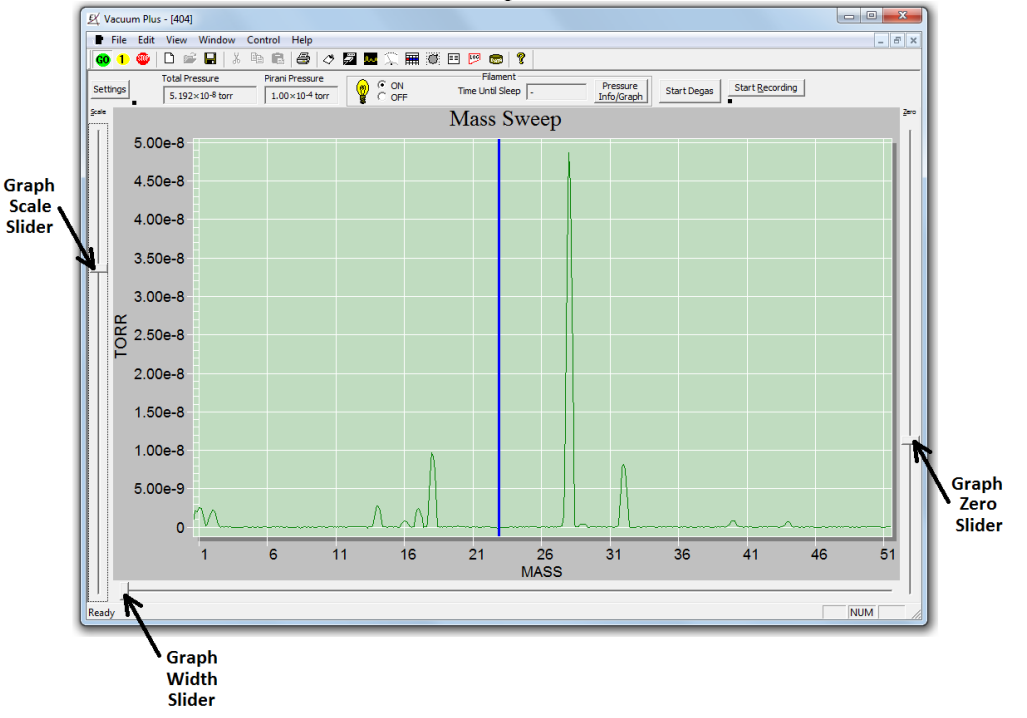

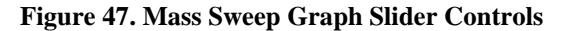

The Scale Slider on the left side of the graph window controls the maximum value of the Y axis shown on the graph. Move the slider toward the top of the window to display smaller signals or toward the bottom of the window to show larger signals.

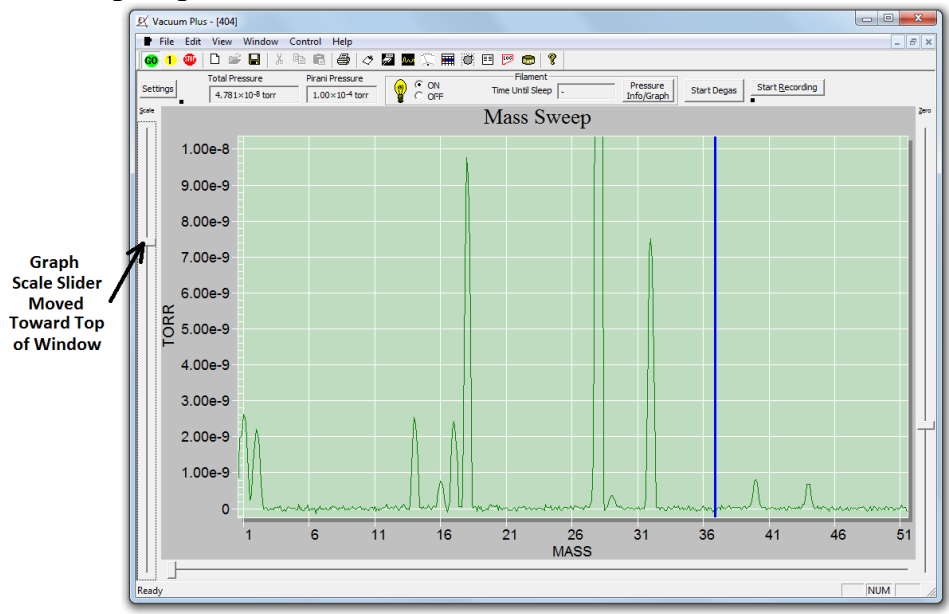

**Figure 48. Mass Sweep Graph Scale Slider**

The Zero Slider on the right side of the graph window controls the position of the zero line of the Y axis on the graph. Move the slider toward the top of the window to shift the zero line down to the bottom of the graph or move the slider toward the bottom of the window to shift the zero line up to the top of the graph.

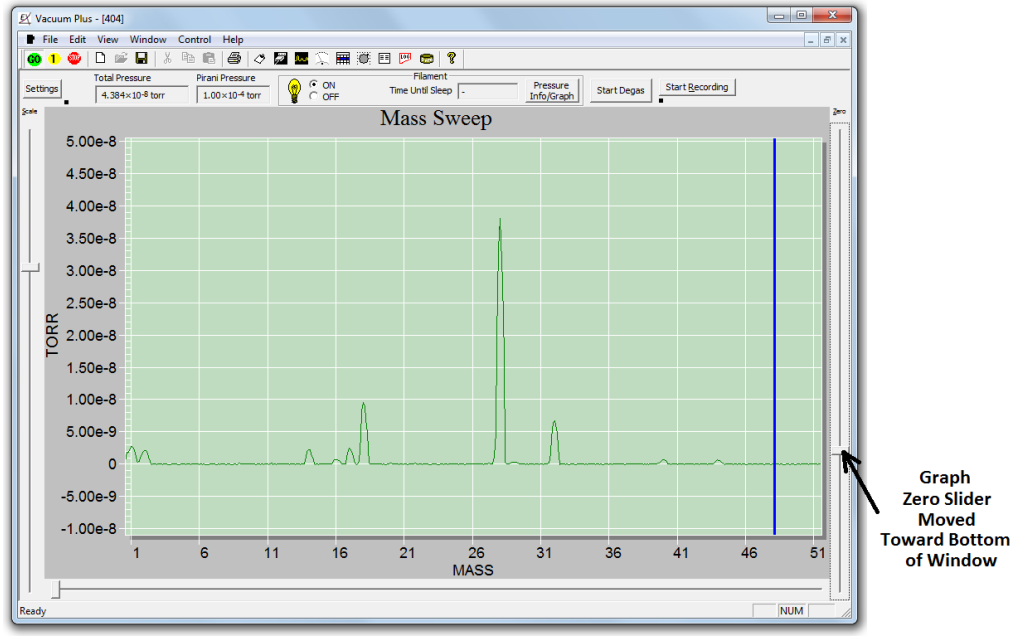

**Figure 49. Mass Sweep Graph Zero Slider**

The Graph Width Slider controls the portion of a complete sweep that is displayed in the graph window. Moving the slider all the way to the left side of the window will display the entire mass sweep. This is the default position of the Width Slider.

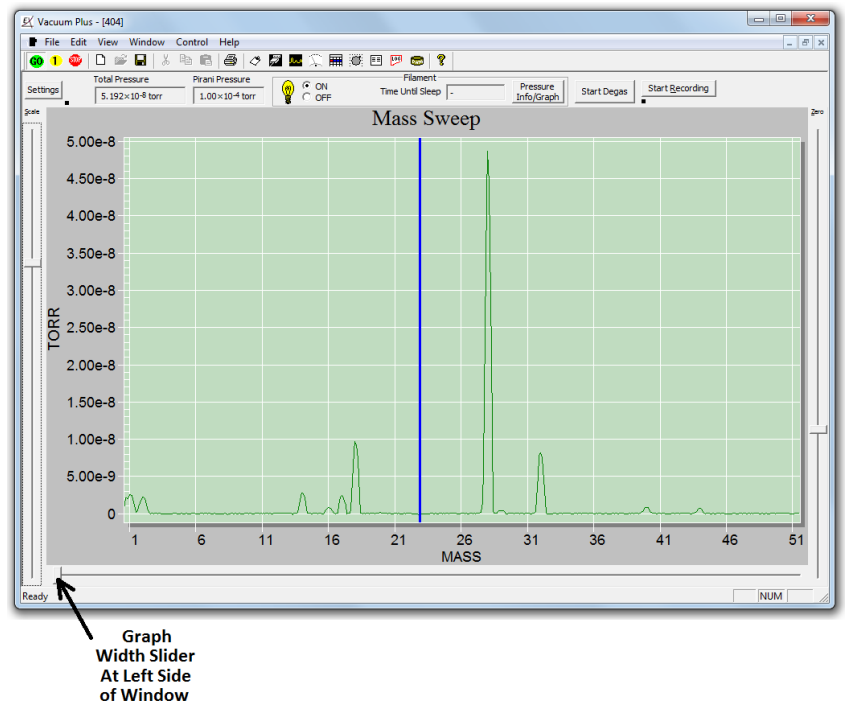

**Figure 50. Mass Sweep Graph Width Slider at Left Side**

Moving the Width Slider toward the right side of the window produces a display that shows only a part of the mass sweep and the Graph Position Scroll Bar appears above the Width Slider.

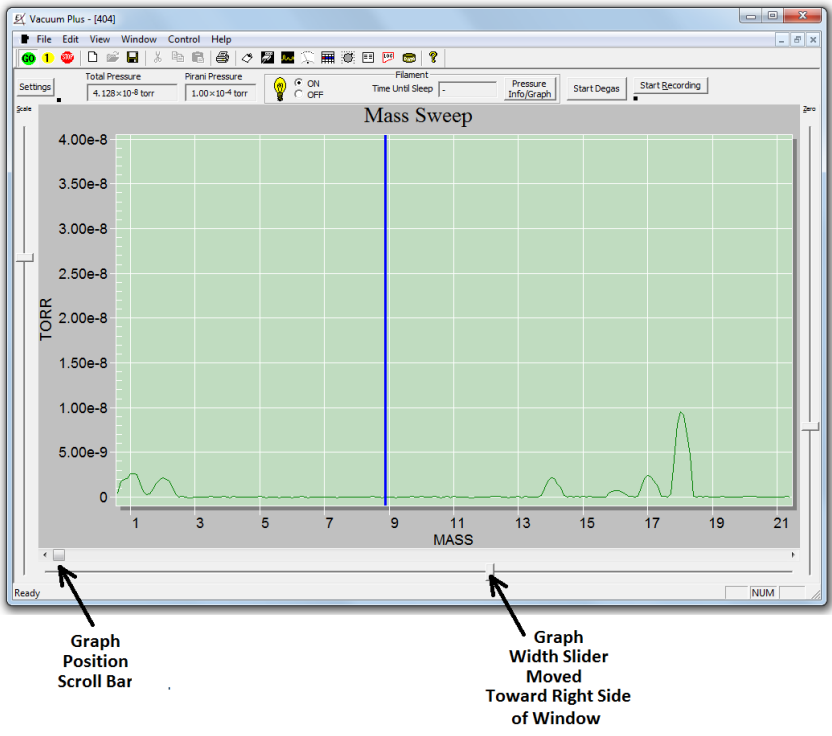

**Figure 51. Mass Sweep Graph Width Slider and Position Scroll Bar**

These two controls allow the user to display a narrow mass range in the graph window at any point along the entire mass sweep.

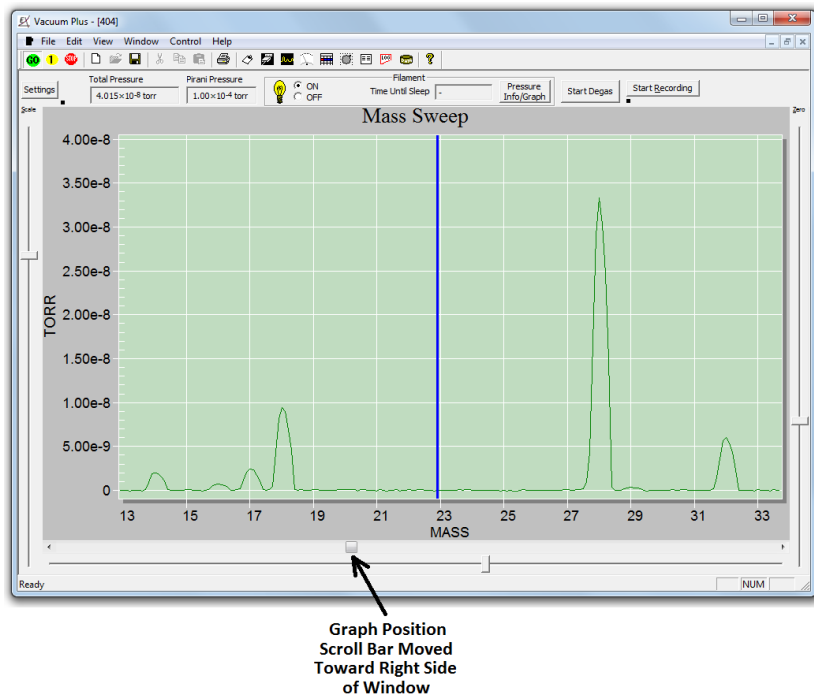

**Figure 52. Mass Sweep Graph with Position Scroll Bar Moved**

The range of the Graph Width Slider extends from displaying the entire Mass Sweep, when the control is all the way at the left, to a 1 amu wide sweep with the slider all the way to the right side of the graph.

In the Trend mode, the Scale Slider, the Zero Slider, and the Graph Width Slider also set the size and position of the data shown on the graph (as in the Mass Sweep mode).

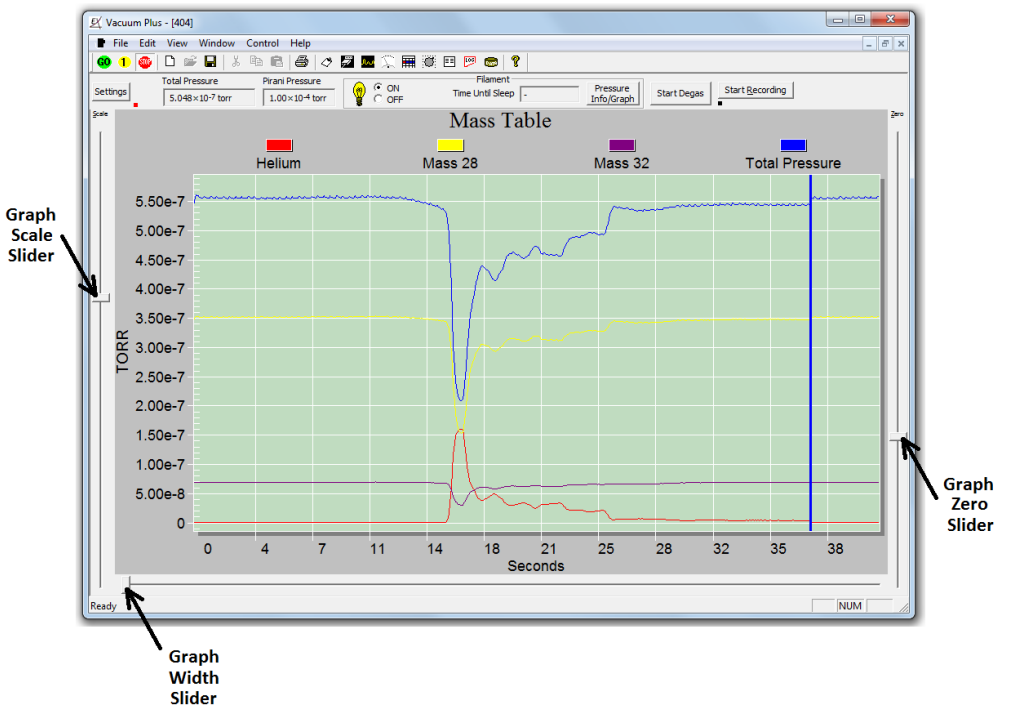

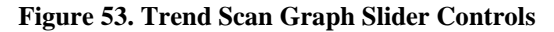

The Scale Slider on the left side of the graph window controls the maximum value of the Y axis shown on the graph. Move the slider toward the top of the window to display smaller signals or toward the bottom of the window to show larger signals.

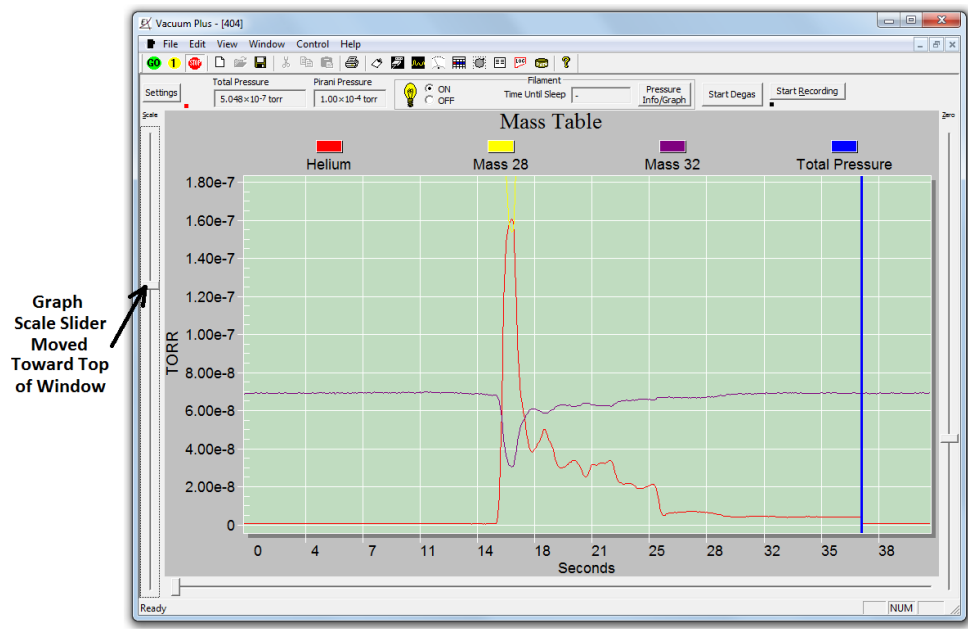

**Figure 54. Trend Scan Graph Scale Slider**

The Zero Slider on the right side of the graph window controls the position of the zero line of the Y axis on the graph. Move the slider toward the top of the window to shift the zero line down to the bottom of the graph or move the slider toward the bottom of the window to shift the zero line up to the top of the graph.

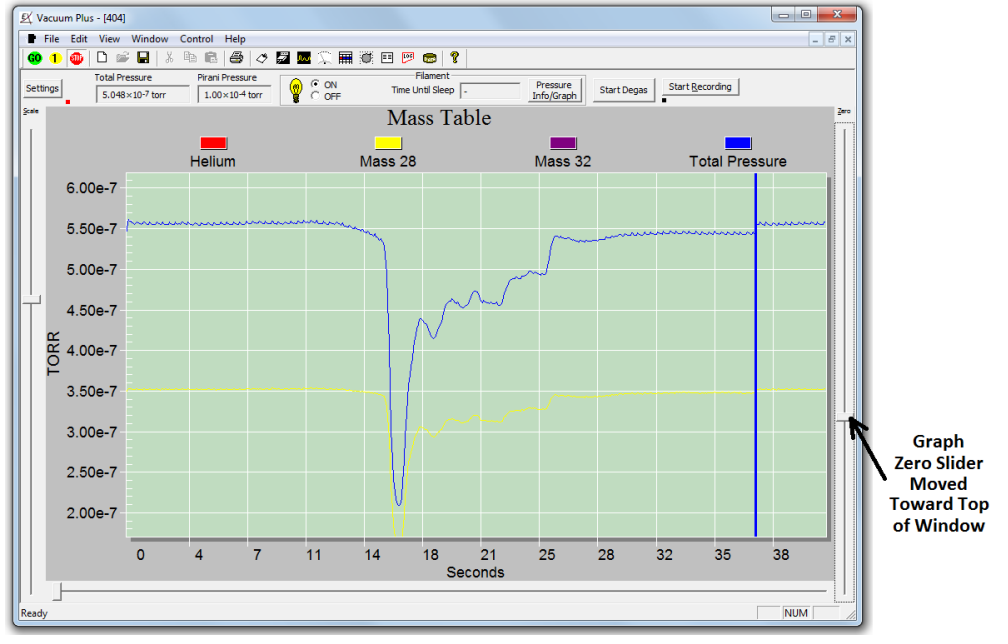

**Figure 55. Trend Scan Graph Zero Slider**

The Graph Width Slider controls the portion of a complete a Trend Scan that is displayed in the graph window.

Moving the slider all the way to the left side of the window will display the entire Trend Scan. This is the default position of the Width Slider.

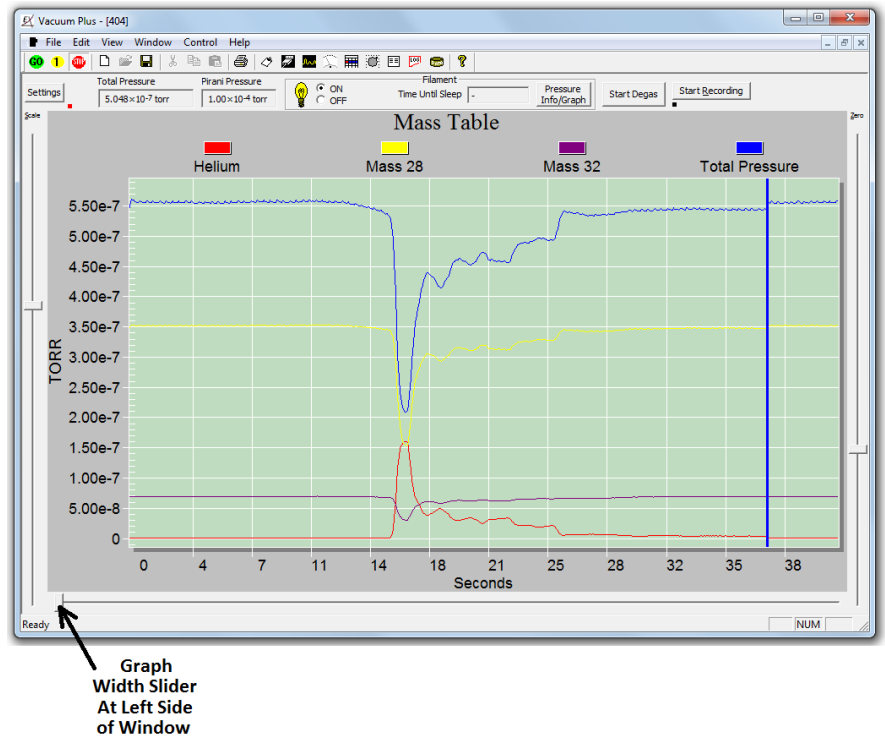

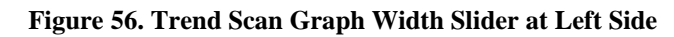

Moving the Width Slider toward the right side of the window produces a display that shows only a part of the Scan and the Graph Position Scroll Bar appears above the Width Slider.

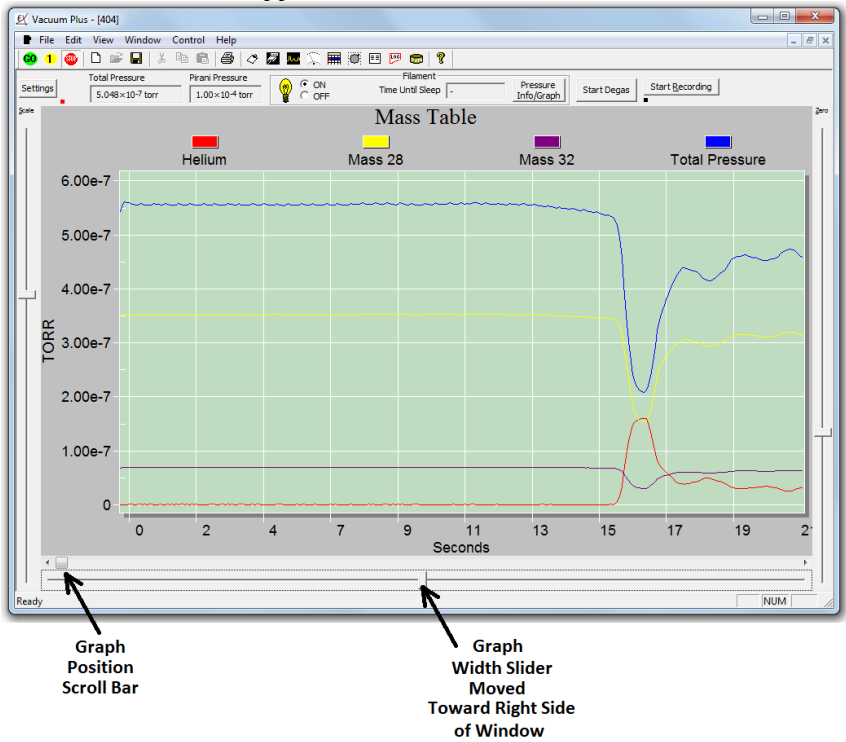

**Figure 57. Trend Scan Graph Width Slider and Position Scroll Bar**

These two controls allow the user to display a narrow time range in the graph window at any point along the entire Trend Scan.

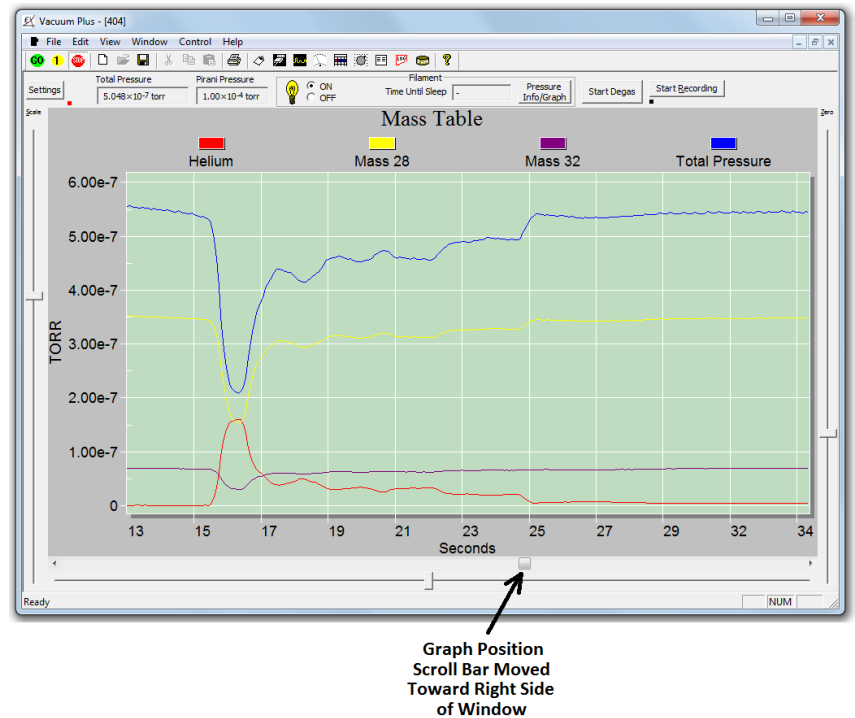

**Figure 58. Trend Scan Graph with Position Scroll Bar Moved**

The range of the Width Slider extends from displaying the entire Trend Scan, when the control is all the way at the left, to a window that is about 2% of the entire scan with the slider all the way to the right side of the graph.

### **6.19.2. Changing the Relative Size of the Graph Window and Setup / Parameter Tabs**

When Vacuum Plus is first started, the main window displays the Mass Sweep or Mass Table Graph. Clicking on the "Settings" button in the upper left of the main Vacuum Plus window will split the screen so that the graph and the Setup / Parameter tabs are visible. The relative size of the Graph window and Setup / Parameter tabs may be changed by dragging the left edge of the tabs. Slowly move the mouse cursor over the left edge of the tabs.

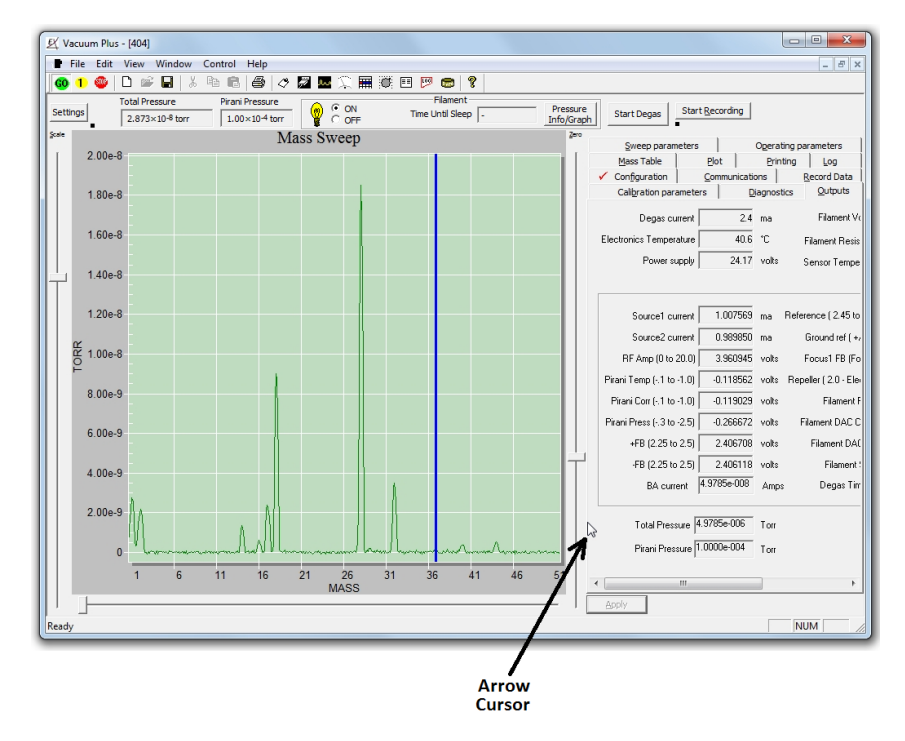

**Figure 59. Mouse Cursor at Tab Left Edge**

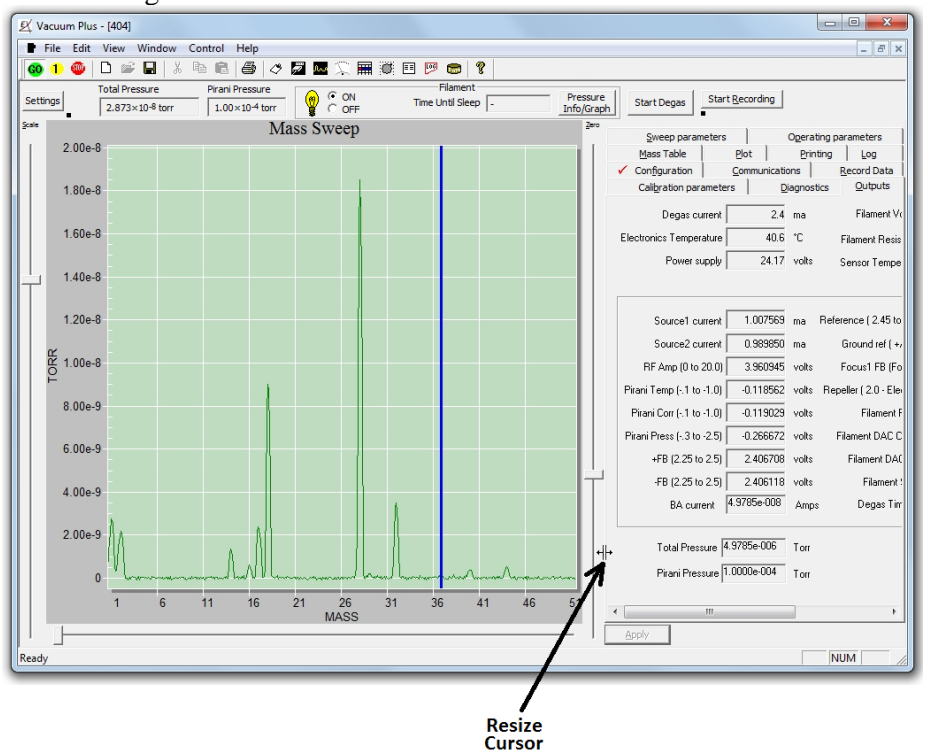

The mouse cursor will change from an arrow to the resize cursor.

**Figure 60. Mouse Cursor Changes to Resize Cursor**

Left click and drag the edge of the Setup / Parameter tabs to the left until the entire tab is visible in the window.

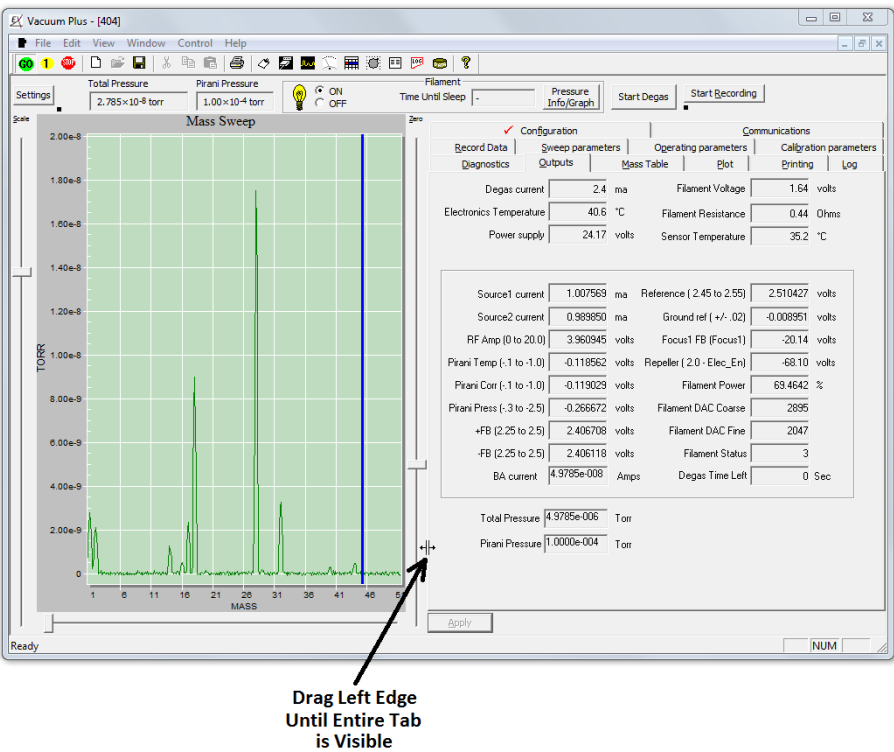

**Figure 61. Drag Resize Cursor to Expand Setup / Parameter Tabs**

### **6.19.3. Mass Sweep or Mass Table Customization Menu**

Left double clicking in the graph area displays the Mass Sweep of Mass Table Customization Menu,

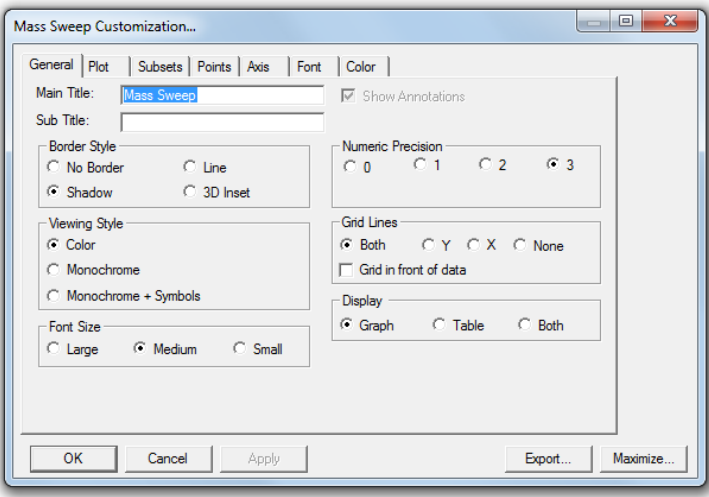

**Figure 62. Mass Sweep or Mass Table Customization Menu**

This Menu contains many of the same controls as in the other Customization menu displayed by right clicking in the graph area. The properties of grid lines, the graph fonts, and the graph colors may be changed here. Some of these properties may also be changed on the Plot tab, see section 6.11 above. Many of the graphics changes revert to default settings when the moving from one mode to another but it is still well worth exploring the options found in the customization menus.

# **7. Maintenance**

# **7.1 Servicing the RGA probe**

## **7.1.1. Ionizer /Dual Filament Replacement**

A filament will eventually fail after years of operation even in a clean UHV system due to the thoria coating on it eventually decomposing and evaporating. The Extorr RGA uses two thoria coated iridium filaments that operate in parallel. When one of them burns out, the other will continue to operate the instrument normally, giving a warning so that the user will be able to replace the filament assembly when it is convenient. Unlike what may occur with other residual gas analyzers, the Extorr's filaments will not fail due to exposure to high pressures because they are protected by both ion and Pirani gauge outputs. A complete filament failure can be verified by looking at the readings on the OUTPUTS tab. If there is an open filament, the filament voltage will read  $>$  5 volts and the filament resistance will be  $>$  3 Ohms. The filament light bulb icon will not stay yellow in the main Vacuum Plus window. If only one of the filaments is burned out, the instrument will operate normally but the filament resistance will read about 1 Ohm.

The ionizer normally will last for years without attention in a UHV environment. There is nothing to wear out, but the metal surfaces can become contaminated. The results of contamination could cause low sensitivity for partial pressure readings. It generally takes a very severe contamination to cause the total pressure readings to be low because the B/A type gauge uses higher voltages and works with more energetic ions that are less susceptible to stray fields. If you have a total pressure reading of  $10^{-7}$  torr for example, the sum of your partial pressure readings should be roughly the same. A number of factors such as the relative sensitivities of different compounds and the cracking of molecules into ion fragments makes it unlikely that they will add up exactly, but as the ionizer contamination increases, you may see a an order of magnitude or more difference between the total pressure and the sum of partial pressures. Cleaning the ionizer is difficult if not impossible in most cases, so replacement is the remedy. It is also likely that some contamination will make it to the rods of the quadrupole. So, when replacing the ionizer due to low sensitivity, it is a good idea to clean the quadrupole rods as well.

Always handle the probe with clean gloves, or you will see the results of your contamination on the next scan. A fingerprint will outgas and cause peaks at virtually every amu until it is evaporated or turned into low vapor pressure compounds in your vacuum system. Of course other sources of contamination such as diffusion or mechanical pump oil could cause similar problems. Even after the volatiles are gone, the residue may cause the probe to operate improperly by leaving behind either insulating compounds or secondary electron emitting surfaces. This can cause a charge from electrons to build up and disturb the electric fields in the ionizer or the mass filter, leading to low sensitivity.

At the factory, all parts are mechanically cleaned, then vacuum baked, and then plasma cleaned. If you are doing UHV work and demand the best cleanliness, you can send the analyzer to the factory for refurbishment, but many customers have had good success with cleaning in the field. The rods are best cleaned with an abrasive method, such as 1200 grit abrasive paper polishing, followed by an Alconox ultrasonic bath and several rinses with distilled water. The Extorr probe was designed to allow easy cleaning and ionizer/filament replacement. The only tool required is an Allen wrench to loosen the set screws that hold the ionizer to the probe. This tool is supplied with all new ionizers.

The following steps will usually restore the XT system to proper operation:

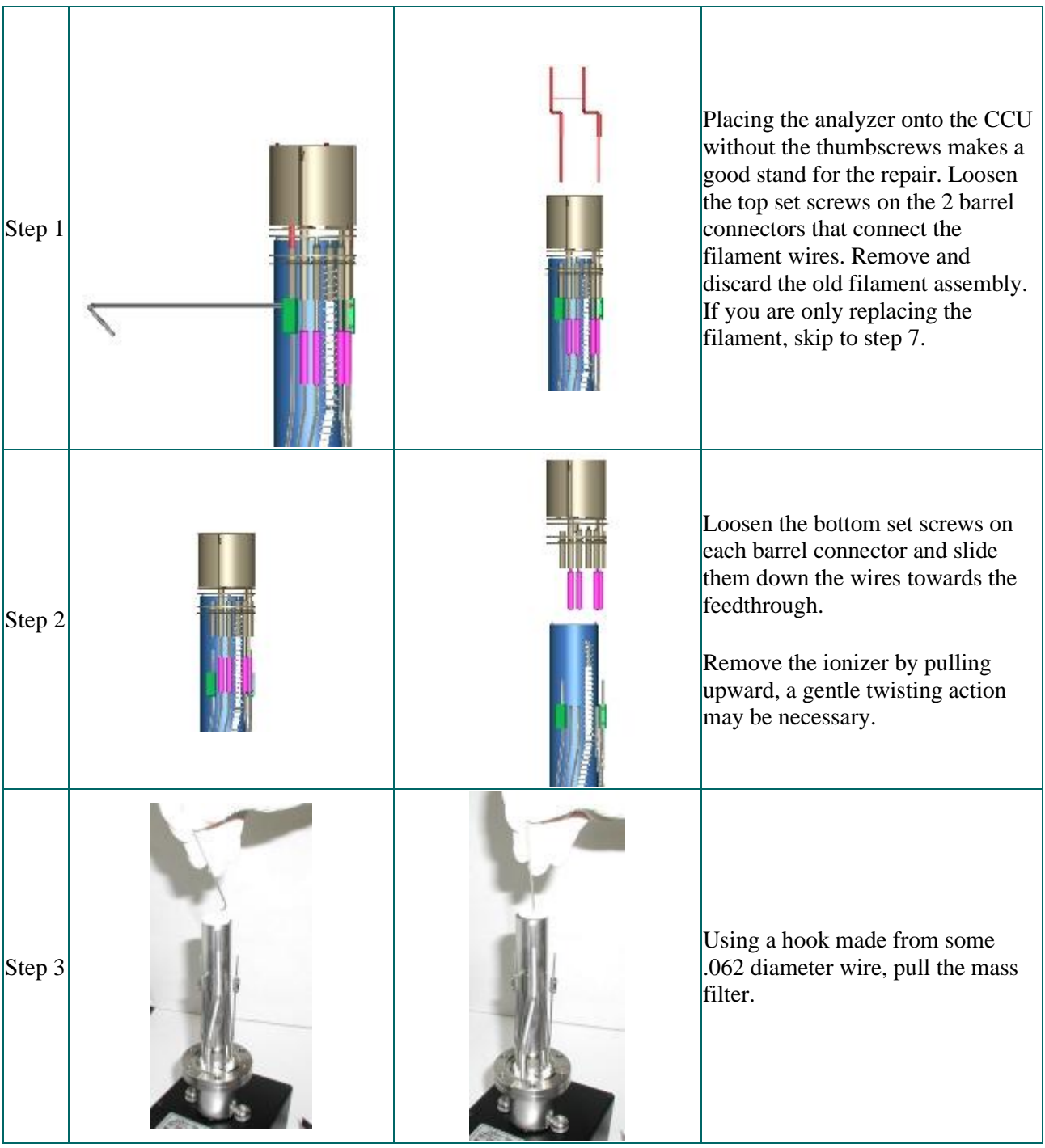

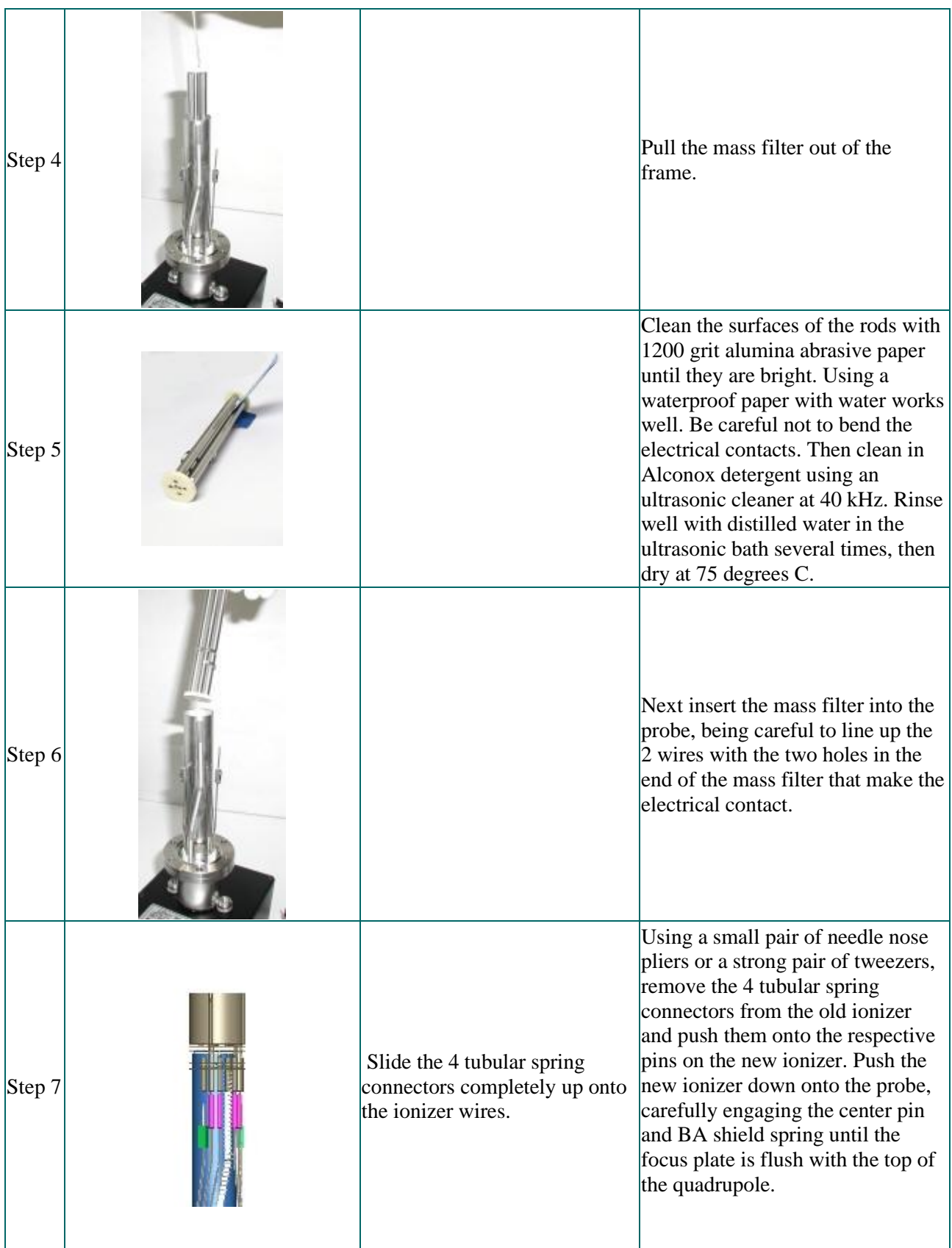

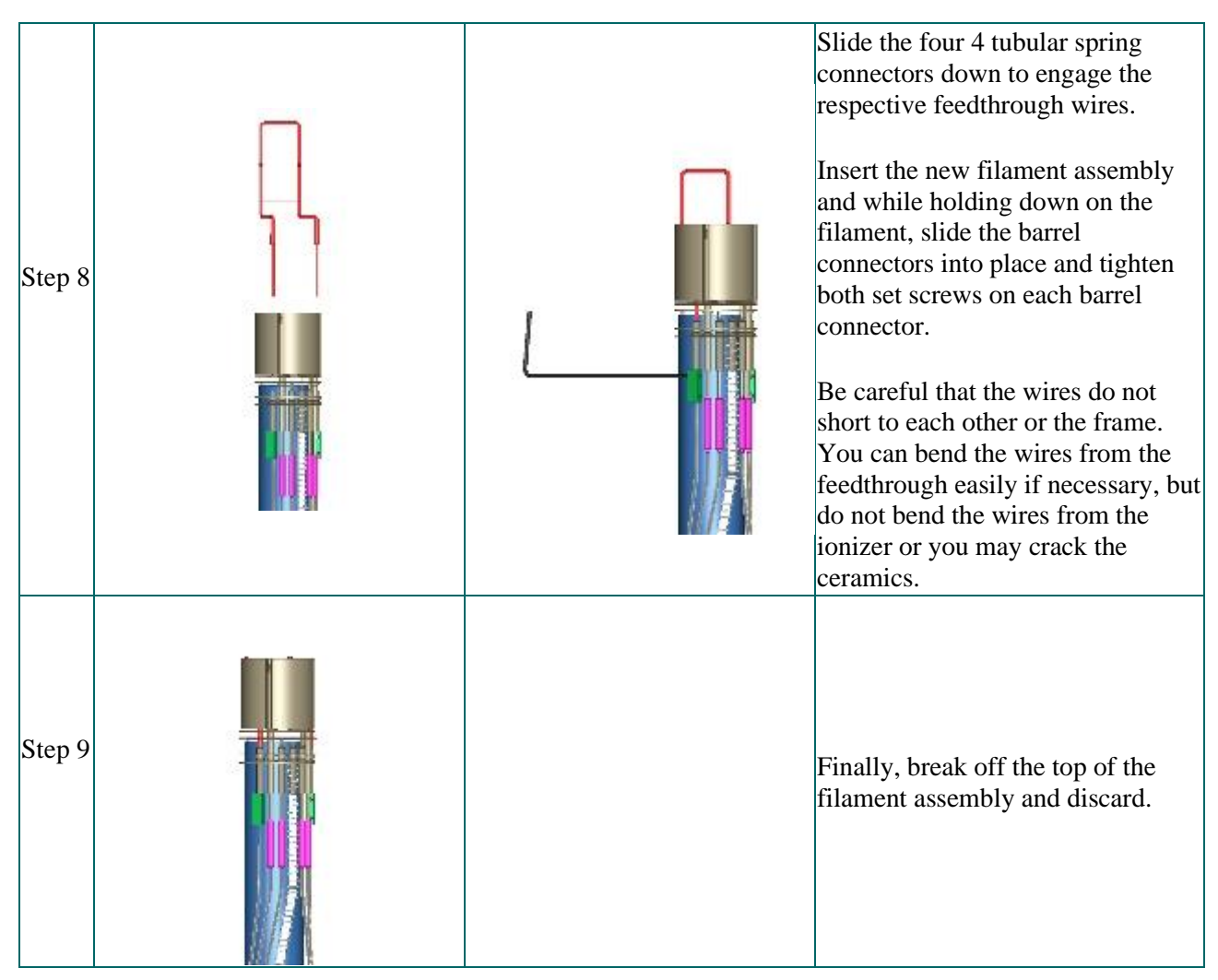

# **Figure 63. Servicing the Probe**

More detailed Photographs are available on the Extorr web site at www.extorr.com.

# **8. Return Procedure**

If, for any reason, you need to return your XT system to Extorr Inc. for service, first call 1-724-337-3000 to obtain a Returned Material Authorization (RMA) number. Then pack the instrument securely, using the original packaging if it is available.

Be sure that the RMA number is clearly marked on the outside of the shipping box.

Many Probes returned to Extorr for repair are damaged in shipping because of poor packaging by the customer.

If the Vacuum Feed Thru Pins are broken in shipping, the feed thru must be replaced at the cost of a new one.

To avoid damage use the original Probe Shipping Box (or clear plastic shipping tube) if possible. The factory shipping box (or clear plastic shipping tube) supports and protects the probe to help prevent damage.

Please contact the factory for instructions on properly packaging your probe.

# **Appendix A. First Mass Spectrum**

As the vacuum system is first pumped down, the Pirani gauge output will decrease (hopefully rapidly) to pressures in the  $10<sup>2</sup>$  torr range. If the factory configuration file has the filaments turned on, the light bulb icon will glow red when only the Pirani is activated. As the pressure drops below  $3 \times 10^{-2}$  torr, the B/A ion gauge starts to operate with a reduced electron emission. In this situation the bulb icon shines orange. In this pressure region, the B/A ion gauge yields the more accurate pressure measurements than the Pirani. As the pressure falls below  $3x10^{-4}$  torr, the electron emission for the B/A ion gauge and the quadrupole analyzer ion source are increased to the value set in the configuration file (see the filament emission box under the operating parameters tab). At this point, the bulb icon becomes yellow and the quadrupole starts operation.

The factory setting for the quadrupole is a sweep from mass 1 to the highest rated mass of the system. This usually makes for a rather cramped spectrum making the assignment of peaks to masses difficult. The spectrum may be stretched out either by changing the mass range or by using the width slider at the bottom of the graph.

If you are pumping down from atmosphere, the dominant peaks will be the water peaks at masses 18, 17 and 16. The mass spectrum usually consists of a molecular ion, parent peak or M peak. Then there will also be one or more fragments of the molecule. A mass spectrum which includes H2O is shown in Figure 64. The

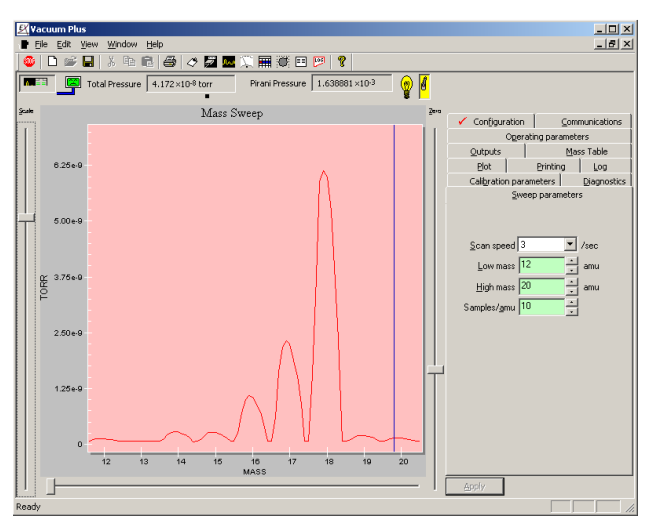

**Figure 64. Water Vapor in Mass Spectrum**

largest peak is the molecular ion,  $H_2O^+$ , with a mass of 18. The next most abundant ion is the fragment OH<sup>+</sup> at mass 17. The next most abundant fragment is  $O<sup>+</sup>$  at mass 16. Note that the fragments are formed by the removal of an atom or group of atoms from the molecular ion. The molecular weight of the molecular ion and the particular fragment of the molecule both are used in the identification of the molecule

A closer examination of a pure water spectrum would also show peaks at mass 19 and mass 20 but these peaks are on the order of 1000 times less than the peak at mass 18.

These peaks arise because some of the  $H_2O$ molecules contain <sup>17</sup>O and <sup>18</sup>O isotopes. Ordinary oxygen contains 99.756% of the mass 16 isotope, 0.039% of the mass 17 isotope, and 0.205% of the

mass 18 isotope. The peak at mass 18 is called the molecular, or M, peak of water vapor while those at peaks 19 and 20 are called the  $M + 1$  and  $M + 2$  peak respectively.

The other two peaks which are expected to be in these first mass spectra are the peaks due to the other main constituents of air which are nitrogen, oxygen, and argon. The molecular peaks of these gases are at 28 amu, 32 amu and 40 amu. The ratios of these peaks are 4 to 1 to 1/20. If these same ratios persist for a length of time, you most likely have an air leak.

As the pumping continues, these peaks will become smaller until there is virtually no mass 32 peak. The nature of the pumps used and the material of vacuum system construction will determine the mass spectrum at the lowest pressures. There are many sources of mass spectra in libraries on the Internet such as the NIST database on their website. Some common residual gases first encountered on pump down are given below. The numbers are rough percentage intensities with respect to the largest peak for each source.

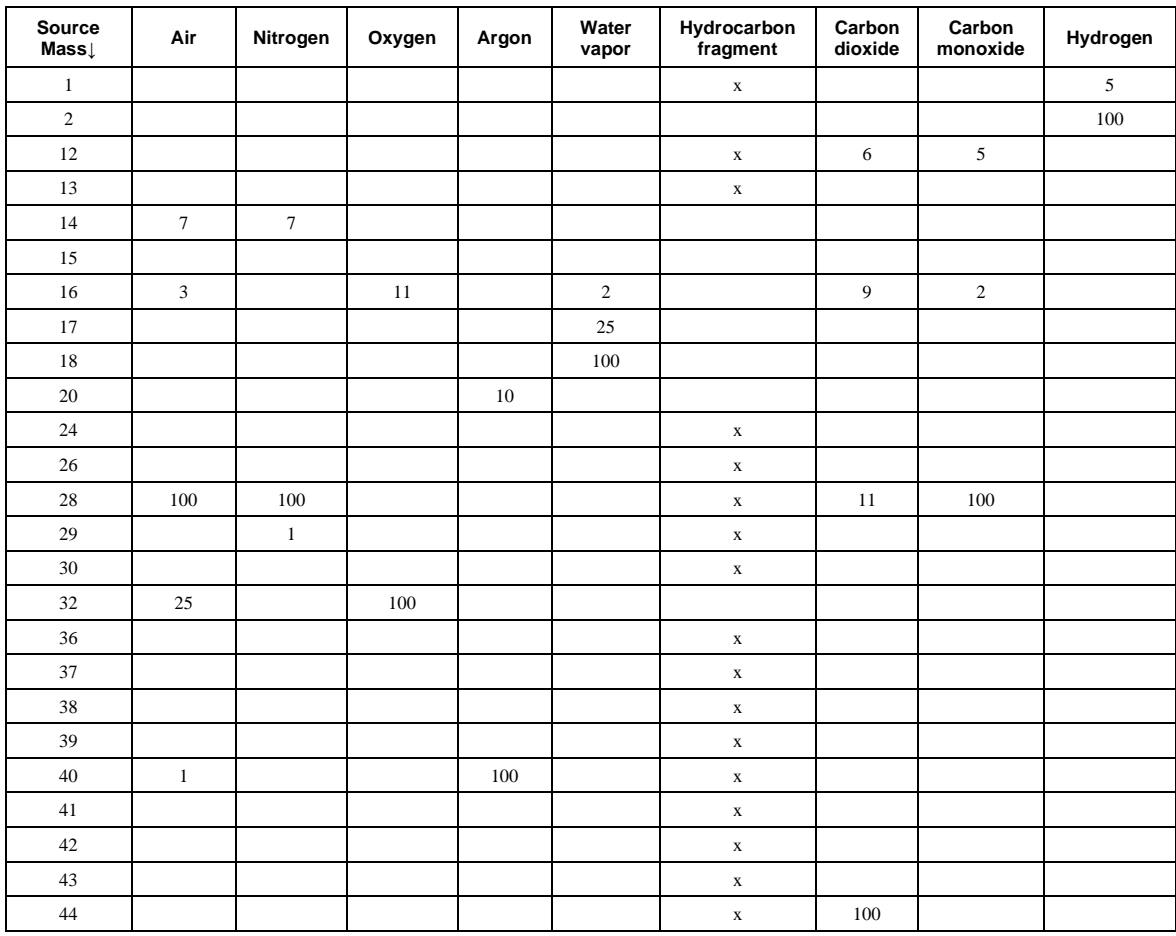

### **Figure 65. Table of Common Mass Peaks**

Note that hydrocarbons tend to produce peaks virtually everywhere but they tend to group in bunches which are separated by the CH2 fragment, a mass of 14. If you look deep enough into every unbaked system you will most likely find hydrocarbon peaks. An example of a hydrocarbon group is shown in Figure 66.

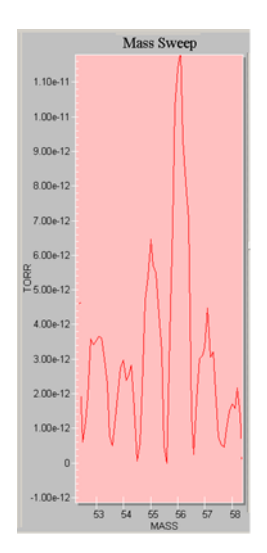

**Figure 66. Low Level Hydrocarbons**

Beyond these first "pump down" peaks, the residual gases which are most likely to be found are those probably best known to the user of the vacuum system. The user knows the processes carried out in his chamber and the chemical species involved.

There are other tricks to help in identification of residual gas peaks. For instance, the intensities of the various isotopic peaks can be used to help identify molecules. For instance, a molecule containing a single Cl atom is going to have a molecular peak (due to <sup>35</sup>Cl) and an M + 2 peak (due to <sup>37</sup>Cl). The intensity of the M + 2 peak is about 33% of that of the M peak. A molecule containing a single Br atom will have M and M + 2 peaks of about equal intensity.

Armed with a few cracking patterns of common residual gasses, a periodic table and a knowledge of how your chamber is used, the user should have little trouble identifying the gases in his system. If he is stumped, it is amazing what a simple search such as "what is mass spectral peak xxx?" or "peak at m/z XXX" on the internet will yield.

# **Appendix B. Gauge Sensitivity to Differing Gases**

# **B.1. Pirani Gauge**

Thermal conductivity of a gas is directly related to both the mass of the gas molecules and the pressure. The Pirani readout is calibrated for air. Pressures in other gases may vary considerably from the results due to air.

The characteristic voltage vs. pressure response curve for the Pirani is shown to the right. The voltage read at atmospheric pressure and that read when pressures are below  $10^{-2}$ torr will establish the voltage pressure relationship between these two points.

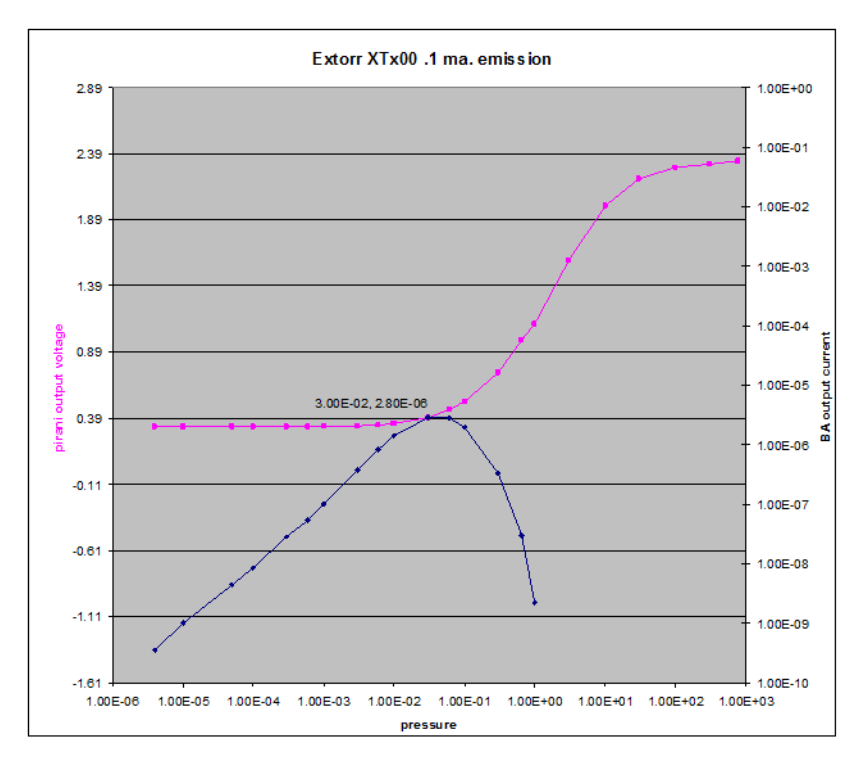

**Figure 67. Pirani & B/A Ion Gauge Operation**

# **B.2. B/A Ion Gauge Corrections**

The B/A ion gauge is also calibrated for nitrogen. In the B/A ion gauge pressure realm, the ion current depends on the probability that an electron ionizes a molecule to make an ion. This probability (actually a cross section for ionization) is strongly dependent on the molecular structure. The pressure is defined by the ratio of ion current, i, to electron current, e, times a sensitivity number, k. That is  $P = i/(k*e)$ . k must have units of inverse pressure. This k can vary widely depending on the molecular make-up of the gas. The table below gives this k value for most common vacuum gases.

The table gives this result in inverse torr, inverse mbar and inverse pascals. A relative sensitivity is also given with respect to nitrogen. This is the number used to convert a nitrogen gauge reading to a reading for the gas in question. This is done by dividing by the relative sensitivity number,  $k_r$ .

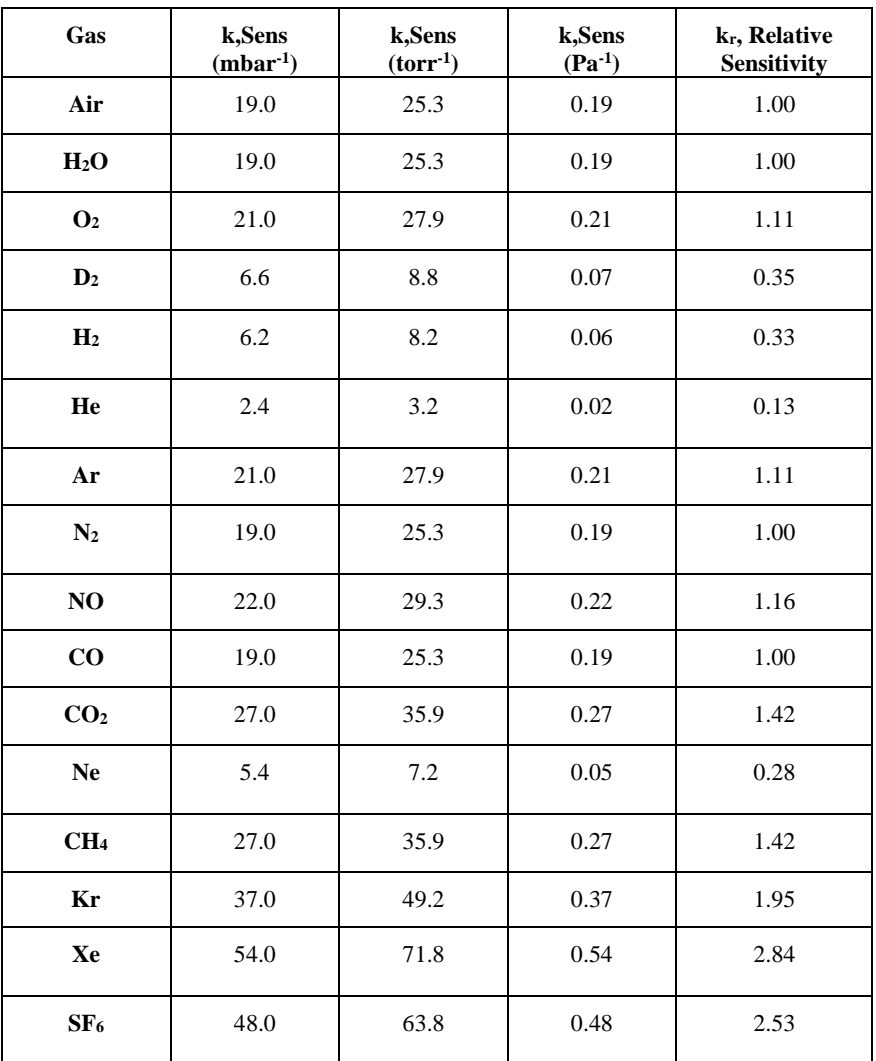

### **Figure 68. B/A Ion Gauge Relative Sensitivities**

Here we divide the nitrogen reading by the relative sensitivities above to get the pressure of that pure gas. A gas mixture will give some intermediate result.

## **B.3. Determination of Partial Pressures**

Of all the vacuum measurements, the partial pressure measurements are the most difficult because they depend on so many different things. As in the B/A ion gauge, the residual gas molecules are electron impact ionized. Unlike the B/A ion gauge which just measures total ion current, the quadrupole separates all the ions produced into their mass to charge ratios and measures the current from each of the ions. These ions may be molecular fragments or from a mixture of molecules. So not only is the ionization cross section important, so is the "cracking pattern" of each molecule. We can then add to this the mass to charge discrimination inherent to any mass spectrometer system. When used, the response of an electron multiplier to differing ions must also be taken into account.

The system may be calibrated to take most of these factors into account. For most purposes, an extremely accurate partial pressure measurement is not required. If we know the cracking pattern, of the molecule, at a given ion energy, and we have a single peak which is free of chemical interferences, then a measure of the partial pressure of the molecule may be derived by comparing its peak height divided by the fraction of the total current produced by the molecule. The B/A ion gauge sensitivity factor, although measured at a different electron energy, may be used to get a rough idea of the partial pressure. As an example, let's say that we have a peak at mass 20 due to Ar<sup>++</sup>. We look at the cracking pattern of Argon and find that 10 % of ionized argon becomes Ar<sup>++</sup>. So we measure the current i(Ar<sup>++</sup>) divide by 0.10. The partial pressure is then given by  $i(Ar^{+})/(i_e)$  $*(Ar)$ ) where  $i_e$  is the electron emission current in the ionizer. Putting numbers into this example, suppose the 20 amu signal was  $1 \times 10^{-11}$  amps, the ionizer electron current was  $2 \times 10^{-3}$  amps so  $P(Ar)= 1 \times 10^{-11}$  amps/(2 x 10<sup>-3</sup> amps\*0.10\*27.9 torr<sup>-1</sup>) = 1.8 x 10<sup>-9</sup> torr. Again it should be emphasized that we have made a number of gross assumptions here which add to the uncertainty in this value. Another factor is the relative quadrupole transmission for differing masses. If the simplest tuning provisions are made, a quadrupole has a transmission which falls off in direct proportion to the inverse of the mass. In an RGA such transmission factors are usually normalized to the transmission at mass 28. Mass 20 would therefore have a current 28/20 times more than mass 28 if the same number of ions is produced per unit time in the ionizer. So the 1.8 x  $10^{-9}$  torr should be multiplied by 20/28 to get 1.3 x  $10^{-9}$  torr. If exact partial pressures are required, it is still best to calibrate by applying pure gases to your vacuum system.

A few cracking patterns for some common molecules are given in the Figure below.

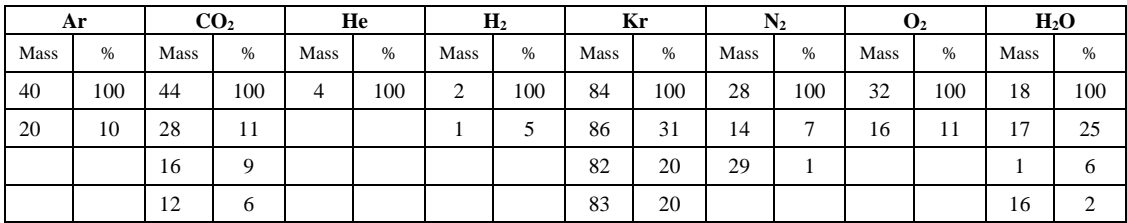

**Figure 69. Cracking Patterns for Some Common Molecules**

# **Appendix C. Manual Tuning of an RGA**

The Extorr XT Residual Gas Analyzer (RGA) comes with its default tune. This was set at the factory for a nominal unit mass resolution at the proper mass positions throughout the mass range. This default tune may always be assumed to be either fairly exact or a good starting point for a user calibration.

The user can over-ride this tune by changing the default tuning parameters. He may wish to do this to give special measurement capabilities to certain spectral regions. He may, for instance, want to look at a particular weak spectral region with enhanced sensitivity or look at a portion of the spectrum with higher resolution to look at "half mass" peaks, or peaks which suffer mass defects.

The tuning parameters which may be controlled and their functions are:

- 1. Electron energy, which controls sensitivity.
- 2. Filament emission, controls the amount of electrons available for ionization.
- 3. Ion energy, which controls sensitivity and peak shape.
- 4. Focus which can affect sensitivity and peak shape.
- 5. High Cal Mass and Low Cal Mass which control the set points on the mass scale from which extrapolation and interpolation for Ion Energy, Mass Position, and Resolution values are taken.
- 6. High Cal Position and Low Cal Position which control where peaks are placed on the mass scale and where the High Resolution and Low Resolution settings are applied.
- 7. High Resolution and Low Resolutions which control spectrum wide resolution, peak shape, and sensitivity.

Quadrupole rods act as a mass filter. For a given mass to charge ratio, a large number of combinations of RF and DC voltage will allow that ion through the length of the rods. In fact all combinations of RF and DC

below a unique, nearly triangular, graph will allow that ion through. This is called the quadrupole stability diagram. Note that this graph is reflected in the Extorr logo. A second ion, say with half the mass to charge ratio as the first, will have a completely similar stability diagram as shown in Figure 70. We can now see how this arrangement can be used to produce a mass spectrometer. Clearly, if we have combinations of RF and DC voltages in the region A,

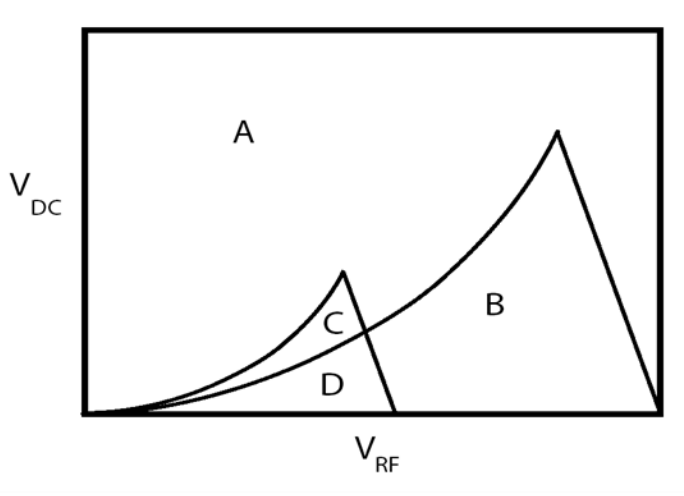

**Figure 70. Stability Diagrams**

neither of the ions will make it through the rods. In the D region both ions make it through the rods. In the B region only the high mass ion makes it through the rods and in C only the low mass ion makes it through the rods.

A second example of this concept is of the stability diagrams of the first 5 masses. Note the 5 similar stability diagrams for the first 5 ion masses. If we sweep the RF and DC voltages along line A, we get the mass spectrum shown as a. Note that the peaks are flat topped and thin. I have chosen an ion abundance at each mass such that mass 1 is larger, mass 2, 3 and 5 are about half this size and mass 4 is the largest peak. When we sweep along B we get the spectrum shown as b.

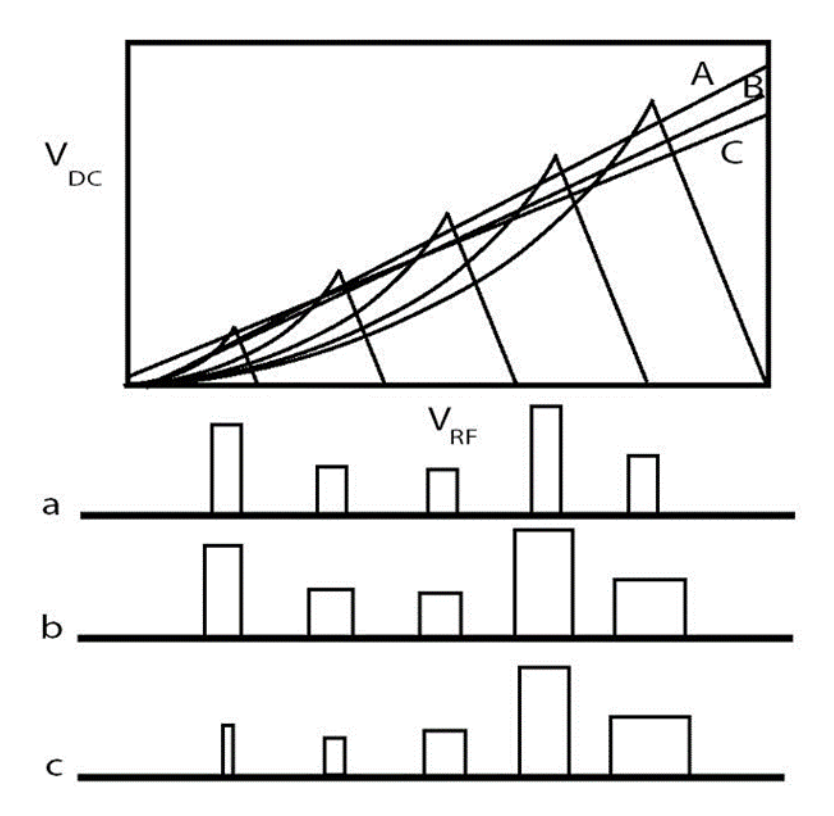

The peaks are now uniformly wider. So we can control the peak widths with our sweep line. If we want to change peak widths, we could sweep as in C and get the mass spectrum c. Note that the mass 1 peak is no longer as tall as mass 2. This is the situation when a peak is said to be over-resolved.

You may note that theses peaks do not look like real world peaks. They are indeed idealized. In the real world the corners are smoothed.

Armed with these ideas of how mass sweeps work, we can look at

**Figure 71. Stability Diagrams and Mass Spectra**

how the parameter settings can change individual peak heights, shapes and widths. Always remember you can go back to the factory settings by reloading the factory configuration file which came with your RGA.

Electron energy, which may be controlled under the Operating Parameters tab, is the energy, in electron volts, that the electrons have as they move through the ionization volume. The probability that the electron produces an ion from a molecule moving within this volume depends on the electron's energy and the nature of the molecule. Ionization depends on the electron energy ionization threshold below which no ionization is produced. After this threshold, ionization probabilities increase to a maximum and then decrease as electron energies are advanced beyond this maximum. This electron impact ionization "cross section" curve is unique to each molecule but, for production of singly charged ions, the maximum is near 70 eV. This is the normal setting for RGA electron energy. If, for some reason, it is desirable to reduce the intensity of doubly charged ions, a reduction of electron energy will usually help.

Filament emission, which may be controlled under the Operating Parameters tab, controls the amount of electrons available for ionization. Peak height can be adjusted using this parameter. When operating at pressures above  $10^{-5}$  torr, filament and ionizer lifetime will be increased if the filament emission is decreased by a factor of 10. Note that partial pressure readings will read low unless the Partial Sensitivity factor is changed under the Calibration parameters tab.

The mass scale set points are under the Calibration Parameters tab. These set points are usually set to mass 1 and the highest nominal mass for the XT unit. That is, for an XT100 the set points are 1 and 100, for an XT200 the points are 1 and 200, and so on. They may, however, be set anywhere in the mass range of the RGA. These set points control, by extrapolation and interpolation, the values of Ion Energy, Mass Position, and Resolution at each individual point along the mass axis.

Ion energy is controlled under the Calibration Parameters tab. It is controlled by extrapolation and interpolation from the High Cal Ion Energy and Low Cal Ion Energy set points. It is the parameter which controls the speed of the ion through the quadrupole. As the speed is increased so is the probability of the ion making it from the ionization volume to the ion detector. Ion energy is therefore a way of controlling peak height. The lower the ion energy, the lower are the number of ions detected. The higher the energy, the greater are the number of ions detected. Unfortunately, as the ions increase their speed, they are less likely to be properly selected by the RF field of the quadrupole and peak splitting occurs. In the Extorr RGA, an "Electron Energy" between 3 to 6 volts usually gives the best sensitivity without peak shape distortion. Also note that higher masses have less speed than do lower masses at the same energy.

The focus voltage, which may be controlled under the Operating Parameters tab, controls how the ions are extracted from the ionization region. Any particular tune setting may be optimized by a change in this voltage. As ionizers age by contamination, sensitivity may be increased by an increase in magnitude of this negative voltage.

Mass calibration is controlled under the Calibration Parameters tab. It is controlled by extrapolation and interpolation from the High Cal Mass and Low Cal Mass set points. These are the parameters which control the exact position of the mass peak on the mass scale. As resolution is increased (peak width decreased), the mass peak will change width more on the low mass side than the high mass side. The peak maximum will therefore have been shifted. The High Cal Mass and Low Cal Mass set points may be adjusted to place the peak top back at the proper mass position.

Mass peak resolution is also controlled under the Calibration Parameters tab. It is controlled by extrapolation and interpolation from the High Cal Resolution and Low Cal Resolution set points. These are the parameters which control the width of the mass peak. As resolution is increased the peak widths are decreased. Decreasing the resolution allows more ions through the quadrupole and increasing the resolution allows less. Therefore, peak heights may also be controlled by the resolution settings.

Quadrupole tuning is somewhat an acquired art. The more the user "plays" with different tunes, the more adept he will become at achieving customized purposes. We again emphasize that for 99% of RGA operations, the factory tune is more than adequate. Remember you can go back to this tune by reopening the factory configuration file under the Configuration tab.

# **Appendix D. Options and Spare Parts**

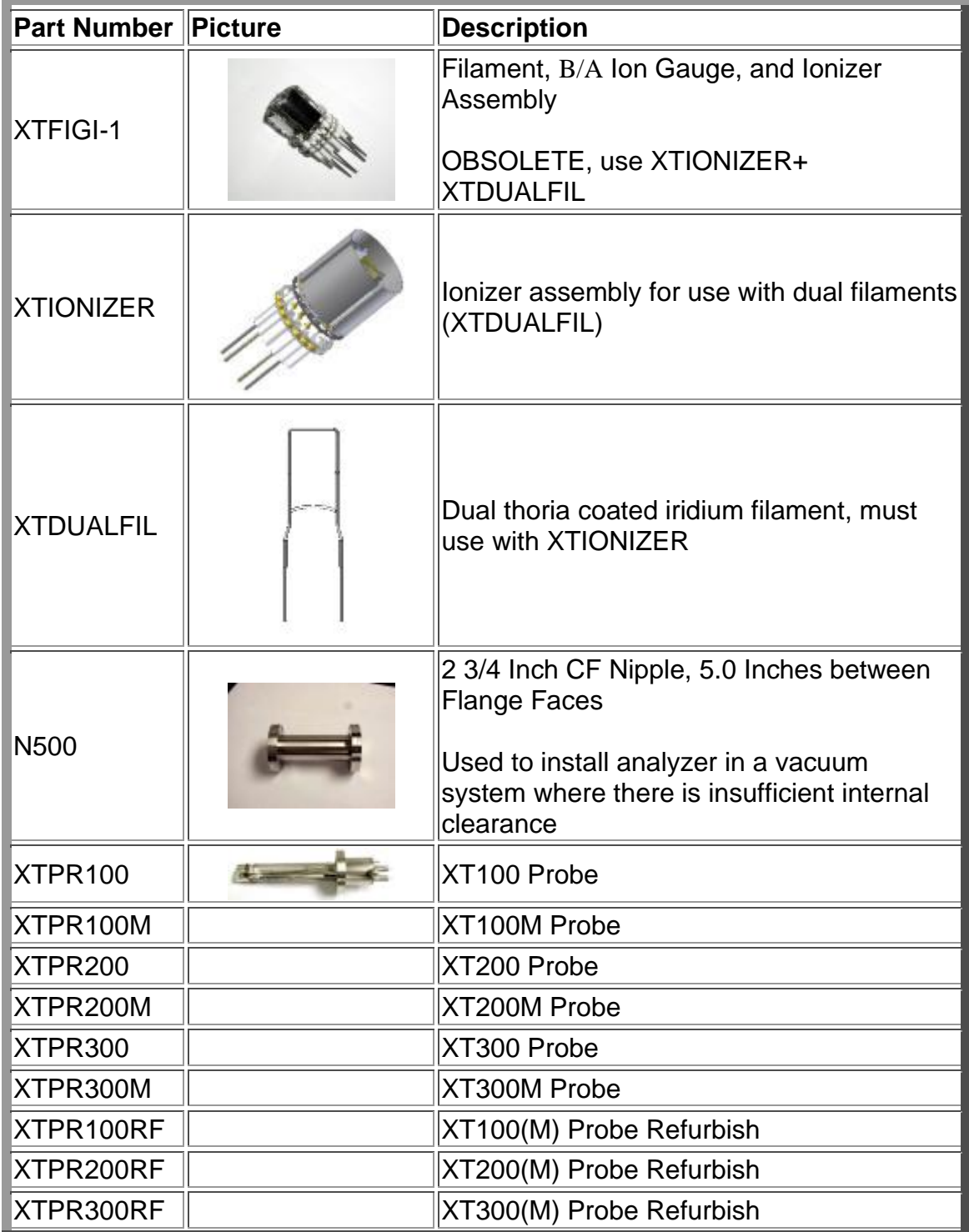

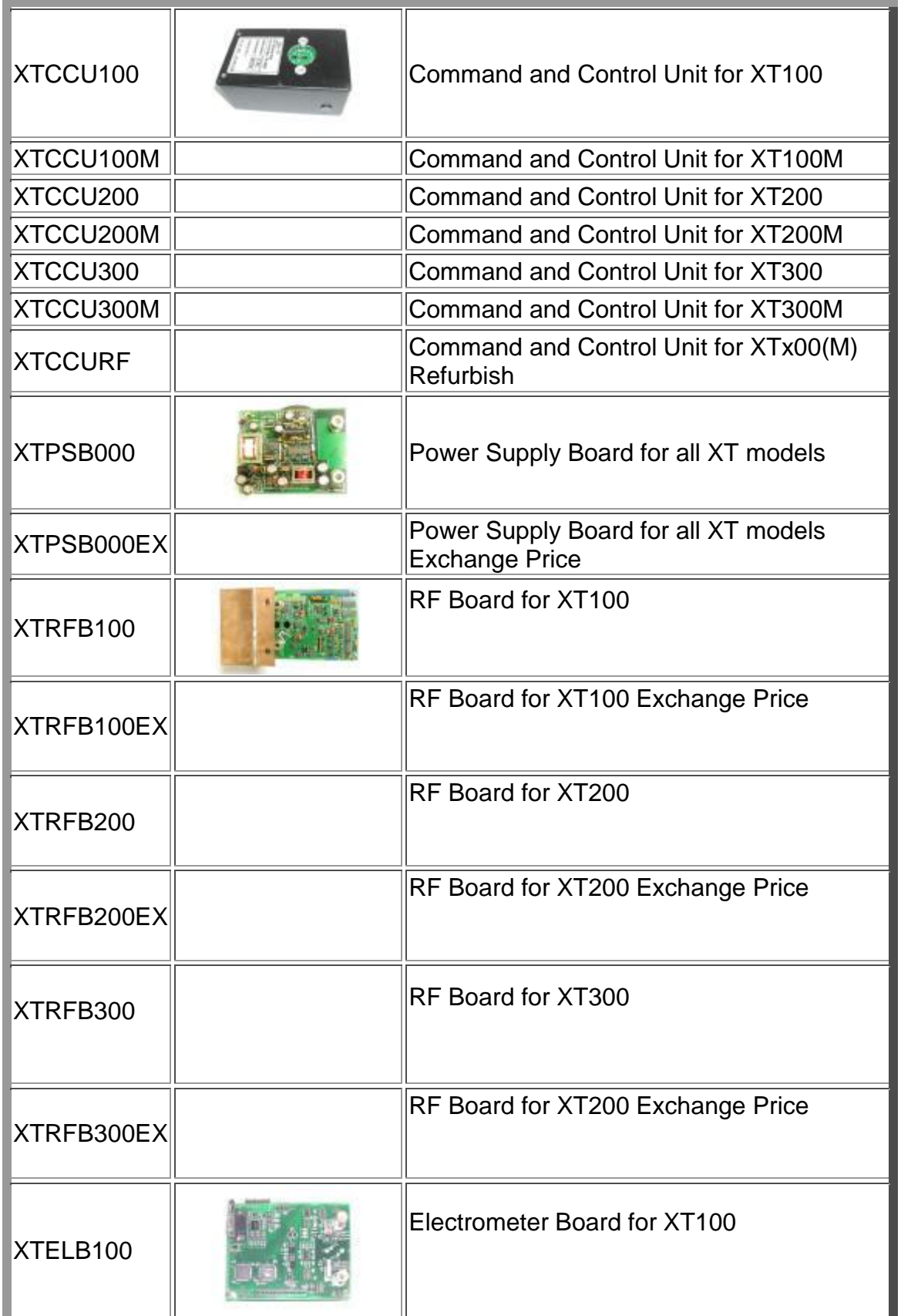

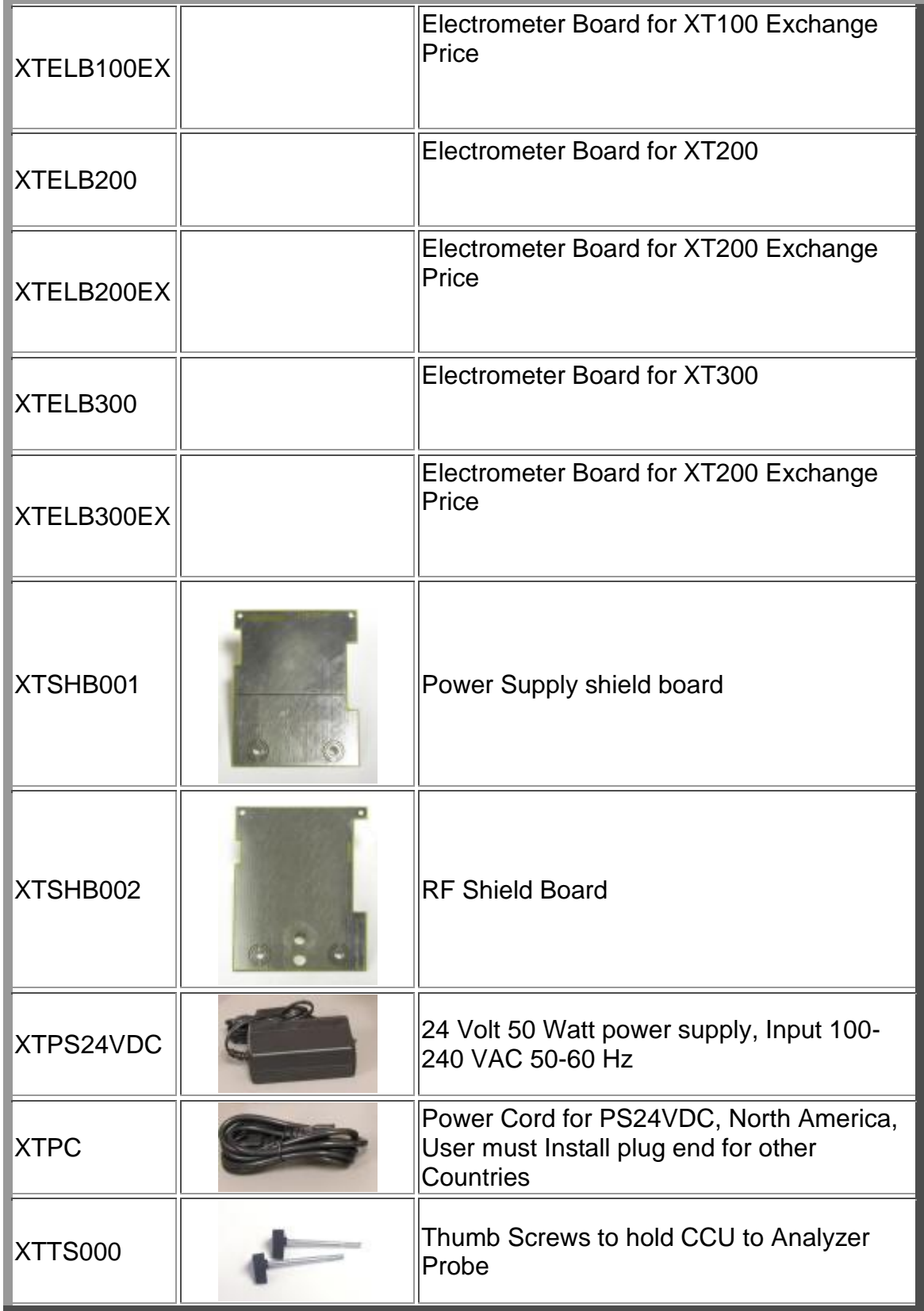
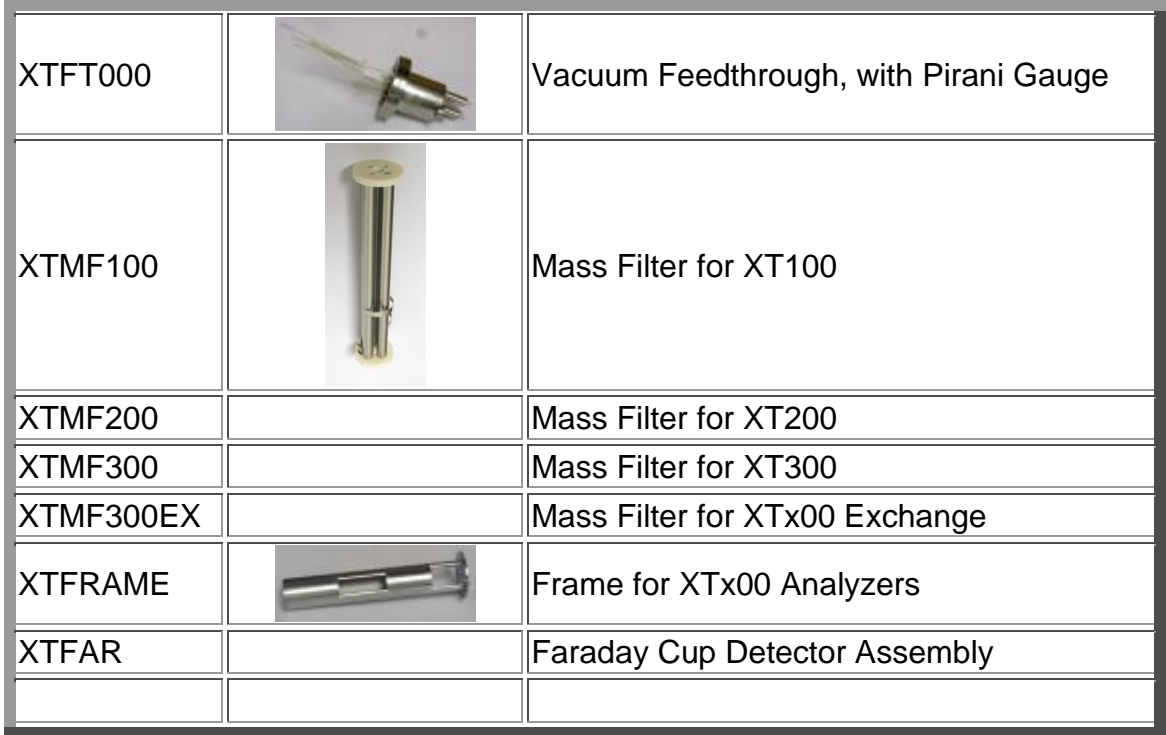

# **Appendix E. Troubleshooting and Service E.1. Troubleshooting**

Before continuing with this section, please review the Extorr "RGA Quick Start Guide" and Section 4 - Installation in this manual. Both contain step by step instructions for installing and operating your RGA system for the first time.

Both documents describe many key concepts including how to display and resize the Vacuum Plus Setup / Parameter Tabs and how to copy the Factory Configuration File from the CD to your computer.

# **E.1.1. Switch to a Known Good Configuration File**

Load your last known good Configuration file or the Original Factory Configuration File that came on the Extorr CD with your RGA System. The Configuration File is stored in volatile memory in the CCU and must be downloaded every time that power (to the CCU) is first applied. See the RGA Quick Start Guide and Section 4 – Installation of this manual for information on copying the Original Factory Configuration File from the CD to your computer.

NOTE: If you load the Original Factory Configuration File you may have to change the Serial Port setting on the Communications Tab.

Wait for the Configuration File Download to finish and the RGA to start scanning. If necessary, switch to the "Mass Sweep" Mode. To change modes first select the "Operating parameters" tab and then choose "Mass Sweep" from the "Mode" drop down menu, then click on the "Apply" button.

# **E.1.2. Configure Vacuum Plus for Troubleshooting**

Prepare for troubleshooting by setting the Extorr Vacuum Plus Software to display the Mass Sweep Graph and the Outputs Tab.

When the Vacuum Plus Software is started, only the Mass Scan or Mass Table Graphs are displayed, the Setup / Parameter Tabs are hidden. Click the "Settings" button to switch to the split screen display that shows both the Mass Graph and the Setup / Parameter Tabs.

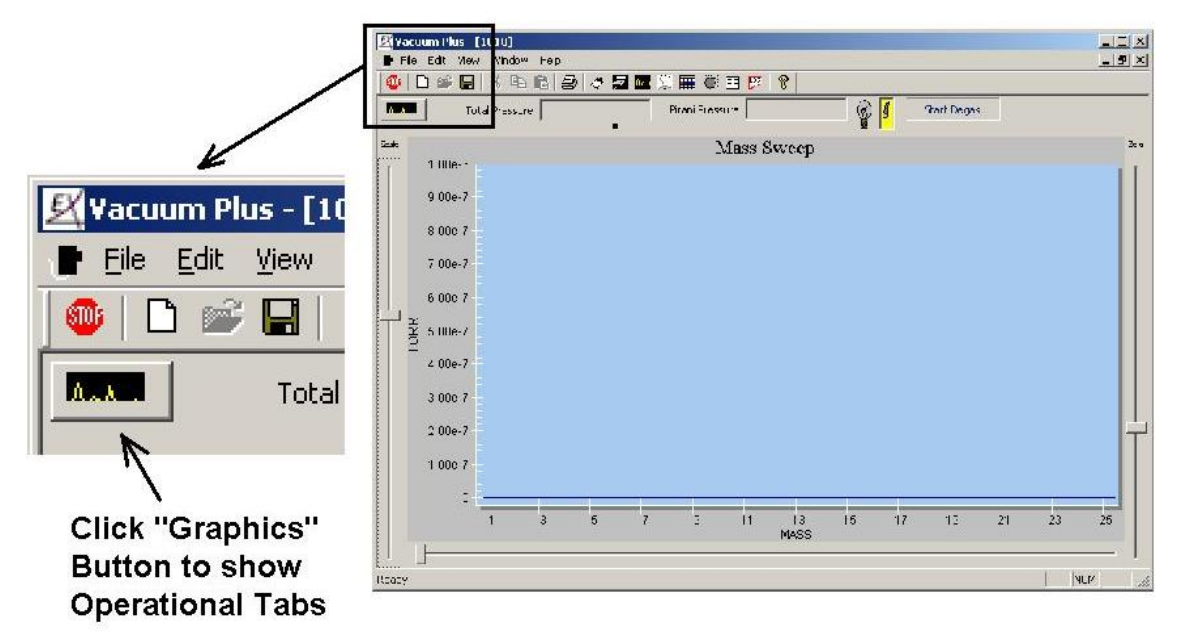

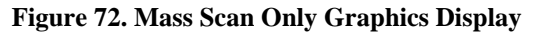

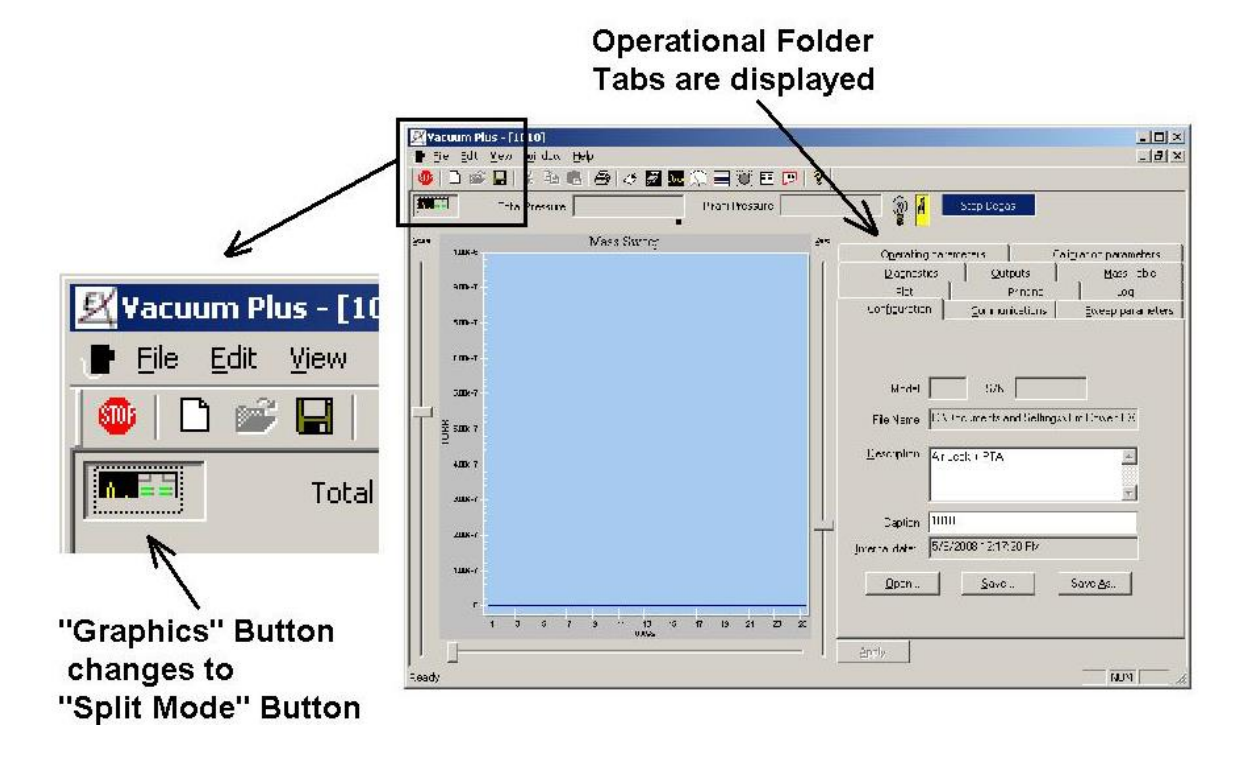

After clicking on the "Settings" button, the Operational Folder Tabs are displayed.

**Figure 73. Split Mode Graphics Display**

If necessary, switch to the "Mass Sweep" Mode. To change modes first select the "Operating Parameters" tab and then choose "Mass Sweep" from the "Mode" drop down menu, then click on the "Apply" button.

Click on the "Outputs" tab to bring it to the front of the folders. If power was just applied to the CCU, the "Outputs" tab parameter data will be blank until the configuration file is downloaded and the first Mass Sweep is completed. If your unit has been running in the Mass Sweep Mode for some time, data will be displayed for each parameter on the "Outputs" tab.

If the parameter values on the right side of the "Outputs" tab are hidden as shown below, the Setup / Parameter section of the Vacuum Plus window will have to be resized. This is done by slowly moving the mouse cursor over the Left Edge of the Setup / Parameter Tabs until it changes shape from the normal Arrow into the double ended Resize cursor. When the Resize cursor is shown, left click and drag the left edge of the Tabs until both columns of the parameter data are visible in the "Outputs" tab.

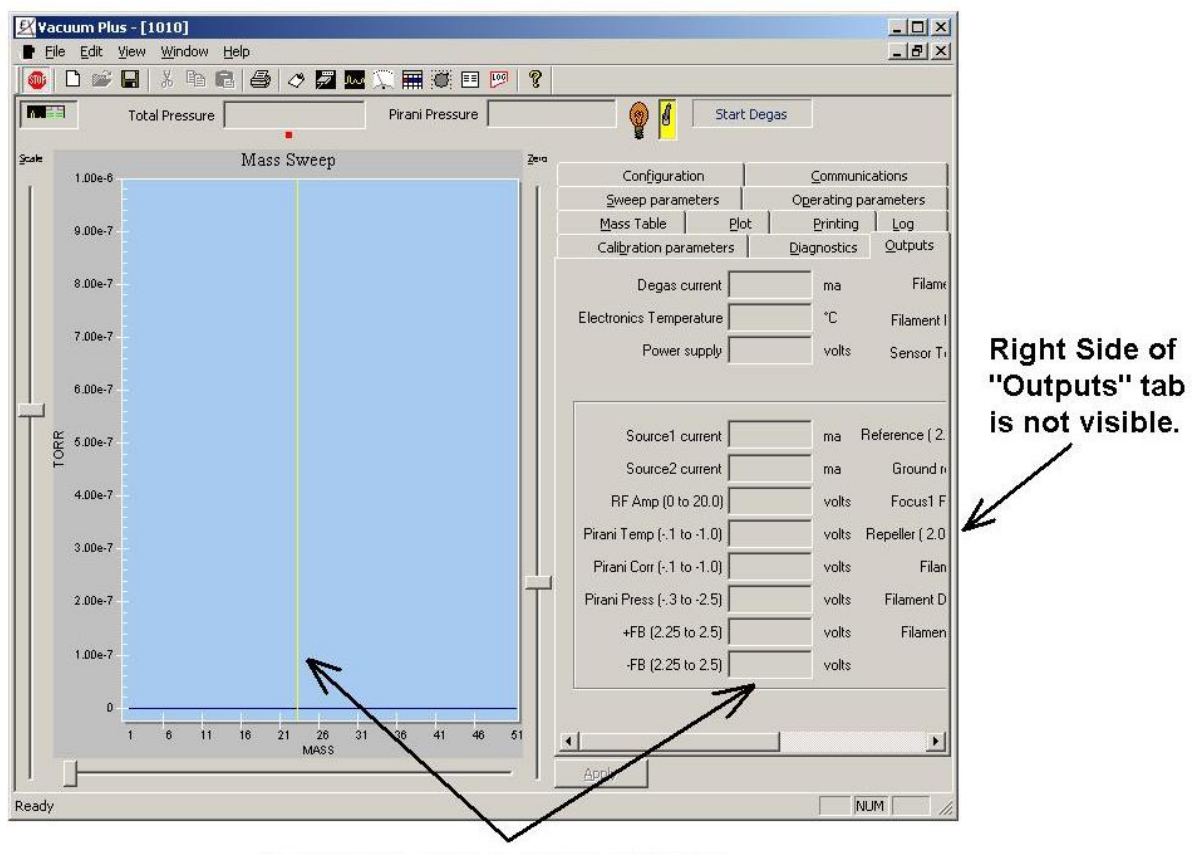

"Outputs" data is blank until the first Mass Sweep is completed.

**Figure 74. Right Side of Outputs Tab Not Visible**

With the entire "Outputs" tab visible, note that some parameter values change slightly at the end of every scan when the display is updated with the latest data.

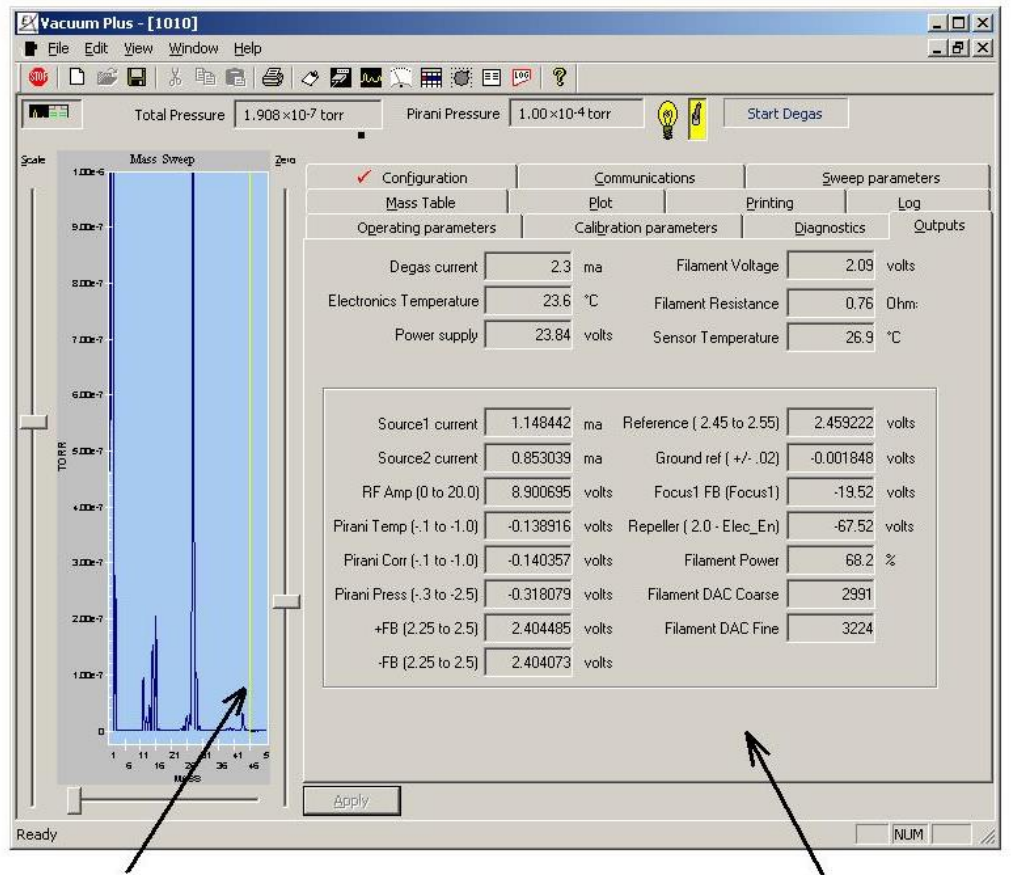

Data is Updated after every Scan

Entire "Outputs" Tab Visible

**Figure 75. Entire Outputs Tab Visible**

The Mass Sweep Graph may be too small to observe the mass spectrum when the entire "Outputs" Tab is visible as in Figure 75. To hide the Setup / Parameter Tabs and make the Mass Sweep Graph fill the entire Vacuum Plus window, click on the "Settings" button. Switch back to the Split Screen mode to view the "Outputs" Tab by clicking on the "Settings" button again.

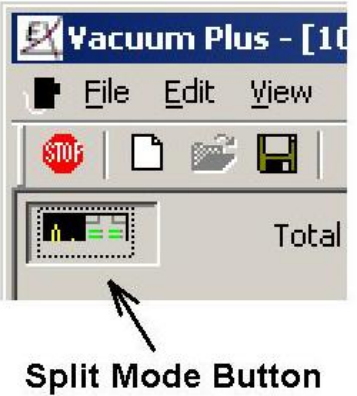

**Figure 76. Split Mode - Graphics Button**

**E.1.3. Set Parameters for Troubleshooting**

Select the "Operating Parameters" tab. If necessary, change to the Mass Sweep mode by choosing "Mass Sweep" from the "Mode" drop down menu and then clicking the "Apply" button. Make sure that "Auto Zero" is set to "Off" and "Pressure Units" are set to "Torr" on the "Operating Parameters" tab. Change these settings if necessary, and then click the "Apply" button.

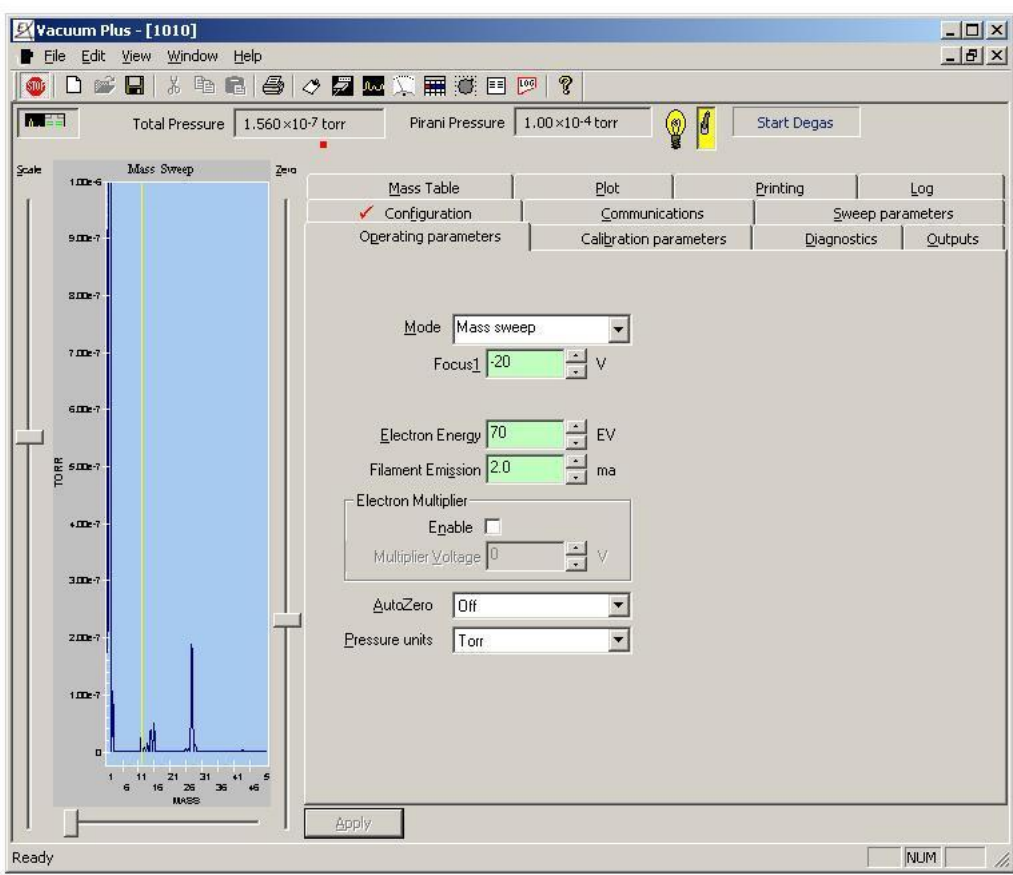

# **Operating Parameters Tab Settings**

**Figure 77. Operating Parameters Tab Settings for Troubleshooting**

Select the "Sweep Parameters" Tab and set "Scan Speed" to "288/sec", "Low Mass" to "1", "High Mass" to "50", and "Samples/amu" to "10". With these settings, a complete Mass Sweep will take about 2 seconds.

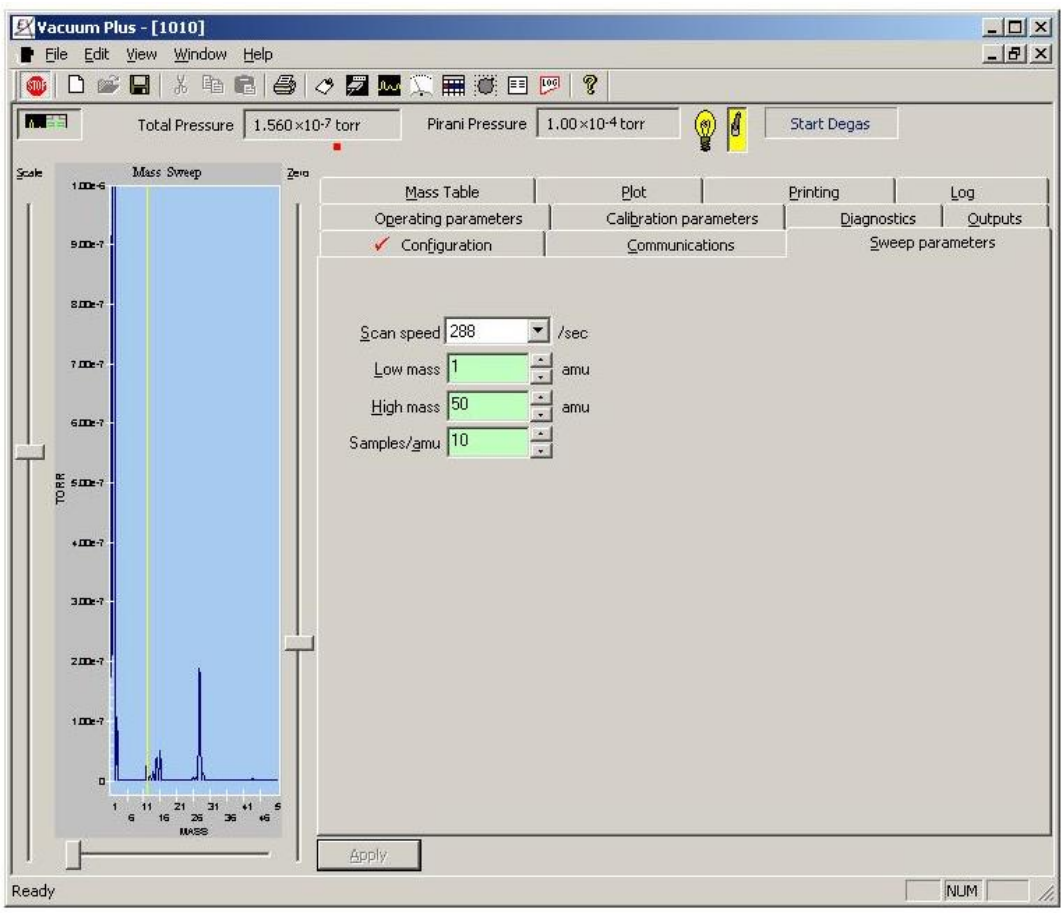

# **Sweep Parameter Tab Settings**

**Figure 78. Sweep Parameters Tab Settings for Troubleshooting**

#### **E.1.4. Examine Output Tab Parameter Values**

Click on the "Outputs" tab to bring it to the front of the folders. The parameter values are refreshed at the end of every mass scan which takes about 2 seconds.

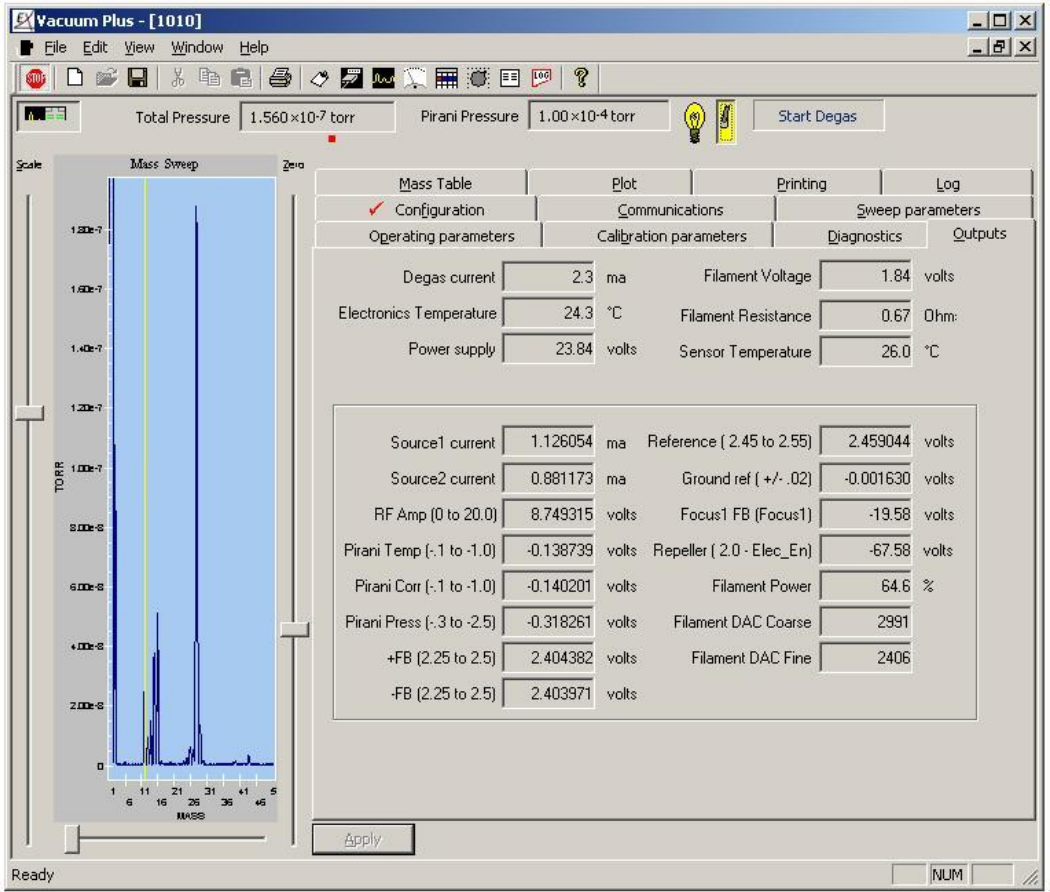

# **Outputs Tab Visible**

**Figure 79. Outputs Tab Parameter Values**

Compare the "Outputs" tab parameter values and the Mass Sweep Graph from your system to the Screen Captures shown in section E.2.

If the "Outputs" Tab parameter values from your system agree with the "Normal Operation" Screen Captures but the sum of the partial pressures is low compared to the total pressure, your ionizer may be contaminated. A contaminated ionizer may cause a difference of an order of magnitude or more between the total pressure and the sum of the partial pressures. If the contamination is not severe, the sensitivity may be restored by degassing the ionizer. To start degas, click on the "Start Degas" button that is located to the right of the filament switch at the top center of the main Vacuum Plus window. See section 6.18 of the User's Manual. Let the unit complete the full ten minute automatic Degas cycle. If the partial pressure sensitivity remains low after Degassing, the Ionizer will probably need to be replaced. Follow the instructions in section E.1.5 and create Screen Captures of the Mass Scan Graph and the Outputs Tab and then contact the factory for additional help.

If the "Outputs" Tab parameter values from your system indicate that a short circuit is present, use an Ohm meter to check the probe. Un-plug the DC Power supply, carefully remove the CCU Box and measure the resistance of each flange pin to ground (the Vacuum Chamber). All pins should have very high resistance to ground ( $>20$ M $\Omega$  with CCU disconnected) except for the RTD (pin7) which should be on the order of 1000 ohms to ground and the daisy chained Pirani Pins (13  $\&$  14) which should be on the order of 5 ohms to ground. The resistance between filament leads should be low, perhaps half an ohm. See the Flange Pin-Out Drawing below. Also check for shorts between the flange pins. If the Ohm meter shows a short circuit, the probe will have to be removed from the vacuum chamber. See sections E.4 and E.5 for help finding the short circuit.

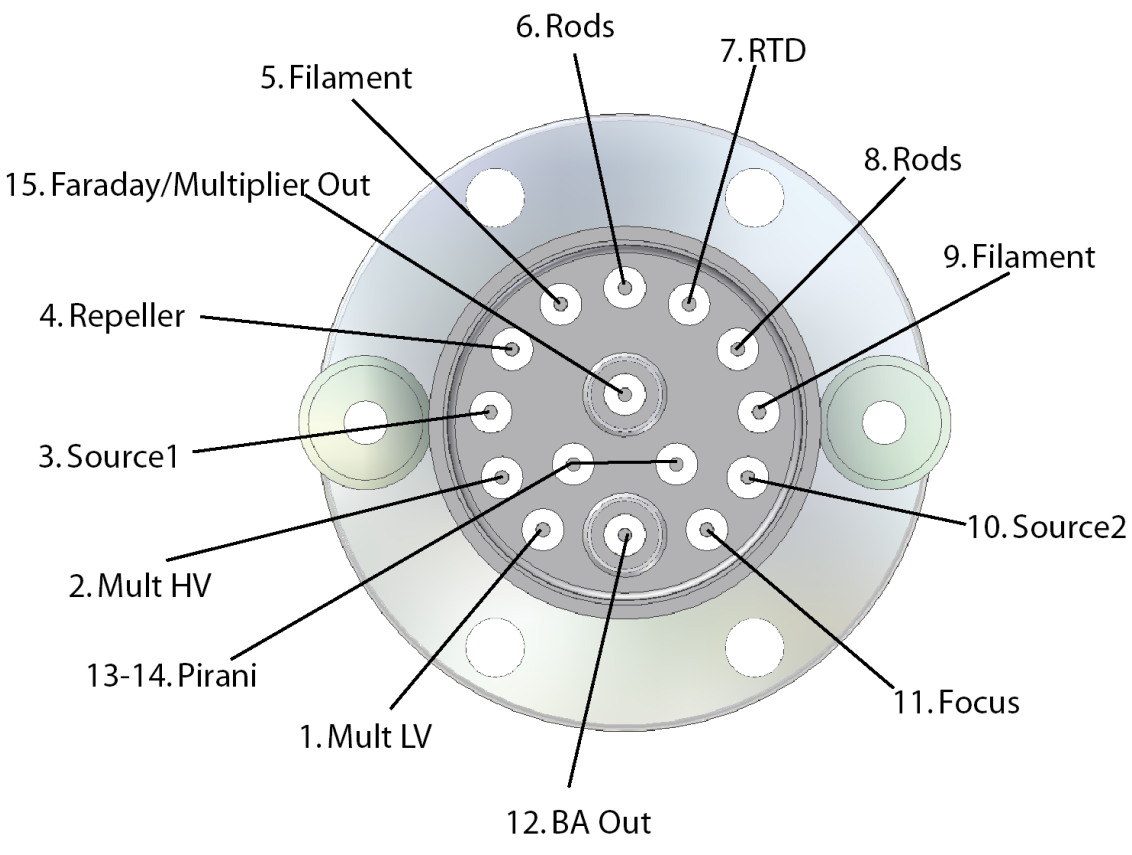

**Figure 80. Flange Pin-Out**

# **E.1.5. Creating Screen Captures**

Screen Captures of the Vacuum Plus window may be made using only the "Print Screen" key on your keyboard and the "Paint" program that is included with the Windows operating system. These pictures may be saved as files and then e-mailed to the Tech Support Group at Extorr [\(support@extorr.com\)](mailto:support@extorr.com) should you need help troubleshooting your RGA system. A Screen Capture of the "Outputs" tab and another of the "Mass Sweep" graph should be created first by following the steps below. Additional captures will be requested if needed.

Follow steps E.1.2 and E.1.3 above to set up your system. Maximize the Vacuum Plus window so that it fills the entire screen.

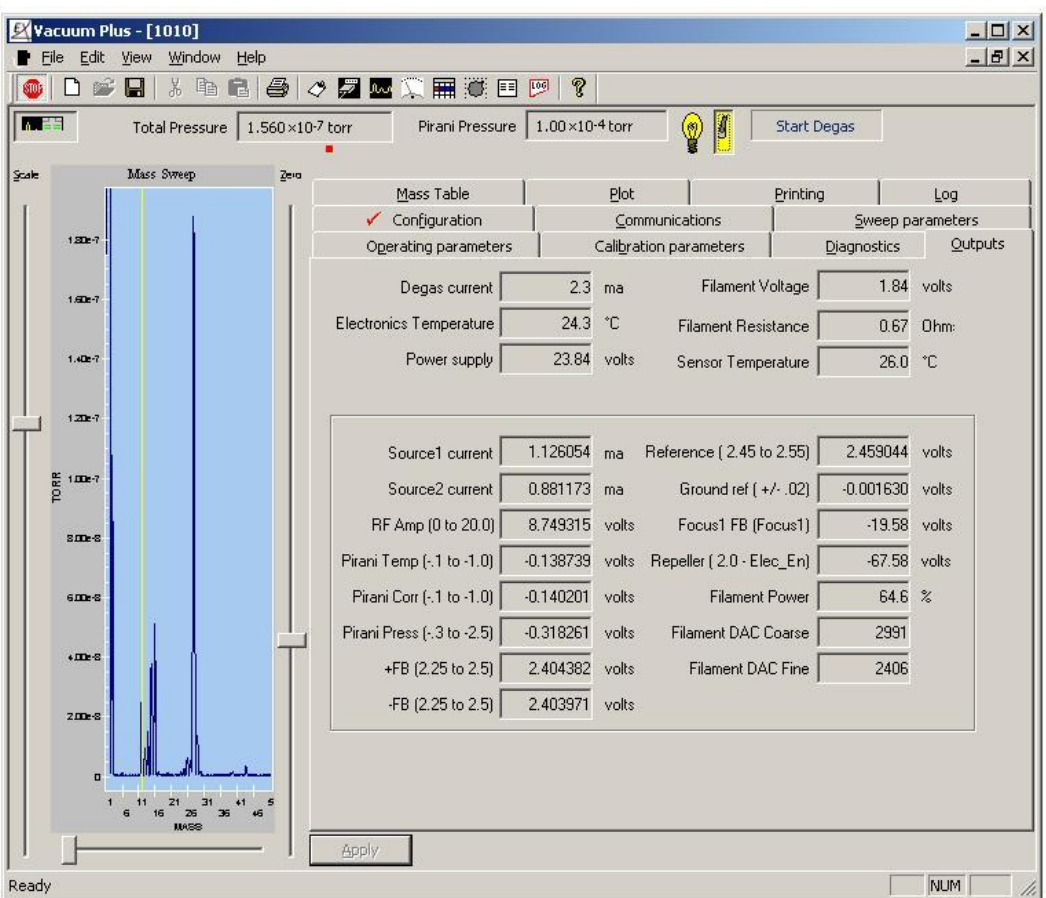

# **Outputs Tab Visible**

**Figure 81. Outputs Tab Visible for Screen Capture**

In the Split Screen mode with all the "Outputs" tab parameters visible, press the "Print Screen" key on your keyboard. The Vacuum Plus window will be saved to the "Clipboard". Start the "Paint" program. In the "Paint" program window, select "Paste" from the "Edit" menu.

The screen capture of the Vacuum Plus window will be pasted into the "Paint" program. From the "File" menu select the "Save As" command. Type "Outputs1" into the "File Name" box and select "JPEG File Interchange Format (\*.jpg, \*.jpeg)" from the "Save As Type" drop down list. By default, "Paint" will save the file in the "My Pictures" Folder. To save the file in a different location, select a folder from the drop down list under the "Save In" box. Click the "Save" button to save the screen capture.

In the Paint program, select "New" from the "File" menu.

Minimize the Paint program window and return to the Vacuum Plus window. If necessary, maximize the Vacuum Plus window so that it fills the entire screen.

Click on the "Settings" button in Vacuum Plus to switch to the Mass Sweep Graph mode. In the Graph mode, the Mass Sweep will fill the entire Vacuum Plus window.

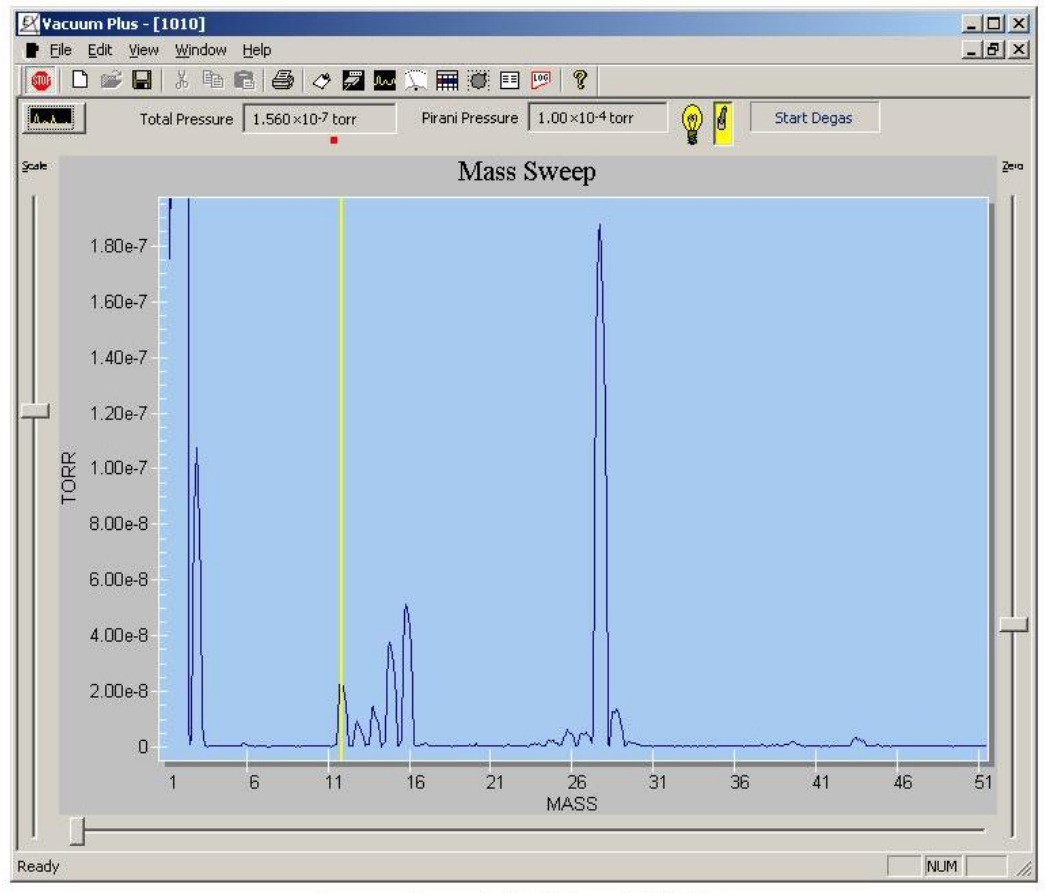

**Operational Folders Hidden** 

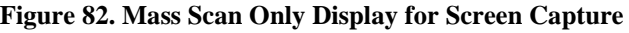

Adjust the "Scale" and "Zero" sliders in the Vacuum Plus Mass Sweep window so that any Ion Peaks that are present are clearly visible.

Press the "Print Screen" key on your keyboard to save the Vacuum Plus window to the "Clipboard".

Back in the "Paint" program window, select "Paste" from the "Edit" menu. The screen capture of the Vacuum Plus window will be pasted into the "Paint" program. From the "File" menu select the "Save As" command. Type "Sweep1" into the "File Name" box and select "JPEG File Interchange Format (\*.jpg, \*.jpeg)" from the "Save As Type" drop down list. By default, "Paint" will save the file in the "My Pictures" Folder. To save the file in a different location, select a folder from the drop down list under the "Save In" box. Click the "Save" button to save the screen capture.

Ready

## **E.2. Screen Captures showing Common Problems**

This section contains Screen Captures of the "Outputs" Tab and "Mass Sweep" Graph during normal operation and with common problems present.

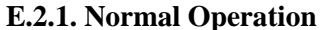

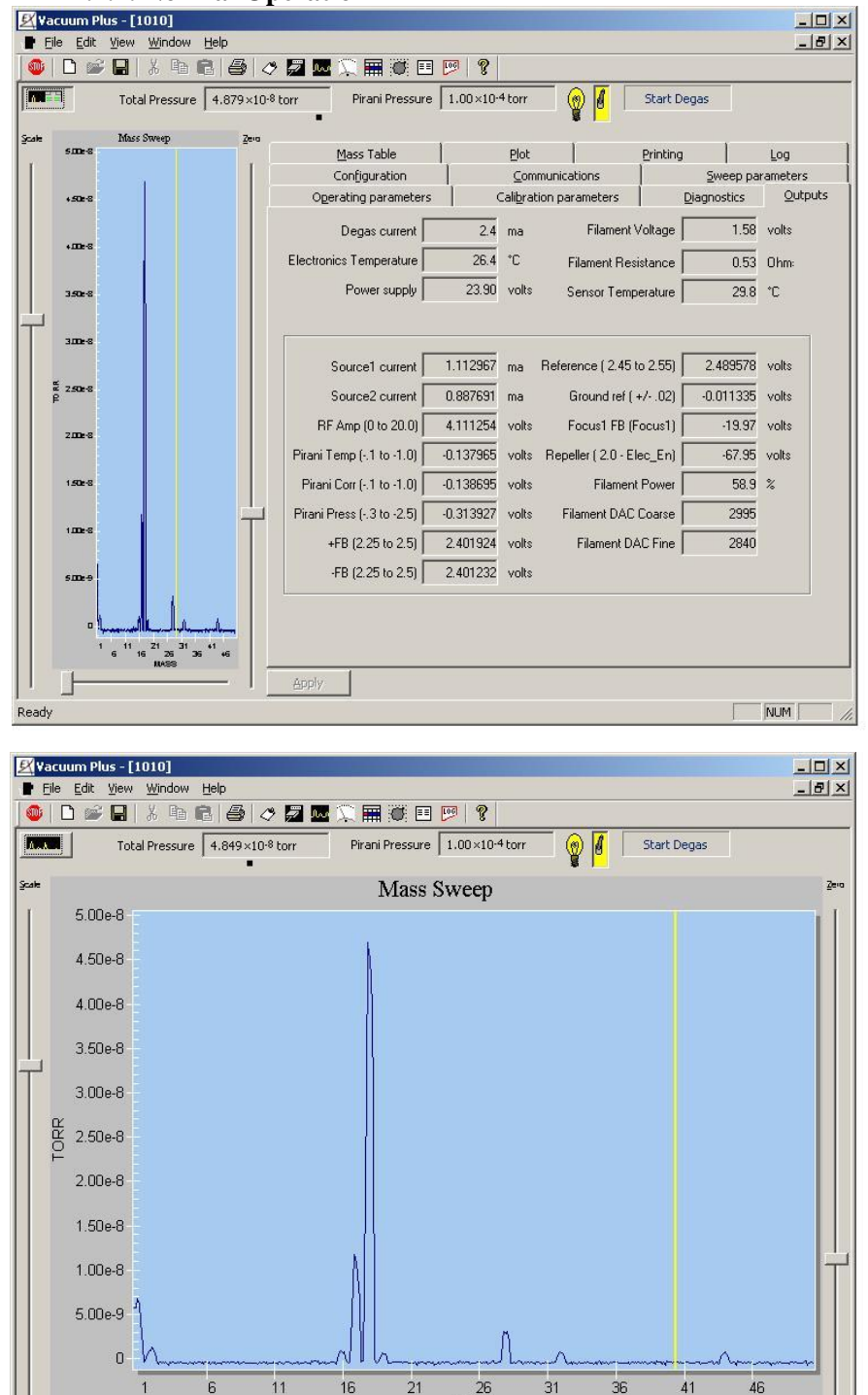

**Figure 83. Outputs Tab and Mass Scan Graph – Normal Operation**

MASS

 $NUM$ 

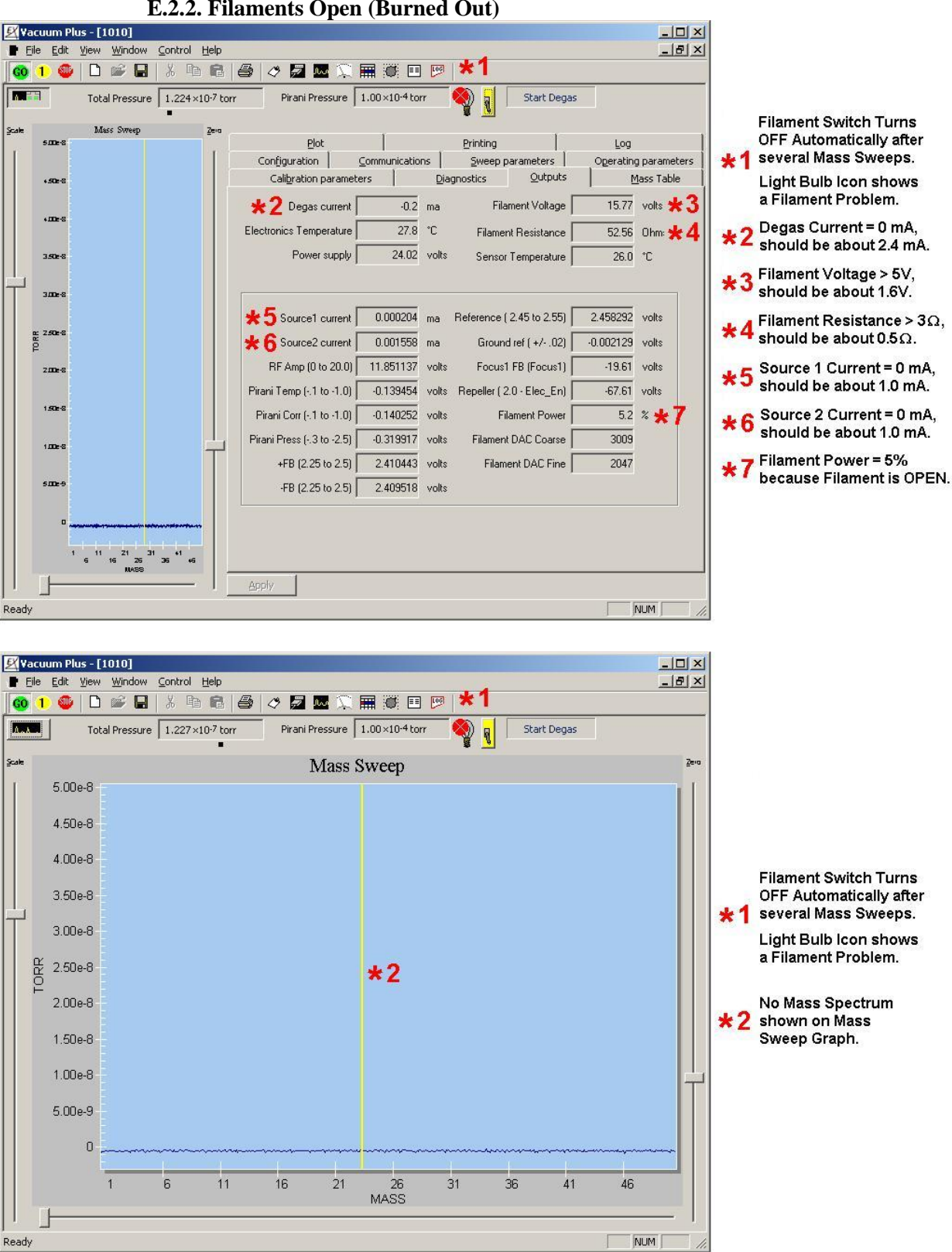

**E.2.2. Filaments Open (Burned Out)**

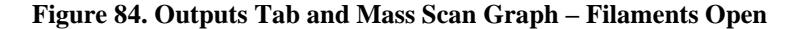

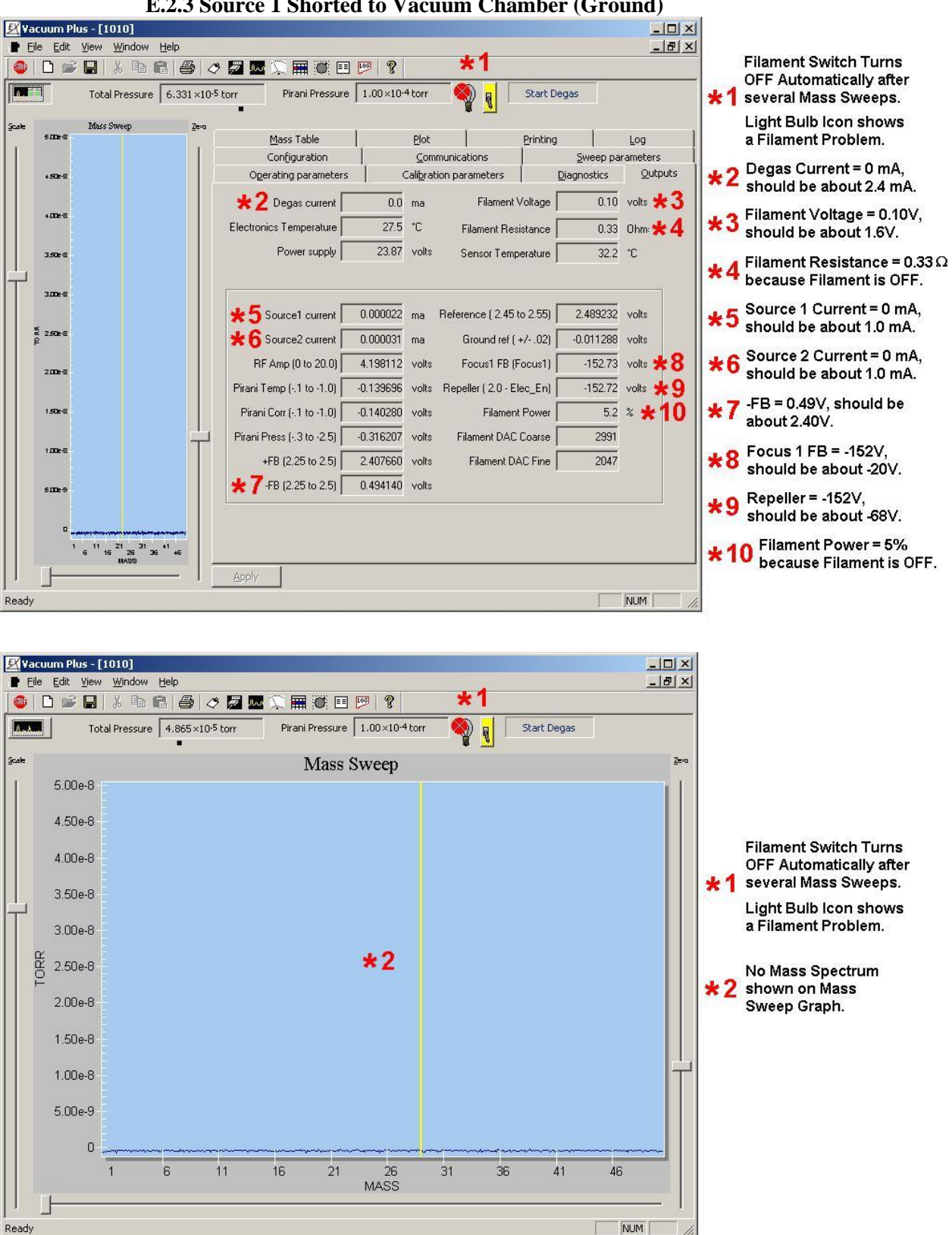

**E.2.3 Source 1 Shorted to Vacuum Chamber (Ground)**

**Figure 85 Outputs Tab and Mass Scan Graph – Source 1 Shorted to Ground**

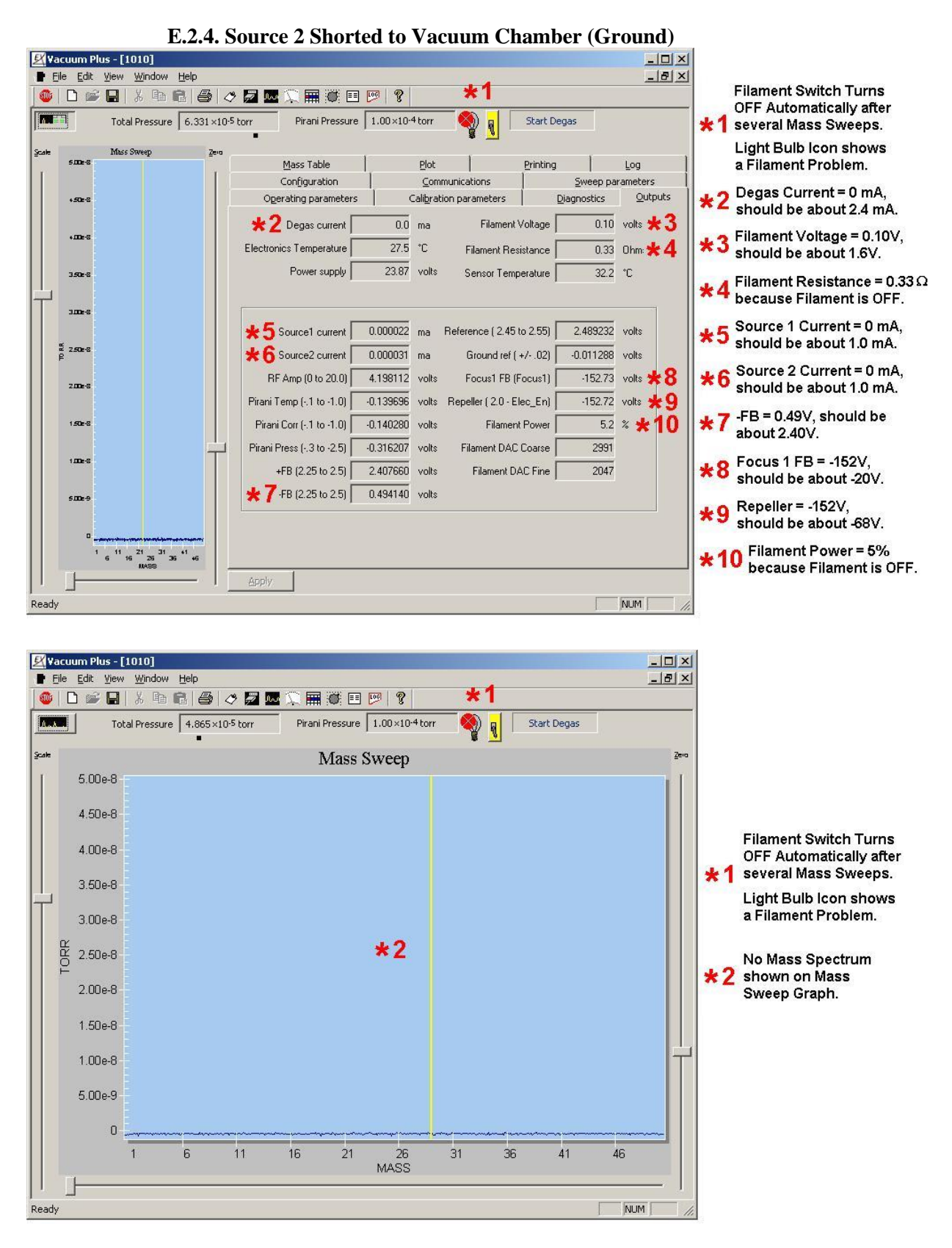

**Figure 86. Outputs Tab and Mass Scan Graph – Source 2 Shorted to Ground**

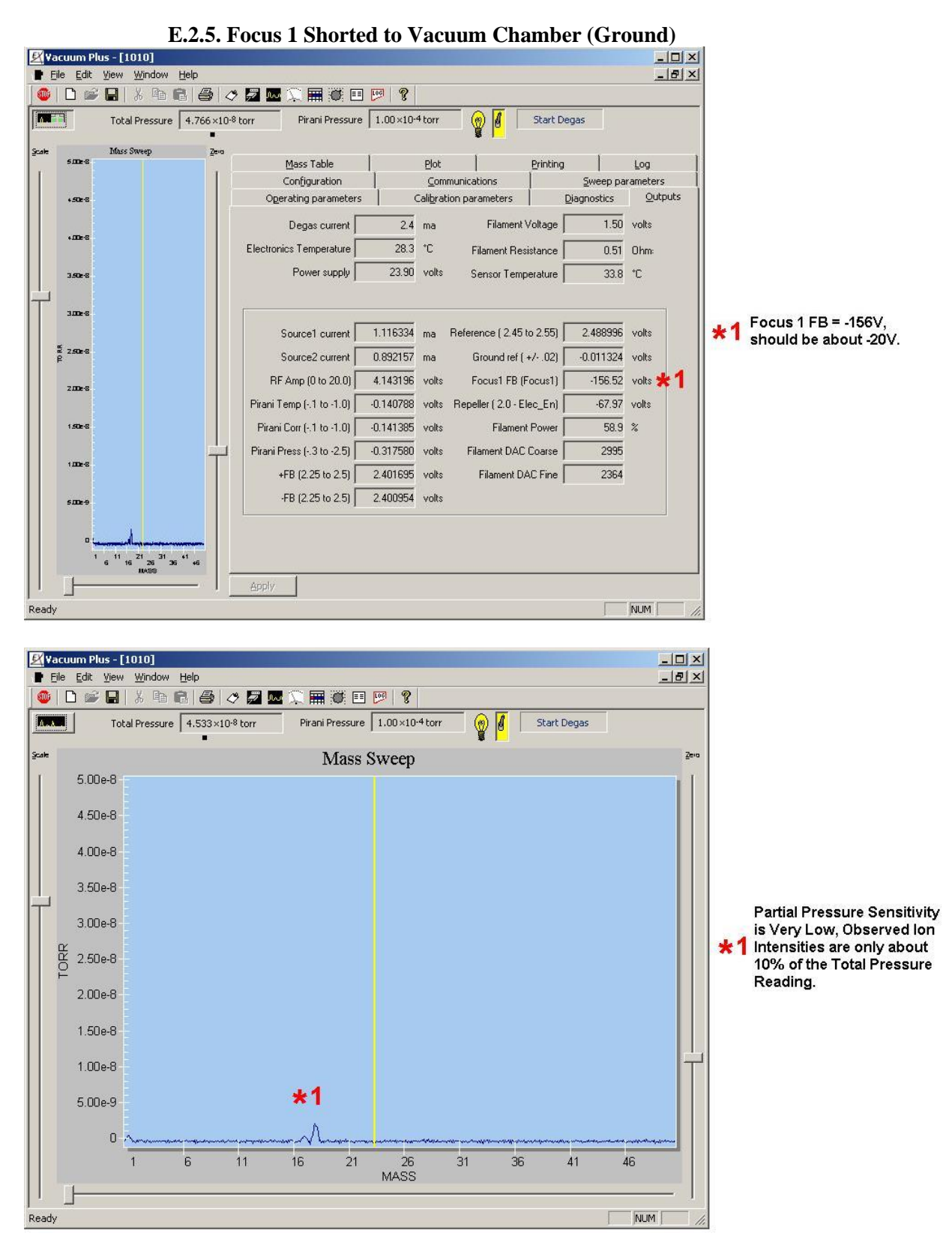

**Figure 87. Outputs Tab and Mass Scan Graph – Focus 1 Shorted to Ground**

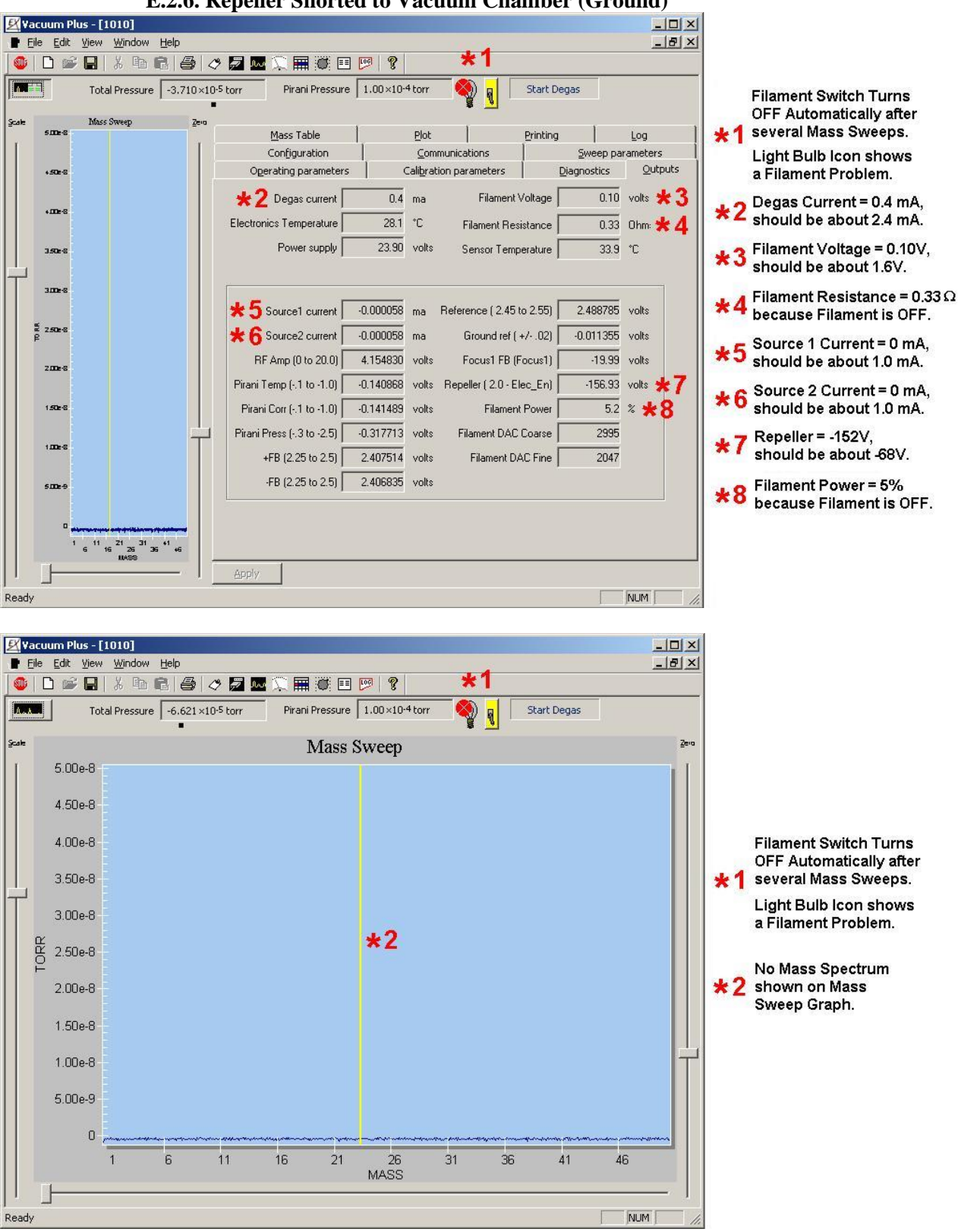

**E.2.6. Repeller Shorted to Vacuum Chamber (Ground)**

**Figure 88. Outputs Tab and Mass Scan Graph – Repeller Shorted to Ground**

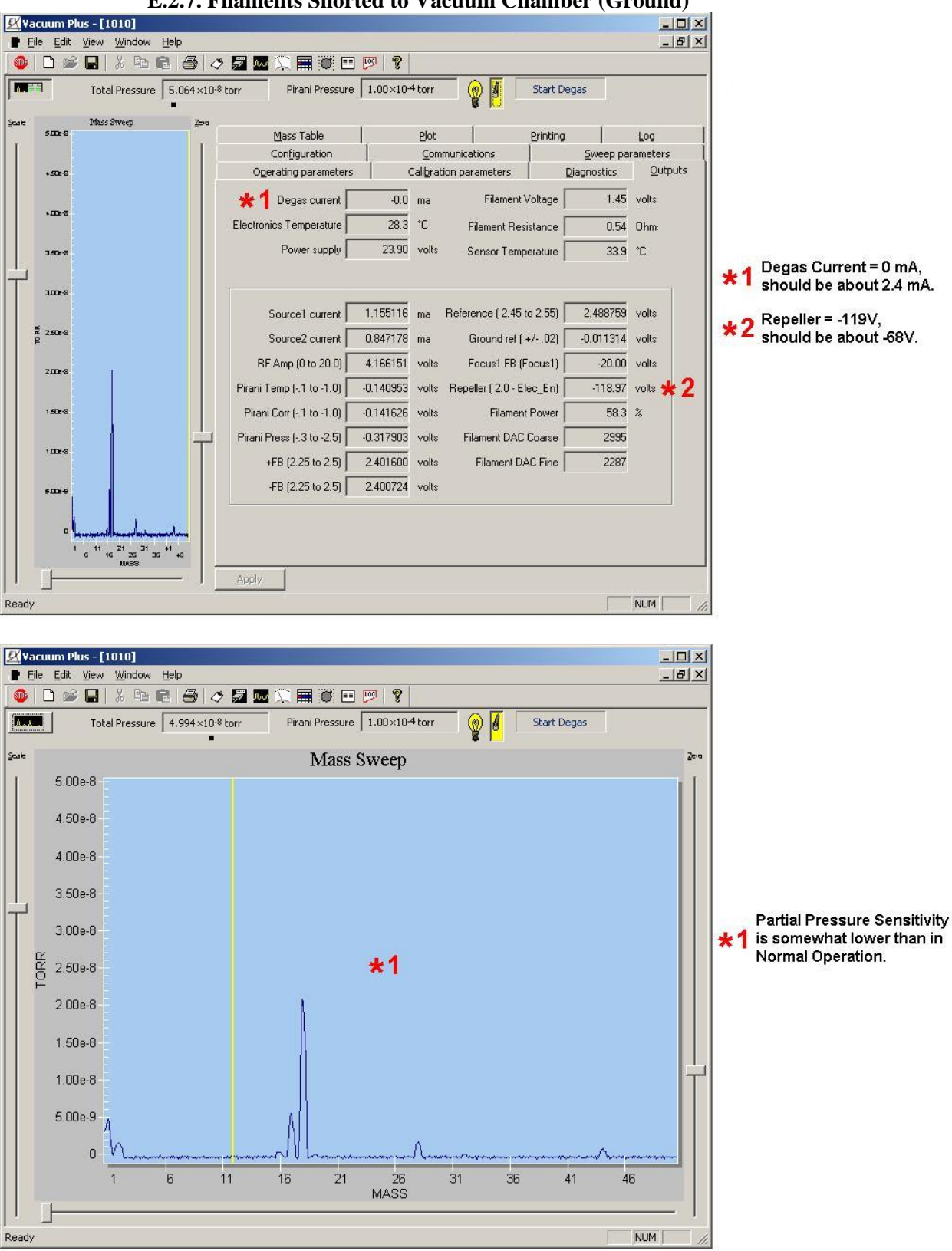

**E.2.7. Filaments Shorted to Vacuum Chamber (Ground)**

**Figure 89. Outputs Tab and Mass Scan Graph – Filaments Shorted to Ground**

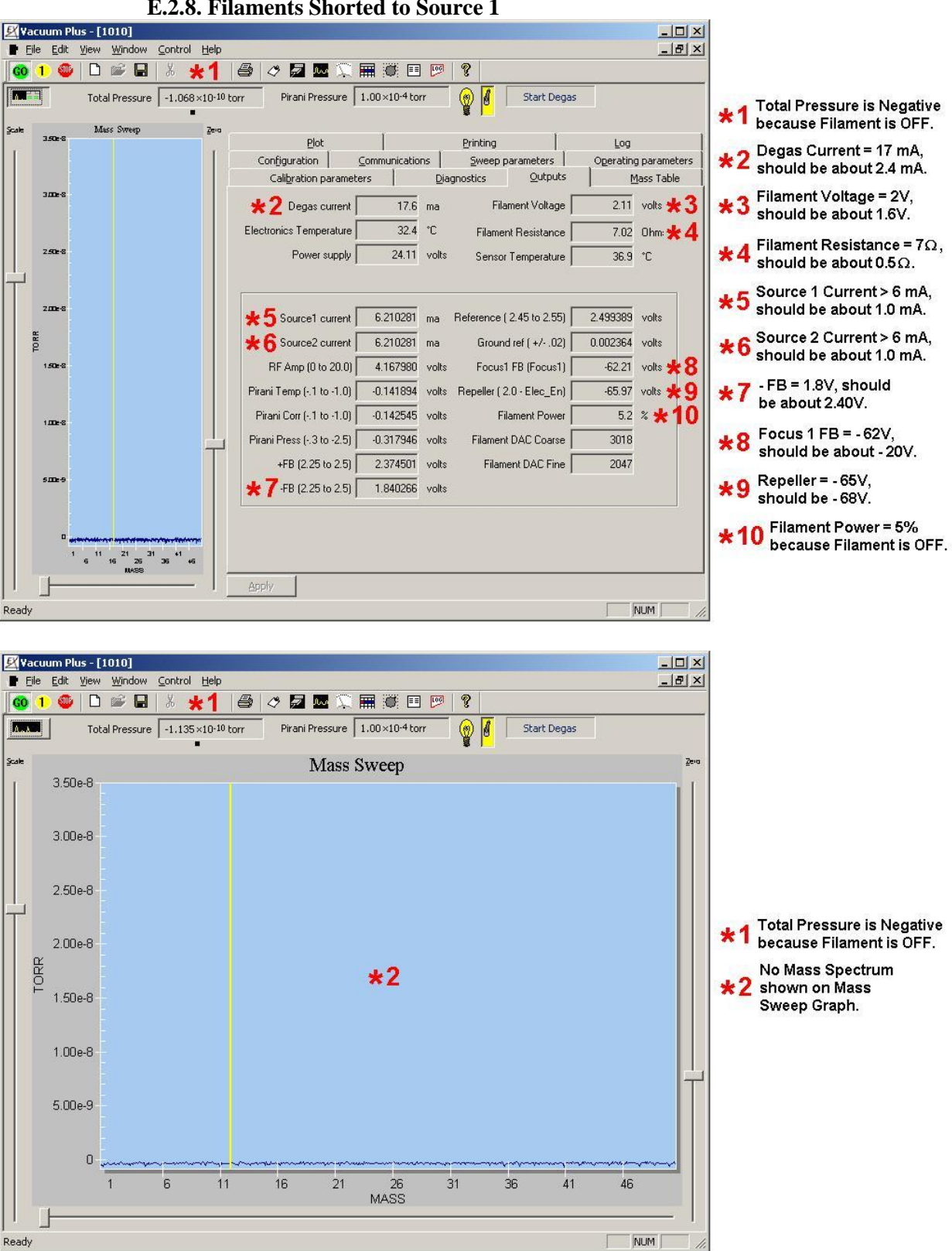

**E.2.8. Filaments Shorted to Source 1**

**Figure 90. Outputs Tab and Mass Scan Graph – Filaments Shorted to Source 1**

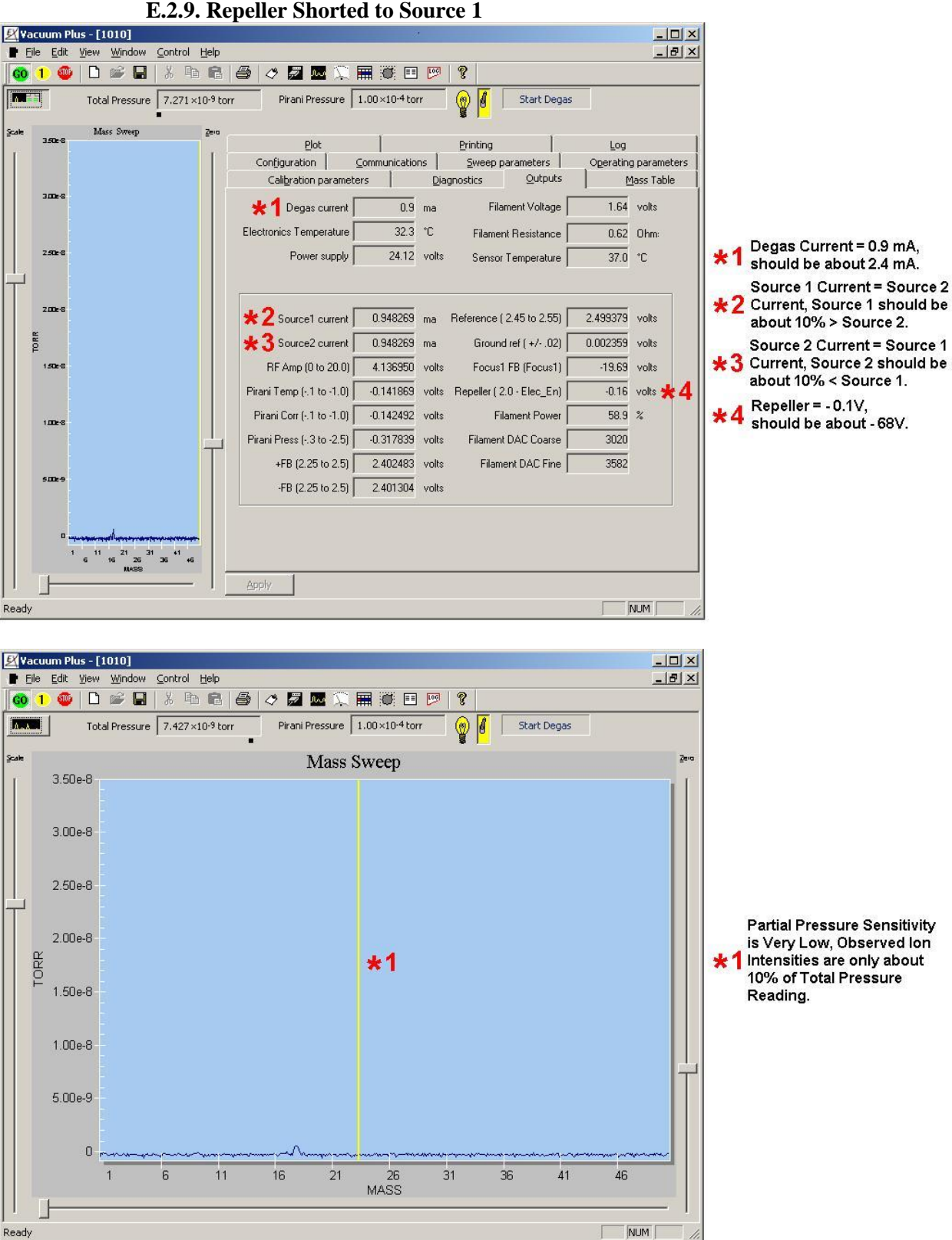

**Figure 91. Outputs Tab and Mass Scan Graph – Repeller Shorted to Source 1**

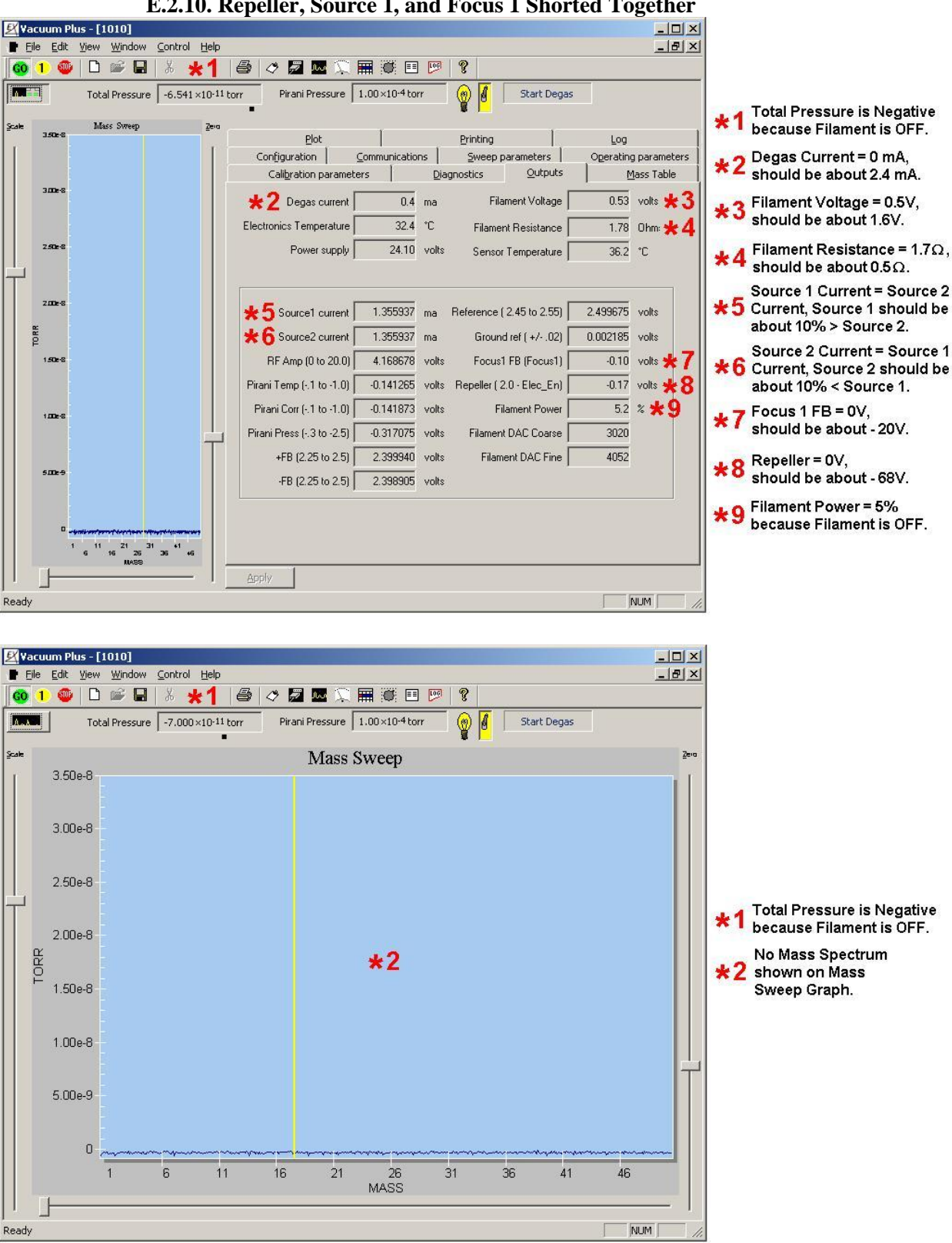

**E.2.10. Repeller, Source 1, and Focus 1 Shorted Together**

**Figure 92. Outputs Tab and Mass Scan Graph – Repeller, Source 1, and Focus 1 Shorted**

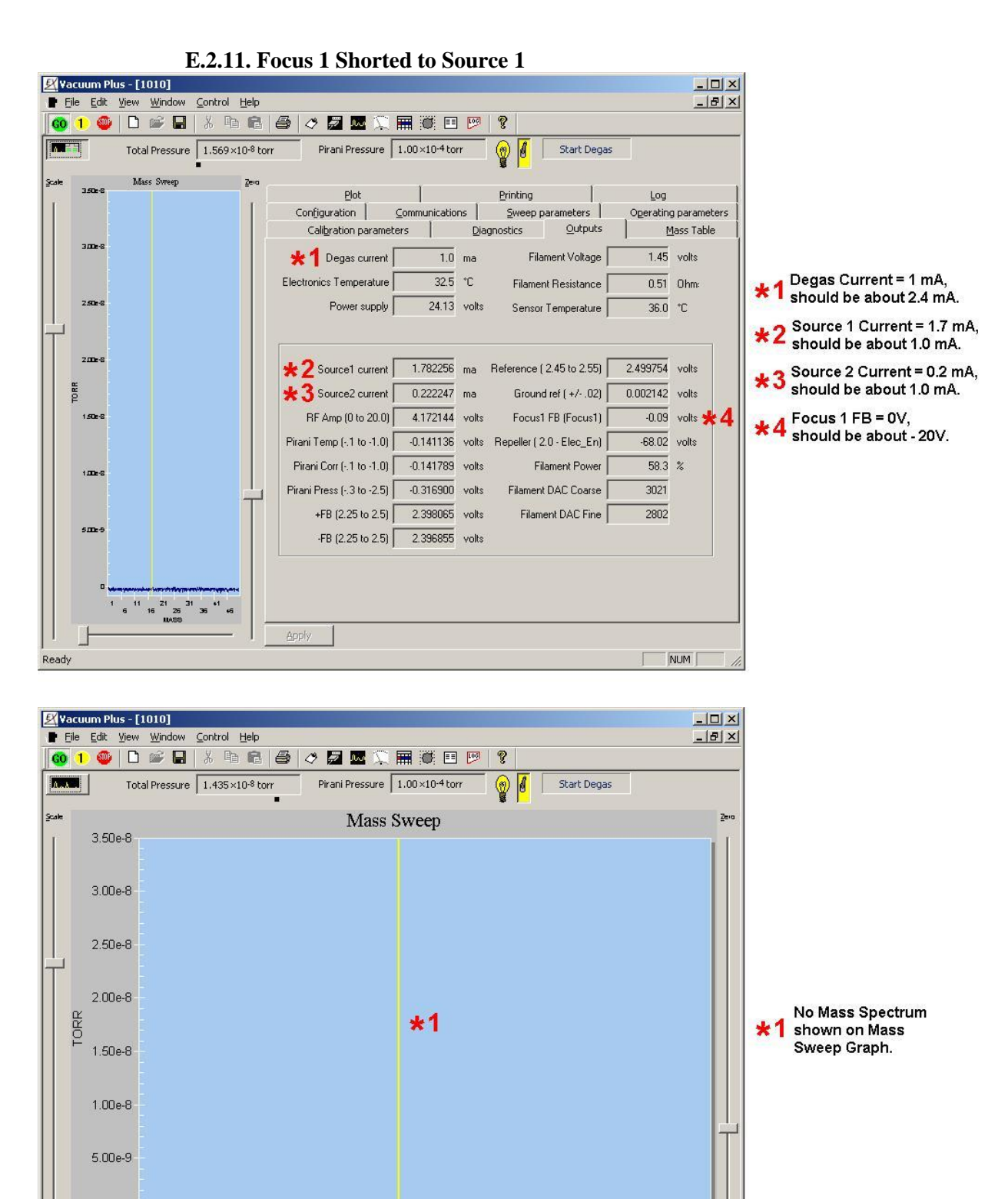

**Figure 93. Outputs Tab and Mass Scan Graph – Focus 1 Shorted to Source 1**

 $21$ 

26

**MASS** 

 $31$ 

36

41

46

NUM

 $\Omega$ 

Ready

6

 $11$ 

16

Extorr Inc., 307 Columbia Road, New Kensington, PA 15068 TELEPHONE: 1-724-337-3000 FAX: 1-724-337-8322 EMAIL[: support@extorr.com](mailto:support@extorr.com) V44 Rev 230512 by Extorr, Inc. 2023

# **E.3. Outputs Tab Parameter Definitions**

The "Outputs" tab displays 26 different parameters from various sections of the CCU box. These readings are provided to aid in the troubleshooting of your RGA system.

Section E.2 contains actual Screen Captures of the "Outputs" Tab readings and "Mass Sweep" Graph. Captures during normal operation and with common problems are included.

NOTE: The "Reference" and "Ground Ref" parameters must be checked before any of the other readings are considered. These two parameters test the accuracy of the system Analog to Digital converter and must be correct or ALL the other readings on the "Outputs" tab will be wrong.

# **E.3.1. Reference**

The Reference reading shows the result of the CCU's internal Analog to Digital Converter measuring a precision reference voltage. If this reading and the "Ground Ref" reading are correct, the A to D Converter is working properly.

The Reference value must be in the range of 2.45 V to 2.55 V.

# **E.3.2. Ground Ref**

The Ground Ref reading displays the result of the CCU's internal Analog to Digital Converter measuring the system Ground. If this reading and the "Reference" reading are correct, the A to D Converter is working properly.

The Ground Ref value must be in the range of -0.02 V to +0.02 V.

If the "Reference" and "Ground Ref" values are correct, the other parameters should be as described below.

## **E.3.3. Degas Current**

The Degas Current displays the total electron current emitted from the filament, measured in milliamps.

When NOT in the Degas mode and with the "Filament Activation Switch" set to "ON", this reading will be about 0.5 mA greater than the "Filament Emission" control setting on the "Operating Parameters" tab.

The Degas Current will read about 0 mA when the "Filament Activation Switch" is set to "OFF".

## **E.3.4. Electronics Temperature**

The Electronics Temperature displays the temperature inside the Extorr CCU electronics box in Degrees Celsius. When power is first applied to the CCU, the Electronics Temperature will be about equal to the ambient room temperature and will increase to about 40 ºC after operating for about an hour.

## **E.3.5. Power Supply**

The Power Supply parameter displays the input voltage to the CCU box from the AC to DC Power Supply. This reading should be about 24 VDC.

## **E.3.6. Filament Voltage**

The Filament Voltage reading measures the potential applied across the Ionizer Filaments. The CCU electronics vary this voltage to produce the desired emission current.

When NOT in the Degas mode and with the "Filament Activation Switch" set to "ON", this reading should be about 1.5 V to 2 V for the standard Extorr thoria coated dual filament operating at a Filament Emission current of 2.0 mA.

The Filament Voltage will read about 0.5 V when the "Filament Activation Switch" is set to "OFF".

If the Filaments have burned out and the "Filament Activation Switch" is set to "ON", the Filament Voltage reading will be greater than 5 V and the "Filament Light Bulb Icon" will show a Red Dot with an "X" across it.

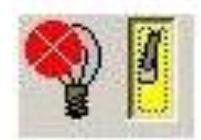

# **E.3.7. Filament Resistance**

The Filament Resistance display is the calculated resistance of the Ionizer Filaments measured in Ohms.

The standard Extorr thoria coated dual filament in normal operation will give a Filament Resistance reading of about 0.5 Ohms.

If one of the filaments burns out, this reading will increase to about 1 Ohm.

A reading of 3 Ohms or more indicates that both filaments have burned out and will need to be replaced.

## **E.3.8. Sensor Temperature**

The Sensor Temperature displays the temperature at the electrical feed through pins of the Quadrupole Probe. When power is first applied, the Sensor Temperature will be about equal to the ambient room temperature and will increase to about 40  $^{\circ}$ C after operating for about an hour.

#### **E.3.9. Source 1 Current**

The Source 1 Current is a measurement of the electron current, in milliamps, that arrives at the Ion Source Grid.

When NOT in the Degas mode and with the "Filament Activation Switch" set to "ON", this reading should be about 50% of the "Filament Emission" setting. The sum of this current and the "Source 2 Current" should be roughly equal to the "Filament Emission" control setting on the "Operating Parameters" tab.

The factory default setting for the "Filament Emission" control is 2.0 mA.

If Source 1 is shorted to the Vacuum Chamber (Ground) and the "Filament Activation Switch" is set to "ON", the Source 1 Current will be 0 mA and the "Filament Light Bulb Icon" will show a Red Dot with an "X" across it after several complete Mass Sweeps.

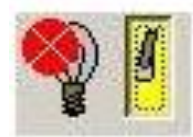

#### **E.3.10. Source 2 Current**

The Source 2 Current displays the electron current, in milliamps, that arrives at the B/A Gauge section of the Ionizer.

When NOT in the Degas mode and with the "Filament Activation Switch" set to "ON", this reading should be about 50% of the "Filament Emission" setting. The sum of this current and the "Source 1 Current" should be roughly equal to the "Filament Emission" control setting on the "Operating Parameters" tab.

The factory default setting for the "Filament Emission" control is 2.0 mA.

If Source 2 is shorted to the Vacuum Chamber (Ground) and the "Filament Activation Switch" is set to "ON", the Source 2 Current will be 0 mA and the "Filament Light Bulb Icon" will show a Red Dot with an "X" across it after several complete Mass Sweeps.

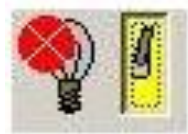

## **E.3.11. RF Amp**

The RF Amp displays a voltage reading in the Quadrupole RF section of the electronics that is roughly proportional to the "High Mass" control setting on the "Sweep Parameters" tab. An XT100 or XT100M system in the Mass Sweep Mode with Low Mass set to 1 and High Mass set to 100 produces a RF Amp reading of about 7.5V. The reading is updated at the end of every scan. If the RF Amp reading is greater than about 9V, try tuning the CCU as described in Section 4.11 "Resonating the RF Coil" of the Extorr RGA User Manual.

An XT200 or XT200M system in the Mass Sweep Mode with Low Mass set to 1 and High Mass set to 200 produces a RF Amp reading of about 13.5V. The reading is updated at the end of every scan. If the RF Amp reading is greater than about 13V, try tuning the CCU as described in Section 4.11 "Resonating the RF Coil" of the Extorr RGA User Manual.

An XT300 or XT300M system in the Mass Sweep Mode with Low Mass set to 1 and High Mass set to 300 produces a RF Amp reading of about 20V. The reading is updated at the end of every scan. If the RF Amp reading is greater than about 22.5V, try tuning the CCU as described in Section 4.11 "Resonating the RF Coil" of the Extorr RGA User Manual.

#### **E.3.12. Pirani Temp**

The Pirani Temp is proportional to the Sensor temperature near the Pirani wire. During normal operation the Pirani Temp reading will be in the range of -0.1 V to -1.0 V.

#### **E.3.13. Pirani Corr**

The Pirani Corr is proportional to the Pirani wire temperature. During normal operation the Pirani Corr reading will be in the range of -0.1 V to -1.0 V.

#### **E.3.14. Pirani Press**

The Pirani Press is proportional to Pressure. During normal operation the Pirani Press reading will be in the range of -0.3 V to -2.5 V.

#### **E.3.15. +FB**

During normal operation the +FB reading will be in the range of 2.25 V to 2.5 V when the Quadrupole + DC Power Supply is operating correctly.

#### **E.3.16. -FB**

During normal operation the -FB reading will be in the range of 2.25 V to 2.5 V when the Quadrupole - DC Power Supply is operating correctly.

#### **E.3.17. Focus 1 FB**

The Focus 1 FB reading shows the feedback voltage of the Focus 1 circuit. This reading should be roughly equal to the value of the "Focus 1" control on the "Operating Parameters" tab.

The factory setting for the "Focus 1" control is typically -20 V.

If Focus 1 is touching the vacuum chamber (shorted to Ground), this reading will be about -150 V. See section 4.3 of the Extorr RGA User's Manual for the Probe Pin Out and instructions for testing for shorts.

#### **E.3.18. Repeller**

The Repeller value is the feedback voltage of the Repeller circuit.

This reading is typically about -68 V, which is roughly 2 volts less than the value of the "Electron Energy" control on the "Operating Parameters" tab.

If the Repeller is touching the vacuum chamber (shorted to Ground), this reading will be about - 150 V. See section 4.3 of the Extorr RGA User's Manual for the Probe Pin Out and instructions for testing for shorts.

#### **E.3.19. Filament Power**

The Filament Power display indicates how much of the available power is currently being used by the filament.

When NOT in the Degas mode and with the "Filament Activation Switch" set to "ON", this reading should be about 60%.

The Filament Power will read about 5% when the "Filament Activation Switch" is set to "OFF".

#### **E.3.20. Filament DAC Coarse**

The Filament DAC Coarse value gives information about the regulation of the filament. It will stay constant from sweep to sweep after the filament has warmed up.

#### **E.3.21. Filament DAC Fine**

The Filament DAC Fine value gives information about the regulation of the filament. It should vary no more than  $\pm$  5 Counts after the filament has warmed up.

#### **E.3.22. Filament Status**

The Filament Status value shows the operating mode of the filaments. Filament  $Off = 0$ , Filament On – Waiting for Rough Vacuum = 1, Filament On – Waiting for High Vacuum = 2, Filament On – Normal Operation = 3, Filament Off – Tripped = 4, Filament Asleep – Waiting to Hit Target Pressure  $= 5$ , and Filament On – Waiting to Hit Target Pressure  $= 6$ .

#### **E.3.23. Degas Time Left**

The Degas Time Left value shows the time remaining in the ten minute automatic Degas cycle displayed in seconds after the "Start Degas" button is clicked. This value is 0 when not in the Degas mode.

#### **E.3.24. BA Current**

The BA current value is the ion current measured in Amps at the collector wire in the B/A Ion Gauge section of the ionizer.

#### **E.3.25. Total Pressure**

The Total Pressure value shows the same information as the Total Pressure readout at the top of the main Vacuum Plus window. The value here is undefined when the Filaments are not at full operating emission.

#### **E.3.26. Pirani Pressure**

The Pirani Pressure value shows the same information as the Pirani Pressure readout at the top of the main Vacuum Plus window.

# **E.4. Vacuum Probe Mounting Considerations to Avoid Electrical Short Circuits**

For the RGA to work properly, the exposed electrical connections on the vacuum side of the Quadrupole Probe Assembly must not come in contact with the Vacuum Chamber walls. If any of the wires touch the chamber at any point along their length a short circuit will be created. A short circuit will also occur if the metal plates of the Ionizer come in contact with the chamber. A vacuum port with a minimum inside diameter of 1.375 inches (about 35 mm) and clearance inside the chamber to a depth of at least 7 inches (about 178 mm) is required for the Extorr Quadrupole Probe.

Most short circuits occur when the Probe is mounted in a long, close fitting vacuum nipple or tube. Although the Probe will fit through an opening with an inside diameter of just 1.375 inches (about 35 mm), a long vacuum nipple or port of this size must be made with the end flanges precisely perpendicular to the tube center line. An error of only a degree or so will cause the Ionizer end of the Probe to be as much as 1/8 inch (about 3 mm) off of the center line and may cause a short circuit. An unevenly compressed copper gasket could also cause improper alignment within a close fitting tube. For these reasons, always use the largest inside diameter tube possible.

To help prevent short circuits, the Extorr Quadrupole Probe has two built-in spacer rings near the Ionizer. The "Ionizer Spacer Rings" are larger in diameter than the rest of the Probe Assembly and are electrically connected to ground. These rings will usually come in contact with the vacuum chamber walls before the other parts of the ionizer or the connecting wires to the electrical feed-through pins. See the figure below.

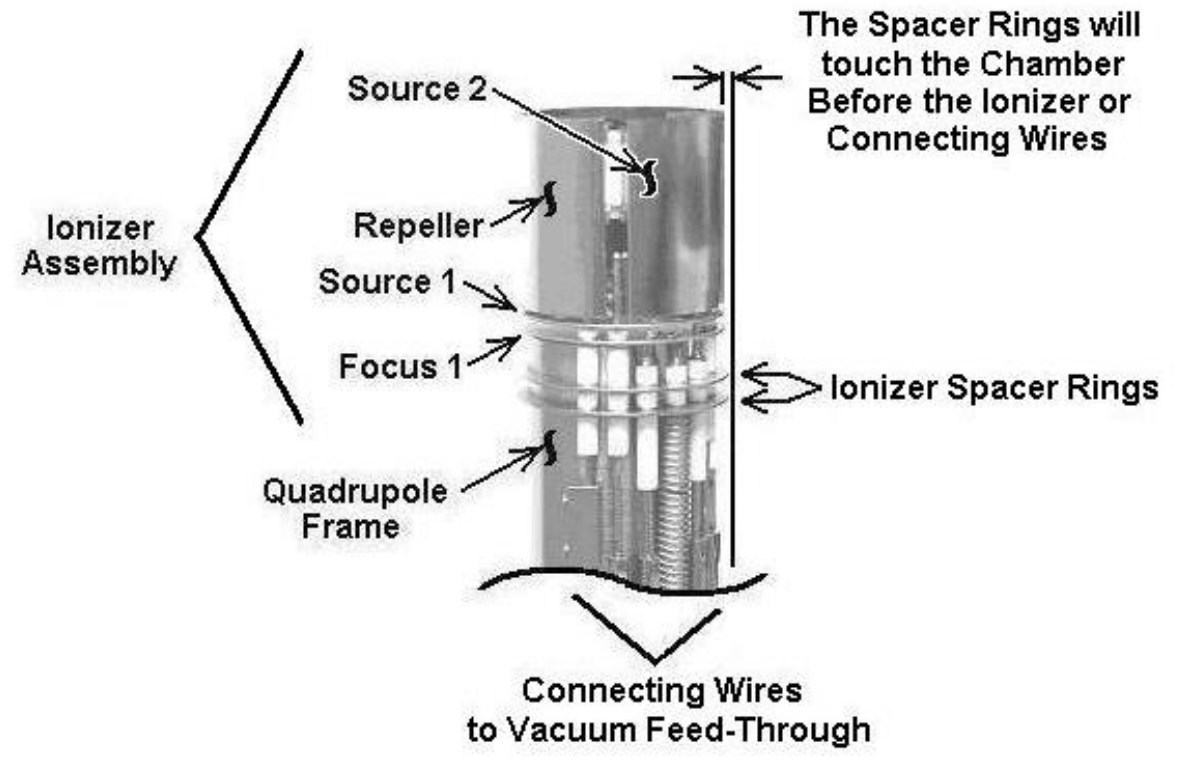

**Figure 94. Ionizer Spacer Ring Location**

# **E.4.1. Preferred Probe Mounting Arrangement**

The preferred Probe mounting arrangement is a 2-3/4 inch CF (DN 40 CF) Flange on a Port that is up to 2-1/2 inches (about 64 mm) long and opens into a larger chamber. When mounted in this way, the Probe Ionizer and the electrical connections are far enough away from the Vacuum Chamber that short circuits are very unlikely. See the figure below.

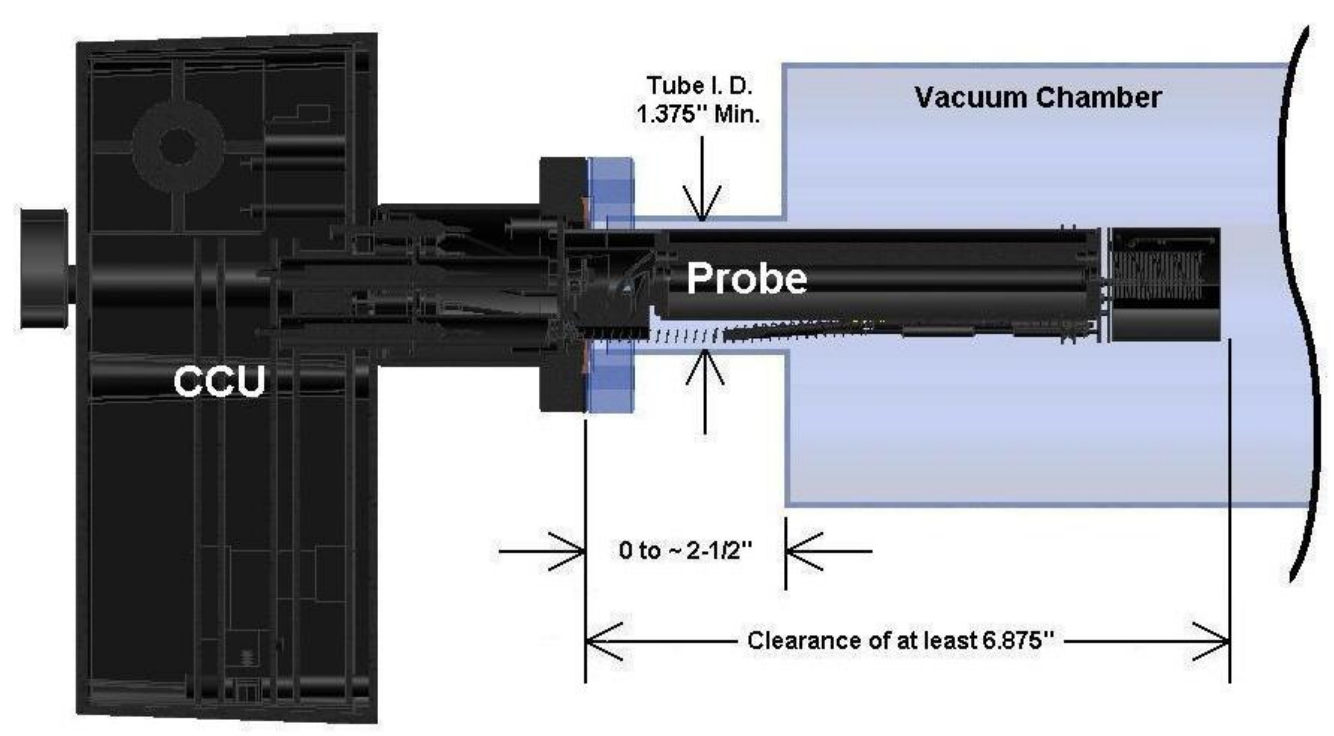

# **Preferred Probe Mounting**

**Figure 95. Preferred Probe Mounting Arrangement**

# **E.4.2. Mounting the Probe Using a Vacuum Nipple**

If the Probe must be mounted in a long, close fitting vacuum nipple, choose the length so that the Ionizer Spacer Rings are not in the connection between the nipple and the vacuum chamber.

A nipple that is 5 inches (about 127 mm) or less in length will put the Ionizer Spacer Rings inside the Vacuum Chamber. If there is a slight misalignment, the spacer rings will touch the vacuum chamber wall and keep the connecting wires and the Ionizer far enough away to prevent a short circuit.

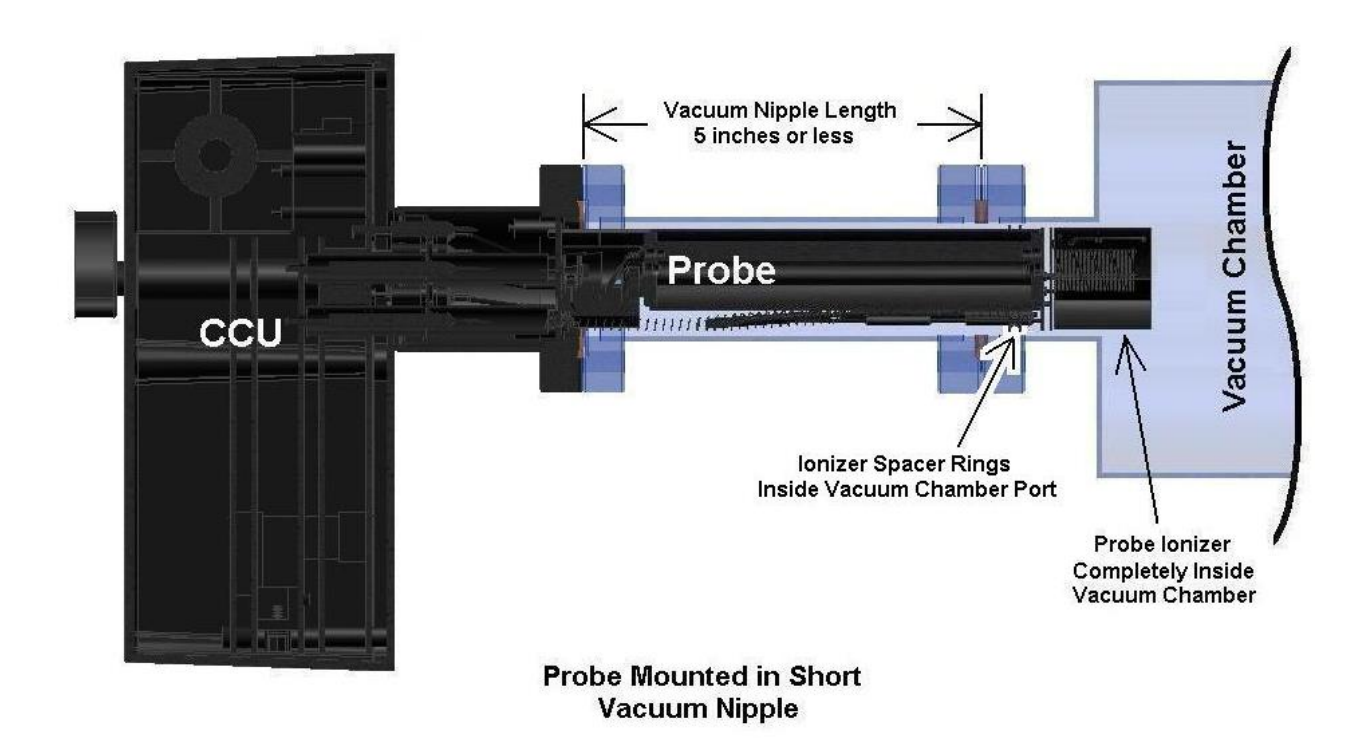

**Figure 96. Probe Mounted with a Short Vacuum Nipple**

If the nipple is 7 inches (about 178 mm) or more in length, the Ionizer Spacer Rings will be completely inside the nipple. If the end flanges are not accurately aligned to the tube or if the copper gasket is not evenly compressed, the spacer rings will touch the nipple wall and keep the other parts of the probe from shorting.

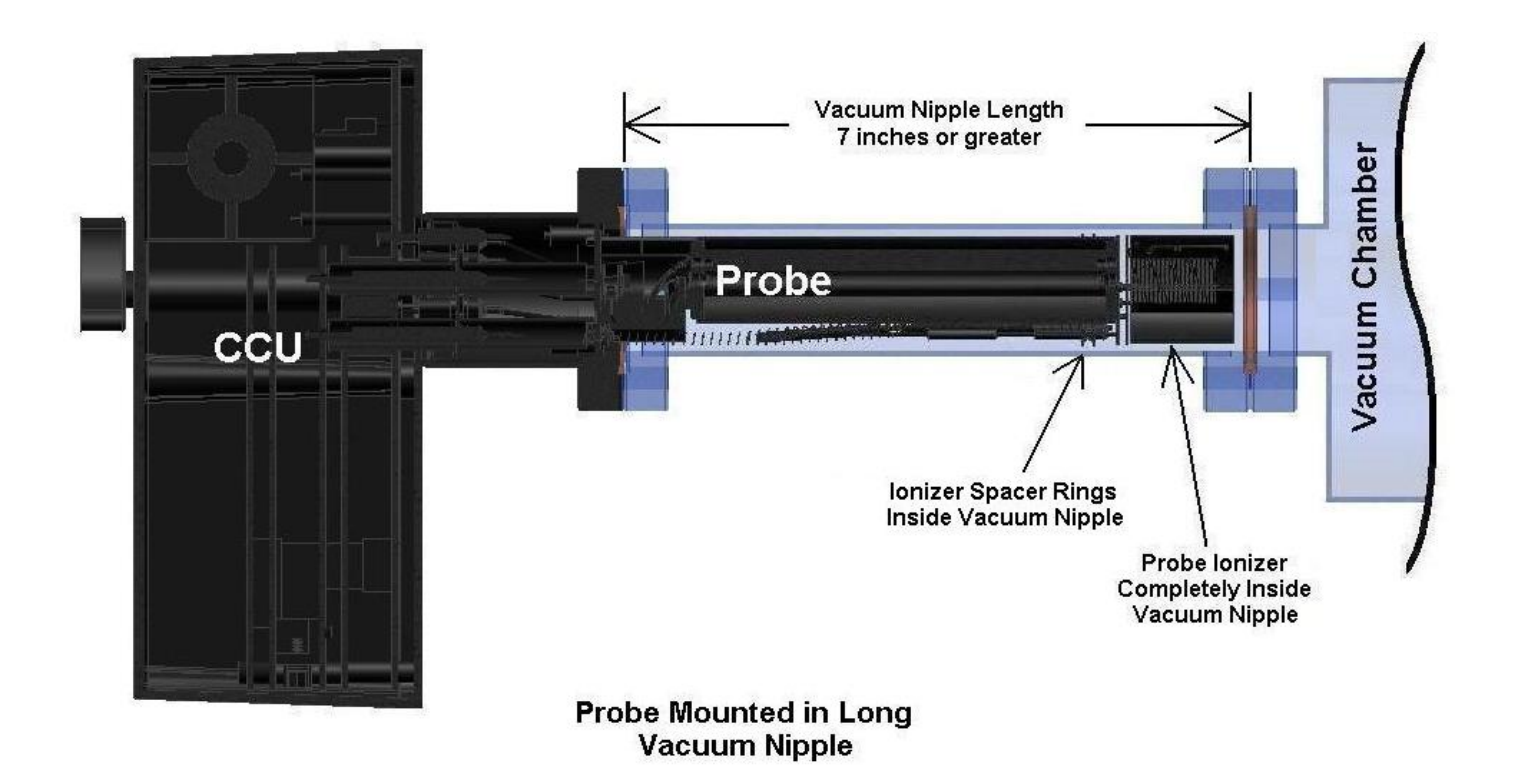

**Figure 97. Probe Mounted with a Long Vacuum Nipple**

Avoid using a nipple that is between 5 inches (about 127 mm) and 7 inches (about 178 mm) in length. A nipple of this length will put the Ionizer Spacer Rings in the connection between the nipple and the chamber in the area of the copper gasket. Because the inside diameter of the copper gasket is usually larger than the I.D. of the nipple, the spacer rings may not touch before the connecting wires or the ionizer, and a short circuit may occur.

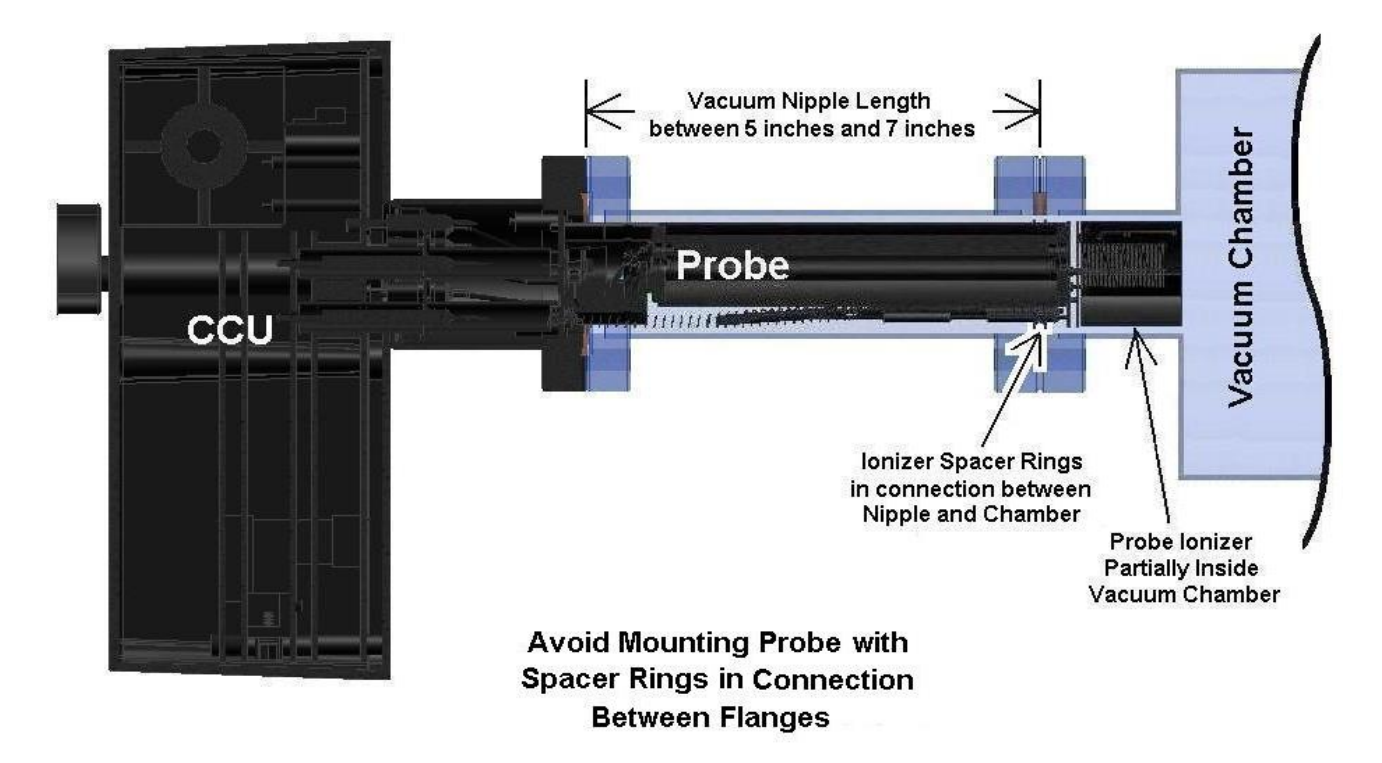

**Figure 98. Probe Mounted with Spacer Rings inside Connection between Flanges**

# **E.5. Finding Electrical Short Circuits Caused by Damage to the Probe**

Short circuits may occur if the probe is damaged during installation. The ionizer elements or the connecting wires may bend if they touch the sides of the chamber, the opposite wall of the chamber, or another obstruction inside the vacuum system.

If you think you may have damaged the probe, first check for short circuits as described in Section 4.3 of the User's Manual. If a short is found, remove the probe from your chamber and inspect the Ionizer and the connecting wires. See the drawings that follow.

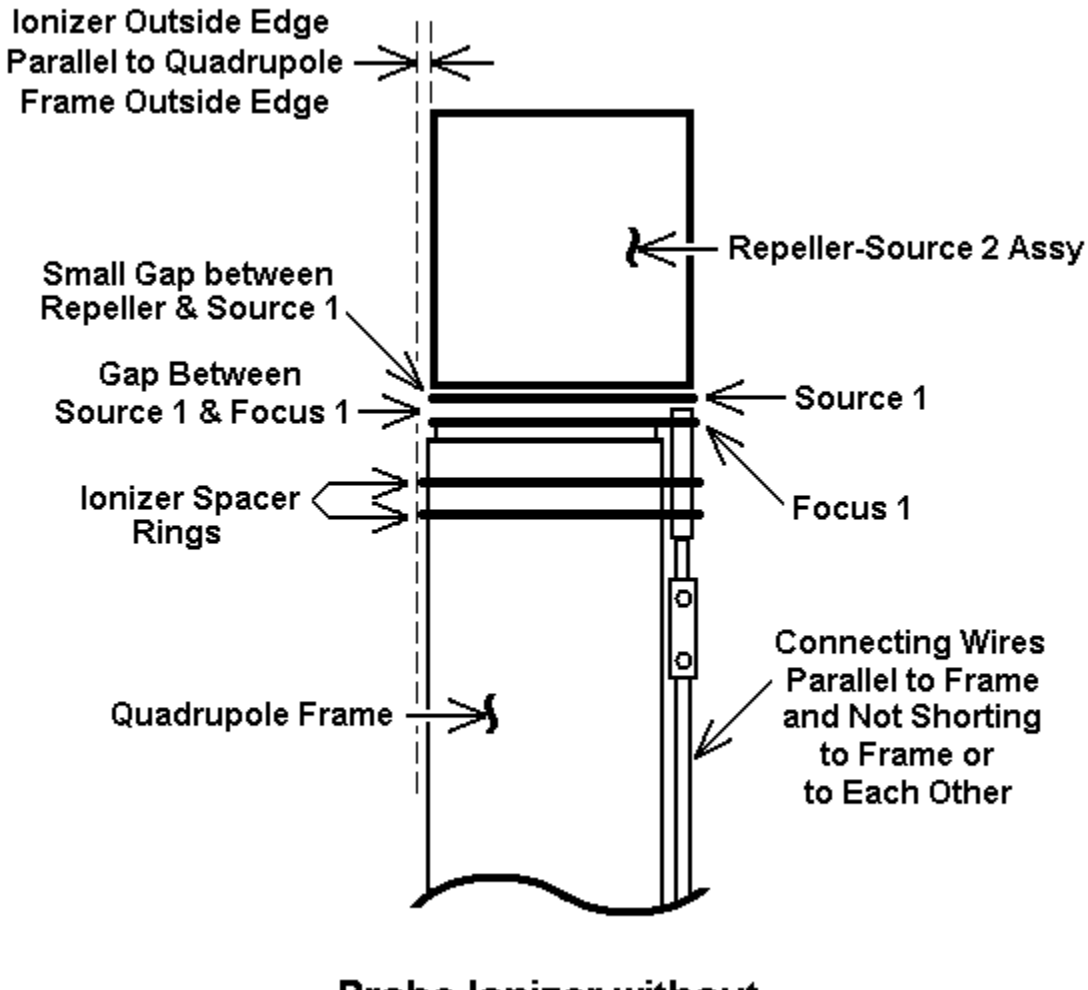

# **Probe lonizer without Damage or Short Circuits**

**Figure 99. Ionizer without Damage**

Use an Ohm meter to check for an open circuit ( $>20$ M $\Omega$  with CCU disconnected) between the Repeller-Source2 Assembly and Source 1 plate, and between Source 1 and Focus 1. Also check for shorts between the Filaments and the Repeller-Source2 Assembly or the Filaments and the Source 1 plate. See Section 4.3 and Appendix E of the User's Manual

If a short circuit was measured with the probe installed in the vacuum chamber but it is not found after it is removed, the probe is probably touching the inside of the chamber. See Section E4 above.

If the probe has damage to the Repeller-Source 2 Assembly, there may be a short circuit between this assembly and the Source 1 plate. A bent Repeller-Source 2 Assembly may also short to the chamber wall in a close fitting tube. See the drawing below.

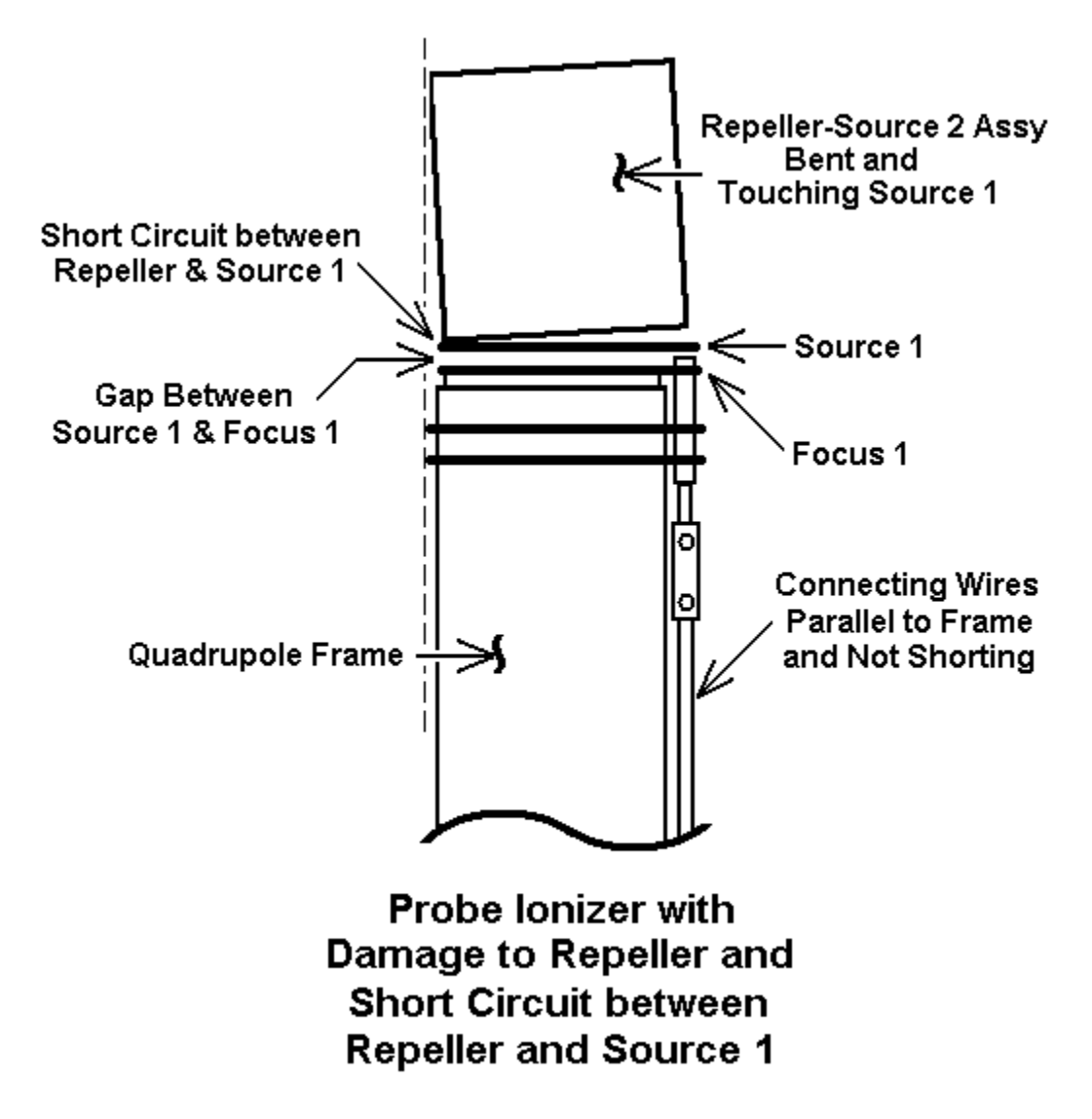

**Figure 100. Short Circuit between Repeller and Source 1**

Gently bend the Repeller-Source2 Assembly away from the Source 1 plate to remove the short circuit. If possible, bend the Repeller-Source 2 Assembly back so that its outside edge is parallel to the Quadrupole Frame. See the drawing for the un-damaged probe above.

Use an Ohm meter to check for an open circuit ( $>20M\Omega$  with CCU disconnected) between the Repeller-Source2 Assembly and Source 1 plate. Also check for shorts between the Filaments and the Repeller-Source2 Assembly or the Filaments and the Source 1 plate. See Section 4.3 and Appendix E of the User's Manual.

If the Repeller-Source 2 Assembly is bent far enough, it may bend the Source 1 plate until it touches Focus 1. This creates a short circuit between the Repeller-Source 2 Assembly, the Source 1 plate and the Focus 1 plate. A bent Repeller-Source 2 Assembly may also short to the chamber wall in a close fitting tube. See the drawing below.

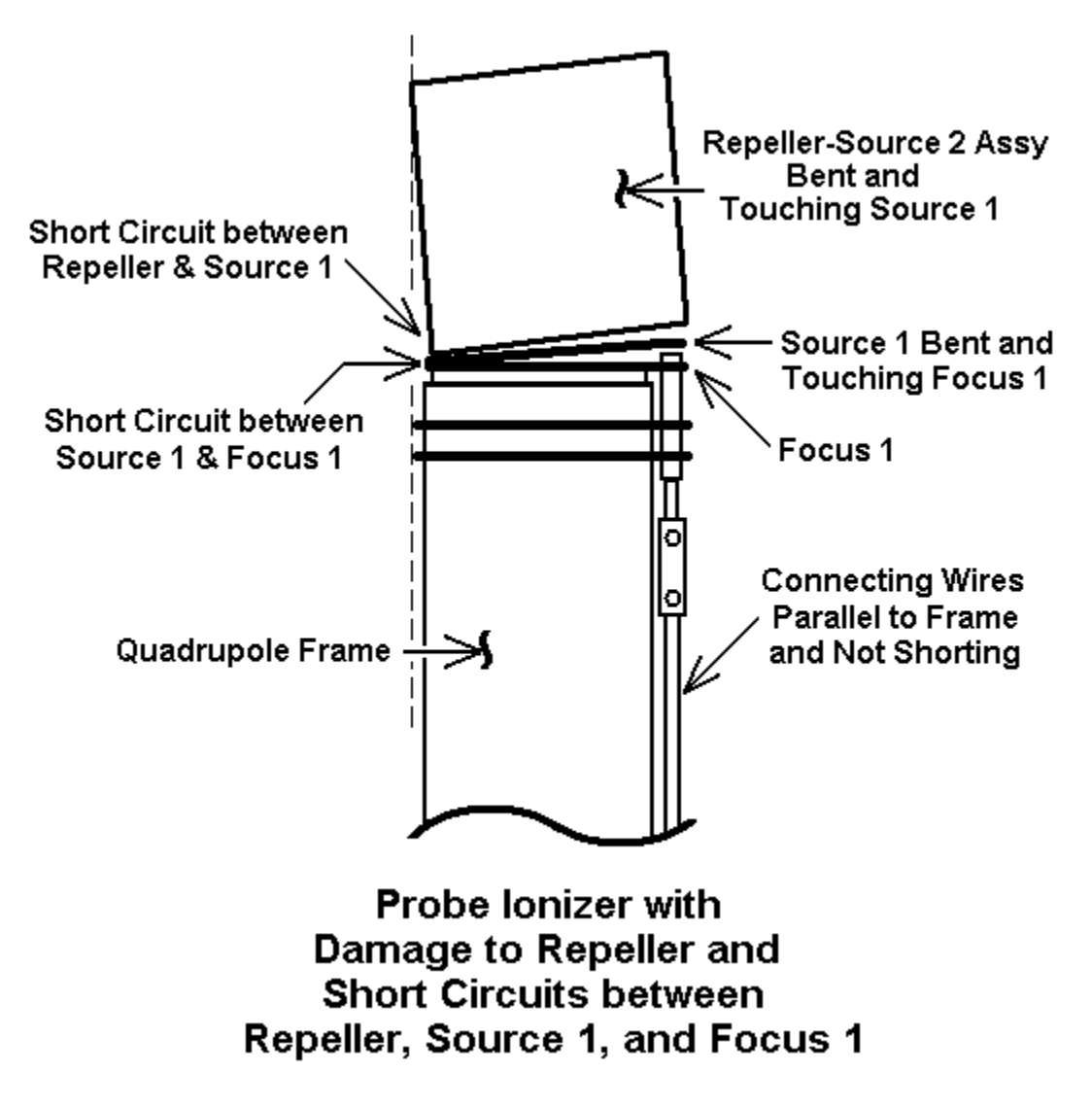

**Figure 101. Short Circuit between Repeller, Source 1, and Focus 1**

To repair the short, first gently bend the Repeller-Source2 Assembly away from the Source 1 plate. If possible, bend the Repeller-Source 2 Assembly back so that its outside edge is parallel to the Quadrupole Frame. Next carefully bend the Source 1 plate to remove the short circuit between Source 1 and Focus 1. Bend the Repeller-Source2 Assembly and the Source 1 plates until there are gaps between them as shown in the un-damaged probe drawing above. Use an Ohm meter to check for an open circuit ( $>$ 20MΩ with CCU disconnected) between the Repeller-Source 2 Assembly and Source 1 plate, then check for an open circuit between Source 1 and Focus 1. Also check for shorts between the Filaments and the Repeller-Source2 Assembly or the Filaments and the Source 1 plate. See Section 4.3 and Appendix E of the User's Manual.

If the Source 1 plate is bent, there may be a short circuit between the Source 1 plate and Focus 1. See the drawing below.

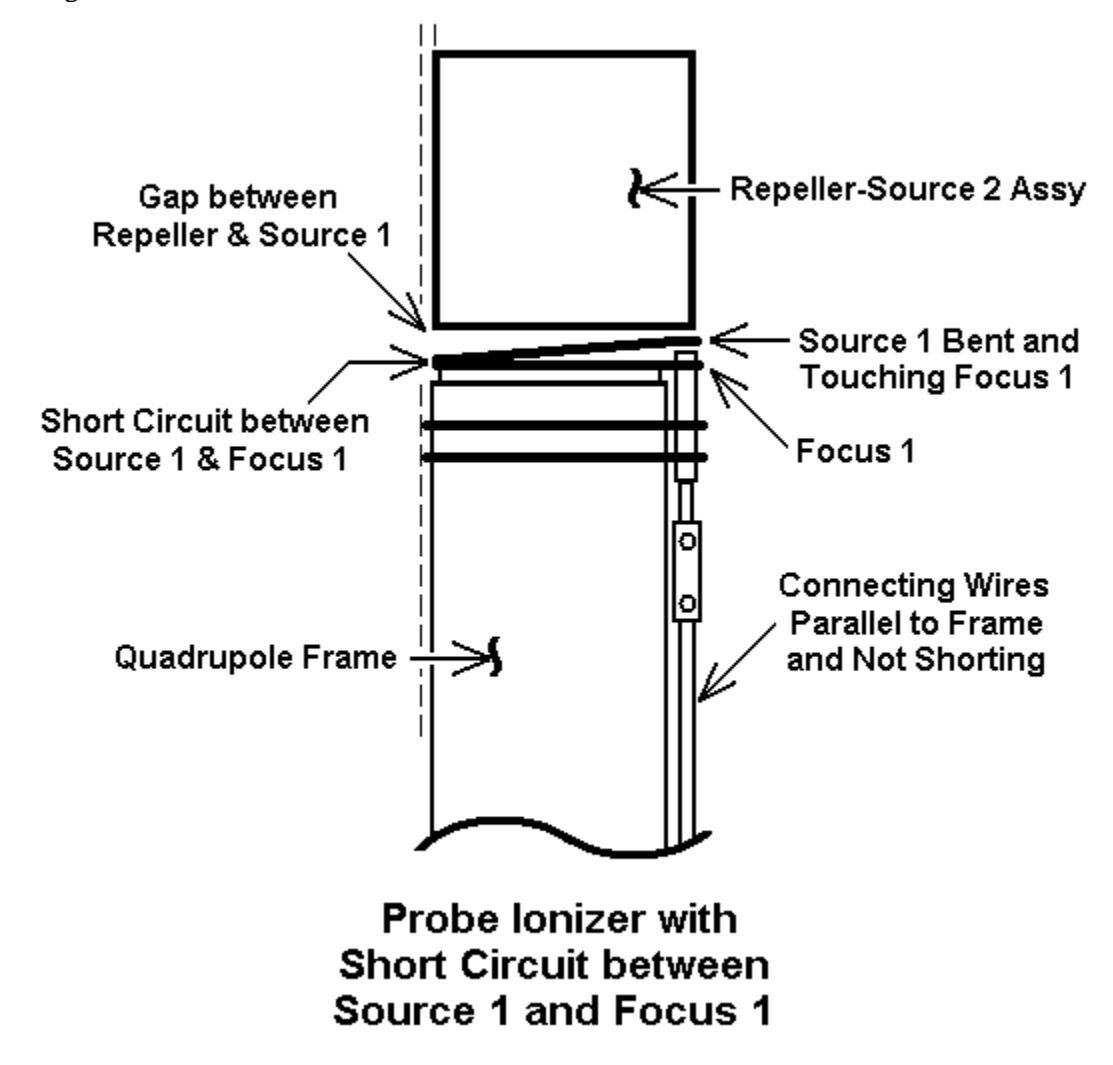

**Figure 102. Short Circuit between Source 1 and Focus 1**

If a short is found, gently bend the Source 1 plate away from the Focus 1 plate. Use an Ohm meter to check for an open circuit ( $>20$ M $\Omega$  with CCU disconnected) between Source 1 and Focus 1. Also check for shorts between the Filaments and the Repeller-Source2 Assembly or the Filaments and the Source 1 plate. See Section 4.3 and Appendix E of the User's Manual.
If any of the Connecting Wires between the Ionizer and Vacuum Feed-Through are bent, they may touch the Quadrupole Frame (or the Vacuum Chamber wall) and create a short circuit. Sometimes a bent wire will cause the Barrel Connectors on the Filament Wires or the Tubular Spring Connectors on the other wires to touch the Frame (or the Chamber) and create a short circuit. See the drawing below.

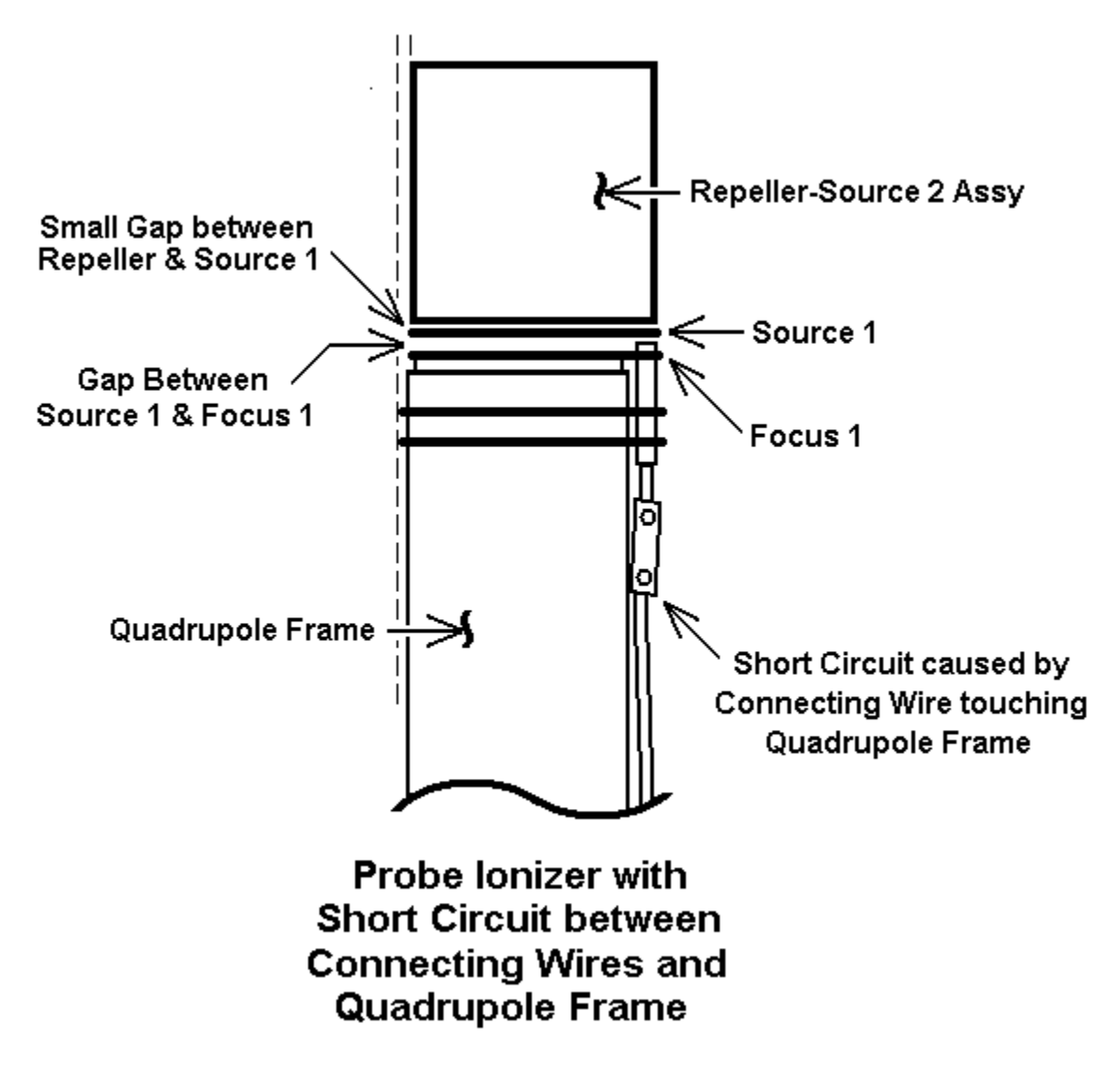

**Figure 103. Probe Connecting Wire Short Circuits**

Examine the wires along their entire length and if necessary, carefully bend the wires away from the Quadrupole Frame to remove the short circuit. Do not bend the wires too far or they might short to the vacuum chamber wall. Also check for adjacent wires shorted to each other. If necessary, bend the wires away from each other to remove the short circuit.

Use an Ohm meter to check for an open circuit ( $>20M\Omega$  with CCU disconnected) between Quadrupole Frame and all six wires. Also check for shorts between adjacent wires. See Section 4.3 Appendix E of the User's Manual.

# **Appendix F. Electron Multiplier Installation**

The Extorr Multiplier Upgrade Kit consists of an Electron Multiplier and a High Voltage Power Supply module. The Electron Multiplier mounts on the high vacuum side of Quadrupole Probe Flange and the High Voltage Power Supply is installed inside the Command and Control Unit.

## **F.1. Unpack the Shipment**

Carefully unpack your Multiplier Upgrade Kit. The shipment includes these components

- 1. Electron Multiplier in Sealed Plastic Bag
- 2. High Voltage Power Supply Module
- 3. 4-40 Nut for Power Supply Module
- 4. Glove
- 5. Copper Gasket

If your shipment does not have all of these items, call Extorr Inc at 724-337-3000. If anything appears to have been damaged in shipment, contact the shipper as well.

The Electron Multiplier is sealed in a plastic bag containing dry nitrogen. Leave the multiplier in its shipping bag until you are ready to install it.

## **F.2. Preparation**

Prepare to remove the Quadrupole Probe from your vacuum system by turning OFF the Ionizer Filaments. Allow the ionizer to cool for at least 30 minutes before venting your vacuum system. Unplug the DC Power Supply Connector and then the RS-232 Cable from the CCU Box. Loosen the CCU mounting bolts and then remove the CCU from the Vacuum Flange, being careful not to bend the flange pins. After the Ionizer has cooled, vent your vacuum system and remove the quadrupole probe from the vacuum chamber.

# **ATTENTION!**

Always handle the vacuum side of the probe and the electron multiplier with clean gloves, or you will see the results of your contamination on the next scan. A fingerprint will outgas and cause peaks at virtually every amu until it is evaporated or turned into low vapor pressure compounds in your vacuum system. Of course other sources of contamination such as diffusion or mechanical pump oil could cause similar problems. Even after the volatiles are gone, the residue may cause the probe to operate improperly by leaving behind either insulating compounds or secondary electron emitting surfaces. This can cause charge from electrons to build up and disturb the electric fields in the ionizer, or the mass filter, leading to low sensitivity

## **F.3. Install Electron Multiplier**

The Electron Multiplier will be installed on the high vacuum side of the Quadrupole Probe assembly. It fits in the open space at the base of the quadrupole near the Faraday Detector – See the figure below.

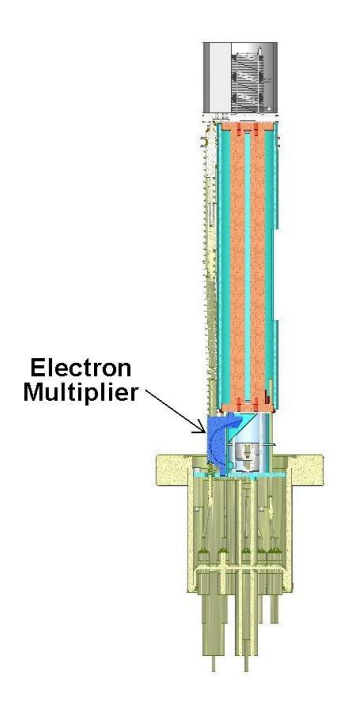

**Figure 104. Electron Multiplier Location**

Wearing a clean glove, remove the Electron Multiplier from the sealed plastic bag and identify the Top and Bottom Mounting Tabs and the Contact Spring Sockets – See the figure below.

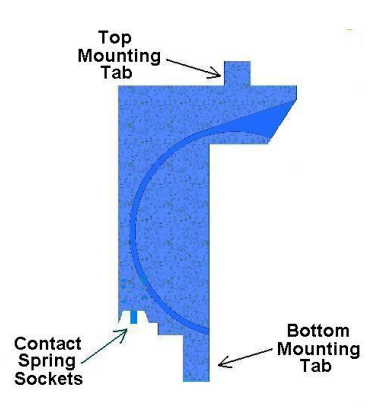

**Figure 105. Electron Multiplier Mounting Tabs**

Hold the multiplier at an angle with the Bottom Mounting Tab facing in toward the Faraday Cup as shown in Figure 106. Align the two Spring Contacts on the flange with the Sockets on the multiplier and carefully insert the Bottom Mounting Tab into the lower slot on the flange – See Figure 106. Compress the Contact Springs but make sure they stay in the sockets on the multiplier.

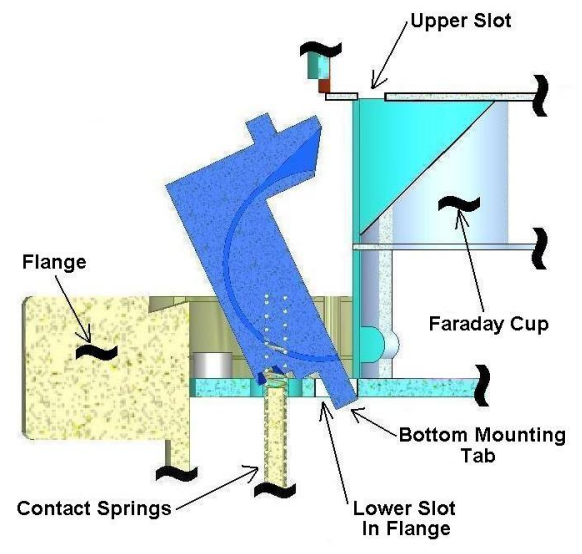

**Figure 106. Insert Multiplier Bottom Tab**

Push the top of the multiplier in toward the Faraday Cup and insert the Top Mounting Tab into the upper slot in the Faraday Cup Assembly. The Top Mounting Tab should snap into the upper slot. Check the position of the Top Tab to make sure it is inside the upper slot – See Figure 107. Check that the two Contact Springs are still in the sockets on the Multiplier.

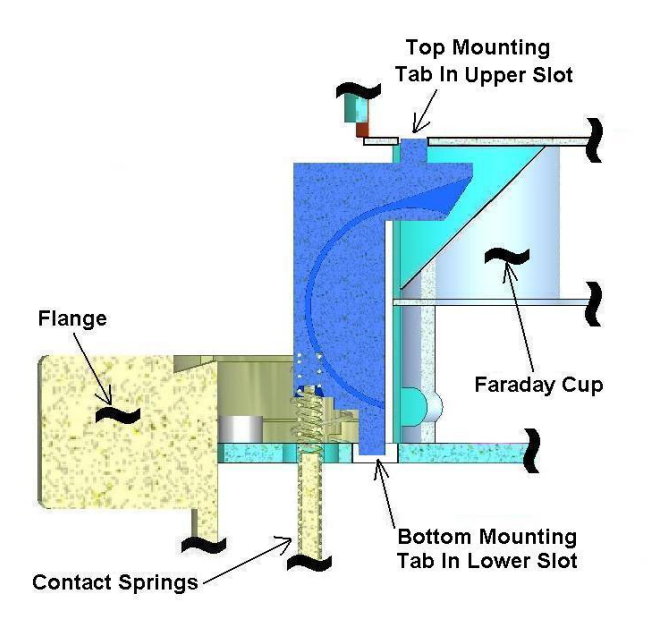

**Figure 107. Insert Multiplier Top Tab**

Refer to sections 4.2 and 4.3 of the Extorr RGA Users Manual to re-install the Quadrupole Probe into your vacuum system.

### **F.4. Install High Voltage Power Supply Module**

The High Voltage Power Supply Module mounts on the Power Supply PCB (Printed Circuit Board) inside the CCU Box. To install the module, first remove the two mounting bolts that attach the CCU to the Vacuum Flange. Next remove the six black Phillips head screws that hold the CCU Box cover to the back plate. These screws are located around the edge of the back plate on the side with the connector to the probe. Remove the box cover to expose the electronics printed circuit board assembly. The Power Supply PCB is the top board in the electronics assembly, farthest from the back plate – See Figure 108 for electronic assembly part locations.

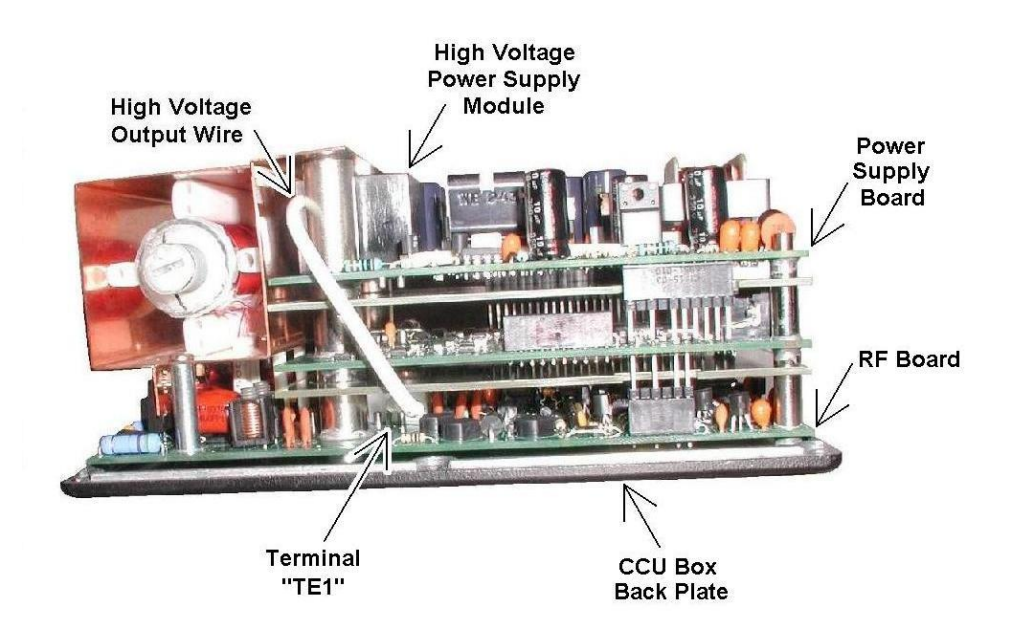

**Figure 108. High Voltage Power Supply Location**

Remove the two silver Phillips head screws holding the electronics assembly to the back plate and set the back plate aside. Carefully unplug the Power Supply Board from the assembly by lifting the edge of the board near the DC Power Connector (the edge opposite the copper box) until all the pins from the board below are out of the connector sockets on the Power Supply Board. Next slide the Power Supply Board out from under the edge of the copper box.

The High Voltage Power Supply Module mounts in the area between the two 1/2 inch diameter silver spacers on the Power Supply Board. Insert the 4-40 Stud on the High Voltage Module through the hole in the Power Supply Board and line up the 4 Male Pins on the Module with the Female Sockets on the Board. Press the High Voltage Module onto the Power Supply Board. Install and tighten the 4-40 Nut to secure the Module to the PCB. Check the 4-40 nut again to insure it is securely tightened.

Reconnect the Power Supply PCB to the Electronics assembly. Angle the board and slide the 1/2 inch diameter spacers under the edge of the copper box while carefully aligning the connector pins from the board below with the sockets on the Power Supply PCB. Once the connector pins have been aligned, press the Power Supply PCB onto the electronics assembly. Check that all the pins on both of the connectors are mated correctly.

Connect the female socket on the High Voltage Output Wire from the Module to the male terminal pin at TE1 on the bottom PCB in the electronics assembly (the RF Board). The male pin at TE1 is a bent wire soldered to the bottom PCB and is located near one of the 1/2 inch diameter spacers. It is about 3/4 inch in toward the center from the edge of the bottom PCB. Gently push the High Voltage Wire socket onto the pin until it stops.

Use the CCU to Vacuum Flange mounting bolts to align the PCBs in the electronics assembly. Insert the two bolts from the Power Supply Board side of the assembly into the holes in the edge of the copper box (above the Power Supply Board). It may be necessary to slightly move the individual PCBs to get the bolts completely through the spacers on all boards of the electronics assembly.

Attach the CCU Box back plate to the electronics assembly. Push the two Phillips head (6-32 X 2 inch long) screws through the holes in the back plate and the PCBs and tighten. Again it may be necessary to slightly move the individual PCBs to get the screws completely through the spacers on all boards of the electronics assembly. Remove the CCU to Vacuum Flange mounting bolts from the electronics and back plate assembly.

Recheck the alignment of the PCB connector pins before installing the CCU Box cover. Attach the CCU Box cover to the back plate with the six black Phillips head screws. Insert the CCU to Vacuum Flange mounting bolts into the holes in the CCU box.

Refer to sections 4.4 through 4.8 of the Extorr RGA Users Manual to re-install the CCU box on the Quadrupole Probe and pump down your vacuum system. Section 6.7.4 of the user manual describes the operation of the multiplier controls on the Operating Parameters Tab of the Vacuum Plus Software.

## **Appendix G. COM Port Troubleshooting**

### **G.1. Connecting the USB to RS232 Converter**

Connect the USB to RS232 Converter to an unused USB port on your computer. Note which connector is used so that the converter may be plugged back into the same connector if it is removed. Windows may change the COM Port number for the converter if it is removed and then connected to a different physical USB port.

### **G.2. Installing the USB to RS232 Converter Driver Software**

When the USB to RS232 Converter is first connected to your computer, Windows will detect the new hardware and search for a device driver on the internet. The Installing device driver software message is shown on the tool bar.

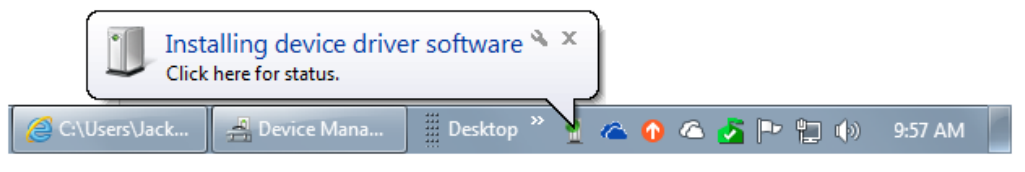

**Figure 109. Installing Device Driver Software Message**

If you click on the message, the Driver Software Installation window is displayed.

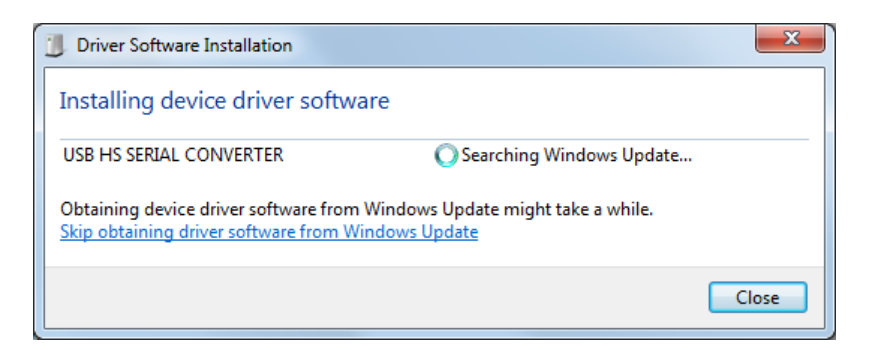

**Figure 110. Driver Software Installation Window**

It may take several minutes for the correct driver to be found and downloaded. Once windows completes installing the device driver for the USB to RS232 Converter, the Driver Software Installation window will show that the USB Serial Port has been installed and is ready to use.

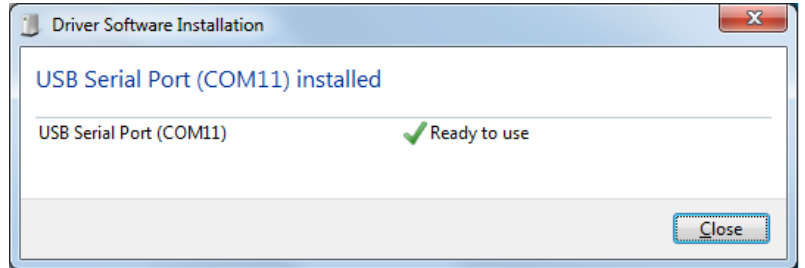

**Figure 111. Driver Software Installation Finished**

On the toolbar, the Device driver software installed successfully message is shown.

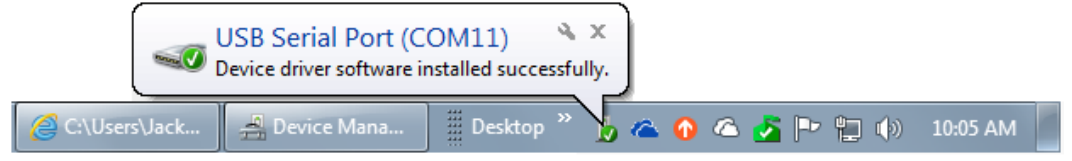

**Figure 112. Device Driver Software Installed Successfully Message**

Windows automatically assigned COM11 to the USB to RS232 converter installed in this example. A different COM number may be assigned to the converter on your computer. The COM number must be between COM1 and COM9 to work with the Vacuum Plus Software so the COM number will have to be changed using the Windows Device Manager.

Always use the latest USB to RS232 adapter driver. For the FTDI adapters which Extorr currently uses, the driver is version 2.8.24.0 and the driver date should be no older than 04/10/2012. Some older USB adapters made by Prolific have various problems with changing baud rates and do not work properly without the newest drivers and some do not work at all on Windows 7 and above.

### **G.3. Identifying the COM Number of the USB to RS232 Converter**

Windows automatically assigns the COM number to the USB to RS232 Converter when the driver software is installed.

Often there are several COM Ports installed in the computer and identifying which COM Port is the USB to RS232 Converter may be difficult. The Device Manager may be used for this purpose. Click the Windows "Start" button to display the menu and then click on the "Control Panel" button.

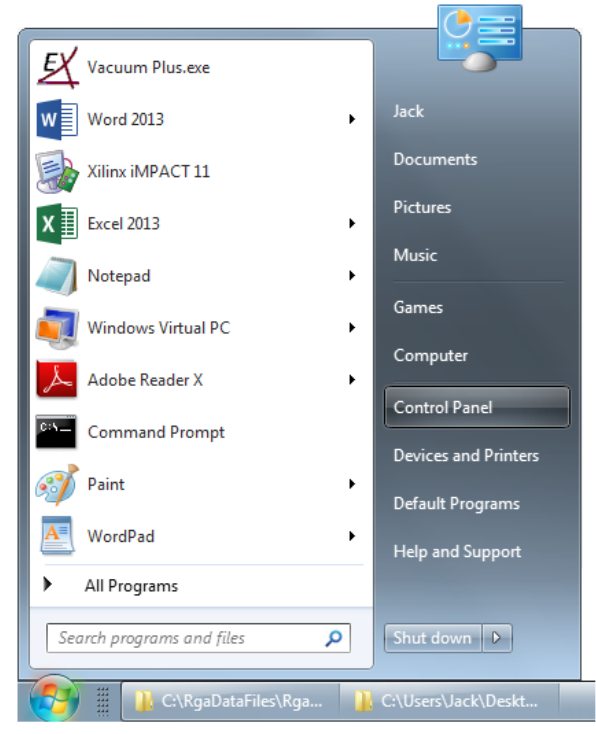

**Figure 113. Control Panel Button on Windows Start Menu**

The Control Panel window will open.

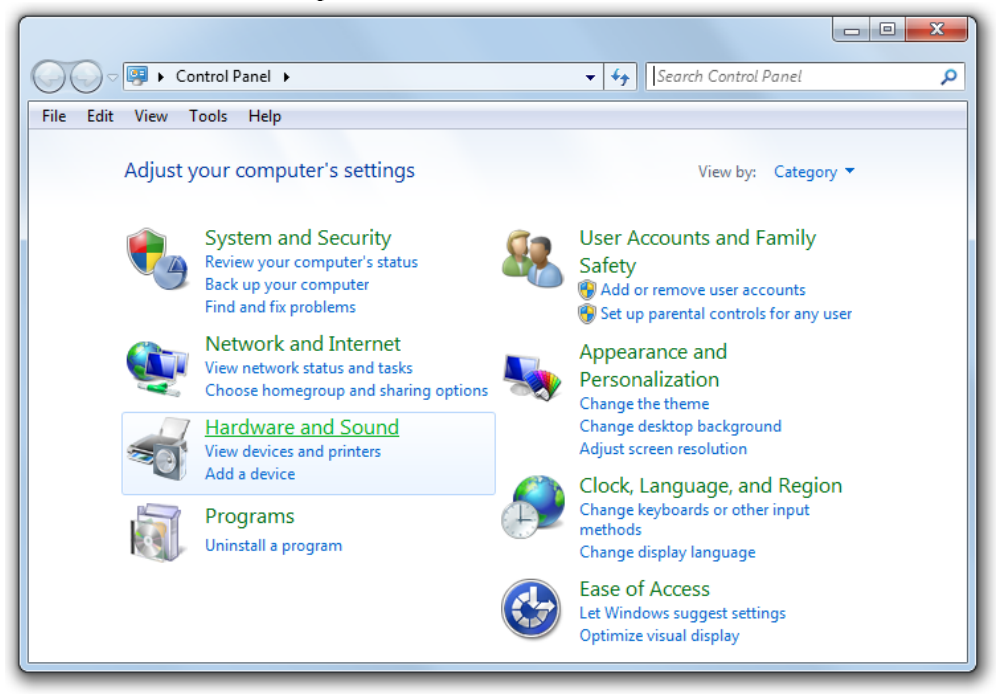

**Figure 114. The Control Panel Window**

Click on Hardware and Sound to show this group of settings. Now click on Device Manager under Devices and Printers in the Hardware and Sound window.

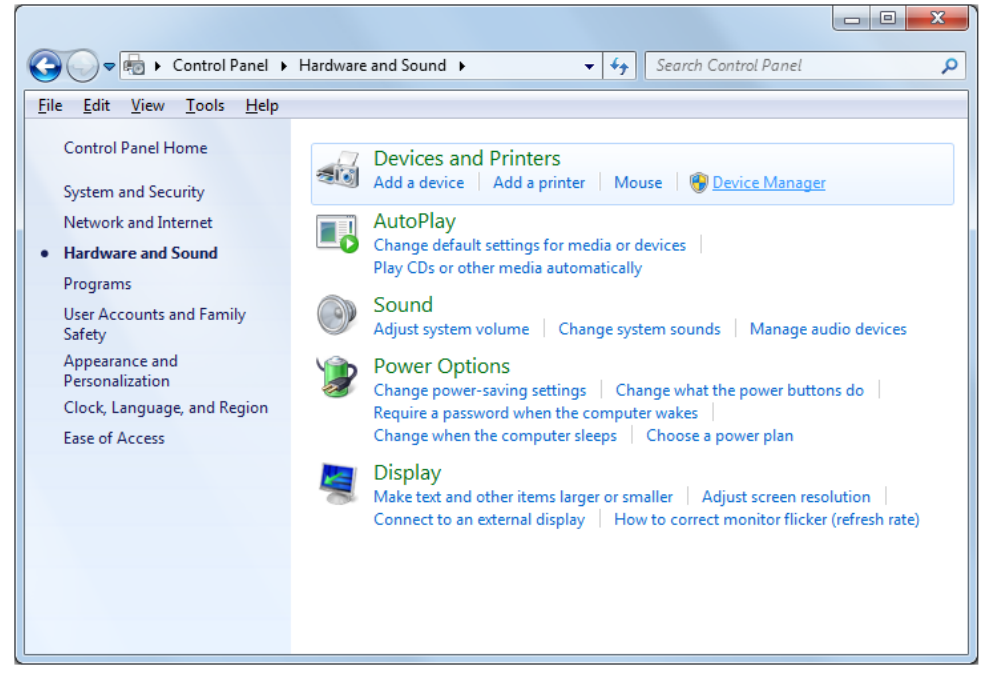

**Figure 115. The Control Panel Hardware and Sound Window**

The Device Manager window is displayed.

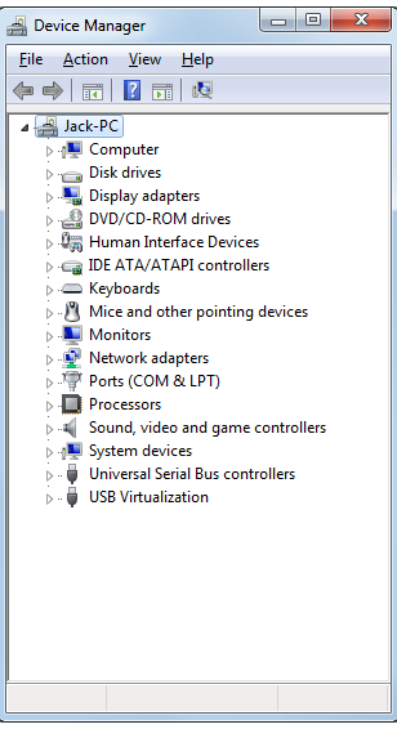

**Figure 116. The Device Manager Window**

Click on the arrow next to Ports (COM & LPT) to expand the Ports list.

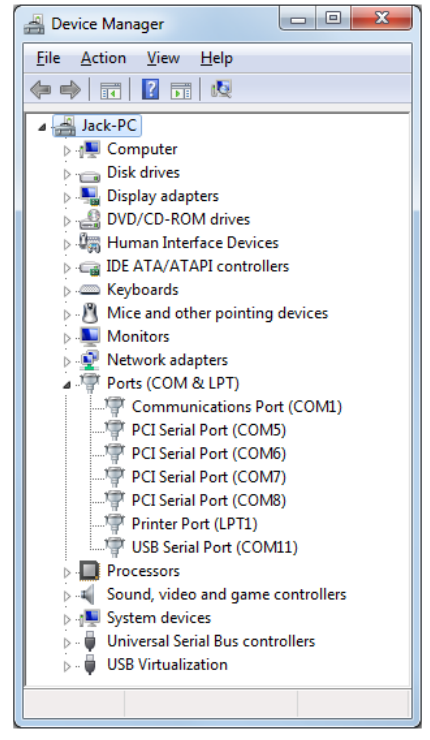

**Figure 117. The Device Manager Ports List Expanded**

All of the COM ports installed in your computer are shown in the list.

To determine which COM port is the USB to RS232 Converter, unplug the converter from the USB port while watching the Ports list in the Device Manager window. The Device Manager window will refresh when the converter is unplugged. The device removed, USB Serial Port (COM11) in this example, will disappear from the list while all the other ports remain. USB Serial Port (COM11) *is* the USB to RS232 Converter on this computer. The USB to RS232 Converter may have a different COM number on your computer.

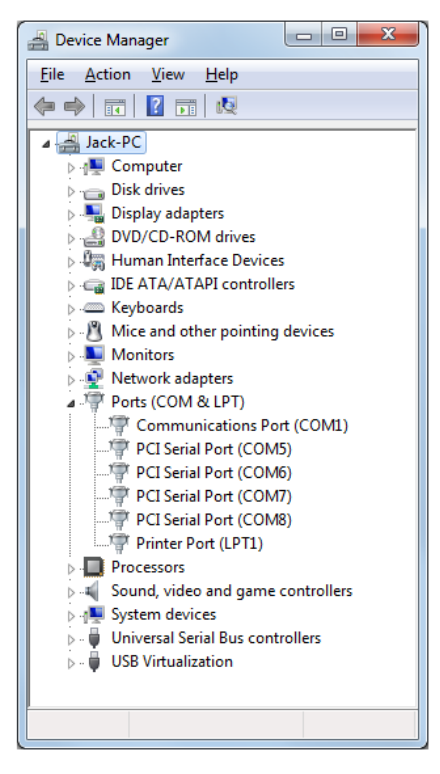

**Figure 118. The Device Manager After the USB to RS232 Converter is Unplugged**

Plug the USB to RS232 Converter back into the same USB port as before and the device will reappear in the list, it is USB Serial Port (COM11) in this example.

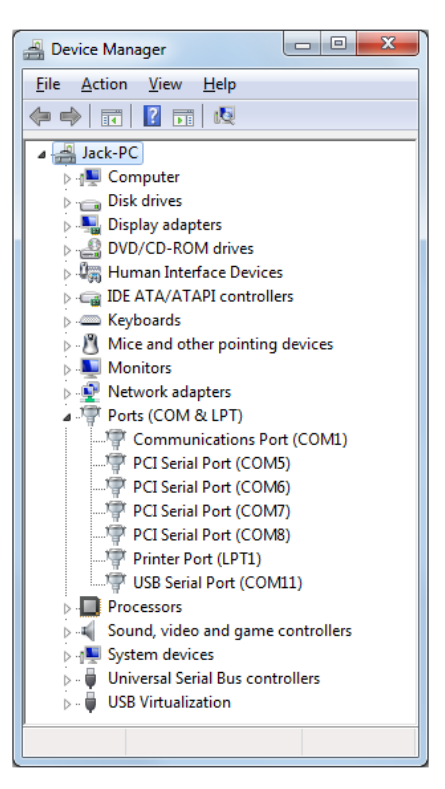

**Figure 119. The Device Manager After the USB to RS232 Converter is Plugged In Again**

The port will appear and disappear from the Ports list in the Device Manager window as the actual converter is plugged in and then removed from the USB connector. Plug the USB to RS232 Converter back into the same USB port as before and note the COM number. The COM number found above will have to be selected from the drop down Ports list on the Communications tab in Vacuum Plus to establish communications between your computer and the RGA CCU. If the COM number is COM10 or above, it will have to be changed to work with Vacuum Plus. Follow the instructions below to change the COM number.

### **G.4. Changing the COM Number of the USB to RS232 Converter**

The COM number of the USB to RS232 Converter must be between COM1 and COM9 to work with the Vacuum Plus Software. If the converter is COM10 or higher on your computer and one of the lower numbered ports is available, the properties of the USB to RS232 Converter can be changed in Device Manager to give it a lower COM number.

If all of the ports between COM1 and COM9 on your computer are used by other devices, check to see if the settings of any of the other devices may be changed to work with a COM number higher than COM9. If so, set that device to COM10 or higher and then use the previous COM number for the USB to RS232 Converter. If none can be changed then a device will have to be removed from the computer or another computer with an unused port between COM1 and COM9 will have to be used for the RGA.

To change the COM number, navigate to the Device Manager window and expand the Ports list as described above.

Select the COM Port that is the USB to RS232 Converter on your computer (USB Serial Port (COM11) in this example) and then right click on it to display a drop down menu. To identify the COM number of the USB to RS232 Converter on your computer see section G3 above.

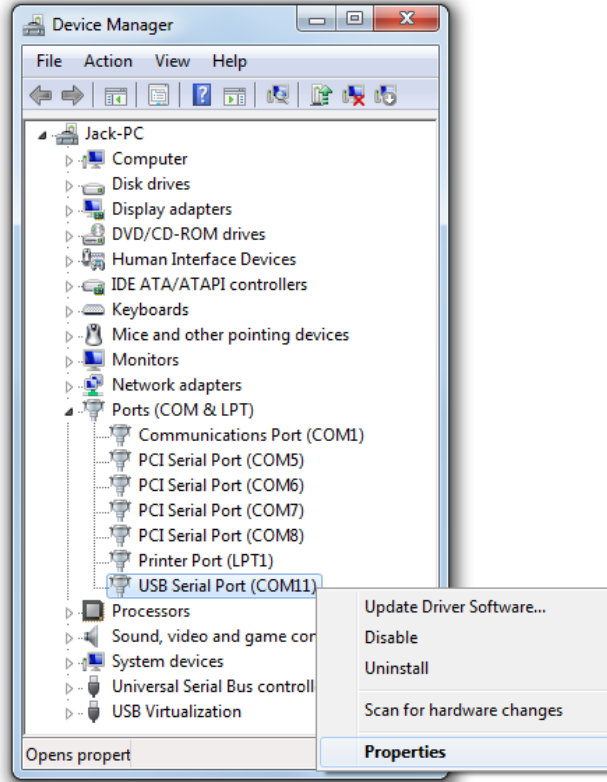

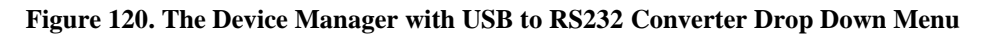

Left click on Properties in the drop down menu to open the port properties window

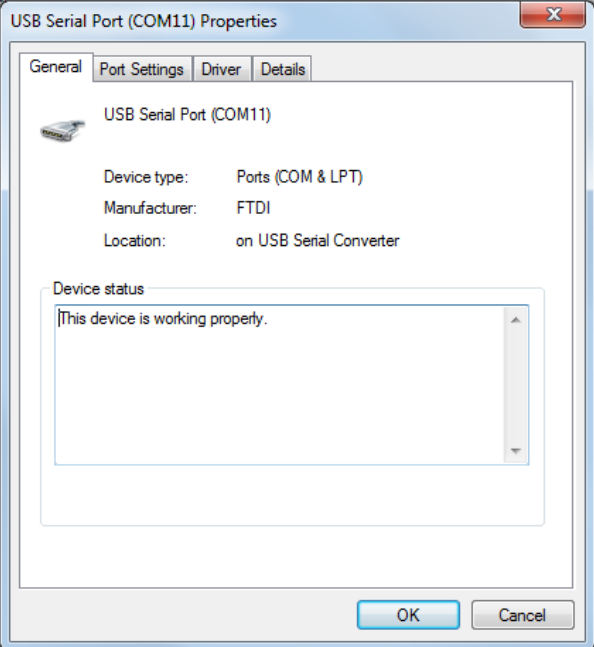

**Figure 121. USB to RS232 Converter Port Properties Window**

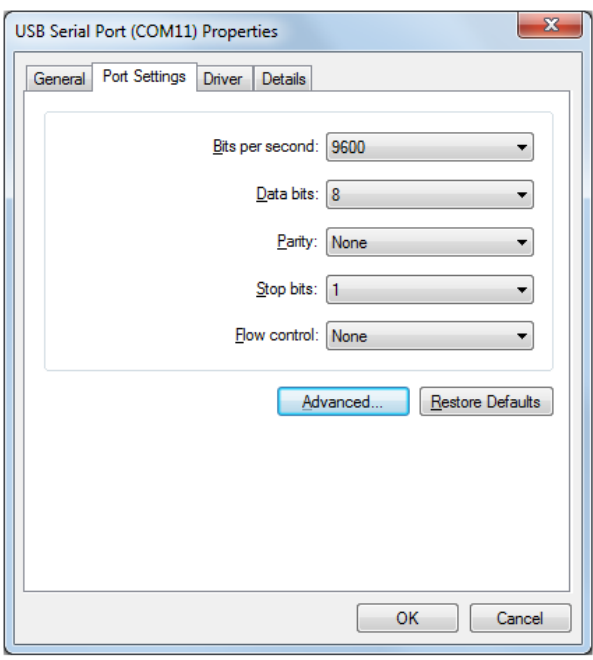

Click on the Port Settings Tab and then click on the "Advanced" button.

**Figure 122. USB to RS232 Port Properties Port Settings Tab**

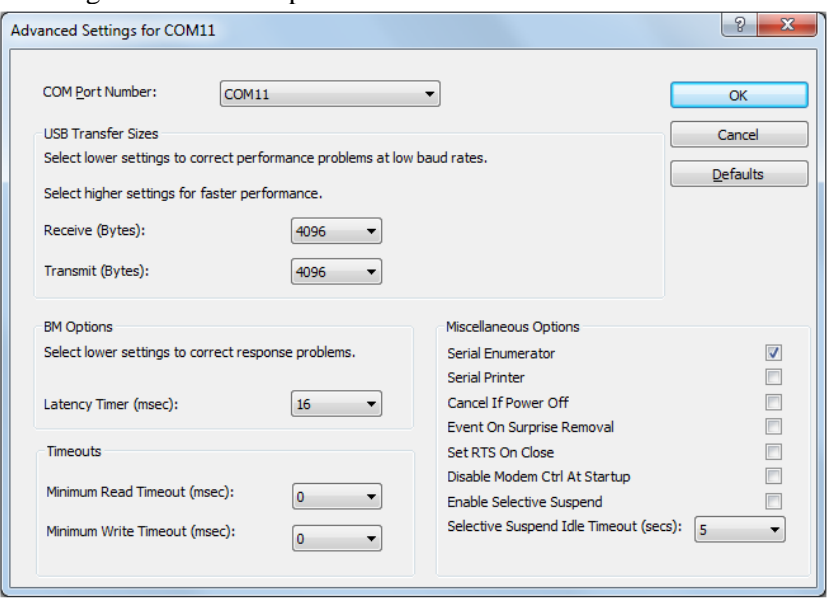

The Advanced Settings window will open.

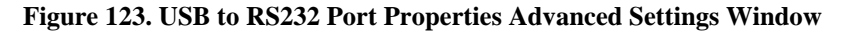

The current settings are displayed.

Click on the COM Port Number box to show the drop down list of available COM numbers.

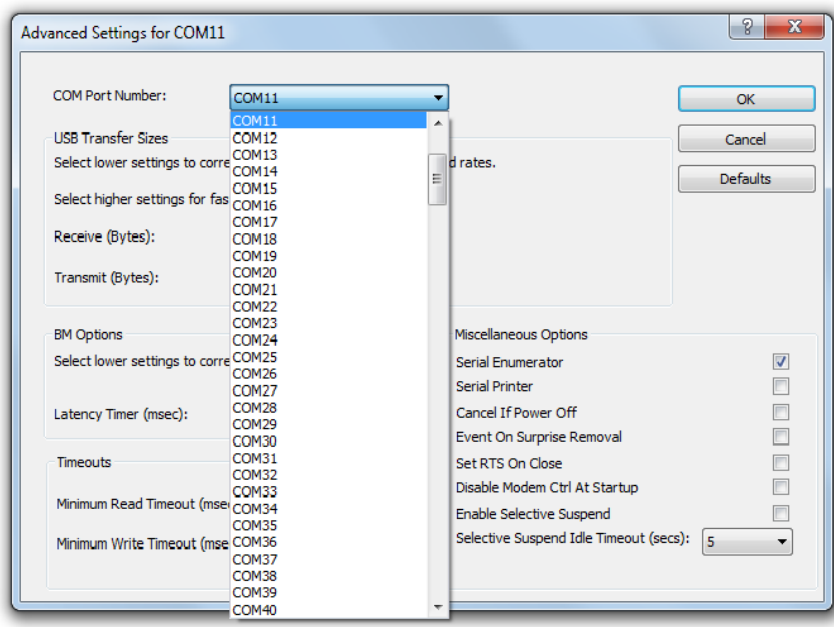

**Figure 124. USB to RS232 Port Properties Advanced Settings Drop Down COM Port Number List**

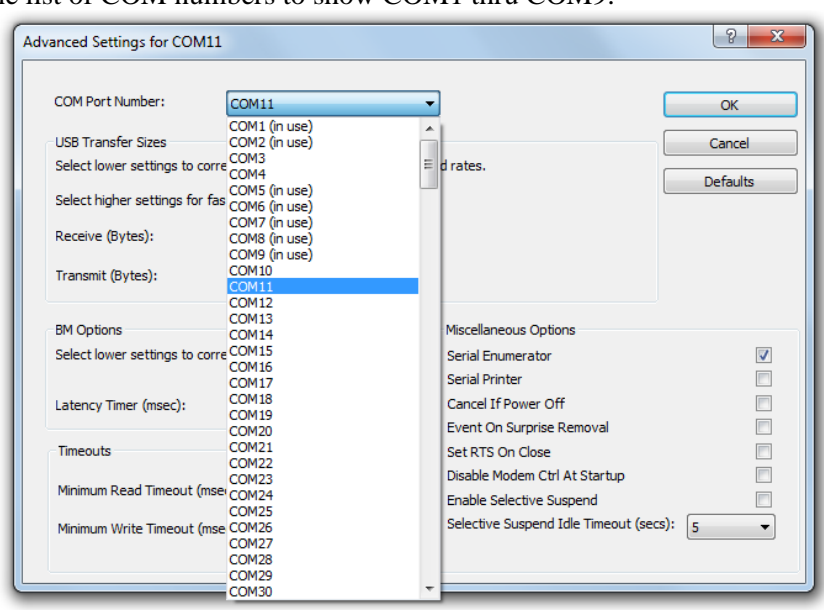

Scroll up in the list of COM numbers to show COM1 thru COM9.

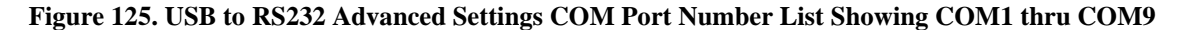

On this computer, COM1, COM2, and COM5 thru COM9 are currently in use but COM3 and COM4 are available. Choose one of the unused COM numbers between COM1 and COM9 for the USB to RS232 Converter, in this example COM4 is selected. Click on COM4 in the list and then on the "OK" button to accept the change and close the Advanced Settings window. In the COM Port Properties window click on the General Tab.

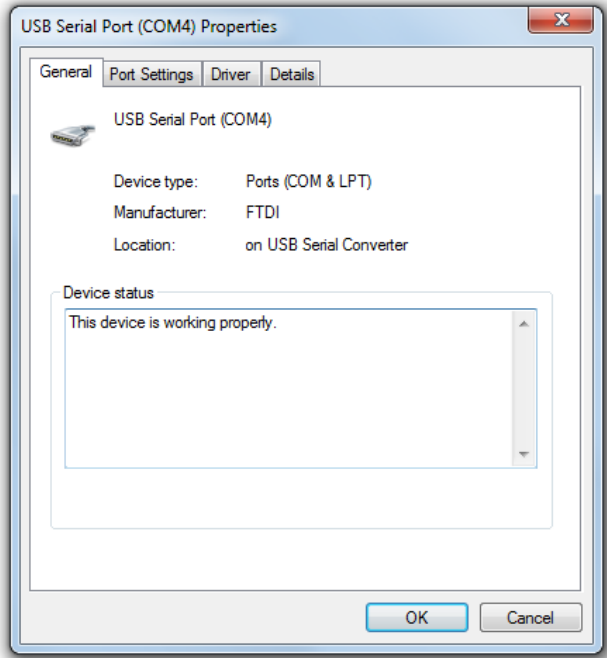

**Figure 126. USB to RS232 Port Properties General Tab Updated**

The COM number has been updated to COM4. Click on the "OK" button to close the properties window.

In the Device Manager window, the COM number of the USB to RS232 Converter has also been updated, it is USB Serial Port (COM4) in this example.

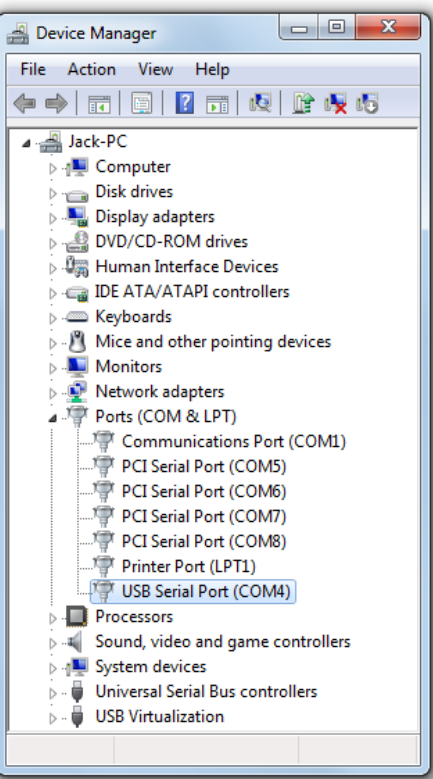

**Figure 127. USB to RS232 Device Manager Window Updated**

Note the COM number of the USB to RS232 Converter, this COM number will need to be selected from the Port drop down menu of the Serial Port group on the Communications tab in the Vacuum Plus software.

Click on the "Close" button in the Device Manager and also in the Control Panel to close each window.

As mentioned above, the COM number of the USB to RS232 Converter must also be set in Vacuum Plus to establish communications between your computer and the RGA CCU. If Vacuum Plus is currently running, close and then restart it to refresh the list of available COM

Ports on your computer.

Once Vacuum Plus is restarted, click on the "Settings" button in the main Vacuum Plus window to display the Setup / Parameter tabs.

Next click on the Communications tab and select the COM number of the USB to RS232 Converter that was shown in the Device Manager Port list. Click on the "Apply" button on the Communications tab for the changes made to take effect.

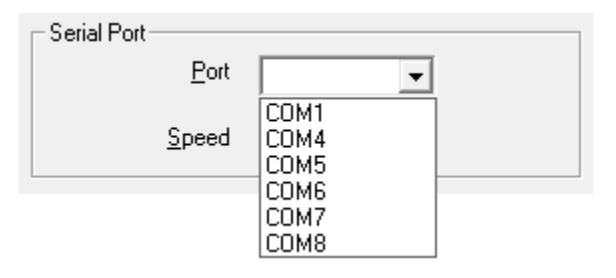

**Figure 128. Vacuum Plus Communications Tab Port List**

The Port list on the Communication tab of Vacuum Plus contains only the COM ports installed on your computer. This list will contain the same COM port numbers as shown in the Ports list of the Device Manager. Remember to save your Configuration File with the new COM Port setting by clicking on the Configuration Tab and then on the "Save" button or use the "Save As" button to give it a different file name. Vacuum Plus will load the newly saved Configuration File whenever the software is restarted.

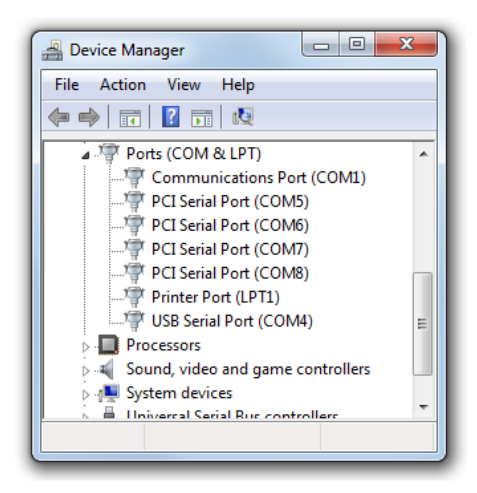

**Figure 129. The Device Manager Ports List**

Refer to Section 6 of this manual for additional information on using the Vacuum Plus software.

### **G.4.1. Device Manager Shows All Ports In Use**

In some cases, when Windows assigns a COM number to the USB to RS232 Converter greater than COM9, the Device Manager Port Properties Advanced Settings window will show that COM1 through COM9 are all in use.

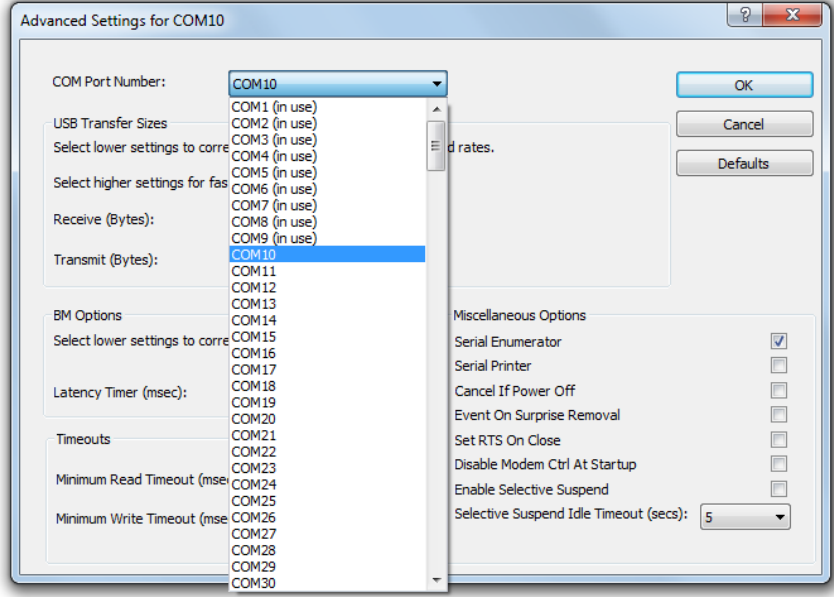

**Figure 130. Device Manager Advanced Setting Window Shows COM1 thru COM9 In Use**

However, the Device Manager window shows only a few of the ports are actually installed.

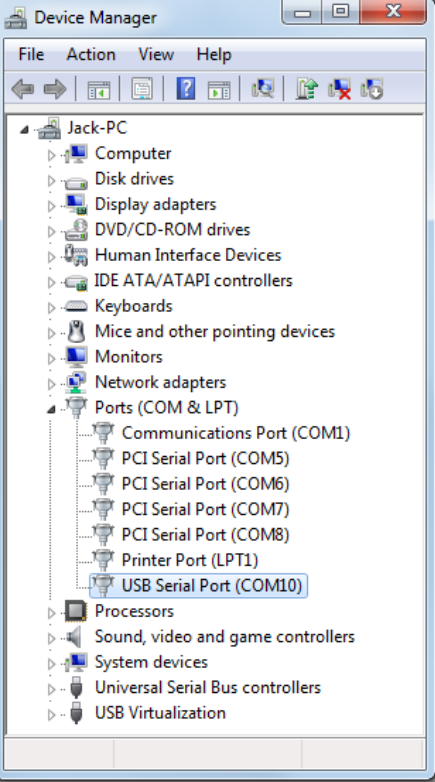

**Figure 131. The Device Manager Ports List**

The COM ports that are shown in the Advanced Settings window but not in the Device Manager window may be for devices previously installed in your computer and then later removed or for devices that are only connected from time to time.

The user should identify the function of each of the ports before making any changes. Replacing one of the in use ports with the USB to RS232 Converter may cause another device connected to your computer to stop working.

### **Proceed with caution!**

For example, in the figures above, COM9 is shown to be in use in the Advanced Settings window but it is not in Port list in the Device Manger. If no known device uses COM9 on this computer, the COM number of the USB to RS232 Converter may be set to COM9.

To change the COM number, navigate to the Device Manager window and expand the Ports list as described above.

Right click on USB Serial Port (Serial Port (COM10) in this example) to display a drop down menu.

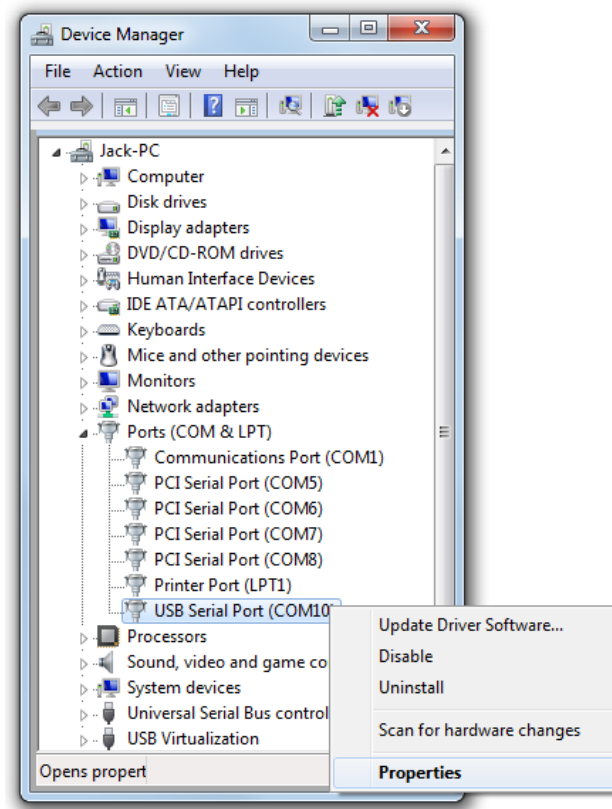

**Figure 132. The Device Manager with USB to RS232 Converter Drop Down Menu**

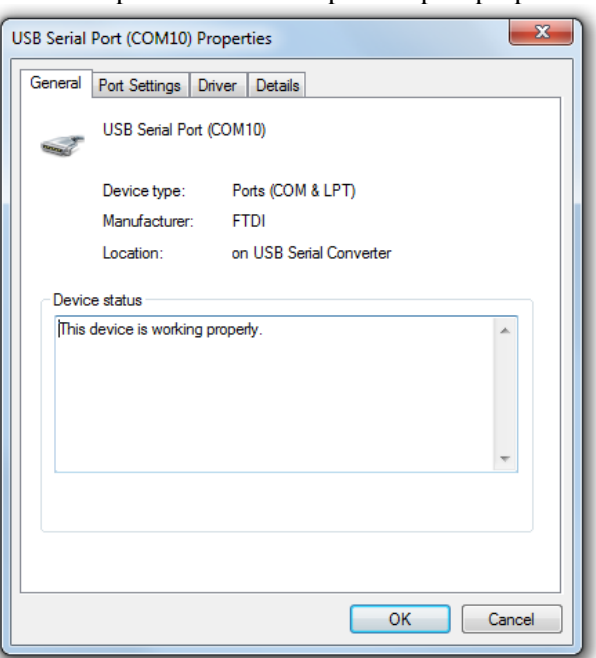

Left click on Properties in the drop down menu to open the port properties window

**Figure 133. USB to RS232 Converter Port Properties Window**

Click on the Port Settings Tab and then click on the "Advanced" button.

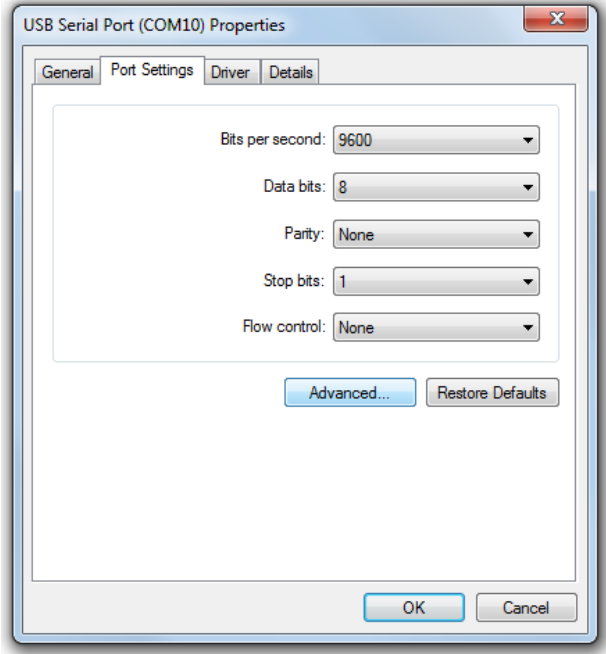

**Figure 134. USB to RS232 Port Properties Port Settings Tab**

The Advanced Settings window will open.

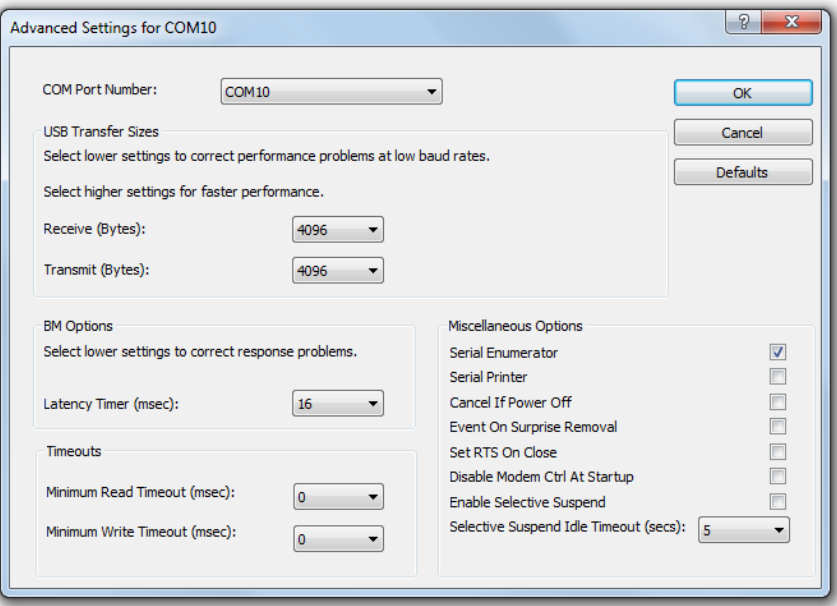

**Figure 135. USB to RS232 Port Properties Advanced Settings Window**

The current settings are displayed.

Click on the COM Port Number box to show the drop down list of available COM numbers.

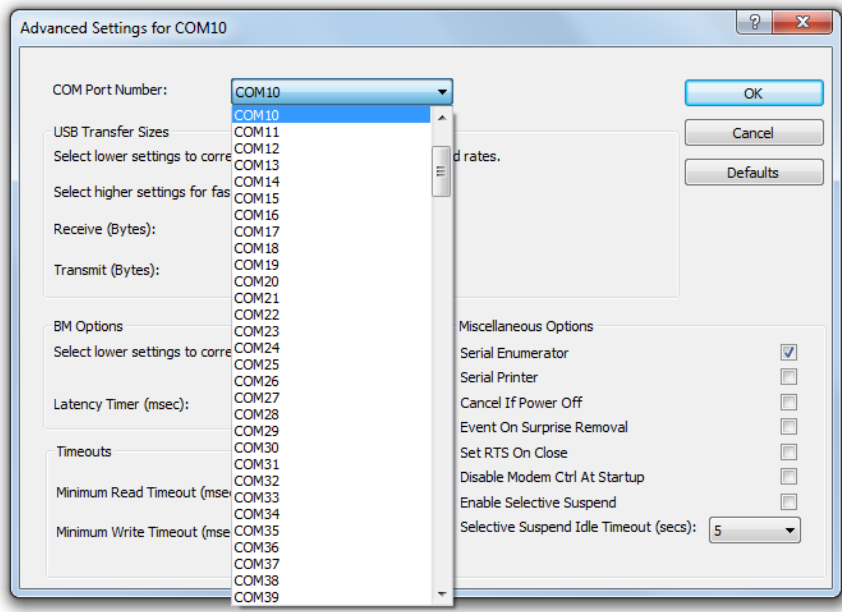

**Figure 136. Port Properties Advanced Settings Drop Down COM Port Number List**

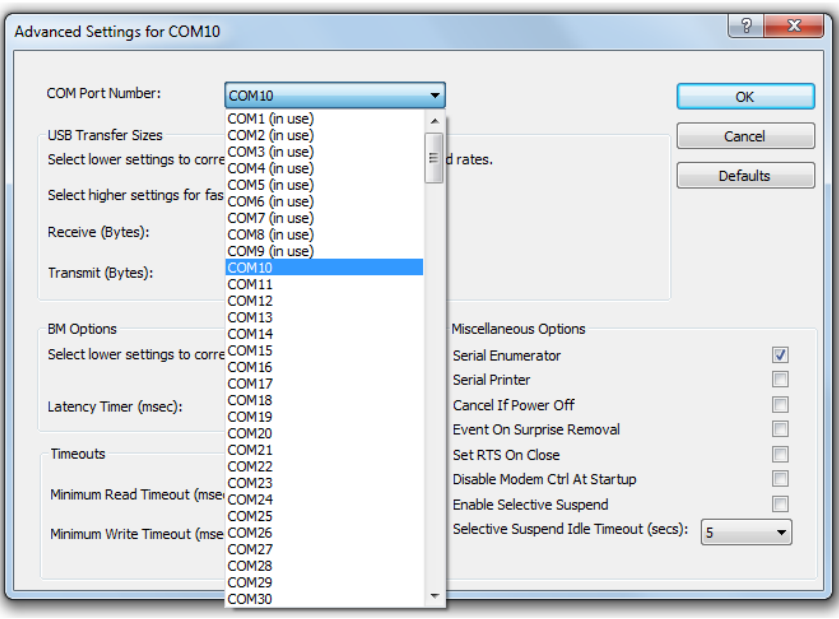

Scroll up in the list of COM numbers to show COM1 thru COM9.

**Figure 137. Device Manager Advanced Setting Window Shows COM1 thru COM9 In Use**

On this computer, COM1 thru COM9 are shown to be currently in use but no known device is connected to COM9. Click on COM9 in the list and then on the "OK" button.

A warning is displayed.

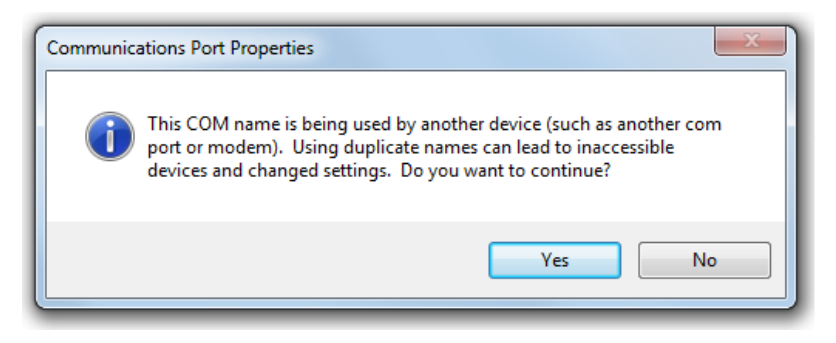

**Figure 138. Communication Port Properties Warning Message**

Click on Yes to accept the change and close the warning and the Advanced Settings window.

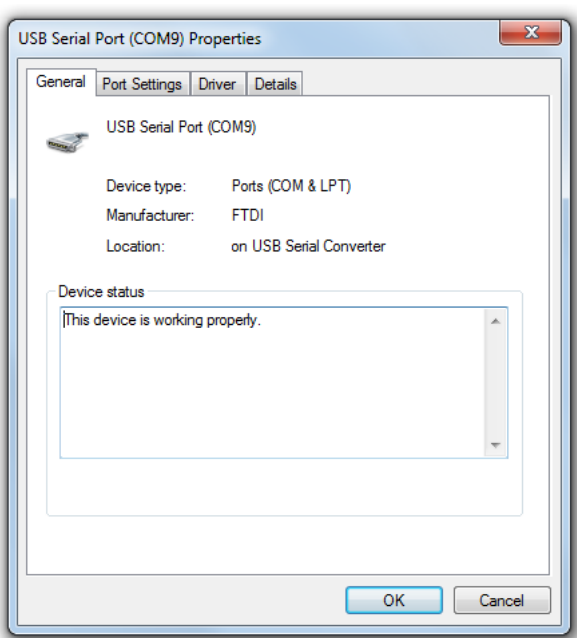

In the COM Port Properties window click on the General Tab.

**Figure 139. USB to RS232 Port Properties General Tab Updated**

The COM number has been updated to COM9. Click on the "OK" button to close the properties window.

In the Device Manager window, the COM number of the USB to RS232 Converter has also been updated, it is USB Serial Port (COM9) in this example.

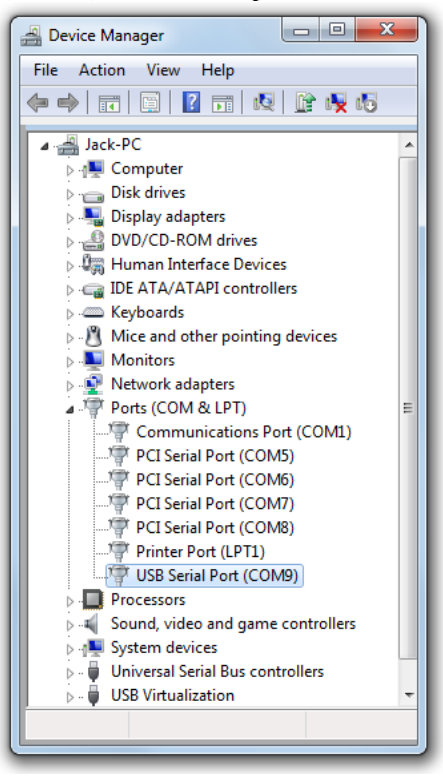

**Figure 140. USB to RS232 Device Manager Window Updated**

Note the COM number of the USB to RS232 Converter in the Device Manager, this COM number will need to be selected from the Port drop down menu of the Serial Port group on the Communications tab in the Vacuum Plus software.

Click on the "Close" button in the Device Manager and also in the Control Panel to close each window.

As mentioned above, the COM number of the USB to RS232 Converter must also be set in Vacuum Plus to establish communications between your computer and the RGA CCU. If Vacuum Plus is currently running, close and then restart it to refresh the list of available COM Ports on your computer.

Once Vacuum Plus is restarted, click on the "Settings" button in the main Vacuum Plus window to display the Setup / Parameter tabs.

Next click on the Communications tab and select the COM number of the USB to RS232 Converter that was shown in the Device Manager Port list. Click on the "Apply" button on the Communications tab for the changes made to take effect. Remember to save your Configuration File with the new COM Port setting by clicking on the Configuration Tab and then on the "Save" button or use the "Save As" button to give it a different file name. Vacuum Plus will load the newly saved Configuration File whenever the software is restarted.

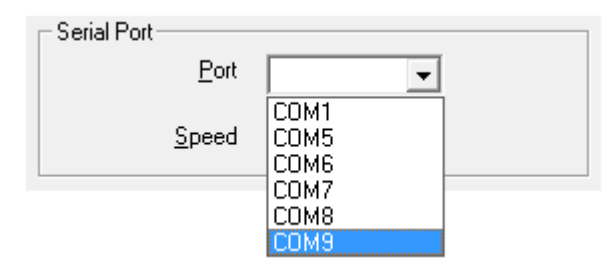

**Figure 141. Vacuum Plus Communications Tab Port List**

The Port list on the Communication tab of Vacuum Plus contains only the COM ports installed on your computer. This list will contain the same COM port numbers as shown in the Ports list of the Device Manager.

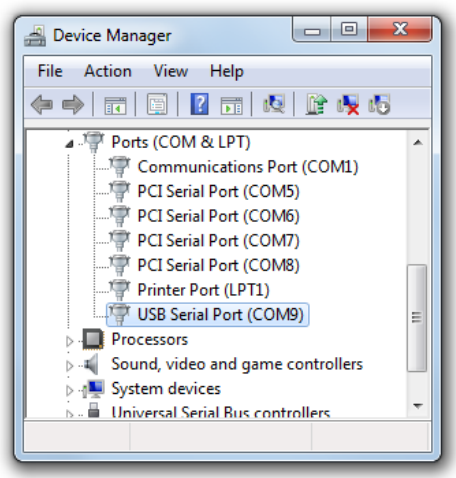

**Figure 142. The Device Manager Ports List**

Refer to Section 6 of this manual for additional information on using the Vacuum Plus software.

# **Appendix H. Analyzing Recorded Data In Microsoft Excel**

The Data Logging files generated in the Record Data mode are saved in a CSV format and may be opened in a spread sheet program such as Microsoft Excel. This Comma Separated Values (CSV) file contains plain text ASCII character fields, separated by commas, for the Date and Time (YYYY/MM/DD HH:MM:SS.000), the Mass (in amu), and the Intensity (in Pressure or Ion Current as set by the Pressure Units box on the Operating Parameters tab). The CSV file may also be viewed and changed in a text editor such as Notepad.

The Configuration file parameters are included at the beginning of every data logging file. These parameters are the settings of all of the Operational Folder tabs and this is the same information contained in the RGA Configuration file. Like a configuration file, the data logging CSV file may be opened on the Configuration tab (using the "Open" button) and the Operational Folder tabs settings used to create the data logging file may be reloaded into Vacuum Plus.

The Data contained in the CSV file depends on the recording method used and the Operational settings of the RGA. It may contain single or multiple scans from either the Mass Sweep or Trend modes.

## **H.1. Data Saved to a Single File in the Mass Sweep Mode**

The "RgaSweepData2.csv" file was created using the To One File option on the Record Data tab with the RGA in the Mass Sweep mode. The controls on the Sweep parameters tab were set for a Scan speed of  $144 /$  Sec, a Low mass of 1, a High mass of 51, and a Samples / amu of 10. About 3 sweeps were recorded.

When opened in Microsoft Excel, the contents of the data logging file are displayed as shown below. At the beginning of the file, starting at cell A1, are the Configuration parameters.

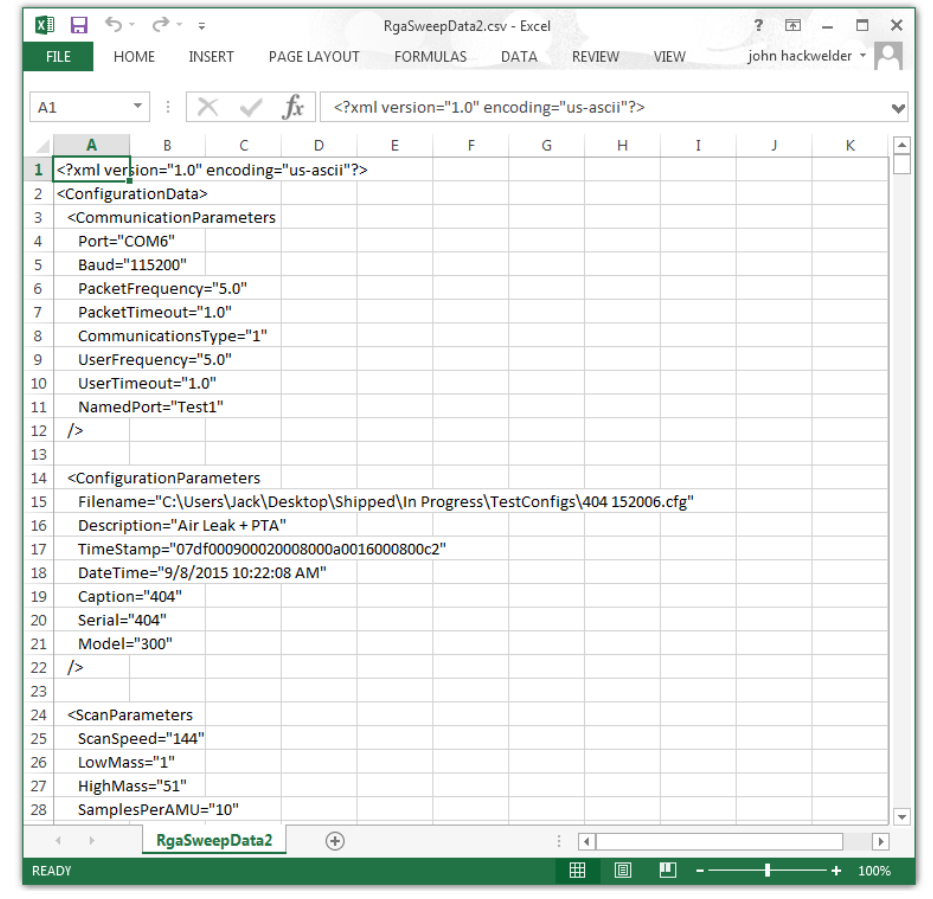

**Figure 143. Record Data CSV File Opened in Excel**

The Configuration parameters end with the </ConfigurationData> label at cell A137 in this example.

The data below the configuration parameters, starting in row 138 in this example, are the Date/Time, Mass, and Intensity values from the recorded sweeps. The Date/Time values are in column A, the Mass values in column B, and the Intensity values in column C.

The default cell formatting in Excel does not display the Date/Time values correctly. This is a problem with the way that Excel interprets the information even though the ASCII data in the CSV file clearly shows the Year, Month, Day, and Time.

To change the formatting for column A, first select all values in the column by clicking on the label at the top of the column.

| x            | 日                                                                                                    | ちー ペーテ               |                      |             |                 | RgaSweepData2.csv - Excel |                                        |               |      | 2<br>囨            | □         | ×                        |
|--------------|----------------------------------------------------------------------------------------------------|----------------------|----------------------|-------------|-----------------|---------------------------|----------------------------------------|---------------|------|-------------------|-----------|--------------------------|
|              | <b>FILE</b>                                                                                                    | HOME                 | INSERT               | PAGE LAYOUT | <b>FORMULAS</b> |                           | DATA                                   | <b>REVIEW</b> | VIEW | john hackwelder * |           |                          |
| A1           |                                                                                                    | Y<br>÷               |                      | fx          |                 |                           | xml version="1.0" encoding="us-ascii"? |               |      |                   |           | v                        |
| ⊿            | $\mathsf{A}$                                                                                                    | B                    | c                    | D           | E               | F                         | G                                      | H             | I    | J                 | К         | E                        |
| 126          | $\rightarrow$                                                                                                    |                      |                      |             |                 |                           |                                        |               |      |                   |           |                          |
| 127          |                                                                                                    |                      |                      |             |                 |                           |                                        |               |      |                   |           |                          |
| 128          |                                                                                                    |                      |                      |             |                 |                           |                                        |               |      |                   |           |                          |
| 129          | <plotparameters< td=""><td></td><td></td><td></td><td></td><td></td><td></td><td></td><td></td><td></td><td></td><td></td></plotparameters<> |                      |                      |             |                 |                           |                                        |               |      |                   |           |                          |
| 130          |                                                                                                    | BkColor="Pale green" |                      |             |                 |                           |                                        |               |      |                   |           |                          |
| 131          |                                                                                                    | LineColor="Green"    |                      |             |                 |                           |                                        |               |      |                   |           |                          |
| 132          |                                                                                                    | ScanColor="Blue"     |                      |             |                 |                           |                                        |               |      |                   |           |                          |
| 133          |                                                                                                    | MouseWheel="0"       |                      |             |                 |                           |                                        |               |      |                   |           |                          |
| 134          | LogYAxis="0"                                                                                                    |                      |                      |             |                 |                           |                                        |               |      |                   |           |                          |
| 135          | $\rightarrow$                                                                                                    |                      |                      |             |                 |                           |                                        |               |      |                   |           |                          |
| 136          |                                                                                                    |                      |                      |             |                 |                           |                                        |               |      |                   |           |                          |
|              | 137                                                                                                    |                      |                      |             |                 |                           |                                        |               |      |                   |           |                          |
| 138          | 22:08.3                                                                                                    |                      | $0.6$ 4.06E-10       |             |                 |                           |                                        |               |      |                   |           |                          |
| 139          | 22:08.3                                                                                                    | 0.7                  | 1.59E-09             |             |                 |                           |                                        |               |      |                   |           |                          |
| 140          | 22:08.3                                                                                                    | 0.8                  | 1.59E-09             |             |                 |                           |                                        |               |      |                   |           |                          |
| 141          | 22:08.3                                                                                                    | 0.9                  | 1.90E-09             |             |                 |                           |                                        |               |      |                   |           |                          |
| 142          | 22:08.3                                                                                                    | 1                    | 2.17E-09             |             |                 |                           |                                        |               |      |                   |           |                          |
| 143          | 22:08.3                                                                                                    | 1.1                  | 2.21E-09             |             |                 |                           |                                        |               |      |                   |           |                          |
| 144          | 22:08.3                                                                                                    | 1.2                  | 1.97E-09             |             |                 |                           |                                        |               |      |                   |           |                          |
| 145          | 22:08.3                                                                                                    | 1.3                  | 1.39E-09             |             |                 |                           |                                        |               |      |                   |           |                          |
| 146          | 22:08.3                                                                                                    | 1.4                  | 4.92E-10             |             |                 |                           |                                        |               |      |                   |           |                          |
| 147          | 22:08.3                                                                                                    | 1.5                  | 3.83E-10             |             |                 |                           |                                        |               |      |                   |           |                          |
| 148          | 22:08.4                                                                                                    | 1.6                  | $6.12E-10$           |             |                 |                           |                                        |               |      |                   |           |                          |
| 149          | 22:08.4                                                                                                    | 1.7                  | 1.02E-09             |             |                 |                           |                                        |               |      |                   |           |                          |
| 150          | 22:08.4                                                                                                    | 1.8                  | 1.35E-09             |             |                 |                           |                                        |               |      |                   |           |                          |
| 151          | 22:08.4                                                                                                    | 1.9                  | 1.49E-09             |             |                 |                           |                                        |               |      |                   |           |                          |
| 152          | 22:08.4                                                                                                    | $\overline{2}$       | 1.68E-09             |             |                 |                           |                                        |               |      |                   |           |                          |
| 153          | 22:08.4                                                                                                    | 2.1                  | 1.30E-09             |             |                 |                           |                                        |               |      |                   |           | $\overline{\phantom{a}}$ |
|              | $\,$ $\,$<br>4                                                                                                    |                      | <b>RgaSweepData2</b> | $\bigoplus$ |                 |                           | ÷.<br>₹                                |               |      |                   |           | $\mathbb F$              |
| <b>READY</b> |                                                                                                    |                      |                      |             |                 |                           | 囲                                      | 圓             | 凹    | ı                 | 100%<br>÷ |                          |

**Figure 144. Record Data in Excel at the Start of the Date / Mass / Intensity Data**

The entire column is highlighted. Right click on any cell in column A and then select Format Cells from the drop down menu.

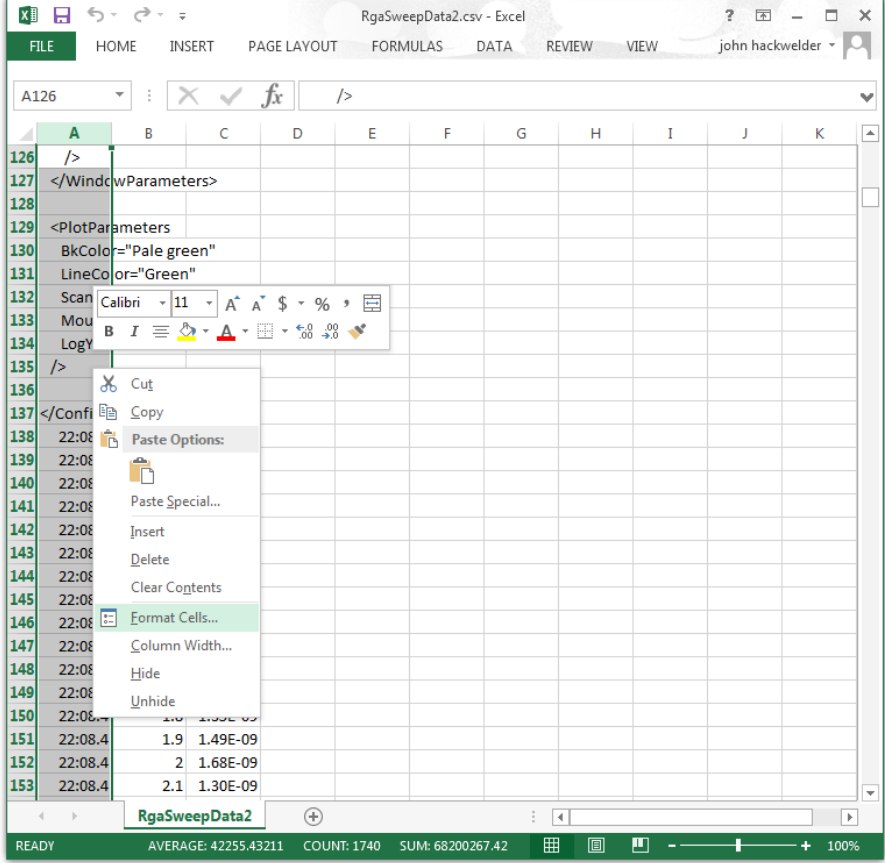

**Figure 145. Record Data in Excel, Format Cells Drop Down Menu**

The Format Cells window will open.

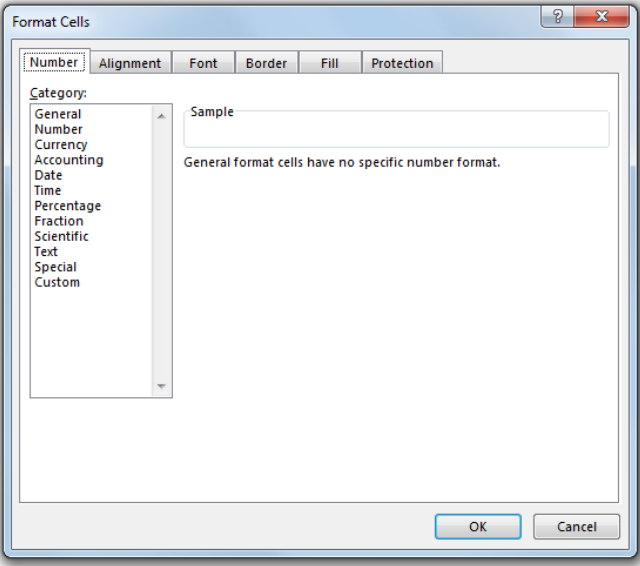

**Figure 146. Record Data in Excel Format Cells Window**

Click on Custom in the Category list. Many custom formatting options are displayed and the General option is highlighted in the list and shown in the Type Box.

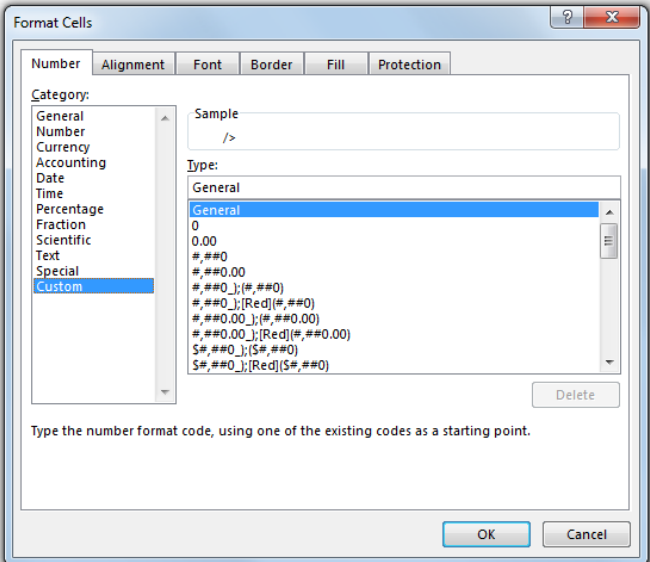

### **Figure 147. Record Data in Excel Format Cells Custom Category Selected**

Click in the Type box and delete General, and then enter "yyyy/mm/dd hh:mm:ss.000" into the box.

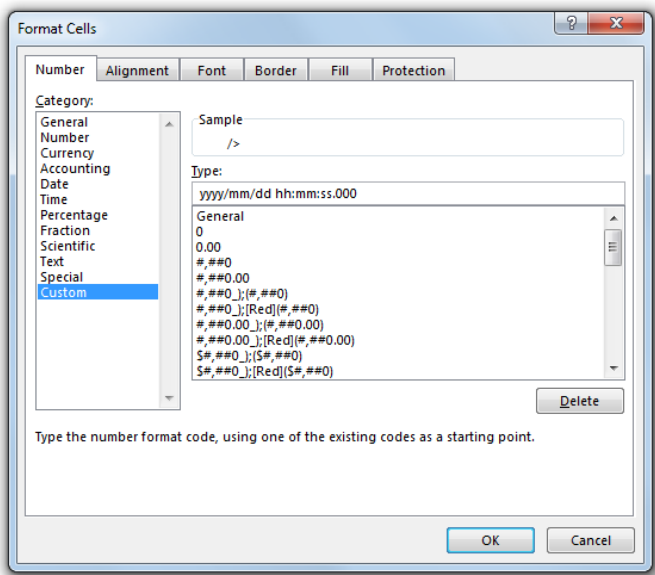

**Figure 148. Record Data in Excel Format Cells Custom Type Entered**

Click on the "OK" button to close the Format Cells window.

The Date/Time values in column A are now shown with the correct formatting. The Date is displayed as YYYY/MM/DD and the Time is shown as HH:MM:SS.000. With this formatting, the Time is displayed down to the millisecond.

If you plan to open this file in the future using Microsoft Excel, save the modified file as a Microsoft Excel Workbook instead of a CSV type file. The Microsoft Excel Workbook file type will preserve the changes made to the formatting of the Date/Time values in column A.

| x≣           | $\leftrightarrow$<br>日                                                                                                    | ← ←<br>$\frac{1}{2}$    |                |                        |                 | RgaSweepData2.csv - Excel |        |        | 2 | 困                 | ×<br>┍                 |
|--------------|----------------------------------------------------------------------------------------------------|-------------------------|----------------|------------------------|-----------------|---------------------------|--------|--------|---|-------------------|------------------------|
|              | <b>FILE</b><br>HOME                                                                                                    | <b>INSERT</b>           | PAGE LAYOUT    |                        | <b>FORMULAS</b> | DATA                      | REVIEW | VIEW   |   | john hackwelder * |                        |
|              |                                                                                                    |                         |                |                        |                 |                           |        |        |   |                   |                        |
| A126         | Y                                                                                                    |                         | fx             | $\rightarrow$          |                 |                           |        |        |   |                   |                        |
|              |                                                                                                    | A                       | B              | Ċ                      | D               | E                         | F      | G      | н | I                 | J =                    |
| 126          | />                                                                                                    |                         |                |                        |                 |                           |        |        |   |                   |                        |
| 127          |                                                                                                    |                         |                |                        |                 |                           |        |        |   |                   |                        |
| 128          |                                                                                                    |                         |                |                        |                 |                           |        |        |   |                   |                        |
| 129          | <plotparameters< th=""><th></th><th></th><th></th><th></th><th></th><th></th><th></th><th></th><th></th><th></th></plotparameters<> |                         |                |                        |                 |                           |        |        |   |                   |                        |
| 130          |                                                                                                    | BkColor="Pale green"    |                |                        |                 |                           |        |        |   |                   |                        |
| 131          |                                                                                                    | LineColor="Green"       |                |                        |                 |                           |        |        |   |                   |                        |
| 132          | ScanColor="Blue"                                                                                                    |                         |                |                        |                 |                           |        |        |   |                   |                        |
| 133          | MouseWheel="0"                                                                                                    |                         |                |                        |                 |                           |        |        |   |                   |                        |
| 134          | LogYAxis="0"                                                                                                    |                         |                |                        |                 |                           |        |        |   |                   |                        |
| 135          | $\rightarrow$                                                                                                    |                         |                |                        |                 |                           |        |        |   |                   |                        |
| 136<br>137   |                                                                                                    |                         |                |                        |                 |                           |        |        |   |                   |                        |
| 138          |                                                                                                    | 2015/09/08 10:22:08.287 | 0.6            | 4.06E-10               |                 |                           |        |        |   |                   |                        |
| 139          |                                                                                                    | 2015/09/08 10:22:08.293 | 0.7            | 1.59E-09               |                 |                           |        |        |   |                   |                        |
| 140          |                                                                                                    | 2015/09/08 10:22:08.300 | 0.8            | 1.59E-09               |                 |                           |        |        |   |                   |                        |
| 141          |                                                                                                    | 2015/09/08 10:22:08.307 | 0.9            | 1.90E-09               |                 |                           |        |        |   |                   |                        |
| 142          |                                                                                                    | 2015/09/08 10:22:08.314 | 1              | 2.17E-09               |                 |                           |        |        |   |                   |                        |
| 143          |                                                                                                    | 2015/09/08 10:22:08.321 | 1.1            | 2.21E-09               |                 |                           |        |        |   |                   |                        |
| 144          |                                                                                                    | 2015/09/08 10:22:08.328 | 1.2            | 1.97E-09               |                 |                           |        |        |   |                   |                        |
| 145          |                                                                                                    | 2015/09/08 10:22:08.335 | 1.3            | 1.39E-09               |                 |                           |        |        |   |                   |                        |
| 146          |                                                                                                    | 2015/09/08 10:22:08.342 | 1.4            | 4.92E-10               |                 |                           |        |        |   |                   |                        |
| 147          |                                                                                                    | 2015/09/08 10:22:08.349 | 1.5            | 3.83E-10               |                 |                           |        |        |   |                   |                        |
| 148          |                                                                                                    | 2015/09/08 10:22:08.356 | 1.6            | $6.12E - 10$           |                 |                           |        |        |   |                   |                        |
| 149          |                                                                                                    | 2015/09/08 10:22:08.363 | 1.7            | 1.02E-09               |                 |                           |        |        |   |                   |                        |
| 150          |                                                                                                    | 2015/09/08 10:22:08.370 | 1.8            | 1.35E-09               |                 |                           |        |        |   |                   |                        |
| 151          |                                                                                                    | 2015/09/08 10:22:08.377 | 1.9            | 1.49E-09               |                 |                           |        |        |   |                   |                        |
| 152          |                                                                                                    | 2015/09/08 10:22:08.384 | $\overline{2}$ | 1.68E-09               |                 |                           |        |        |   |                   |                        |
| 153          |                                                                                                    | 2015/09/08 10:22:08.391 | 2.1            | 1.30E-09               |                 |                           |        |        |   |                   | $\overline{\mathbf v}$ |
|              |                                                                                                    | RgaSweepData2           |                | Ð                      |                 |                           | ÷<br>₹ |        |   |                   | $\blacktriangleright$  |
| <b>READY</b> |                                                                                                    |                         |                | AVERAGE: 1014130:22:14 |                 | <b>COUNT: 1740</b>        | 囲      | 圓<br>ш |   | ٠                 | 100%                   |

**Figure 149. Record Data in Excel Column A Date / Time Format Corrected**

This data file was created using the To One File option on the Record Data Tab with the RGA in the Mass Sweep mode. The data file produced may contain more than one Mass Sweep. The controls on the Sweep parameters tab were set for a Scan speed of 144 / Sec, a Low mass of 1, a High mass of 51, and a Samples / amu of 10. The Date/Time values are in column A, the Mass values are in column B in units of amu, and the Intensity values are in column C in units of torr.

| x₿           | н<br>⊝ -<br>$\equiv$<br><b>FILE</b><br>HOME<br><b>INSERT</b> | PAGE LAYOUT    | RgaSweepData2TimeAndDateFormatCorrected.csv - Excel | <b>FORMULAS</b> | <b>DATA</b> | REVIEW | VIEW   | 2 | 困<br>john hackwelder * |      | ×                        |
|--------------|--------------------------------------------------------------|----------------|-----------------------------------------------------|-----------------|-------------|--------|--------|---|------------------------|------|--------------------------|
| C136         | ▼<br>ĵ                                                       | fx             |                                                     |                 |             |        |        |   |                        |      | v                        |
| A            | А                                                            | B              | Ċ                                                   | D               | E           | F      | G      | н | I                      | J -  |                          |
| 136          |                                                              |                |                                                     |                 |             |        |        |   |                        |      |                          |
| 137          |                                                              |                |                                                     |                 |             |        |        |   |                        |      |                          |
| 138          | 2015/09/08 10:22:08.287                                      | 0.6            | 4.06E-10                                            |                 |             |        |        |   |                        |      |                          |
| 139          | 2015/09/08 10:22:08.293                                      | 0.7            | 1.59E-09                                            |                 |             |        |        |   |                        |      |                          |
| 140          | 2015/09/08 10:22:08.300                                      | 0.8            | 1.59E-09                                            |                 |             |        |        |   |                        |      |                          |
| 141          | 2015/09/08 10:22:08.307                                      | 0.9            | 1.90E-09                                            |                 |             |        |        |   |                        |      |                          |
| 142          | 2015/09/08 10:22:08.314                                      | 1              | 2.17E-09                                            |                 |             |        |        |   |                        |      |                          |
| 143          | 2015/09/08 10:22:08.321                                      | 1.1            | 2.21E-09                                            |                 |             |        |        |   |                        |      |                          |
| 144          | 2015/09/08 10:22:08.328                                      | 1.2            | 1.97E-09                                            |                 |             |        |        |   |                        |      |                          |
| 145          | 2015/09/08 10:22:08.335                                      | 1.3            | 1.39E-09                                            |                 |             |        |        |   |                        |      |                          |
| 146          | 2015/09/08 10:22:08.342                                      | 1.4            | 4.92E-10                                            |                 |             |        |        |   |                        |      |                          |
| 147          | 2015/09/08 10:22:08.349                                      | 1.5            | 3.83E-10                                            |                 |             |        |        |   |                        |      |                          |
| 148          | 2015/09/08 10:22:08.356                                      | 1.6            | $6.12E-10$                                          |                 |             |        |        |   |                        |      |                          |
| 149          | 2015/09/08 10:22:08.363                                      | 1.7            | 1.02E-09                                            |                 |             |        |        |   |                        |      |                          |
| 150          | 2015/09/08 10:22:08.370                                      | 1.8            | 1.35E-09                                            |                 |             |        |        |   |                        |      |                          |
| 151          | 2015/09/08 10:22:08.377                                      | 1.9            | 1.49E-09                                            |                 |             |        |        |   |                        |      |                          |
| 152          | 2015/09/08 10:22:08.384                                      | $\overline{2}$ | 1.68E-09                                            |                 |             |        |        |   |                        |      |                          |
| 153          | 2015/09/08 10:22:08.391                                      | 2.1            | 1.30E-09                                            |                 |             |        |        |   |                        |      |                          |
| 154          | 2015/09/08 10:22:08.398                                      | 2.2            | 1.21E-09                                            |                 |             |        |        |   |                        |      |                          |
| 155          | 2015/09/08 10:22:08.405                                      | 2.3            | 7.25E-10                                            |                 |             |        |        |   |                        |      |                          |
| 156          | 2015/09/08 10:22:08.412                                      | 2.4            | 1.84E-10                                            |                 |             |        |        |   |                        |      |                          |
| 157          | 2015/09/08 10:22:08.418                                      | 2.5            | $-1.91E-11$                                         |                 |             |        |        |   |                        |      |                          |
| 158          | 2015/09/08 10:22:08.425                                      | 2.6            | 1.79E-11                                            |                 |             |        |        |   |                        |      |                          |
| 159          | 2015/09/08 10:22:08.432                                      | 2.7            | 2.37E-11                                            |                 |             |        |        |   |                        |      |                          |
| 160          | 2015/09/08 10:22:08.439                                      | 2.8            | 8.24E-11                                            |                 |             |        |        |   |                        |      |                          |
| 161          | 2015/09/08 10:22:08.446                                      | 2.9            | $2.17E-11$                                          |                 |             |        |        |   |                        |      |                          |
| 162          | 2015/09/08 10:22:08.453                                      |                | $3 - 5.29E - 11$                                    |                 |             |        |        |   |                        |      |                          |
| 163          | 2015/09/08 10:22:08.460                                      | 3.1            | 1.11E-11                                            |                 |             |        |        |   |                        |      | $\overline{\phantom{a}}$ |
|              | RgaSweepData2TimeAndDateFormatC                              |                |                                                     |                 | $\bigoplus$ | ÷<br>₹ |        |   |                        | Þ    |                          |
| <b>READY</b> |                                                              |                |                                                     |                 |             | 囲      | ய<br>圓 |   |                        | 100% |                          |

**Figure 150. Record Data in Excel, Data at the Start of First Sweep**

With the RGA in the Mass Sweep mode, a sweep begins about half an amu below the "Low mass" setting. In this example, the Low mass was set to 1 so the first data point recorded is at 0.6 amu in row 138 above. The intensity value recorded at 0.6 amu is 4.06E-10 torr in this example.

With a "Samples/amu" setting of 10 (on the Sweep parameters tab) as in this example, an intensity measurement occurs every 0.1 amu.

The last data point recorded in a sweep occurs about half an amu above the High mass setting on the Sweep parameters tab. This occurs at 51.5 amu in this example and is shown in row 647. This is the end of the first sweep.

| X∄           | $\rightarrow$ -<br>$\equiv$                       |             |                     | RgaSweepData2TimeAndDateFormatCorrected.csv - Excel |             |                            |        | 2 | 困               | ×                       |
|--------------|---------------------------------------------------|-------------|---------------------|-----------------------------------------------------|-------------|----------------------------|--------|---|-----------------|-------------------------|
|              | <b>FILE</b><br>HOME<br><b>INSERT</b>              | PAGE LAYOUT |                     | <b>FORMULAS</b>                                     | DATA        | <b>REVIEW</b>              | VIEW   |   | john hackwelder |                         |
| <b>B647</b>  | ▼                                                 |             | 51.5                |                                                     |             |                            |        |   |                 |                         |
|              |                                                   | fx          |                     |                                                     |             |                            |        |   |                 |                         |
| ⊿            | A                                                 | B           | c                   | D                                                   | E           | F                          | G      | н | I               | JA                      |
| 634          | 2015/09/08 10:22:11.731                           | 50.2        | 9.29E-12            |                                                     |             |                            |        |   |                 |                         |
| 635          | 2015/09/08 10:22:11.738                           | 50.3        | 2.76E-11            |                                                     |             |                            |        |   |                 |                         |
| 636          | 2015/09/08 10:22:11.745                           | 50.4        | 6.79E-11            |                                                     |             |                            |        |   |                 |                         |
| 637          | 2015/09/08 10:22:11.752                           | 50.5        | 2.35E-11            |                                                     |             |                            |        |   |                 |                         |
| 638          | 2015/09/08 10:22:11.759                           | 50.6        | $-7.46E - 11$       |                                                     |             |                            |        |   |                 |                         |
| 639          | 2015/09/08 10:22:11.766                           | 50.7        | 4.87E-11            |                                                     |             |                            |        |   |                 |                         |
| 640          | 2015/09/08 10:22:11.773                           | 50.8        | 2.17E-11            |                                                     |             |                            |        |   |                 |                         |
| 641          | 2015/09/08 10:22:11.780                           | 50.9        | 7.25E-11            |                                                     |             |                            |        |   |                 |                         |
| 642          | 2015/09/08 10:22:11.787                           | 51          | 1.46E-12            |                                                     |             |                            |        |   |                 |                         |
| 643          | 2015/09/08 10:22:11.793                           | 51.1        | 1.06E-10            |                                                     |             |                            |        |   |                 |                         |
| 644          | 2015/09/08 10:22:11.800                           | 51.2        | 3.80E-11            |                                                     |             |                            |        |   |                 |                         |
| 645          | 2015/09/08 10:22:11.807                           | 51.3        | 3.53E-11            |                                                     |             |                            |        |   |                 |                         |
| 646          | 2015/09/08 10:22:11.814                           | 51.4        | $-5.15E-12$         |                                                     |             |                            |        |   |                 |                         |
| 647          | 2015/09/08 10:22:11.821                           |             | $51.5 - 3.84E - 11$ |                                                     |             |                            |        |   |                 |                         |
| 648          | 2015/09/08 10:22:11.969                           | 0.6         | 3.54E-10            |                                                     |             |                            |        |   |                 |                         |
| 649          | 2015/09/08 10:22:11.975                           | 0.7         | 1.44E-09            |                                                     |             |                            |        |   |                 |                         |
| 650          | 2015/09/08 10:22:11.982                           | 0.8         | 1.70E-09            |                                                     |             |                            |        |   |                 |                         |
| 651          | 2015/09/08 10:22:11.989                           | 0.9         | 1.82E-09            |                                                     |             |                            |        |   |                 |                         |
| 652          | 2015/09/08 10:22:11.996                           | 1           | 2.13E-09            |                                                     |             |                            |        |   |                 |                         |
| 653          | 2015/09/08 10:22:12.003                           | 1.1         | 2.20E-09            |                                                     |             |                            |        |   |                 |                         |
| 654          | 2015/09/08 10:22:12.010                           | 1.2         | 1.98E-09            |                                                     |             |                            |        |   |                 |                         |
| 655          | 2015/09/08 10:22:12.017                           | 1.3         | 1.39E-09            |                                                     |             |                            |        |   |                 |                         |
| 656          | 2015/09/08 10:22:12.024                           | 1.4         | 4.12E-10            |                                                     |             |                            |        |   |                 |                         |
| 657          | 2015/09/08 10:22:12.031                           | 1.5         | 3.82E-10            |                                                     |             |                            |        |   |                 |                         |
| 658          | 2015/09/08 10:22:12.038                           | 1.6         | $6.14E-10$          |                                                     |             |                            |        |   |                 |                         |
| 659          | 2015/09/08 10:22:12.045                           | 1.7         | 9.58E-10            |                                                     |             |                            |        |   |                 |                         |
| 660          | 2015/09/08 10:22:12.052                           | 1.8         | 1.35E-09            |                                                     |             |                            |        |   |                 |                         |
| 661          | 2015/09/08 10:22:12.059                           | 1.9         | 1.45E-09            |                                                     |             |                            |        |   |                 | $\overline{\mathbf{v}}$ |
|              | RgaSweepData2TimeAndDateFormatC<br>$\overline{a}$ |             |                     |                                                     | $\bigoplus$ | ř.<br>$\blacktriangleleft$ |        |   |                 | $\,$                    |
| <b>READY</b> |                                                   |             |                     |                                                     |             | 囲                          | 圓<br>凹 |   |                 | 100%                    |

**Figure 151. Record Data in Excel, Data at the End of First Sweep**

The first data point in the second sweep at 0.6 amu is recorded in the following row, row 648 in this example.

Continuing to scroll through the file, the end of the second sweep at 51.5 amu is shown in row 1157. A third sweep begins in row 1158.

| x∎           | $6 - 0 - 5$<br>н                |              |                     | RgaSweepData2TimeAndDateFormatCorrected.csv - Excel |             |                |      | 2 | 困                 | п<br>$\times$ |
|--------------|---------------------------------|--------------|---------------------|-----------------------------------------------------|-------------|----------------|------|---|-------------------|---------------|
| <b>FILE</b>  | HOME<br>INSERT                  | PAGE LAYOUT  |                     | <b>FORMULAS</b>                                     | DATA        | REVIEW         | VIEW |   | john hackwelder * |               |
| <b>B1158</b> |                                 | fx           | 0.6                 |                                                     |             |                |      |   |                   |               |
| ◢            | А                               | B            | Ċ                   | D                                                   | Е           | F              | G    | н | I                 |               |
| 1144         | 2015/09/08 10:22:15.413         | 50.2         | 7.17E-11            |                                                     |             |                |      |   |                   |               |
| 1145         | 2015/09/08 10:22:15.420         | 50.3         | 2.28E-11            |                                                     |             |                |      |   |                   |               |
| 1146         | 2015/09/08 10:22:15.427         |              | $50.4 - 1.66E - 11$ |                                                     |             |                |      |   |                   |               |
| 1147         | 2015/09/08 10:22:15.434         |              | $50.5 - 3.78E - 13$ |                                                     |             |                |      |   |                   |               |
| 1148         | 2015/09/08 10:22:15.441         |              | 50.6 -2.94E-12      |                                                     |             |                |      |   |                   |               |
| 1149         | 2015/09/08 10:22:15.448         |              | $50.7 - 1.20E - 11$ |                                                     |             |                |      |   |                   |               |
| 1150         | 2015/09/08 10:22:15.455         | 50.8         | 3.58E-11            |                                                     |             |                |      |   |                   |               |
| 1151         | 2015/09/08 10:22:15.462         | 50.9         | 8.77E-11            |                                                     |             |                |      |   |                   |               |
| 1152         | 2015/09/08 10:22:15.469         | 51           | 2.67E-12            |                                                     |             |                |      |   |                   |               |
| 1153         | 2015/09/08 10:22:15.475         |              | $51.1 - 6.37E - 11$ |                                                     |             |                |      |   |                   |               |
| 1154         | 2015/09/08 10:22:15.482         | 51.2         | 6.25E-12            |                                                     |             |                |      |   |                   |               |
| 1155         | 2015/09/08 10:22:15.489         | 51.3         | 4.63E-11            |                                                     |             |                |      |   |                   |               |
| 1156         | 2015/09/08 10:22:15.496         | 51.4         | 4.12E-11            |                                                     |             |                |      |   |                   |               |
| 1157         | 2015/09/08 10:22:15.503         |              | $51.5 - 1.71E - 11$ |                                                     |             |                |      |   |                   |               |
| 1158         | 2015/09/08 10:22:15.650         | 0.6          | $3.61E - 10$        |                                                     |             |                |      |   |                   |               |
| 1159         | 2015/09/08 10:22:15.656         | 0.7          | 1.52E-09            |                                                     |             |                |      |   |                   |               |
| 1160         | 2015/09/08 10:22:15.663         | 0.8          | 1.69E-09            |                                                     |             |                |      |   |                   |               |
| 1161         | 2015/09/08 10:22:15.670         | 0.9          | 1.88E-09            |                                                     |             |                |      |   |                   |               |
| 1162         | 2015/09/08 10:22:15.677         | $\mathbf{1}$ | 2.19E-09            |                                                     |             |                |      |   |                   |               |
| 1163         | 2015/09/08 10:22:15.684         | 1.1          | 2.24E-09            |                                                     |             |                |      |   |                   |               |
| 1164         | 2015/09/08 10:22:15.691         | 1.2          | 2.04E-09            |                                                     |             |                |      |   |                   |               |
| 1165         | 2015/09/08 10:22:15.698         | 1.3          | 1.31E-09            |                                                     |             |                |      |   |                   |               |
| 1166         | 2015/09/08 10:22:15.705         | 1.4          | $5.12E - 10$        |                                                     |             |                |      |   |                   |               |
| 1167         | 2015/09/08 10:22:15.712         | 1.5          | 2.97E-10            |                                                     |             |                |      |   |                   |               |
| 1168         | 2015/09/08 10:22:15.719         | 1.6          | $6.22E - 10$        |                                                     |             |                |      |   |                   |               |
| 1169         | 2015/09/08 10:22:15.726         | 1.7          | 1.01E-09            |                                                     |             |                |      |   |                   |               |
| 1170         | 2015/09/08 10:22:15.733         | 1.8          | 1.34E-09            |                                                     |             |                |      |   |                   |               |
| 1171         | 2015/09/08 10:22:15.740         | 1.9          | 1.52E-09            |                                                     |             |                |      |   |                   |               |
|              | RgaSweepData2TimeAndDateFormatC |              |                     |                                                     | $\bigoplus$ | $\overline{4}$ |      |   |                   | ஈ             |
| <b>READY</b> |                                 |              |                     |                                                     |             | 冊<br>圓         | 画    |   | ÷                 | 100%          |

**Figure 152. Record Data in Excel, Data at the Start of Third Sweep**

The third sweep ends at row 1667and the start of a fourth sweep is shown in row 1668.

| <b>FILE</b>                  | HOME<br>INSERT                  | PAGE LAYOUT      |                     | <b>FORMULAS</b> | DATA        | <b>REVIEW</b>  | VIEW |   | john hackwelder |      |   |
|------------------------------|---------------------------------|------------------|---------------------|-----------------|-------------|----------------|------|---|-----------------|------|---|
| <b>B1668</b>                 | v                               | fx               | 0.6                 |                 |             |                |      |   |                 |      | v |
|                              | А                               | B                | C                   | D               | E           | F              | G    | н | 1               |      |   |
| 1654                         | 2015/09/08 10:22:19.094         | 50.2             | 1.17E-11            |                 |             |                |      |   |                 |      |   |
| 1655                         | 2015/09/08 10:22:19.101         | 50.3             | 3.47E-11            |                 |             |                |      |   |                 |      |   |
| 1656                         | 2015/09/08 10:22:19.108         | 50.4             | 4.42E-11            |                 |             |                |      |   |                 |      |   |
| 1657                         | 2015/09/08 10:22:19.115         | 50.5             | 4.42E-11            |                 |             |                |      |   |                 |      |   |
| 1658                         | 2015/09/08 10:22:19.122         |                  | 50.6 - 9.76E-12     |                 |             |                |      |   |                 |      |   |
| 1659                         | 2015/09/08 10:22:19.129         | 50.7             | 1.54E-11            |                 |             |                |      |   |                 |      |   |
| 1660                         | 2015/09/08 10:22:19.136         | 50.8             | 4.69E-11            |                 |             |                |      |   |                 |      |   |
| 1661                         | 2015/09/08 10:22:19.143         | 50.9             | 5.88E-11            |                 |             |                |      |   |                 |      |   |
| 1662                         | 2015/09/08 10:22:19.150         | 51               | 4.73E-11            |                 |             |                |      |   |                 |      |   |
| 1663                         | 2015/09/08 10:22:19.156         | 51.1             | 7.04E-11            |                 |             |                |      |   |                 |      |   |
| 1664                         | 2015/09/08 10:22:19.163         | 51.2             | 2.12E-11            |                 |             |                |      |   |                 |      |   |
| 1665                         | 2015/09/08 10:22:19.170         |                  | $51.3 - 1.40E - 11$ |                 |             |                |      |   |                 |      |   |
| 1666                         | 2015/09/08 10:22:19.177         | 51.4             | $1.11E-11$          |                 |             |                |      |   |                 |      |   |
| 1667                         | 2015/09/08 10:22:19.184         | 51.5             | 5.88E-11            |                 |             |                |      |   |                 |      |   |
| 1668                         | 2015/09/08 10:22:19.316         | 0.6I             | 3.98E-10            |                 |             |                |      |   |                 |      |   |
| 1669                         | 2015/09/08 10:22:19.322         | 0.7              | 1.52E-09            |                 |             |                |      |   |                 |      |   |
| 1670                         | 2015/09/08 10:22:19.329         | 0.8              | 1.61E-09            |                 |             |                |      |   |                 |      |   |
| 1671                         | 2015/09/08 10:22:19.336         | 0.9              | 1.95E-09            |                 |             |                |      |   |                 |      |   |
| 1672                         | 2015/09/08 10:22:19.343         | 1                | 2.23E-09            |                 |             |                |      |   |                 |      |   |
| 1673                         | 2015/09/08 10:22:19.350         | 1.1              | 2.28E-09            |                 |             |                |      |   |                 |      |   |
| 1674                         | 2015/09/08 10:22:19.357         | 1.2              | 2.00E-09            |                 |             |                |      |   |                 |      |   |
| 1675                         | 2015/09/08 10:22:19.364         | 1.3              | 1.36E-09            |                 |             |                |      |   |                 |      |   |
| 1676                         | 2015/09/08 10:22:19.371         | 1.4              | 4.37E-10            |                 |             |                |      |   |                 |      |   |
| 1677                         | 2015/09/08 10:22:19.378         | 1.5              | 2.63E-10            |                 |             |                |      |   |                 |      |   |
| 1678                         | 2015/09/08 10:22:19.385         | 1.6              | 6.29E-10            |                 |             |                |      |   |                 |      |   |
| 1679                         | 2015/09/08 10:22:19.392         | 1.7              | 1.11E-09            |                 |             |                |      |   |                 |      |   |
| 1680                         | 2015/09/08 10:22:19.399         | 1.8              | 1.44E-09            |                 |             |                |      |   |                 |      |   |
| 1681                         | 2015/09/08 10:22:19.406         | 1.9 <sup>°</sup> | 1.45E-09            |                 |             |                |      |   |                 |      |   |
| $\left\langle \right\rangle$ | RgaSweepData2TimeAndDateFormatC |                  |                     |                 | $\bigoplus$ | $\overline{4}$ |      |   |                 | $\,$ |   |

**Figure 153. Record Data in Excel, Data at the Start of Fourth Sweep**

In the Record Data To One File mode, data is appended to the file until the "Stop Recording" button is clicked. So the data logging file may contain complete sweeps and a partial sweep. The "Stop Recording" button was clicked before the end of the fourth sweep and the last data point appended to the logging file is shown at row 1751. This unfinished sweep stopped at 8.9 amu.

| x≣<br><b>FILE</b> | 日<br>€,<br>$\vec{C}$ $\vec{C}$<br>HOME<br><b>INSERT</b> | PAGE LAYOUT      | RgaSweepData2TimeAndDateFormatCorrected.csv - Excel | <b>FORMULAS</b> | <b>DATA</b> | <b>REVIEW</b> | VIEW | 2 | 闲<br>john hackwelder * | ×                       |
|-------------------|---------------------------------------------------------|------------------|-----------------------------------------------------|-----------------|-------------|---------------|------|---|------------------------|-------------------------|
| B1751             | Y                                                       | fx               | 8.9                                                 |                 |             |               |      |   |                        | v                       |
|                   | А                                                       | B                | Ċ                                                   | D               | E           | F             | G    | н | I                      | $\blacktriangle$        |
| 1737              | 2015/09/08 10:22:19.795                                 | 7.5              | 4.06E-11                                            |                 |             |               |      |   |                        |                         |
| 1738              | 2015/09/08 10:22:19.802                                 |                  | 7.6 -5.52E-11                                       |                 |             |               |      |   |                        |                         |
| 1739              | 2015/09/08 10:22:19.809                                 | 7.7              | 2.76E-11                                            |                 |             |               |      |   |                        |                         |
| 1740              | 2015/09/08 10:22:19.816                                 | 7.8              | 3.18E-11                                            |                 |             |               |      |   |                        |                         |
| 1741              | 2015/09/08 10:22:19.822                                 |                  | $7.9 - 3.25E - 11$                                  |                 |             |               |      |   |                        |                         |
| 1742              | 2015/09/08 10:22:19.829                                 | 8                | 2.92E-11                                            |                 |             |               |      |   |                        |                         |
| 1743              | 2015/09/08 10:22:19.836                                 | 8.1              | 3.69E-11                                            |                 |             |               |      |   |                        |                         |
| 1744              | 2015/09/08 10:22:19.843                                 |                  | 8.2 -6.79E-11                                       |                 |             |               |      |   |                        |                         |
| 1745              | 2015/09/08 10:22:19.850                                 |                  | 8.3 - 3.06E-12                                      |                 |             |               |      |   |                        |                         |
| 1746              | 2015/09/08 10:22:19.857                                 | 8.4              | 4.26E-11                                            |                 |             |               |      |   |                        |                         |
| 1747              | 2015/09/08 10:22:19.864                                 | 8.5              | $-1.57E-11$                                         |                 |             |               |      |   |                        |                         |
| 1748              | 2015/09/08 10:22:19.871                                 | 8.6              | $-1.82E-12$                                         |                 |             |               |      |   |                        |                         |
| 1749              | 2015/09/08 10:22:19.878                                 | 8.7              | 4.95E-12                                            |                 |             |               |      |   |                        |                         |
| 1750              | 2015/09/08 10:22:19.885                                 | 8.8              | 8.19E-11                                            |                 |             |               |      |   |                        |                         |
| 1751              | 2015/09/08 10:22:19.892                                 | 8.9 <sub>1</sub> | 5.33E-12                                            |                 |             |               |      |   |                        |                         |
| 1752              |                                                         |                  |                                                     |                 |             |               |      |   |                        |                         |
| 1753              |                                                         |                  |                                                     |                 |             |               |      |   |                        |                         |
| 1754              |                                                         |                  |                                                     |                 |             |               |      |   |                        |                         |
| 1755              |                                                         |                  |                                                     |                 |             |               |      |   |                        |                         |
| 1756              |                                                         |                  |                                                     |                 |             |               |      |   |                        |                         |
| 1757              |                                                         |                  |                                                     |                 |             |               |      |   |                        |                         |
| 1758              |                                                         |                  |                                                     |                 |             |               |      |   |                        |                         |
| 1759              |                                                         |                  |                                                     |                 |             |               |      |   |                        |                         |
| 1760              |                                                         |                  |                                                     |                 |             |               |      |   |                        |                         |
| 1761              |                                                         |                  |                                                     |                 |             |               |      |   |                        |                         |
| 1762              |                                                         |                  |                                                     |                 |             |               |      |   |                        |                         |
| 1763              |                                                         |                  |                                                     |                 |             |               |      |   |                        |                         |
| 1764              |                                                         |                  |                                                     |                 |             |               |      |   |                        |                         |
| $\overline{4}$    | RgaSweepData2TimeAndDateFormatC<br>$\mathbf{b}$         |                  |                                                     |                 | $\bigoplus$ | t<br>R        |      |   |                        | $\overline{\mathbb{F}}$ |
| <b>READY</b>      |                                                         |                  |                                                     |                 |             | 囲<br>圓        | 凹    |   |                        | 100%                    |

**Figure 154. Record Data in Excel, Data at the End of Fourth Sweep**

A graph may be generated in Excel to analyze the data. To produce a Mass / Intensity graph for the first sweep, select the data in columns B and C from row 138 to row 647 (the beginning and end of the first sweep as found above).

| .fx<br>0.6<br><b>B138</b><br>v<br>Ċ<br>B<br>F<br>D<br>E<br>G<br>А<br>н<br>I<br>⊿<br><b>BkColor="Pale green"</b><br>130<br>LineColor="Green"<br>131<br>ScanColor="Blue"<br>132<br>MouseWheel="0"<br>133<br>LogYAxis="0"<br>134<br>135<br>1><br>136<br>137<br>138 2015/09/08 10:22:08.287<br>0.6<br>4.06E-10<br>2015/09/08 10:22:08.293<br>139<br>1.59E-09<br>0.7<br>140 2015/09/08 10:22:08.300<br>1.59E-09<br>0.8<br>141 2015/09/08 10:22:08.307<br>1.90E-09<br>0.9<br>142 2015/09/08 10:22:08.314<br>2.17E-09<br>$\mathbf{1}$<br>143 2015/09/08 10:22:08.321<br>$2.21E-09$<br>1.1<br>144 2015/09/08 10:22:08.328<br>1.97E-09<br>1.2<br>145 2015/09/08 10:22:08.335<br>1.39E-09<br>1.3<br>146 2015/09/08 10:22:08.342<br>4.92E-10<br>1.4<br>2015/09/08 10:22:08.349<br>147<br>3.83E-10<br>1.5<br>148 2015/09/08 10:22:08.356<br>$6.12E - 10$<br>1.6<br>149 2015/09/08 10:22:08.363<br>1.02E-09<br>1.7<br>150 2015/09/08 10:22:08.370<br>1.35E-09<br>1.8<br>151 2015/09/08 10:22:08.377<br>1.49E-09<br>1.9<br>152 2015/09/08 10:22:08.384<br>1.68E-09<br>$\overline{2}$<br>153 2015/09/08 10:22:08.391<br>1.30E-09<br>2.1<br>154 2015/09/08 10:22:08.398<br>1.21E-09<br>2.2<br>155 2015/09/08 10:22:08.405<br>7.25E-10<br>2.3<br>156 2015/09/08 10:22:08.412<br>1.84E-10<br>2.4<br>157 2015/09/08 10:22:08.418<br>$2.5 - 1.91E - 11$<br>RgaSweepData2TimeAndDateFormatC<br>F)<br>ŧ.<br>$\overline{4}$<br>$\overline{\phantom{a}}$<br>$\triangleleft$<br>圓<br>SUM: 31.00000002<br>100%<br>AVERAGE: 0.775000001 | я<br>X₿<br><b>HOME</b><br><b>FILE</b> | $5 - 0.5$<br><b>INSERT</b> | PAGE LAYOUT | RqaSweepData2TimeAndDateFormatCorrected.csv - Excel | <b>FORMULAS</b> | DATA | REVIEW | VIEW | 2 | 闲<br>john hackwelder * | г | $\times$                 |
|----------------------------------------------------------------------------------------------------|---------------------------------------|----------------------------|-------------|-----------------------------------------------------|-----------------|------|--------|------|---|------------------------|---|--------------------------|
|                                                                                                    |                                       |                            |             |                                                     |                 |      |        |      |   |                        |   |                          |
|                                                                                                    |                                       |                            |             |                                                     |                 |      |        |      |   |                        |   | v                        |
|                                                                                                    |                                       |                            |             |                                                     |                 |      |        |      |   |                        |   | $J -$                    |
|                                                                                                    |                                       |                            |             |                                                     |                 |      |        |      |   |                        |   |                          |
|                                                                                                    |                                       |                            |             |                                                     |                 |      |        |      |   |                        |   |                          |
|                                                                                                    |                                       |                            |             |                                                     |                 |      |        |      |   |                        |   |                          |
|                                                                                                    |                                       |                            |             |                                                     |                 |      |        |      |   |                        |   |                          |
|                                                                                                    |                                       |                            |             |                                                     |                 |      |        |      |   |                        |   |                          |
|                                                                                                    |                                       |                            |             |                                                     |                 |      |        |      |   |                        |   |                          |
|                                                                                                    |                                       |                            |             |                                                     |                 |      |        |      |   |                        |   |                          |
|                                                                                                    |                                       |                            |             |                                                     |                 |      |        |      |   |                        |   |                          |
|                                                                                                    |                                       |                            |             |                                                     |                 |      |        |      |   |                        |   |                          |
|                                                                                                    |                                       |                            |             |                                                     |                 |      |        |      |   |                        |   |                          |
|                                                                                                    |                                       |                            |             |                                                     |                 |      |        |      |   |                        |   |                          |
|                                                                                                    |                                       |                            |             |                                                     |                 |      |        |      |   |                        |   |                          |
|                                                                                                    |                                       |                            |             |                                                     |                 |      |        |      |   |                        |   |                          |
|                                                                                                    |                                       |                            |             |                                                     |                 |      |        |      |   |                        |   |                          |
|                                                                                                    |                                       |                            |             |                                                     |                 |      |        |      |   |                        |   |                          |
|                                                                                                    |                                       |                            |             |                                                     |                 |      |        |      |   |                        |   |                          |
|                                                                                                    |                                       |                            |             |                                                     |                 |      |        |      |   |                        |   |                          |
|                                                                                                    |                                       |                            |             |                                                     |                 |      |        |      |   |                        |   |                          |
|                                                                                                    |                                       |                            |             |                                                     |                 |      |        |      |   |                        |   |                          |
|                                                                                                    |                                       |                            |             |                                                     |                 |      |        |      |   |                        |   |                          |
|                                                                                                    |                                       |                            |             |                                                     |                 |      |        |      |   |                        |   |                          |
|                                                                                                    |                                       |                            |             |                                                     |                 |      |        |      |   |                        |   |                          |
|                                                                                                    |                                       |                            |             |                                                     |                 |      |        |      |   |                        |   |                          |
|                                                                                                    |                                       |                            |             |                                                     |                 |      |        |      |   |                        |   |                          |
|                                                                                                    |                                       |                            |             |                                                     |                 |      |        |      |   |                        |   |                          |
|                                                                                                    |                                       |                            |             |                                                     |                 |      |        |      |   |                        |   |                          |
|                                                                                                    |                                       |                            |             |                                                     |                 |      |        |      |   |                        |   |                          |
|                                                                                                    |                                       |                            |             |                                                     |                 |      |        |      |   |                        |   | $\overline{\phantom{a}}$ |
|                                                                                                    |                                       |                            |             |                                                     |                 |      |        |      |   |                        |   |                          |
|                                                                                                    | <b>READY</b>                          |                            |             | COUNT: 40                                           |                 |      | 冊      | 門    |   | ٠                      |   |                          |

**Figure 155. Record Data in Excel, Mass / Intensity Data for Start of First Scan Selected**

| X₿    | П<br>∽ ←<br>HOME<br><b>FILE</b> | $\rightarrow$ $\rightarrow$ $\rightarrow$ | INSERT                 | PAGE LAYOUT                     |                    | <b>FORMULAS</b> | RgaSweepData2TimeAndDateFormatCorrected.csv - Excel<br><b>DATA</b> | REVIEW                    | VIEW   | 2 | 闲<br>john hackwelder | п    | $\times$                 |
|-------|---------------------------------|-------------------------------------------|------------------------|---------------------------------|--------------------|-----------------|--------------------------------------------------------------------|---------------------------|--------|---|----------------------|------|--------------------------|
|       | <b>B138</b><br>v                |                                           |                        | fx                              | 0.6                |                 |                                                                    |                           |        |   |                      |      | v                        |
|       |                                 | A                                         |                        | B                               | c                  | D               | Е                                                                  | F                         | G      | н | I                    |      | $J -$                    |
|       | 633 2015/09/08 10:22:11.724     |                                           |                        | 50.1                            | 1.96E-11           |                 |                                                                    |                           |        |   |                      |      |                          |
|       | 634 2015/09/08 10:22:11.731     |                                           |                        | 50.2                            | 9.29E-12           |                 |                                                                    |                           |        |   |                      |      |                          |
|       | 635 2015/09/08 10:22:11.738     |                                           |                        | 50.3                            | 2.76E-11           |                 |                                                                    |                           |        |   |                      |      |                          |
|       | 636 2015/09/08 10:22:11.745     |                                           |                        | 50.4                            | 6.79E-11           |                 |                                                                    |                           |        |   |                      |      |                          |
|       | 637 2015/09/08 10:22:11.752     |                                           |                        | 50.5                            | 2.35E-11           |                 |                                                                    |                           |        |   |                      |      |                          |
|       | 638 2015/09/08 10:22:11.759     |                                           |                        |                                 | 50.6 - 7.46E-11    |                 |                                                                    |                           |        |   |                      |      |                          |
|       | 639 2015/09/08 10:22:11.766     |                                           |                        | 50.7                            | 4.87E-11           |                 |                                                                    |                           |        |   |                      |      |                          |
|       | 640 2015/09/08 10:22:11.773     |                                           |                        | 50.8                            | $2.17E-11$         |                 |                                                                    |                           |        |   |                      |      |                          |
|       | 641 2015/09/08 10:22:11.780     |                                           |                        | 50.9                            | 7.25E-11           |                 |                                                                    |                           |        |   |                      |      |                          |
|       | 642 2015/09/08 10:22:11.787     |                                           |                        | 51                              | 1.46E-12           |                 |                                                                    |                           |        |   |                      |      |                          |
|       | 643 2015/09/08 10:22:11.793     |                                           |                        | 51.1                            | 1.06E-10           |                 |                                                                    |                           |        |   |                      |      |                          |
|       | 644 2015/09/08 10:22:11.800     |                                           |                        | 51.2                            | 3.80E-11           |                 |                                                                    |                           |        |   |                      |      |                          |
|       | 645 2015/09/08 10:22:11.807     |                                           |                        | 51.3                            | 3.53E-11           |                 |                                                                    |                           |        |   |                      |      |                          |
|       | 646 2015/09/08 10:22:11.814     |                                           |                        |                                 | 51.4 -5.15E-12     |                 |                                                                    |                           |        |   |                      |      |                          |
|       | 647 2015/09/08 10:22:11.821     |                                           |                        |                                 | 51.5 - 3.84E-11    |                 |                                                                    |                           |        |   |                      |      |                          |
|       | 648 2015/09/08 10:22:11.969     |                                           |                        | 0.6                             | 3.54E-10           |                 |                                                                    |                           |        |   |                      |      |                          |
|       | 649 2015/09/08 10:22:11.975     |                                           |                        | 0.7                             | 1.44E-09           |                 |                                                                    |                           |        |   |                      |      |                          |
|       | 650 2015/09/08 10:22:11.982     |                                           |                        | 0.8                             | 1.70E-09           |                 |                                                                    |                           |        |   |                      |      |                          |
| 651   | 2015/09/08 10:22:11.989         |                                           |                        | 0.9                             | 1.82E-09           |                 |                                                                    |                           |        |   |                      |      |                          |
|       | 652 2015/09/08 10:22:11.996     |                                           |                        | 1                               | 2.13E-09           |                 |                                                                    |                           |        |   |                      |      |                          |
|       | 653 2015/09/08 10:22:12.003     |                                           |                        | 1.1                             | 2.20E-09           |                 |                                                                    |                           |        |   |                      |      |                          |
|       | 654 2015/09/08 10:22:12.010     |                                           |                        | 1.2                             | 1.98E-09           |                 |                                                                    |                           |        |   |                      |      |                          |
|       | 655 2015/09/08 10:22:12.017     |                                           |                        | 1.3                             | 1.39E-09           |                 |                                                                    |                           |        |   |                      |      |                          |
|       | 656 2015/09/08 10:22:12.024     |                                           |                        | 1.4                             | 4.12E-10           |                 |                                                                    |                           |        |   |                      |      |                          |
| 657   | 2015/09/08 10:22:12.031         |                                           |                        | 1.5                             | 3.82E-10           |                 |                                                                    |                           |        |   |                      |      |                          |
|       | 658 2015/09/08 10:22:12.038     |                                           |                        | 1.6                             | $6.14E-10$         |                 |                                                                    |                           |        |   |                      |      |                          |
|       | 659 2015/09/08 10:22:12.045     |                                           |                        | 1.7                             | 9.58E-10           |                 |                                                                    |                           |        |   |                      |      |                          |
|       | 660 2015/09/08 10:22:12.052     |                                           |                        | 1.8                             | 1.35E-09           |                 |                                                                    |                           |        |   |                      |      | $\overline{\phantom{a}}$ |
|       | $\triangleleft$                 |                                           |                        | RgaSweepData2TimeAndDateFormatC |                    |                 | Ð                                                                  | ÷<br>$\blacktriangleleft$ |        |   |                      | Þ    |                          |
| READY |                                 |                                           | <b>AVERAGE: 13.025</b> |                                 | <b>COUNT: 1020</b> | SUM: 13285.5    |                                                                    | 用                         | 圓<br>凹 |   |                      | 100% |                          |

**Figure 156. Record Data in Excel, Mass / Intensity Data for End of First Scan Selected**

Click on Insert to display the ribbon and then click on the Expand arrow in the Chart section to open the Insert Chart window.

| ×≣               | $\leftrightarrow$<br>日<br>HOME                     | $\rightarrow$ $\rightarrow$ |               |                                 |                      |                           | RgaSweepData2TimeAndDateFormatCorrected.csv - Excel |                |             |                  |       | ż    | $\overline{a}$<br>john hackwelder * | п    |
|------------------|----------------------------------------------------|-----------------------------|---------------|---------------------------------|----------------------|---------------------------|-----------------------------------------------------|----------------|-------------|------------------|-------|------|-------------------------------------|------|
| <b>FILE</b><br>Ħ | ಡ                                                  | æ                           | <b>INSERT</b> | PAGE LAYOUT<br>9                | d H                  | 金-<br>$\scriptstyle\rm v$ | <b>FORMULAS</b>                                     | DATA           | REVIEW<br>∞ | <b>VIEW</b><br>豆 | 鲁     | 4    | Ω                                   |      |
| Tables           | Illustrations                                      | Apps                        |               | Recommended                     | ۷X                   |                           | lia<br>PivotChart                                   | G<br>Map       | Sparklines  | Filters          | Links | Text | Symbols                             |      |
|                  |                                                    |                             |               | Charts                          | ۰.<br>16 ×<br>Charts |                           |                                                     | Tours<br>履     |             |                  |       |      |                                     |      |
| 634              | 2015/09/08 10:22:11.731                            |                             |               | 50.2                            | 9.29E-12             |                           |                                                     | See All Charts |             |                  |       |      |                                     |      |
| 635              | 2015/09/08 10:22:11.738                            |                             |               | 50.3                            | 2.76E-11             |                           |                                                     |                |             |                  |       |      |                                     |      |
| 636              | 2015/09/08 10:22:11.745                            |                             |               | 50.4                            | 6.79E-11             |                           |                                                     |                |             |                  |       |      |                                     |      |
| 637              | 2015/09/08 10:22:11.752                            |                             |               | 50.5                            | 2.35E-11             |                           |                                                     |                |             |                  |       |      |                                     |      |
| 638              | 2015/09/08 10:22:11.759                            |                             |               |                                 | $50.6 - 7.46E - 11$  |                           |                                                     |                |             |                  |       |      |                                     |      |
| 639              | 2015/09/08 10:22:11.766                            |                             |               | 50.7                            | 4.87E-11             |                           |                                                     |                |             |                  |       |      |                                     |      |
| 640              | 2015/09/08 10:22:11.773                            |                             |               | 50.8                            | 2.17E-11             |                           |                                                     |                |             |                  |       |      |                                     |      |
| 641              | 2015/09/08 10:22:11.780                            |                             |               | 50.9                            | 7.25E-11             |                           |                                                     |                |             |                  |       |      |                                     |      |
| 642              | 2015/09/08 10:22:11.787                            |                             |               | 51                              | 1.46E-12             |                           |                                                     |                |             |                  |       |      |                                     |      |
| 643              | 2015/09/08 10:22:11.793                            |                             |               | 51.1                            | 1.06E-10             |                           |                                                     |                |             |                  |       |      |                                     |      |
| 644              | 2015/09/08 10:22:11.800                            |                             |               | 51.2                            | 3.80E-11             |                           |                                                     |                |             |                  |       |      |                                     |      |
| 645              | 2015/09/08 10:22:11.807                            |                             |               | 51.3                            | 3.53E-11             |                           |                                                     |                |             |                  |       |      |                                     |      |
| 646              | 2015/09/08 10:22:11.814                            |                             |               |                                 | 51.4 -5.15E-12       |                           |                                                     |                |             |                  |       |      |                                     |      |
| 647              | 2015/09/08 10:22:11.821                            |                             |               |                                 | $51.5 - 3.84E - 11$  |                           |                                                     |                |             |                  |       |      |                                     |      |
| 648              | 2015/09/08 10:22:11.969                            |                             |               | 0.6                             | 3.54E-10             |                           |                                                     |                |             |                  |       |      |                                     |      |
| 649              | 2015/09/08 10:22:11.975                            |                             |               | 0.7                             | 1.44E-09             |                           |                                                     |                |             |                  |       |      |                                     |      |
| 650              | 2015/09/08 10:22:11.982                            |                             |               | 0.8                             | 1.70E-09             |                           |                                                     |                |             |                  |       |      |                                     |      |
| 651              | 2015/09/08 10:22:11.989                            |                             |               | 0.9                             | 1.82E-09             |                           |                                                     |                |             |                  |       |      |                                     |      |
| 652              | 2015/09/08 10:22:11.996                            |                             |               | 1                               | 2.13E-09             |                           |                                                     |                |             |                  |       |      |                                     |      |
| 653              | 2015/09/08 10:22:12.003                            |                             |               | 1.1                             | 2.20E-09             |                           |                                                     |                |             |                  |       |      |                                     |      |
| 654              | 2015/09/08 10:22:12.010                            |                             |               | 1.2                             | 1.98E-09             |                           |                                                     |                |             |                  |       |      |                                     |      |
| 655              | 2015/09/08 10:22:12.017                            |                             |               | 1.3                             | 1.39E-09<br>4.12E-10 |                           |                                                     |                |             |                  |       |      |                                     |      |
| 656<br>657       | 2015/09/08 10:22:12.024<br>2015/09/08 10:22:12.031 |                             |               | 1.4<br>1.5                      | 3.82E-10             |                           |                                                     |                |             |                  |       |      |                                     |      |
| 658              | 2015/09/08 10:22:12.038                            |                             |               | 1.6                             | $6.14E-10$           |                           |                                                     |                |             |                  |       |      |                                     |      |
| 659              | 2015/09/08 10:22:12.045                            |                             |               | 1.7                             | 9.58E-10             |                           |                                                     |                |             |                  |       |      |                                     |      |
| 660              | 2015/09/08 10:22:12.052                            |                             |               | 1.8                             | 1.35E-09             |                           |                                                     |                |             |                  |       |      |                                     |      |
|                  |                                                    |                             |               | RaaSweepData2TimeAndDateFormatC |                      |                           | Œ                                                   | ÷              | ₹           |                  |       |      |                                     | $\,$ |
| <b>READY</b>     |                                                    | <b>AVERAGE: 13.025</b>      |               |                                 | <b>COUNT: 1020</b>   |                           | SUM: 13285.5                                        |                | 冊<br>圓      | 凹                |       |      | ٠                                   | 100% |

**Figure 157. Record Data in Excel showing Insert Ribbon**

Click on the All Charts tab and select the X Y (Scatter) option on the left side of the tab and the Scatter with Straight Lines type at the top of the tab.

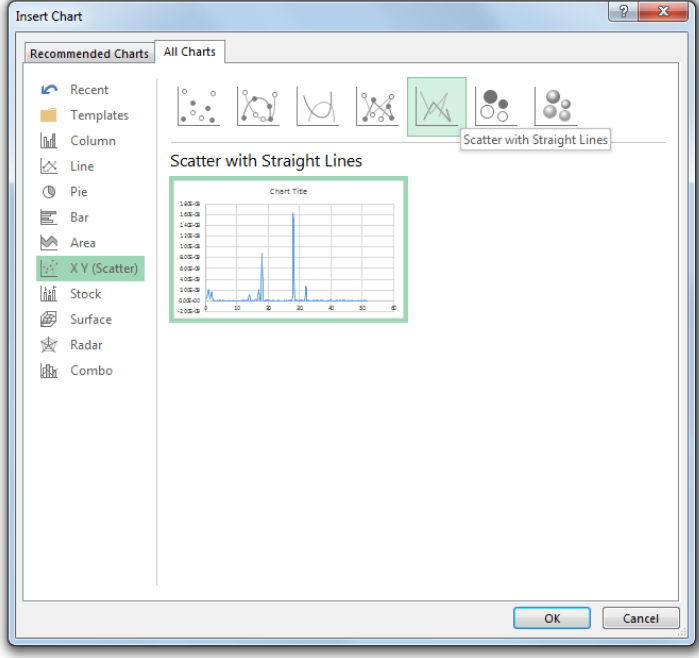

**Figure 158. Record Data in Excel, Insert Chart Window**

Click on the "OK" button to create the chart.
The Mass / Intensity Chart is generated and shown at the center of the Excel window. The chart may be dragged to a blank area of the work sheet and resized and formatted as desired.

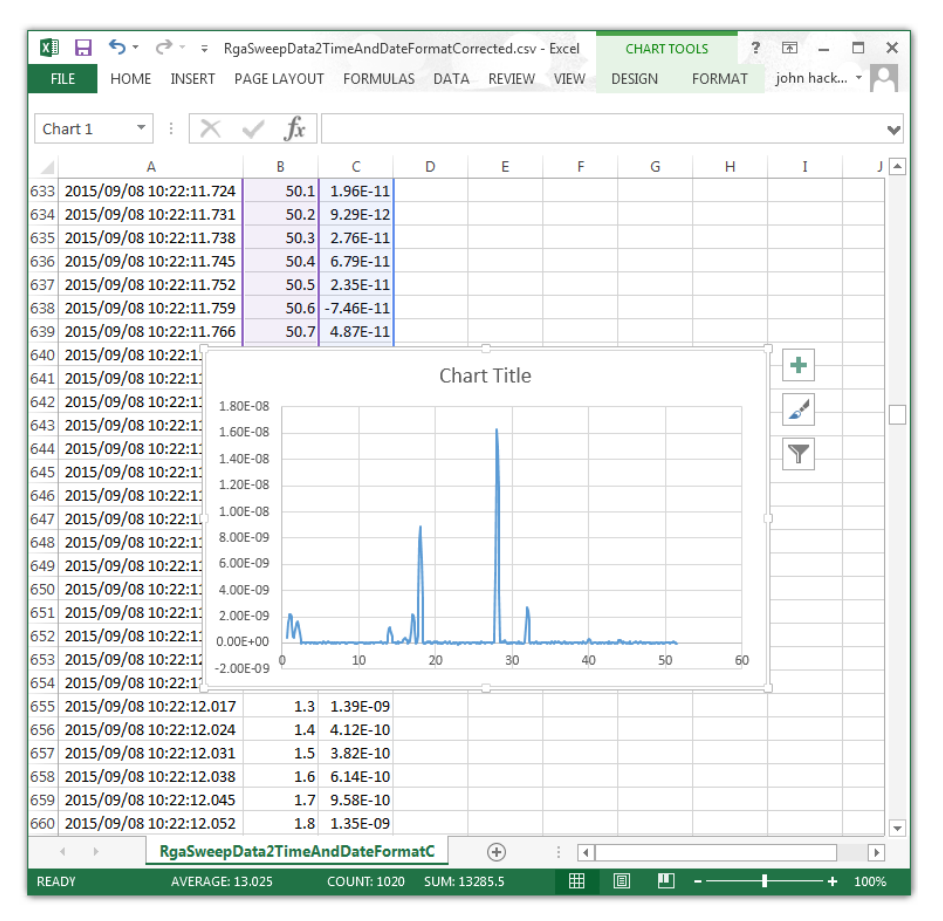

**Figure 159. Record Data in Excel With Mass / Intensity Chart**

Data logging files containing numerous sweeps, as in the example above, are also created in the To Multiple Files mode using the On The Hour, At Midnight, or After N Sweeps options. The data for an individual sweep may be found in these files by identifying the beginning and end of each sweep as shown above.

# **H.2. Data Saved to Multiple Files Once Per Scan in the Mass Sweep Mode**

The data logging file named "MassSpecData-00404-20150909-112443.csv" in this example, was created using the To Multiple Files mode with the Once Per Scan creation option on the Record Data tab. With this recording mode, a new data logging file is created and saved for each Mass Sweep.

The Data file name contains the Serial Number of the CCU, along with the Date and the Time that it was created. In this example, 00404 is the CCU Serial Number, 2015-09-09 is the Date (YYYY-MM-DD), and 11:24:43 is the time (HH:MM:SS).

The RGA was in the Mass Sweep mode and the controls on the Sweep Parameters tab were set for a Scan speed of 72 / Sec, a Low mass of 11, a High mass of 21, and a Samples / amu of 8. Data was recorded for about 30 seconds and produced 24 data logging files

When opened in Microsoft Excel, the contents of the data logging file are shown below. At the beginning of the file, starting at cell A1, are the Configuration parameters.

| x≣<br>я<br><b>FILE</b> | ちー ペーコ<br><b>HOME</b><br>INSERT                                                                                                    | PAGE LAYOUT                     | MassSpecData-00404-20150909-112443.csv - Excel<br><b>FORMULAS</b> |             | <b>DATA</b> | <b>REVIEW</b>            | <b>VIEW</b> | 2<br>困<br>john hackwelder * |              | ×                        |
|------------------------|----------------------------------------------------------------------------------------------------|---------------------------------|-------------------------------------------------------------------|-------------|-------------|--------------------------|-------------|-----------------------------|--------------|--------------------------|
| A1                     |                                                                                                    | fx                              | xml version="1.0" encoding="us-ascii"?                            |             |             |                          |             |                             |              |                          |
| ⊿                      | A<br>B                                                                                                    | D<br>Ċ                          | E                                                                 | F           | G           | н                        | I           | J                           | К            | ∸                        |
| 1                      | xml version="1.0" encoding="us-ascii"?                                                                                                    |                                 |                                                                   |             |             |                          |             |                             |              |                          |
| $\overline{2}$         | <configurationdata></configurationdata>                                                                                                    |                                 |                                                                   |             |             |                          |             |                             |              |                          |
| 3                      | <communicationparameters< td=""><td></td><td></td><td></td><td></td><td></td><td></td><td></td><td></td><td></td></communicationparameters<> |                                 |                                                                   |             |             |                          |             |                             |              |                          |
| 4                      | Port="COM6"                                                                                                    |                                 |                                                                   |             |             |                          |             |                             |              |                          |
| 5                      | Baud="115200"                                                                                                    |                                 |                                                                   |             |             |                          |             |                             |              |                          |
| 6                      | PacketFrequency="5.0"                                                                                                    |                                 |                                                                   |             |             |                          |             |                             |              |                          |
| 7                      | PacketTimeout="1.0"                                                                                                    |                                 |                                                                   |             |             |                          |             |                             |              |                          |
| 8                      | CommunicationsType="1"                                                                                                    |                                 |                                                                   |             |             |                          |             |                             |              |                          |
| 9                      | UserFrequency="5.0"                                                                                                    |                                 |                                                                   |             |             |                          |             |                             |              |                          |
| 10                     | UserTimeout="1.0"                                                                                                    |                                 |                                                                   |             |             |                          |             |                             |              |                          |
| 11                     | NamedPort="Test1"                                                                                                    |                                 |                                                                   |             |             |                          |             |                             |              |                          |
| 12<br>$\rightarrow$    |                                                                                                    |                                 |                                                                   |             |             |                          |             |                             |              |                          |
| 13                     |                                                                                                    |                                 |                                                                   |             |             |                          |             |                             |              |                          |
| 14                     | <configurationparameters< td=""><td></td><td></td><td></td><td></td><td></td><td></td><td></td><td></td><td></td></configurationparameters<> |                                 |                                                                   |             |             |                          |             |                             |              |                          |
| 15                     | Filename="C:\Users\Jack\Desktop\Shipped\In Progress\TestConfigs\404 152006.cfg"                                                              |                                 |                                                                   |             |             |                          |             |                             |              |                          |
| 16                     | Description="Air Leak + PTA"                                                                                                    |                                 |                                                                   |             |             |                          |             |                             |              |                          |
| 17                     | TimeStamp="07df000900030009000b001800180165"                                                                                                 |                                 |                                                                   |             |             |                          |             |                             |              |                          |
| 18                     | DateTime="9/9/2015 11:24:24 AM"                                                                                                    |                                 |                                                                   |             |             |                          |             |                             |              |                          |
| 19                     | Caption="404"                                                                                                    |                                 |                                                                   |             |             |                          |             |                             |              |                          |
| 20                     | Serial="404"                                                                                                    |                                 |                                                                   |             |             |                          |             |                             |              |                          |
| 21                     | Model="300"                                                                                                    |                                 |                                                                   |             |             |                          |             |                             |              |                          |
| 22<br>$\rightarrow$    |                                                                                                    |                                 |                                                                   |             |             |                          |             |                             |              |                          |
| 23                     |                                                                                                    |                                 |                                                                   |             |             |                          |             |                             |              |                          |
| 24                     | <scanparameters< td=""><td></td><td></td><td></td><td></td><td></td><td></td><td></td><td></td><td></td></scanparameters<>                   |                                 |                                                                   |             |             |                          |             |                             |              |                          |
| 25                     | ScanSpeed="72"                                                                                                    |                                 |                                                                   |             |             |                          |             |                             |              |                          |
| 26                     | LowMass="11"                                                                                                    |                                 |                                                                   |             |             |                          |             |                             |              |                          |
| 27                     | HighMass="21"                                                                                                    |                                 |                                                                   |             |             |                          |             |                             |              |                          |
| 28                     | SamplesPerAMU="8"                                                                                                    |                                 |                                                                   |             |             |                          |             |                             |              | $\overline{\phantom{a}}$ |
| 4                      |                                                                                                    | MassSpecData-00404-20150909-112 |                                                                   | $\bigoplus$ | ÷           | $\overline{\phantom{a}}$ |             |                             | $\mathbb{P}$ |                          |
| <b>READY</b>           |                                                                                                    |                                 |                                                                   |             | 用           | 间                        | 凹           |                             | 100%         |                          |

**Figure 160. Record Data CSV File Opened in Excel**

The Configuration parameters end with the  $\triangle$ /ConfigurationData> label at cell A137 in this example.

The data below the configuration parameters, starting in row 138 in this example, are the Date/Time, Mass, and Intensity values from the recorded sweep. The Date/Time values are in column A, the Mass values in column B, and the Intensity values in column C.

The default cell formatting in Excel does not display the Date/Time values correctly. This is a problem with the way that Excel interprets the information even though the ASCII data in the CSV file clearly shows the Year, Month, Day, and Time.

To change the formatting for column A, first select all values in the column by clicking on the label at the top of the column.

| x∄           | н<br><b>FILE</b><br>HOME                                                                                                    | ちー ペーキ               | <b>INSERT</b>                 | PAGE LAYOUT                     | <b>FORMULAS</b> | MassSpecData-00404-20150909-112443.csv - Excel | <b>DATA</b> | <b>REVIEW</b>        | VIEW | 2<br>困<br>john hackwelder * | □ | ×                        |
|--------------|----------------------------------------------------------------------------------------------------|----------------------|-------------------------------|---------------------------------|-----------------|------------------------------------------------|-------------|----------------------|------|-----------------------------|---|--------------------------|
| <b>C89</b>   |                                                                                                    | v                    |                               | fx                              |                 |                                                |             |                      |      |                             |   | v                        |
| ◢            | A                                                                                                    | B                    | Ċ                             | D                               | E               | F                                              | G           | н                    | I    | J                           | Κ | $\blacktriangle$         |
| 125          |                                                                                                    |                      | rcNormalPosition.bottom="719" |                                 |                 |                                                |             |                      |      |                             |   |                          |
| 126          | $\rightarrow$                                                                                                    |                      |                               |                                 |                 |                                                |             |                      |      |                             |   |                          |
| 127          |                                                                                                    |                      |                               |                                 |                 |                                                |             |                      |      |                             |   |                          |
| 128          |                                                                                                    |                      |                               |                                 |                 |                                                |             |                      |      |                             |   |                          |
| 129          | <plotparameters< td=""><td></td><td></td><td></td><td></td><td></td><td></td><td></td><td></td><td></td><td></td><td></td></plotparameters<> |                      |                               |                                 |                 |                                                |             |                      |      |                             |   |                          |
| 130          |                                                                                                    | BkColor="Pale green" |                               |                                 |                 |                                                |             |                      |      |                             |   |                          |
| 131          |                                                                                                    | LineColor="Green"    |                               |                                 |                 |                                                |             |                      |      |                             |   |                          |
| 132          |                                                                                                    | ScanColor="Blue"     |                               |                                 |                 |                                                |             |                      |      |                             |   |                          |
| 133          |                                                                                                    | MouseWheel="0"       |                               |                                 |                 |                                                |             |                      |      |                             |   |                          |
| 134          | LogYAxis="0"                                                                                                    |                      |                               |                                 |                 |                                                |             |                      |      |                             |   |                          |
| 135          | $\rightarrow$                                                                                                    |                      |                               |                                 |                 |                                                |             |                      |      |                             |   |                          |
| 136          |                                                                                                    |                      |                               |                                 |                 |                                                |             |                      |      |                             |   |                          |
| 137          |                                                                                                    |                      |                               |                                 |                 |                                                |             |                      |      |                             |   |                          |
| 138          | 24:43.4                                                                                                    | 10.625               | $9.16E - 11$                  |                                 |                 |                                                |             |                      |      |                             |   |                          |
| 139          | 24:43.4                                                                                                    | 10.75                | 8.39E-11                      |                                 |                 |                                                |             |                      |      |                             |   |                          |
| 140          | 24:43.4                                                                                                    | 10.875               | 3.71E-11                      |                                 |                 |                                                |             |                      |      |                             |   |                          |
| 141          | 24:43.5                                                                                                    | 11                   | 4.95E-11                      |                                 |                 |                                                |             |                      |      |                             |   |                          |
| 142          | 24:43.5                                                                                                    |                      | 11.125 - 2.74E-12             |                                 |                 |                                                |             |                      |      |                             |   |                          |
| 143          | 24:43.5                                                                                                    | 11.25                | 4.56E-11                      |                                 |                 |                                                |             |                      |      |                             |   |                          |
| 144          | 24:43.5                                                                                                    | 11.375               | 7.60E-11                      |                                 |                 |                                                |             |                      |      |                             |   |                          |
| 145          | 24:43.5                                                                                                    | 11.5                 | $5.22E-11$                    |                                 |                 |                                                |             |                      |      |                             |   |                          |
| 146          | 24:43.5                                                                                                    | 11.625               | 6.25E-11                      |                                 |                 |                                                |             |                      |      |                             |   |                          |
| 147          | 24:43.5                                                                                                    | 11.75                | 6.18E-12                      |                                 |                 |                                                |             |                      |      |                             |   |                          |
| 148          | 24:43.6                                                                                                    | 11.875               | 7.74E-11                      |                                 |                 |                                                |             |                      |      |                             |   |                          |
| 149          | 24:43.6                                                                                                    | 12                   | 7.80E-11                      |                                 |                 |                                                |             |                      |      |                             |   |                          |
| 150          | 24:43.6                                                                                                    | 12.125               | 5.34E-11                      |                                 |                 |                                                |             |                      |      |                             |   |                          |
| 151          | 24:43.6                                                                                                    | 12.25                | 7.28E-11                      |                                 |                 |                                                |             |                      |      |                             |   |                          |
| 152          | 24:43.6                                                                                                    | 12.375               | 6.30E-11                      |                                 |                 |                                                |             |                      |      |                             |   | $\overline{\phantom{0}}$ |
|              | $\,$ $\,$<br>$\overline{\phantom{a}}$                                                                                                    |                      |                               | MassSpecData-00404-20150909-112 |                 | (F)                                            | ÷           | $\blacktriangleleft$ |      |                             |   | $\mathbb F$              |
| <b>READY</b> |                                                                                                    |                      |                               |                                 |                 |                                                | 囲           | 圓                    | ற    | ٠                           | ÷ | 100%                     |

**Figure 161. Record Data in Excel at the Start of the Date / Mass / Intensity Data**

The entire column is highlighted. Right click on any cell in column A and then select Format Cells from the drop down menu.

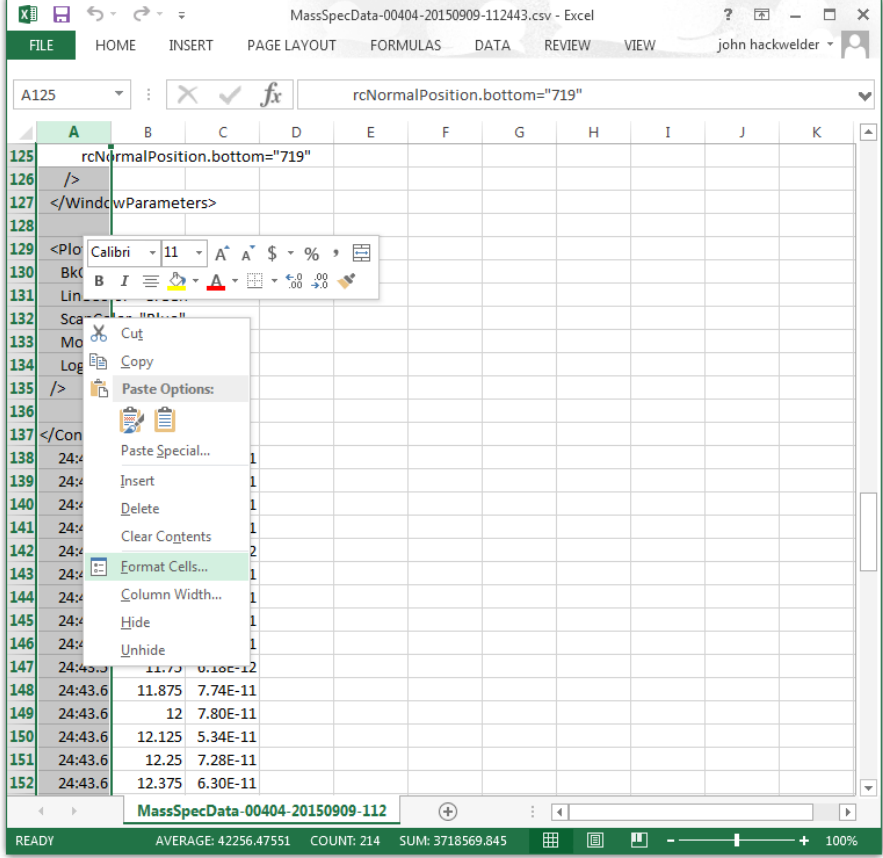

**Figure 162. Record Data in Excel, Format Cells Drop Down Menu**

The Format Cells window will open.

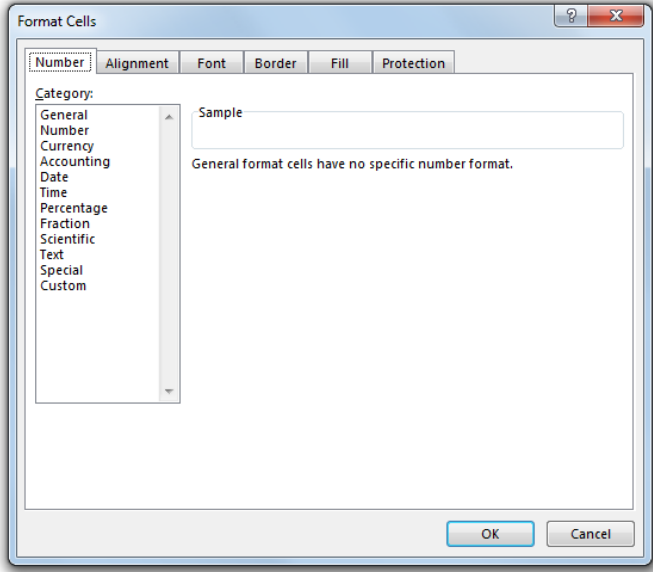

**Figure 163. Record Data in Excel, Format Cells Window**

Click on Custom in the Category list. Many custom formatting options are displayed and the General option is highlighted in the list and shown in the Type Box.

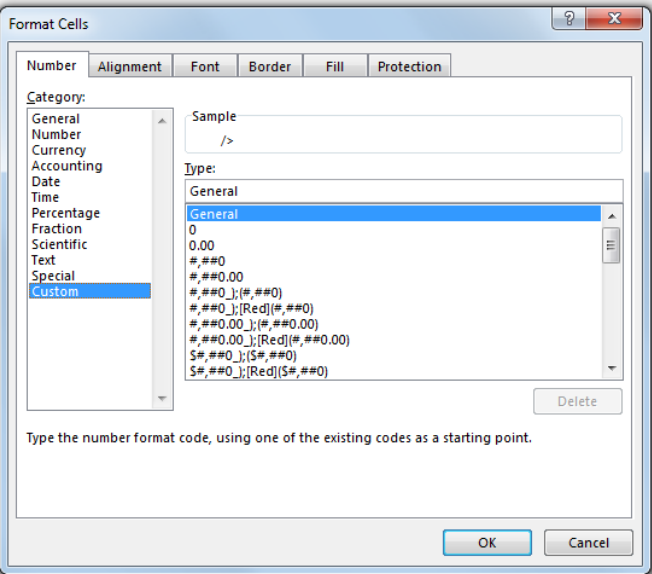

**Figure 164. Record Data in Excel, Format Cells Custom Category Selected**

Click in the Type box and delete General, and then enter "yyyy/mm/dd hh:mm:ss.000" into the box.

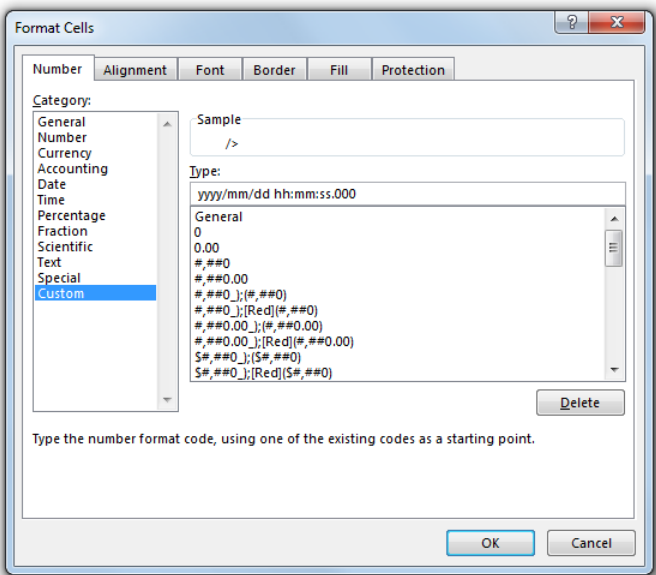

**Figure 165. Record Data in Excel, Format Cells Custom Type Entered**

Click on the "OK" button to close the Format Cells window.

The Date/Time values in column A are now shown with the correct formatting. The Date is displayed as YYYY/MM/DD and the Time is shown as HH:MM:SS.000. With this formatting, the Time is displayed down to the millisecond.

If you plan to open this file in the future using Microsoft Excel, save the modified file as a Microsoft Excel Workbook instead of a CSV type file. The Microsoft Excel Workbook file type will preserve the changes made to the formatting of the Date/Time values in column A.

| x∄           | $\rightarrow$ -<br>ь<br>$\tau$<br>$\overline{ }$<br><b>FILE</b><br>HOME<br>INSERT                                                   | PAGE LAYOUT  |                        | <b>FORMULAS</b> | MassSpecData-00404-20150909-112443.csv - Excel<br>DATA | <b>REVIEW</b> | VIEW   |   | 2<br>$\overline{\phantom{a}}$<br>john hackwelder * |      | ×                       |
|--------------|----------------------------------------------------------------------------------------------------|--------------|------------------------|-----------------|--------------------------------------------------------|---------------|--------|---|----------------------------------------------------|------|-------------------------|
|              | A125<br>$\overline{\phantom{a}}$<br>š                                                                                               | $f_x$        |                        |                 | rcNormalPosition.bottom="719"                          |               |        |   |                                                    |      |                         |
|              | A                                                                                                    | B            | C                      | D               | E                                                      | F             | G      | н | I                                                  |      | J∣∸                     |
| 125          | rcNormalPosition.tottom="719"                                                                                                    |              |                        |                 |                                                        |               |        |   |                                                    |      |                         |
| 126          | $\rightarrow$                                                                                                    |              |                        |                 |                                                        |               |        |   |                                                    |      |                         |
| 127          |                                                                                                    |              |                        |                 |                                                        |               |        |   |                                                    |      |                         |
| 128          |                                                                                                    |              |                        |                 |                                                        |               |        |   |                                                    |      |                         |
| 129          | <plotparameters< th=""><th></th><th></th><th></th><th></th><th></th><th></th><th></th><th></th><th></th><th></th></plotparameters<> |              |                        |                 |                                                        |               |        |   |                                                    |      |                         |
| 130          | BkColor="Pale green"                                                                                                    |              |                        |                 |                                                        |               |        |   |                                                    |      |                         |
| 131          | LineColor="Green"                                                                                                    |              |                        |                 |                                                        |               |        |   |                                                    |      |                         |
| 132<br>133   | ScanColor="Blue"<br>MouseWheel="0"                                                                                                  |              |                        |                 |                                                        |               |        |   |                                                    |      |                         |
| 134          | LogYAxis="0"                                                                                                    |              |                        |                 |                                                        |               |        |   |                                                    |      |                         |
| 135          | $\rightarrow$                                                                                                    |              |                        |                 |                                                        |               |        |   |                                                    |      |                         |
| 136          |                                                                                                    |              |                        |                 |                                                        |               |        |   |                                                    |      |                         |
| 137          |                                                                                                    |              |                        |                 |                                                        |               |        |   |                                                    |      |                         |
| 138          | 2015/09/09 11:24:43.420                                                                                                    | 10.625       | 9.16E-11               |                 |                                                        |               |        |   |                                                    |      |                         |
| 139          | 2015/09/09 11:24:43.433                                                                                                    | 10.75        | 8.39E-11               |                 |                                                        |               |        |   |                                                    |      |                         |
| 140          | 2015/09/09 11:24:43.447                                                                                                    | 10.875       | 3.71E-11               |                 |                                                        |               |        |   |                                                    |      |                         |
| 141          | 2015/09/09 11:24:43.461                                                                                                    | 11           | 4.95E-11               |                 |                                                        |               |        |   |                                                    |      |                         |
| 142          | 2015/09/09 11:24:43.475                                                                                                    | 11.125       | $-2.74E-12$            |                 |                                                        |               |        |   |                                                    |      |                         |
| 143          | 2015/09/09 11:24:43.489                                                                                                    | 11.25        | 4.56E-11               |                 |                                                        |               |        |   |                                                    |      |                         |
| 144          | 2015/09/09 11:24:43.503                                                                                                    | 11.375       | 7.60E-11               |                 |                                                        |               |        |   |                                                    |      |                         |
| 145          | 2015/09/09 11:24:43.517                                                                                                    | 11.5         | 5.22E-11               |                 |                                                        |               |        |   |                                                    |      |                         |
| 146          | 2015/09/09 11:24:43.531                                                                                                    | 11.625       | 6.25E-11               |                 |                                                        |               |        |   |                                                    |      |                         |
| 147          | 2015/09/09 11:24:43.545                                                                                                    | 11.75        | 6.18E-12               |                 |                                                        |               |        |   |                                                    |      |                         |
| 148<br>149   | 2015/09/09 11:24:43.558<br>2015/09/09 11:24:43.572                                                                                  | 11.875       | 7.74E-11<br>7.80E-11   |                 |                                                        |               |        |   |                                                    |      |                         |
| 150          | 2015/09/09 11:24:43.586                                                                                                    | 12<br>12.125 | 5.34E-11               |                 |                                                        |               |        |   |                                                    |      |                         |
| 151          | 2015/09/09 11:24:43.600                                                                                                    | 12.25        | 7.28E-11               |                 |                                                        |               |        |   |                                                    |      |                         |
| 152          | 2015/09/09 11:24:43.614                                                                                                    | 12.375       | 6.30E-11               |                 |                                                        |               |        |   |                                                    |      | $\overline{\mathbf{v}}$ |
|              | MassSpecData-00404-20150909-112                                                                                                    |              |                        |                 | ⊕                                                      | ř.<br>R       |        |   |                                                    | Þ.   |                         |
| <b>READY</b> |                                                                                                    |              | AVERAGE: 1014155:24:44 |                 | <b>COUNT: 214</b>                                      | 囲             | 圓<br>匹 |   |                                                    | 100% |                         |

**Figure 166. Record Data in Excel Column A Date / Time Format Corrected**

This data file was created in the To Multiple File mode with the Once Per Scan option selected. The RGA was in the Mass Sweep mode. The logging file generated contains the data for one sweep.

The controls on the Sweep parameters tab were set for a Scan speed of 72 / Sec, a Low mass of 11, a High mass of 21, and a Samples / amu of 8. The Date/Time values are in column A, the Mass values are in column B in units of amu, and the Intensity values are in column C in units of torr.

| X ■          | r ←<br>$\overline{\phantom{a}}$<br><b>FILE</b><br><b>HOME</b> | <b>INSERT</b><br>PAGE LAYOUT    |             | <b>FORMULAS</b> | <b>DATA</b> | <b>REVIEW</b>       | MassSpecData-00404-20150909-112443TimeAndDateFormated.csv - Excel<br><b>VIEW</b> | 7 | 困<br>john hackwelder * | ×<br>п                        |
|--------------|---------------------------------------------------------------|---------------------------------|-------------|-----------------|-------------|---------------------|----------------------------------------------------------------------------------|---|------------------------|-------------------------------|
|              |                                                               |                                 |             |                 |             |                     |                                                                                  |   |                        |                               |
|              | A134<br>$\overline{\phantom{a}}$<br>÷                         | .fx                             |             | LogYAxis="0"    |             |                     |                                                                                  |   |                        | v                             |
| 4            | A                                                             | B                               | c           | D               | E           | F                   | G                                                                                | н | I                      | $\overline{\phantom{a}}$<br>J |
| 136          |                                                               |                                 |             |                 |             |                     |                                                                                  |   |                        |                               |
| 137          |                                                               |                                 |             |                 |             |                     |                                                                                  |   |                        |                               |
| 138          | 2015/09/09 11:24:43.420                                       | 10.625                          | 9.16E-11    |                 |             |                     |                                                                                  |   |                        |                               |
| 139          | 2015/09/09 11:24:43.433                                       | 10.75                           | 8.39E-11    |                 |             |                     |                                                                                  |   |                        |                               |
| 140          | 2015/09/09 11:24:43.447                                       | 10.875                          | 3.71E-11    |                 |             |                     |                                                                                  |   |                        |                               |
| 141          | 2015/09/09 11:24:43.461                                       | 11                              | 4.95E-11    |                 |             |                     |                                                                                  |   |                        |                               |
| 142          | 2015/09/09 11:24:43.475                                       | 11.125                          | $-2.74E-12$ |                 |             |                     |                                                                                  |   |                        |                               |
| 143          | 2015/09/09 11:24:43.489                                       | 11.25                           | 4.56E-11    |                 |             |                     |                                                                                  |   |                        |                               |
| 144          | 2015/09/09 11:24:43.503                                       | 11.375                          | 7.60E-11    |                 |             |                     |                                                                                  |   |                        |                               |
| 145          | 2015/09/09 11:24:43.517                                       | 11.5                            | 5.22E-11    |                 |             |                     |                                                                                  |   |                        |                               |
| 146          | 2015/09/09 11:24:43.531                                       | 11.625                          | $6.25E-11$  |                 |             |                     |                                                                                  |   |                        |                               |
| 147          | 2015/09/09 11:24:43.545                                       | 11.75                           | 6.18E-12    |                 |             |                     |                                                                                  |   |                        |                               |
| 148          | 2015/09/09 11:24:43.558                                       | 11.875                          | 7.74E-11    |                 |             |                     |                                                                                  |   |                        |                               |
| 149          | 2015/09/09 11:24:43.572                                       | 12                              | 7.80E-11    |                 |             |                     |                                                                                  |   |                        |                               |
| 150          | 2015/09/09 11:24:43.586                                       | 12.125                          | 5.34E-11    |                 |             |                     |                                                                                  |   |                        |                               |
| 151          | 2015/09/09 11:24:43.600                                       | 12.25                           | 7.28E-11    |                 |             |                     |                                                                                  |   |                        |                               |
| 152          | 2015/09/09 11:24:43.614                                       | 12.375                          | 6.30E-11    |                 |             |                     |                                                                                  |   |                        |                               |
| 153          | 2015/09/09 11:24:43.628                                       | 12.5                            | 7.66E-11    |                 |             |                     |                                                                                  |   |                        |                               |
| 154          | 2015/09/09 11:24:43.642                                       | 12.625                          | 5.53E-11    |                 |             |                     |                                                                                  |   |                        |                               |
| 155          | 2015/09/09 11:24:43.656                                       | 12.75                           | 1.09E-10    |                 |             |                     |                                                                                  |   |                        |                               |
| 156          | 2015/09/09 11:24:43.670                                       | 12.875                          | 5.59E-13    |                 |             |                     |                                                                                  |   |                        |                               |
| 157          | 2015/09/09 11:24:43.683                                       | 13                              | 1.00E-10    |                 |             |                     |                                                                                  |   |                        |                               |
| 158          | 2015/09/09 11:24:43.697                                       | 13.125                          | 6.00E-11    |                 |             |                     |                                                                                  |   |                        |                               |
| 159          | 2015/09/09 11:24:43.711                                       | 13.25                           | 2.99E-11    |                 |             |                     |                                                                                  |   |                        |                               |
| 160          | 2015/09/09 11:24:43.725                                       | 13.375                          | 7.96E-11    |                 |             |                     |                                                                                  |   |                        |                               |
| 161          | 2015/09/09 11:24:43.739                                       | 13.5                            | 9.63E-11    |                 |             |                     |                                                                                  |   |                        |                               |
| 162          | 2015/09/09 11:24:43.753                                       | 13.625                          | 3.30E-11    |                 |             |                     |                                                                                  |   |                        |                               |
| 163          | 2015/09/09 11:24:43.767                                       | 13.75                           | 1.39E-10    |                 |             |                     |                                                                                  |   |                        | $\overline{\phantom{a}}$      |
|              |                                                               | MassSpecData-00404-20150909-112 |             |                 | $\bigoplus$ | ÷<br>$\overline{4}$ |                                                                                  |   |                        | $\mathbb F$                   |
| <b>READY</b> |                                                               |                                 |             |                 |             | 囲                   | 圓<br>凹                                                                           |   | ÷                      | 100%                          |

**Figure 167. Record Data in Excel, Data at the Start of the Sweep**

With the RGA in the Mass Sweep mode, a sweep begins about half an amu below the "Low mass" setting. In this example, the Low mass was set to 11 so the first data point recorded is at 10.625 amu in row 138 above. The intensity value recorded at 10.625 amu is 9.16E-11 torr in this example.

With a "Samples/amu" setting of 8 (on the Sweep parameters tab) as in this example, an intensity measurement occurs every 0.125 amu.

The last data point recorded in the sweep occurs about half an amu above the High mass setting. This happens at 21.5 amu in this example and is shown in row 225. This is the end of the single sweep recorded in this file. Other files may have been recorded that contain the data from additional sweeps.

| x≣           | ∽ ←<br>∂ - ÷<br>日                                                                            |             |            |                 |              | MassSpecData-00404-20150909-112443TimeAndDateFormated.csv - Excel |        |   | 2<br>困            | ×                        |
|--------------|----------------------------------------------------------------------------------------------|-------------|------------|-----------------|--------------|-------------------------------------------------------------------|--------|---|-------------------|--------------------------|
|              | <b>FILE</b><br>HOME<br><b>INSERT</b>                                                         | PAGE LAYOUT |            | <b>FORMULAS</b> | DATA         | <b>REVIEW</b>                                                     | VIEW   |   | john hackwelder * |                          |
| <b>B225</b>  | Y                                                                                            | fx          | 21.5       |                 |              |                                                                   |        |   |                   | v                        |
| ⊿            | Α                                                                                            | в           | Ċ          | D               | E            | F                                                                 | G      | н | I                 | $J =$                    |
| 211          | 2015/09/09 11:24:44.433                                                                      | 19.75       | 5.65E-11   |                 |              |                                                                   |        |   |                   |                          |
| 212          | 2015/09/09 11:24:44.447                                                                      | 19.875      | 8.65E-11   |                 |              |                                                                   |        |   |                   |                          |
| 213          | 2015/09/09 11:24:44.461                                                                      | 20          | 1.04E-10   |                 |              |                                                                   |        |   |                   |                          |
| 214          | 2015/09/09 11:24:44.475                                                                      | 20.125      | 5.71E-11   |                 |              |                                                                   |        |   |                   |                          |
| 215          | 2015/09/09 11:24:44.489                                                                      | 20.25       | 9.47E-11   |                 |              |                                                                   |        |   |                   |                          |
| 216          | 2015/09/09 11:24:44.503                                                                      | 20.375      | $6.10E-11$ |                 |              |                                                                   |        |   |                   |                          |
| 217          | 2015/09/09 11:24:44.517                                                                      | 20.5        | $2.12E-11$ |                 |              |                                                                   |        |   |                   |                          |
| 218          | 2015/09/09 11:24:44.531                                                                      | 20.625      | $7.62E-11$ |                 |              |                                                                   |        |   |                   |                          |
| 219          | 2015/09/09 11:24:44.545                                                                      | 20.75       | 8.42E-11   |                 |              |                                                                   |        |   |                   |                          |
| 220          | 2015/09/09 11:24:44.558                                                                      | 20.875      | 2.32E-11   |                 |              |                                                                   |        |   |                   |                          |
| 221          | 2015/09/09 11:24:44.572                                                                      | 21          | 9.09E-11   |                 |              |                                                                   |        |   |                   |                          |
| 222          | 2015/09/09 11:24:44.586                                                                      | 21.125      | 7.25E-11   |                 |              |                                                                   |        |   |                   |                          |
| 223          | 2015/09/09 11:24:44.600                                                                      | 21.25       | 5.93E-11   |                 |              |                                                                   |        |   |                   |                          |
| 224          | 2015/09/09 11:24:44.614                                                                      | 21.375      | 7.34E-11   |                 |              |                                                                   |        |   |                   |                          |
| 225          | 2015/09/09 11:24:44.628                                                                      | 21.5        | 2.26E-11   |                 |              |                                                                   |        |   |                   |                          |
| 226          |                                                                                              |             |            |                 |              |                                                                   |        |   |                   |                          |
| 227          |                                                                                              |             |            |                 |              |                                                                   |        |   |                   |                          |
| 228          |                                                                                              |             |            |                 |              |                                                                   |        |   |                   |                          |
| 229          |                                                                                              |             |            |                 |              |                                                                   |        |   |                   |                          |
| 230          |                                                                                              |             |            |                 |              |                                                                   |        |   |                   |                          |
| 231          |                                                                                              |             |            |                 |              |                                                                   |        |   |                   |                          |
| 232          |                                                                                              |             |            |                 |              |                                                                   |        |   |                   |                          |
| 233          |                                                                                              |             |            |                 |              |                                                                   |        |   |                   |                          |
| 234          |                                                                                              |             |            |                 |              |                                                                   |        |   |                   |                          |
| 235          |                                                                                              |             |            |                 |              |                                                                   |        |   |                   |                          |
| 236          |                                                                                              |             |            |                 |              |                                                                   |        |   |                   |                          |
| 237          |                                                                                              |             |            |                 |              |                                                                   |        |   |                   |                          |
| 238          |                                                                                              |             |            |                 |              |                                                                   |        |   |                   | $\overline{\phantom{a}}$ |
|              | MassSpecData-00404-20150909-112<br>$\vert \cdot \vert$<br>$\left\langle \cdot \right\rangle$ |             |            |                 | $(\text{+})$ | ÷<br>ஈ                                                            |        |   |                   | $\overline{\phantom{a}}$ |
| <b>READY</b> |                                                                                              |             |            |                 |              | 囲                                                                 | ш<br>圓 |   | ٠                 | 100%<br>٠                |
|              |                                                                                              |             |            |                 |              |                                                                   |        |   |                   |                          |

**Figure 168. Record Data in Excel, Data at the End of the Sweep**

A graph may be generated in Excel to analyze the data. This file contains the data from only one sweep so to produce a Mass / Intensity graph, select all the data in columns B and C. To select all the data, first click on the label on the top of column B and then while holding down the "Shift" key, click on the label at the top of column C. Both columns of data will be highlighted.

| <b>B136</b> |                         | fx     |                  |   |   |   |   |   |   |       |
|-------------|-------------------------|--------|------------------|---|---|---|---|---|---|-------|
|             | А                       | B      | c                | D | E | F | G | н | I | $J =$ |
| 136         |                         |        |                  |   |   |   |   |   |   |       |
|             | 137                     |        |                  |   |   |   |   |   |   |       |
| 138         | 2015/09/09 11:24:43.420 | 10.625 | 9.16E-11         |   |   |   |   |   |   |       |
| 139         | 2015/09/09 11:24:43.433 | 10.75  | 8.39E-11         |   |   |   |   |   |   |       |
| 140         | 2015/09/09 11:24:43.447 | 10.875 | 3.71E-11         |   |   |   |   |   |   |       |
| 141         | 2015/09/09 11:24:43.461 |        | 11 4.95F-11      |   |   |   |   |   |   |       |
| 142         | 2015/09/09 11:24:43.475 |        | 11.125 -2.74E-12 |   |   |   |   |   |   |       |
| 143         | 2015/09/09 11:24:43.489 |        | 11.25 4.56E-11   |   |   |   |   |   |   |       |
| 144         | 2015/09/09 11:24:43.503 | 11.375 | 7.60E-11         |   |   |   |   |   |   |       |
| 145         | 2015/09/09 11:24:43.517 | 11.5   | 5.22F-11         |   |   |   |   |   |   |       |
| 146         | 2015/09/09 11:24:43.531 | 11.625 | $6.25E-11$       |   |   |   |   |   |   |       |
| 147         | 2015/09/09 11:24:43.545 | 11.75  | 6.18E-12         |   |   |   |   |   |   |       |
| 148         | 2015/09/09 11:24:43.558 | 11.875 | 7.74E-11         |   |   |   |   |   |   |       |
| 149         | 2015/09/09 11:24:43.572 | 12     | 7.80E-11         |   |   |   |   |   |   |       |
| <b>150</b>  | 2015/09/09 11:24:43.586 | 12.125 | 5.34E-11         |   |   |   |   |   |   |       |
| 151         | 2015/09/09 11:24:43.600 | 12.25  | 7.28F-11         |   |   |   |   |   |   |       |
| 152         | 2015/09/09 11:24:43.614 | 12.375 | 6.30E-11         |   |   |   |   |   |   |       |
| 153         | 2015/09/09 11:24:43.628 | 12.5   | 7.66E-11         |   |   |   |   |   |   |       |
| 154         | 2015/09/09 11:24:43.642 | 12.625 | 5.53E-11         |   |   |   |   |   |   |       |
| <b>155</b>  | 2015/09/09 11:24:43.656 | 12.75  | 1.09E-10         |   |   |   |   |   |   |       |
| 156         | 2015/09/09 11:24:43.670 | 12.875 | 5.59E-13         |   |   |   |   |   |   |       |
| 157         | 2015/09/09 11:24:43.683 | 13     | 1.00E-10         |   |   |   |   |   |   |       |
| 158         | 2015/09/09 11:24:43.697 | 13.125 | 6.00E-11         |   |   |   |   |   |   |       |
| 159         | 2015/09/09 11:24:43.711 | 13.25  | 2.99E-11         |   |   |   |   |   |   |       |
| 160         | 2015/09/09 11:24:43.725 | 13.375 | 7.96E-11         |   |   |   |   |   |   |       |
| 161         | 2015/09/09 11:24:43.739 | 13.5   | $9.63E - 11$     |   |   |   |   |   |   |       |
| 162         | 2015/09/09 11:24:43.753 | 13.625 | 3.30E-11         |   |   |   |   |   |   |       |
| 163         | 2015/09/09 11:24:43.767 | 13.75  | 1.39E-10         |   |   |   |   |   |   |       |

**Figure 169. Record Data in Excel, Mass / Intensity Data Selected**

Click on Insert to display the ribbon and then click on the Expand arrow in the Chart section to open the Insert Chart window.

| x≣           | н                           | ÷    |               |                  |                                 |                 |               |                | MassSpecData-00404-20150909-112443TimeAndDateFormated.csv - Excel |                         |       | 2<br>困 |                   | □<br>×                   |
|--------------|-----------------------------|------|---------------|------------------|---------------------------------|-----------------|---------------|----------------|-------------------------------------------------------------------|-------------------------|-------|--------|-------------------|--------------------------|
|              | <b>FILE</b><br>HOME         |      | <b>INSERT</b> | PAGE LAYOUT      |                                 | <b>FORMULAS</b> |               | DATA           | REVIEW                                                            | VIEW                    |       |        | john hackwelder * |                          |
| Ħ            | ಣ                           | ச    |               | 6                | ٠<br>ılı ×<br>М۰                | 窗-              | l,            | $\ket{\oplus}$ | ∞                                                                 | $\overline{\mathbf{r}}$ | 岛     | 4      | $\Omega$          |                          |
|              | <b>Tables Illustrations</b> | Apps |               | Recommended      | 0 - p. -                        |                 | PivotChart    | Map            | Sparklines                                                        | Filters                 | Links | Text   | Symbols           |                          |
|              |                             |      |               | Charts           | Charts                          |                 | Fs)           | Tours          |                                                                   |                         |       |        |                   |                          |
|              | 137                         |      |               |                  |                                 |                 |               | See All Charts |                                                                   |                         |       |        |                   |                          |
| 138          | 2015/09/09 11:24:43.420     |      |               | 10.625           | 9.16E-11                        |                 |               |                |                                                                   |                         |       |        |                   |                          |
| 139          | 2015/09/09 11:24:43.433     |      |               | 10.75            | 8.39E-11                        |                 |               |                |                                                                   |                         |       |        |                   |                          |
| <b>140</b>   | 2015/09/09 11:24:43.447     |      |               | 10.875           | 3.71E-11                        |                 |               |                |                                                                   |                         |       |        |                   |                          |
| 141          | 2015/09/09 11:24:43.461     |      |               | 11               | 4.95E-11                        |                 |               |                |                                                                   |                         |       |        |                   |                          |
| 142          | 2015/09/09 11:24:43.475     |      |               |                  | 11.125 - 2.74E-12               |                 |               |                |                                                                   |                         |       |        |                   |                          |
| $143$        | 2015/09/09 11:24:43.489     |      |               | 11.25            | 4.56E-11                        |                 |               |                |                                                                   |                         |       |        |                   |                          |
| 144          | 2015/09/09 11:24:43.503     |      |               | 11.375           | 7.60E-11                        |                 |               |                |                                                                   |                         |       |        |                   |                          |
| 145          | 2015/09/09 11:24:43.517     |      |               | 11.5             | 5.22E-11                        |                 |               |                |                                                                   |                         |       |        |                   |                          |
| 146          | 2015/09/09 11:24:43.531     |      |               | 11.625           | 6.25E-11                        |                 |               |                |                                                                   |                         |       |        |                   |                          |
| 147          | 2015/09/09 11:24:43.545     |      |               | 11.75            | 6.18E-12                        |                 |               |                |                                                                   |                         |       |        |                   |                          |
| 148          | 2015/09/09 11:24:43.558     |      |               | 11.875           | 7.74E-11                        |                 |               |                |                                                                   |                         |       |        |                   |                          |
| 149          | 2015/09/09 11:24:43.572     |      |               | 12               | 7.80E-11                        |                 |               |                |                                                                   |                         |       |        |                   |                          |
| 150          | 2015/09/09 11:24:43.586     |      |               | 12.125           | 5.34E-11                        |                 |               |                |                                                                   |                         |       |        |                   |                          |
| 151          | 2015/09/09 11:24:43.600     |      |               | 12.25            | 7.28E-11                        |                 |               |                |                                                                   |                         |       |        |                   |                          |
| 152          | 2015/09/09 11:24:43.614     |      |               | 12.375           | 6.30E-11                        |                 |               |                |                                                                   |                         |       |        |                   |                          |
| 153          | 2015/09/09 11:24:43.628     |      |               | 12.5             | 7.66E-11                        |                 |               |                |                                                                   |                         |       |        |                   |                          |
| 154          | 2015/09/09 11:24:43.642     |      |               | 12.625           | 5.53E-11                        |                 |               |                |                                                                   |                         |       |        |                   |                          |
| 155          | 2015/09/09 11:24:43.656     |      |               | 12.75            | 1.09E-10                        |                 |               |                |                                                                   |                         |       |        |                   |                          |
| <b>156</b>   | 2015/09/09 11:24:43.670     |      |               | 12.875           | 5.59E-13                        |                 |               |                |                                                                   |                         |       |        |                   |                          |
| 157          | 2015/09/09 11:24:43.683     |      |               | 13               | 1.00E-10                        |                 |               |                |                                                                   |                         |       |        |                   |                          |
| 158          | 2015/09/09 11:24:43.697     |      |               | 13.125           | 6.00E-11                        |                 |               |                |                                                                   |                         |       |        |                   |                          |
| 159          | 2015/09/09 11:24:43.711     |      |               | 13.25            | 2.99E-11                        |                 |               |                |                                                                   |                         |       |        |                   |                          |
| 160          | 2015/09/09 11:24:43.725     |      |               | 13.375           | 7.96E-11                        |                 |               |                |                                                                   |                         |       |        |                   |                          |
| 161          | 2015/09/09 11:24:43.739     |      |               | 13.5             | 9.63E-11                        |                 |               |                |                                                                   |                         |       |        |                   |                          |
| 162          | 2015/09/09 11:24:43.753     |      |               | 13.625           | 3.30E-11                        |                 |               |                |                                                                   |                         |       |        |                   |                          |
| <b>163</b>   | 2015/09/09 11:24:43.767     |      |               | 13.75            | 1.39E-10                        |                 |               |                |                                                                   |                         |       |        |                   | $\overline{\phantom{0}}$ |
|              |                             |      |               |                  | MassSpecData-00404-20150909-112 |                 | $\circledast$ | ÷              | $\overline{4}$                                                    |                         |       |        |                   | ×                        |
| <b>READY</b> |                             |      |               | AVERAGE: 8.03125 |                                 | COUNT: 176      | SUM: 1413.5   |                | 用<br>圓                                                            | 凹                       |       |        | ٠                 | 100%                     |

**Figure 170. Record Data in Excel showing Insert Ribbon**

Click on the All Charts tab and select the X Y (Scatter) option on the left side of the tab and the Scatter with Straight Lines type at the top of the tab.

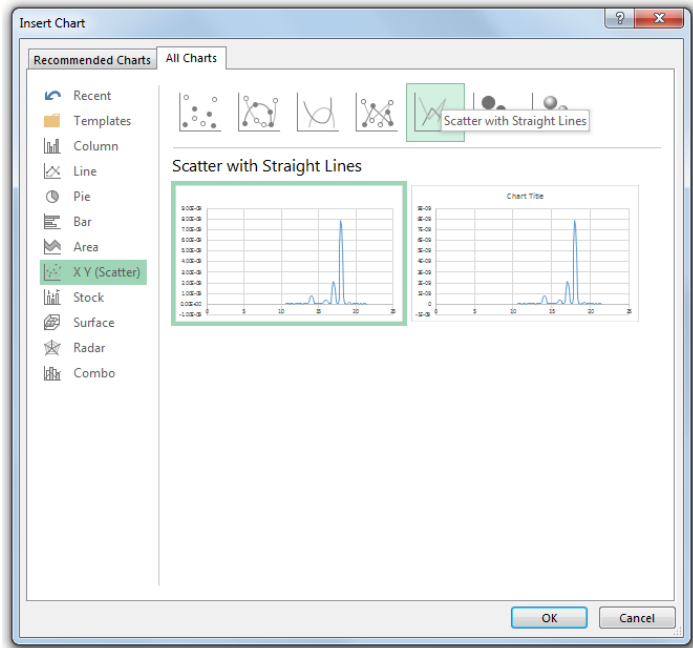

**Figure 171. Record Data in Excel, Insert Chart Window**

Click on the "OK" button to create the chart.

The Mass / Intensity Chart is generated and shown at the center of the Excel window. The chart may be dragged to a blank area of the work sheet and resized and formatted as desired.

| $x \equiv$   | 日                                             | ♂<br>$\overline{\ast}$ |                            |        |                                 |               | MassSpecData-00404-20150909-112443TimeAndDateFor |                |        | <b>CHART TOOLS</b> | 2  | 团                       | ×                        |
|--------------|-----------------------------------------------|------------------------|----------------------------|--------|---------------------------------|---------------|--------------------------------------------------|----------------|--------|--------------------|----|-------------------------|--------------------------|
|              | <b>FILE</b><br>HOME                           | INSERT                 | PAGE LAYOUT                |        | FORMULAS                        | DATA          | REVIEW VIEW                                      |                | DESIGN | FORMAT             |    | john hack *             |                          |
|              | Chart 2<br>$\overline{\phantom{a}}$           |                        |                            | fx     |                                 |               |                                                  |                |        |                    |    |                         | v                        |
| A            |                                               | A                      | B                          |        | c                               | D             | E                                                | F              | G      | н                  |    | I                       | Р<br>J                   |
| 136          |                                               |                        |                            |        |                                 |               |                                                  |                |        |                    |    |                         |                          |
|              | 137                                           |                        |                            |        |                                 |               |                                                  |                |        |                    |    |                         |                          |
| 138          | 2015/09/09 11:24:43.420                       |                        |                            | 10.625 | 9.16E-11                        |               |                                                  |                |        |                    |    |                         |                          |
| 139          | 2015/09/09 11:24:43.433                       |                        |                            | 10.75  | 8.39E-11                        |               |                                                  |                |        |                    |    |                         |                          |
| 140          | 2015/09/09 11:24:43.447                       |                        |                            | 10.875 | 3.71E-11                        |               |                                                  |                |        |                    |    |                         |                          |
| 141          | 2015/09/09 11:24:43.461                       |                        |                            | 11     | 4.95E-11                        |               |                                                  |                |        |                    |    |                         |                          |
| 142          | 2015/09/09 11:24:43.475                       |                        |                            | 11.125 | $-2.74E-12$                     |               |                                                  |                |        |                    |    |                         |                          |
| 143          | 2015/09/09 11:24:4                            |                        |                            |        |                                 |               |                                                  |                |        |                    |    | ٠                       |                          |
| 144          | 2015/09/09 11:24:4                            |                        |                            |        |                                 |               |                                                  |                |        |                    |    |                         |                          |
| 145          | 2015/09/09 11:24:4                            |                        | $9.00E - 09$               |        |                                 |               |                                                  |                |        |                    |    | $\mathcal{L}^d$         |                          |
| 146          | 2015/09/09 11:24:4                            |                        | 8.00E-09                   |        |                                 |               |                                                  |                |        |                    |    |                         |                          |
| 147          | 2015/09/09 11:24:4                            |                        | 7.00E-09                   |        |                                 |               |                                                  |                |        |                    |    | $\overline{\mathbb{Y}}$ |                          |
| 148          | 2015/09/09 11:24:4                            |                        | 6.00E-09                   |        |                                 |               |                                                  |                |        |                    |    |                         |                          |
| 149          | 2015/09/09 11:24:4                            |                        | 5.00E-09                   |        |                                 |               |                                                  |                |        |                    |    |                         |                          |
| 150          | 2015/09/09 11:24:4                            |                        | 4.00E-09                   |        |                                 |               |                                                  |                |        |                    |    |                         |                          |
| 151          | 2015/09/09 11:24:4                            |                        |                            |        |                                 |               |                                                  |                |        |                    |    |                         |                          |
| 152          | 2015/09/09 11:24:4                            |                        | 3.00E-09                   |        |                                 |               |                                                  |                |        |                    |    |                         |                          |
| 153          | 2015/09/09 11:24:4                            |                        | 2.00E-09                   |        |                                 |               |                                                  |                |        |                    |    |                         |                          |
| 154          | 2015/09/09 11:24:4                            |                        | 1.00E-09                   |        |                                 |               |                                                  |                |        |                    |    |                         |                          |
| 155          | 2015/09/09 11:24:4                            |                        | $0.00F + 00$               |        |                                 |               |                                                  |                |        |                    |    |                         |                          |
| 156          | 2015/09/09 11:24:4                            |                        | $-1.00E - 09$ <sup>0</sup> |        | 5                               | 10            |                                                  | 15             | 20     |                    | 25 |                         |                          |
| 157          | 2015/09/09 11:24:4<br>2015/09/09 11:24:43.697 |                        |                            | 13.125 | $6.00E-11$                      |               |                                                  |                |        |                    |    |                         |                          |
| 158<br>159   | 2015/09/09 11:24:43.711                       |                        |                            | 13.25  | 2.99E-11                        |               |                                                  |                |        |                    |    |                         |                          |
| 160          | 2015/09/09 11:24:43.725                       |                        |                            | 13.375 | 7.96E-11                        |               |                                                  |                |        |                    |    |                         |                          |
| 161          | 2015/09/09 11:24:43.739                       |                        |                            | 13.5   | 9.63E-11                        |               |                                                  |                |        |                    |    |                         |                          |
| 162          | 2015/09/09 11:24:43.753                       |                        |                            | 13.625 | 3.30E-11                        |               |                                                  |                |        |                    |    |                         |                          |
| 163          | 2015/09/09 11:24:43.767                       |                        |                            | 13.75  | 1.39E-10                        |               |                                                  |                |        |                    |    |                         | $\overline{\phantom{0}}$ |
|              |                                               |                        |                            |        | MassSpecData-00404-20150909-112 | $\circledast$ |                                                  | $\overline{4}$ |        |                    |    |                         | $\overline{\phantom{a}}$ |
| <b>READY</b> |                                               |                        |                            |        | AVERAGE: 8.03125 COUNT: 176     |               | SUM: 1413.5                                      | 囲              | 回      | щ                  |    |                         | 100%                     |

**Figure 172. Record Data in Excel With Mass / Intensity Chart**

In the To Multiple Files mode with the Once Per Scan option selected, a new data logging file is generated for each sweep. The last file saved when the "Stop Recording" button is clicked may

contain the data for only a partial sweep. If the last data point appended to the file is any value less than about half an amu above the High mass setting on the Sweep parameters tab, a partial sweep was recorded in the last file saved.

# **H.3. Data Saved to a Single File in the Trend Mode**

The "RgaTrendData1.csv" file was created using the To One File option on the Record Data tab with the RGA in the Trend mode.

The Mass Table used in this example is displayed below. It contains 8 entries for Mass 4, Mass 14, Mass 18, Mass 28, Mass 32, Mass 44, Mass 999 (the special code for Total Pressure), and Mass 998 (the special code for Pirani Pressure). The entries for Mass 4 and Mass5 (Pirani Pressure) are disabled leaving just 6 entries to be measured during a Trend Scan (Mass Table entries 2 through 7).

The Dwell Time is set to 7ms for all of the entries. Because 5 measurements are taken at each mass, the actual dwell time is 35ms / mass entry (7ms \*5 measurements) and with 6 entries enabled, the total time required for one Trend Data Sample point is 210 ms (35ms \* 6 entries). The Sample value is set to 100 producing a complete Trend Scan every 21 seconds (210ms / Sample \* 100 Samples).

|                |                                                                                                    |         |       |         |                            |       | Mass Table     |       |         |                |                |  |  |  |
|----------------|----------------------------------------------------------------------------------------------------|---------|-------|---------|----------------------------|-------|----------------|-------|---------|----------------|----------------|--|--|--|
|                |                                                                                                    |         |       |         |                            |       |                |       |         |                |                |  |  |  |
|                |                                                                                                    |         |       |         |                            |       |                |       |         |                |                |  |  |  |
|                | Samples                                                                                              | 100     | Add   |         | Remove                     | Clear |                |       |         |                |                |  |  |  |
|                |                                                                                                    |         |       | Disable |                            |       |                |       |         |                |                |  |  |  |
|                | Audio Dutput (Selected Channel)   V<br>Use mass=999 for Total Pressure, mass=998 for Pirani Pressure |         |       |         |                            |       |                |       |         |                |                |  |  |  |
|                | High<br>High<br>Graph<br>Low<br>Low                                                                  |         |       |         |                            |       |                |       |         |                |                |  |  |  |
|                | Status                                                                                               | Enabled | Audio | Mass    | Description                | Color | Dwell          | Alarm | Warning | Alarm          | Warning        |  |  |  |
| 1              |                                                                                                    | No.     | No.   |         | 4 Helium                   |       | $7 \text{ ms}$ |       | n       |                |                |  |  |  |
| $\overline{2}$ |                                                                                                    | Yes     | No.   | 14      |                            |       | 7 ms           | 0     | n       | $\overline{0}$ | nl             |  |  |  |
| 3              |                                                                                                    | Yes:    | No.   | 18      |                            |       | 7 ms           | 0     | 0       | 0              | O              |  |  |  |
| 4              |                                                                                                    | Yes     | No    | 28      |                            |       | 7 ms           | 0     | 0       | 0              | O              |  |  |  |
| 5              |                                                                                                    | Yes     | No    | 32      |                            |       | 7 ms           | 0     | 0       | 0              | O              |  |  |  |
| 6              |                                                                                                    | Yes     | No    | 44      |                            |       | 7 ms           | 0     | 0       | 0              | O              |  |  |  |
| 7              |                                                                                                    | Yes     | No.   | 999     | Total<br>$n_{1}$ = $n_{2}$ |       | 7 ms           | 0     | 0       | $\overline{0}$ | $\overline{0}$ |  |  |  |
| 8              |                                                                                                    | No.     | No.   |         | 998 Pirani<br>n.           |       | 7 ms           | 0     | 0       | $\overline{0}$ | $\Omega$       |  |  |  |

**Figure 173. Record Data in Excel, Mass Table used for Trend Mode Data**

When opened in Microsoft Excel, the contents of the data logging file are displayed as shown below. At the beginning of the file, starting at cell A1, are the Configuration parameters.

| x≣           | я<br>HOME<br><b>FILE</b>                                                                                                    | $6 - 12 - 12$<br><b>INSERT</b>  |   | PAGE LAYOUT | FORMULAS                                     | RgaTrendData1.csv - Excel<br>DATA                                        | <b>REVIEW</b> | VIEW                 |   | 2<br>闲<br>DEVELOPER john hack * | п         | $\times$               |
|--------------|----------------------------------------------------------------------------------------------------|---------------------------------|---|-------------|----------------------------------------------|--------------------------------------------------------------------------|---------------|----------------------|---|---------------------------------|-----------|------------------------|
| A1           |                                                                                                    |                                 |   | fx          |                                              | xml version="1.0" encoding="us-ascii"?                                   |               |                      |   |                                 |           |                        |
| ⊿            | A                                                                                                    | B                               | C | D           | E                                            | F                                                                        | G             | н                    | I | J                               | К         |                        |
| 1            | xml vertion="1.0" encoding="us-ascii"?                                                                                                    |                                 |   |             |                                              |                                                                          |               |                      |   |                                 |           |                        |
| 2            | <configurationdata></configurationdata>                                                                                                    |                                 |   |             |                                              |                                                                          |               |                      |   |                                 |           |                        |
| 3            | <communicationparameters< td=""><td></td><td></td><td></td><td></td><td></td><td></td><td></td><td></td><td></td><td></td><td></td></communicationparameters<> |                                 |   |             |                                              |                                                                          |               |                      |   |                                 |           |                        |
| 4            | Port="COM6"                                                                                                    |                                 |   |             |                                              |                                                                          |               |                      |   |                                 |           |                        |
| 5            | Baud="115200"                                                                                                    |                                 |   |             |                                              |                                                                          |               |                      |   |                                 |           |                        |
| 6            |                                                                                                    | PacketFrequency="5.0"           |   |             |                                              |                                                                          |               |                      |   |                                 |           |                        |
| 7            |                                                                                                    | PacketTimeout="1.0"             |   |             |                                              |                                                                          |               |                      |   |                                 |           |                        |
| 8            |                                                                                                    | CommunicationsType="1"          |   |             |                                              |                                                                          |               |                      |   |                                 |           |                        |
| 9            |                                                                                                    | UserFrequency="5.0"             |   |             |                                              |                                                                          |               |                      |   |                                 |           |                        |
| 10           |                                                                                                    | UserTimeout="1.0"               |   |             |                                              |                                                                          |               |                      |   |                                 |           |                        |
| 11           |                                                                                                    | NamedPort="Test1"               |   |             |                                              |                                                                          |               |                      |   |                                 |           |                        |
| 12           | 1>                                                                                                    |                                 |   |             |                                              |                                                                          |               |                      |   |                                 |           |                        |
| 13           |                                                                                                    |                                 |   |             |                                              |                                                                          |               |                      |   |                                 |           |                        |
| 14           | <configurationparameters< td=""><td></td><td></td><td></td><td></td><td></td><td></td><td></td><td></td><td></td><td></td><td></td></configurationparameters<> |                                 |   |             |                                              |                                                                          |               |                      |   |                                 |           |                        |
| 15           |                                                                                                    |                                 |   |             |                                              | Filename="C:\Users\Jack\Desktop\Shipped\In Progress\TestConfigs\404.cfg" |               |                      |   |                                 |           |                        |
| 16           |                                                                                                    | Description="Air Leak + PTA"    |   |             |                                              |                                                                          |               |                      |   |                                 |           |                        |
| 17           |                                                                                                    |                                 |   |             | TimeStamp="07df00090005000b000900110006000f" |                                                                          |               |                      |   |                                 |           |                        |
| 18           |                                                                                                    | DateTime="9/11/2015 9:17:06 AM" |   |             |                                              |                                                                          |               |                      |   |                                 |           |                        |
| 19           | Caption="404"                                                                                                    |                                 |   |             |                                              |                                                                          |               |                      |   |                                 |           |                        |
| 20           | Serial="404"                                                                                                    |                                 |   |             |                                              |                                                                          |               |                      |   |                                 |           |                        |
| 21           | Model="300"                                                                                                    |                                 |   |             |                                              |                                                                          |               |                      |   |                                 |           |                        |
| 22           | $\rightarrow$                                                                                                    |                                 |   |             |                                              |                                                                          |               |                      |   |                                 |           |                        |
| 23           |                                                                                                    |                                 |   |             |                                              |                                                                          |               |                      |   |                                 |           |                        |
| 24           | <scanparameters< td=""><td></td><td></td><td></td><td></td><td></td><td></td><td></td><td></td><td></td><td></td><td></td></scanparameters<>                   |                                 |   |             |                                              |                                                                          |               |                      |   |                                 |           |                        |
| 25           | ScanSpeed="144"                                                                                                    |                                 |   |             |                                              |                                                                          |               |                      |   |                                 |           |                        |
| 26           | LowMass="1"                                                                                                    |                                 |   |             |                                              |                                                                          |               |                      |   |                                 |           |                        |
| 27           | HighMass="51"                                                                                                    |                                 |   |             |                                              |                                                                          |               |                      |   |                                 |           |                        |
| 28           |                                                                                                    | SamplesPerAMU="10"              |   |             |                                              |                                                                          |               |                      |   |                                 |           | $\overline{\mathbf v}$ |
|              | $\left($<br>$\mathbb{R}$                                                                                                    | RgaTrendData1                   |   | $\bigoplus$ |                                              |                                                                          | ÷             | $\blacktriangleleft$ |   |                                 |           | $\mathbb F$            |
| <b>READY</b> | 饂                                                                                                    |                                 |   |             |                                              |                                                                          | 囲             | 圓                    | 凹 |                                 | 100%<br>÷ |                        |

**Figure 174. Record Data in Trend Mode, CSV File Opened in Excel**

The Configuration parameters end with the </ConfigurationData> label at cell A137 in this example.

The data below the configuration parameters, starting in row 138 in this example, are the Date/Time, Mass, and Intensity values from the recorded scans. The Date/Time values are in column A, the Mass values (in amu) are found in column B, and the Intensity values (in torr) are in column C.

The default cell formatting in Excel does not display the Date/Time values correctly. This is a problem with the way that Excel interprets the information even though the ASCII data

in the CSV file clearly shows the Year, Month, Day, and Time.

To change the formatting for column A, first select all values in the column by clicking on the label at the top of the column.

| x∄           | 日                                                                                                    | ち・ ぎ・ 。                                   |                               |                |          | RgaTrendData1.csv - Excel |                     |      |           | ż<br>囨 | $\times$<br>□            |
|--------------|----------------------------------------------------------------------------------------------------|-------------------------------------------|-------------------------------|----------------|----------|---------------------------|---------------------|------|-----------|--------|--------------------------|
|              | <b>FILE</b><br>HOME                                                                                                    | <b>INSERT</b>                             |                               | PAGE LAYOUT    | FORMULAS | <b>DATA</b>               | <b>REVIEW</b>       | VIEW | DEVELOPER |        | john hack *   O.         |
|              |                                                                                                    |                                           |                               |                |          |                           |                     |      |           |        |                          |
| D138         |                                                                                                    | $\overline{\phantom{a}}$<br>÷<br>$\times$ |                               | $f_x$          |          |                           |                     |      |           |        | v                        |
| ⊿            | A                                                                                                    | B                                         | Ċ                             | D              | E        | F                         | G                   | н    | I         | J      | $\overline{ }$<br>К      |
| 125          |                                                                                                    |                                           | rcNormalPosition.bottom="715" |                |          |                           |                     |      |           |        |                          |
| 126          | $\triangleright$                                                                                                    |                                           |                               |                |          |                           |                     |      |           |        |                          |
| 127          |                                                                                                    |                                           |                               |                |          |                           |                     |      |           |        |                          |
| 128          |                                                                                                    |                                           |                               |                |          |                           |                     |      |           |        |                          |
| 129          | <plotparameters< td=""><td></td><td></td><td></td><td></td><td></td><td></td><td></td><td></td><td></td><td></td></plotparameters<> |                                           |                               |                |          |                           |                     |      |           |        |                          |
| 130          |                                                                                                    | BkColor="Pale green"                      |                               |                |          |                           |                     |      |           |        |                          |
| 131          |                                                                                                    | LineColor="Green"                         |                               |                |          |                           |                     |      |           |        |                          |
| 132          |                                                                                                    | ScanColor="Blue"                          |                               |                |          |                           |                     |      |           |        |                          |
| 133          |                                                                                                    | MouseWheel="0"                            |                               |                |          |                           |                     |      |           |        |                          |
| 134          | LogYAxis="0"                                                                                                    |                                           |                               |                |          |                           |                     |      |           |        |                          |
| 135          | $\rightarrow$                                                                                                    |                                           |                               |                |          |                           |                     |      |           |        |                          |
| 136          |                                                                                                    |                                           |                               |                |          |                           |                     |      |           |        |                          |
|              | 137                                                                                                    |                                           |                               |                |          |                           |                     |      |           |        |                          |
| 138          | 17:06.2                                                                                                    |                                           | 14 1.50E-08                   |                |          |                           |                     |      |           |        |                          |
| 139          | 17:06.2                                                                                                    | 18                                        | 6.61E-09                      |                |          |                           |                     |      |           |        |                          |
| 140          | 17:06.2                                                                                                    | 28                                        | 2.71E-07                      |                |          |                           |                     |      |           |        |                          |
| 141          | 17:06.3                                                                                                    |                                           | 32 5.74E-08                   |                |          |                           |                     |      |           |        |                          |
| 142          | 17:06.3                                                                                                    | 44                                        | 5.65E-10                      |                |          |                           |                     |      |           |        |                          |
| 143          | 17:06.3                                                                                                    | 999                                       | 5.53E-07                      |                |          |                           |                     |      |           |        |                          |
| 144          | 17:06.4                                                                                                    | 14                                        | 1.52E-08                      |                |          |                           |                     |      |           |        |                          |
| 145          | 17:06.4                                                                                                    | 18                                        | 6.67E-09                      |                |          |                           |                     |      |           |        |                          |
| 146          | 17:06.4                                                                                                    | 28                                        | 2.72E-07                      |                |          |                           |                     |      |           |        |                          |
| 147          | 17:06.5                                                                                                    |                                           | 32 5.77E-08                   |                |          |                           |                     |      |           |        |                          |
| 148          | 17:06.5                                                                                                    | 44                                        | 4.96E-10                      |                |          |                           |                     |      |           |        |                          |
| 149          | 17:06.5                                                                                                    | 999                                       | 5.49E-07                      |                |          |                           |                     |      |           |        |                          |
| 150          | 17:06.6                                                                                                    | 14                                        | 1.51E-08                      |                |          |                           |                     |      |           |        |                          |
| 151          | 17:06.6                                                                                                    |                                           | 18 6.62E-09                   |                |          |                           |                     |      |           |        |                          |
| 152          | 17:06.6                                                                                                    |                                           | 28 2.72E-07                   |                |          |                           |                     |      |           |        | $\overline{\phantom{a}}$ |
|              | $\vert \cdot \vert$<br>$\left\langle \cdot \right\rangle$                                                                           |                                           | <b>RgaTrendData1</b>          | $^{\circledR}$ |          |                           | ÷<br>$\overline{4}$ |      |           |        | Þ                        |
| <b>READY</b> | 制                                                                                                    |                                           |                               |                |          |                           | 囲                   | 圓    | 凹         |        | 100%<br>÷                |
|              |                                                                                                    |                                           |                               |                |          |                           |                     |      |           |        |                          |

**Figure 175. Record Data for Trend Mode in Excel at the Start of the Date / Mass / Intensity Data**

和日ちてき RgaTrendData1.csv - Excel ? 国 <u>다</u>  $\Box$  x HOME INSERT DEVELOPER john hack... v PAGE LAYOUT FORMULAS DATA REVIEW VIEW  $\star$  $\mathbb{R} \times \sqrt{f_x}$ rcNormalPosition.bottom="715" A125 v  $B$  $\mathbf{D}$ Ė  $\bar{\mathsf{F}}$ Ġ  $\overline{\phantom{a}}$  $A$  $H$  $\mathbf I$ J  $\overline{\mathsf{K}}$  $125$ rcNormalPosition.bottom="715" 126 127 </WindcwParameters> 128 129 <PlotParameters  $\frac{\text{BkC}}{\text{Line}} \frac{\boxed{\text{Calibri} \quad \text{``}\boxed{11 \quad \text{''} \quad \text{A}^{\text{''}} \quad \text{\$~$}} \quad \text{\$~$~$~$~$~$~$~$}}}{\sqrt{\text{Line}} \quad \text{C} \quad \text{C} \quad \text{C} \quad \text{C} \quad \text{C} \quad \text{C} \quad \text{C} \quad \text{C} \quad \text{C} \quad \text{C} \quad \text{C} \quad \text{C} \quad \text{C} \quad \text{C} \quad \text{C} \quad \text{C} \quad \text{C} \quad \text{C}$ 130 131 **B**  $I \equiv \bigcirc \mathbf{A} \cdot \mathbf{A} \cdot \mathbf{B} \cdot \mathbf{B} \cdot \mathbf{A}$ 132 Scar Mouse Wheel="0" 133 Log' % Cut 134 135  $\rightarrow$ le Copy 136 Paste Options:  $137$  </Conf 食 自 138  $17:0$ 139  $17:0$ Paste Special... 140  $17:0$ Insert 141  $17:0$  $Delete$ 142  $17:0$ Clear Contents  $143$  $17:0$ 17:0  $\boxed{:=}$  Eormat Cells... 144 145  $17:0$ Column Width... 146  $17:0$  $Hide$ 147  $17:0$ Unhide 148  $17:0$ 149 17:06.5 999 5.49E-07 150 14 1.51E-08 17:06.6 151 17:06.6 18 6.62E-09 152 17:06.6 28 2.72E-07 ÷ RgaTrendData1  $\bigoplus$  $\overline{A}$  $\overline{\phantom{a}}$  $\,$   $\,$ AVERAGE: 42258.3874 COUNT: 2694 SUM: 108519538.8 | 田 | 圓 | ■ | -READY **詞** ÷  $+ 100%$ 

The entire column is highlighted. Right click on any cell in column A and then select Format Cells from the drop down menu.

**Figure 176. Record Data for Trend Mode in Excel, Format Cells Drop Down Menu**

The Format Cells window will open.

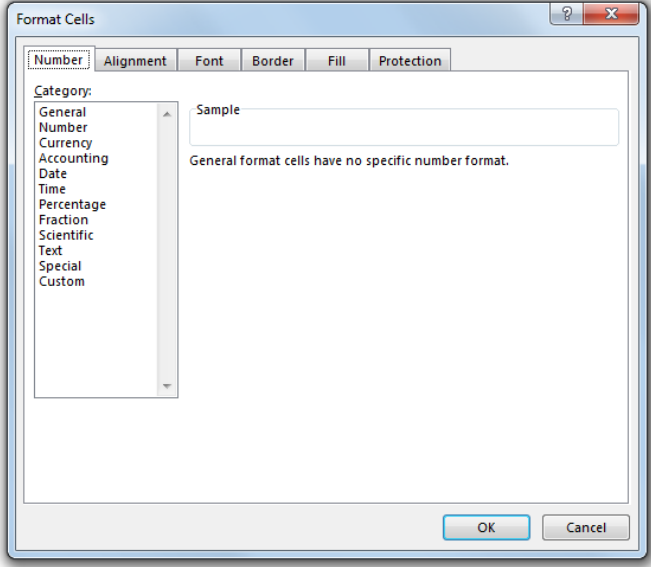

**Figure 177. Record Data for Trend Mode in Excel, Format Cells Window**

Click on Custom in the Category list. Many custom formatting options are displayed and the General option is highlighted in the list and shown in the Type Box.

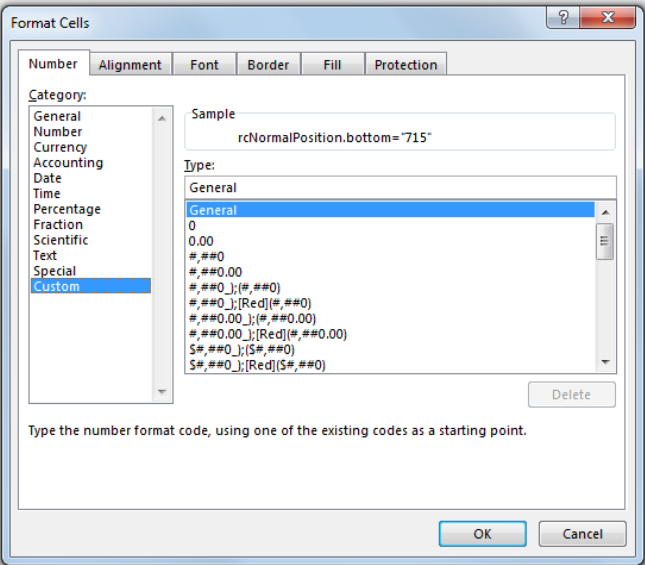

## **Figure 178. Record Data for Trend Mode in Excel, Format Cells Custom Category Selected**

Click in the Type box and delete General, and then enter "yyyy/mm/dd hh:mm:ss.000" into the box.

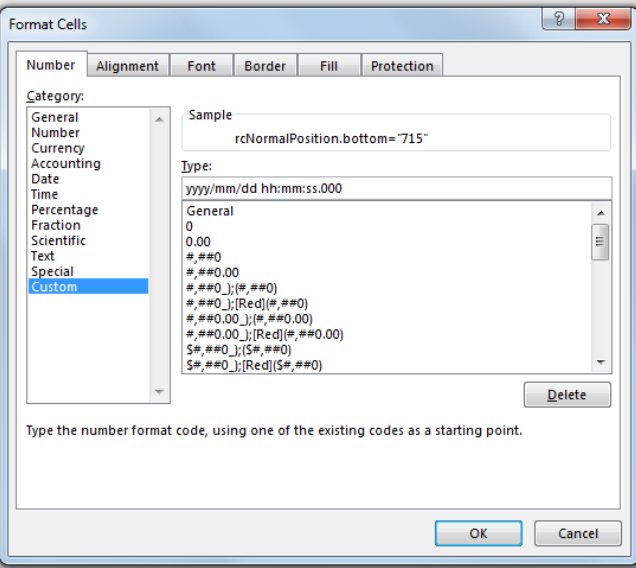

**Figure 179. Record Data for Trend Mode in Excel, Format Cells Custom Type Entered**

Click on the "OK" button to close the Format Cells window.

The Date/Time values in column A are now shown with the correct formatting. The Date is displayed as YYYY/MM/DD and the Time is shown as HH:MM:SS.000. With this formatting, the Time is displayed down to the millisecond.

If you plan to open this file in the future using Microsoft Excel, save the modified file as a Microsoft Excel Workbook (a XLSX type file) instead of a CSV type file. The Microsoft Excel Workbook file type will preserve the changes made to the formatting of the Date/Time values in column A.

| x∄    | н                                                                                                    | יי ∂י לס                      |             |                             |                 | RgaTrendData1.csv - Excel     |                     |        | 2                | 不           | ×                      |
|-------|----------------------------------------------------------------------------------------------------|-------------------------------|-------------|-----------------------------|-----------------|-------------------------------|---------------------|--------|------------------|-------------|------------------------|
|       | <b>FILE</b><br><b>HOME</b>                                                                                                    | <b>INSERT</b>                 | PAGE LAYOUT |                             | <b>FORMULAS</b> | DATA                          | <b>REVIEW</b>       | VIEW   | <b>DEVELOPER</b> | john hack * |                        |
|       |                                                                                                    |                               |             |                             |                 |                               |                     |        |                  |             |                        |
|       | ▼<br>A125                                                                                                    |                               | fx          |                             |                 | rcNormalPosition.bottom="715" |                     |        |                  |             |                        |
|       | A                                                                                                    |                               | B           | C                           | D               | E                             | F                   | G      | н                | I           | $\blacktriangle$<br>J  |
| 125   |                                                                                                    | rcNormalPosition.tottom="715" |             |                             |                 |                               |                     |        |                  |             |                        |
| 126   | $\rightarrow$                                                                                                    |                               |             |                             |                 |                               |                     |        |                  |             |                        |
| 127   |                                                                                                    |                               |             |                             |                 |                               |                     |        |                  |             |                        |
| 128   |                                                                                                    |                               |             |                             |                 |                               |                     |        |                  |             |                        |
| 129   | <plotparameters< th=""><th></th><th></th><th></th><th></th><th></th><th></th><th></th><th></th><th></th><th></th></plotparameters<> |                               |             |                             |                 |                               |                     |        |                  |             |                        |
| 130   |                                                                                                    | BkColor="Pale green"          |             |                             |                 |                               |                     |        |                  |             |                        |
| 131   | LineColor="Green"                                                                                                    |                               |             |                             |                 |                               |                     |        |                  |             |                        |
| 132   | ScanColor="Blue"                                                                                                    |                               |             |                             |                 |                               |                     |        |                  |             |                        |
| 133   | MouseWheel="0"                                                                                                    |                               |             |                             |                 |                               |                     |        |                  |             |                        |
| 134   | LogYAxis="0"                                                                                                    |                               |             |                             |                 |                               |                     |        |                  |             |                        |
| 135   | $\rightarrow$                                                                                                    |                               |             |                             |                 |                               |                     |        |                  |             |                        |
| 136   |                                                                                                    |                               |             |                             |                 |                               |                     |        |                  |             |                        |
| 137   |                                                                                                    |                               |             |                             |                 |                               |                     |        |                  |             |                        |
| 138   | 2015/09/11 09:17:06.158                                                                                                    |                               | 14          | 1.50E-08                    |                 |                               |                     |        |                  |             |                        |
| 139   |                                                                                                    | 2015/09/11 09:17:06.193       | 18          | 6.61E-09                    |                 |                               |                     |        |                  |             |                        |
| 140   |                                                                                                    | 2015/09/11 09:17:06.228       | 28          | 2.71E-07                    |                 |                               |                     |        |                  |             |                        |
| 141   |                                                                                                    | 2015/09/11 09:17:06.262       | 32          | 5.74E-08                    |                 |                               |                     |        |                  |             |                        |
| 142   |                                                                                                    | 2015/09/11 09:17:06.297       | 44          | 5.65E-10                    |                 |                               |                     |        |                  |             |                        |
| 143   |                                                                                                    | 2015/09/11 09:17:06.332       | 999         | 5.53E-07                    |                 |                               |                     |        |                  |             |                        |
| 144   | 2015/09/11 09:17:06.367                                                                                                    |                               | 14          | 1.52E-08                    |                 |                               |                     |        |                  |             |                        |
| 145   |                                                                                                    | 2015/09/11 09:17:06.401       | 18          | 6.67E-09                    |                 |                               |                     |        |                  |             |                        |
| 146   |                                                                                                    | 2015/09/11 09:17:06.436       | 28          | 2.72E-07                    |                 |                               |                     |        |                  |             |                        |
| 147   |                                                                                                    | 2015/09/11 09:17:06.471       | 32          | 5.77E-08                    |                 |                               |                     |        |                  |             |                        |
| 148   |                                                                                                    | 2015/09/11 09:17:06.505       | 44          | 4.96E-10                    |                 |                               |                     |        |                  |             |                        |
| 149   |                                                                                                    | 2015/09/11 09:17:06.540       | 999         | 5.49E-07                    |                 |                               |                     |        |                  |             |                        |
| 150   |                                                                                                    | 2015/09/11 09:17:06.575       | 14          | 1.51E-08                    |                 |                               |                     |        |                  |             |                        |
| 151   |                                                                                                    | 2015/09/11 09:17:06.610       | 18          | 6.62E-09                    |                 |                               |                     |        |                  |             |                        |
| 152   |                                                                                                    | 2015/09/11 09:17:06.644       | 28          | 2.72E-07                    |                 |                               |                     |        |                  |             | $\overline{\mathbf v}$ |
|       |                                                                                                    | RgaTrendData1                 |             | $^{\tiny{\textregistered}}$ |                 |                               | ÷<br>$\overline{4}$ |        |                  |             | $\mathbb P$            |
| READY | 制                                                                                                    |                               |             | AVERAGE: 1014201:17:51      |                 | <b>COUNT: 2694</b>            | 囲                   | 圓<br>凹 |                  |             | 100%                   |

**Figure 180. Record Data for Trend Mode in Excel, Column A Date / Time Format Corrected**

Examining the Date / Time, Mass, and Intensity data, you notice that there are repeating groups of six masses. These are the six enabled masses in the Mass Table and they form one Data Sample point in the Trend Mode Scan.

| x∄           | $5 - 6 - 7$<br>я                            |                       |                      |                 | RgaTrendData1.csv - Excel |               |        | 2                | 困           | ×                        |
|--------------|---------------------------------------------|-----------------------|----------------------|-----------------|---------------------------|---------------|--------|------------------|-------------|--------------------------|
|              | <b>FILE</b><br><b>HOME</b><br><b>INSERT</b> | PAGE LAYOUT           |                      | <b>FORMULAS</b> | DATA                      | <b>REVIEW</b> | VIEW   | <b>DEVELOPER</b> | john hack * |                          |
|              | A138                                        | fx                    | 9/11/2015 9:17:06 AM |                 |                           |               |        |                  |             | v                        |
|              | A                                           | B                     | C                    | D               | Ε                         | F             | G      | н                | I           | J∣≜                      |
| 136          |                                             |                       |                      |                 |                           |               |        |                  |             |                          |
|              | 137                                         |                       |                      |                 |                           |               |        |                  |             |                          |
| 138          | 2015/09/11 09:17:06.158                     | 14                    | 1.50E-08             |                 |                           |               |        |                  |             |                          |
| 139          | 2015/09/11 09:17:06.193                     | 18                    | 6.61E-09             |                 |                           |               |        |                  |             |                          |
| 140          | 2015/09/11 09:17:06.228                     | 28                    | 2.71E-07             |                 |                           |               |        |                  |             |                          |
| 141          | 2015/09/11 09:17:06.262                     | 32                    | 5.74E-08             |                 |                           |               |        |                  |             |                          |
| 142          | 2015/09/11 09:17:06.297                     | 44                    | 5.65E-10             |                 |                           |               |        |                  |             |                          |
| 143          | 2015/09/11 09:17:06.332                     | 999                   | 5.53E-07             |                 |                           |               |        |                  |             |                          |
| 144          | 2015/09/11 09:17:06.367                     | 14                    | 1.52E-08             |                 |                           |               |        |                  |             |                          |
| 145          | 2015/09/11 09:17:06.401                     | 18                    | 6.67E-09             |                 |                           |               |        |                  |             |                          |
| 146          | 2015/09/11 09:17:06.436                     | 28                    | 2.72E-07             |                 |                           |               |        |                  |             |                          |
| 147          | 2015/09/11 09:17:06.471                     | 32                    | 5.77E-08             |                 |                           |               |        |                  |             |                          |
| 148          | 2015/09/11 09:17:06.505                     | 44                    | 4.96E-10             |                 |                           |               |        |                  |             |                          |
| 149          | 2015/09/11 09:17:06.540                     | 999                   | 5.49E-07             |                 |                           |               |        |                  |             |                          |
| 150          | 2015/09/11 09:17:06.575                     | 14                    | 1.51E-08             |                 |                           |               |        |                  |             |                          |
| 151          | 2015/09/11 09:17:06.610                     | 18                    | 6.62E-09             |                 |                           |               |        |                  |             |                          |
| 152          | 2015/09/11 09:17:06.644                     | 28                    | 2.72E-07             |                 |                           |               |        |                  |             |                          |
| 153          | 2015/09/11 09:17:06.679                     | 32                    | 5.77E-08             |                 |                           |               |        |                  |             |                          |
| 154          | 2015/09/11 09:17:06.714                     | 44                    | 5.41E-10             |                 |                           |               |        |                  |             |                          |
| 155          | 2015/09/11 09:17:06.748                     | 999                   | 5.48E-07             |                 |                           |               |        |                  |             |                          |
| 156          | 2015/09/11 09:17:06.783                     | 14                    | 1.50E-08             |                 |                           |               |        |                  |             |                          |
| 157          | 2015/09/11 09:17:06.818                     | 18                    | 6.64E-09             |                 |                           |               |        |                  |             |                          |
| 158          | 2015/09/11 09:17:06.853                     | 28                    | 2.72E-07             |                 |                           |               |        |                  |             |                          |
| 159          | 2015/09/11 09:17:06.887                     | 32                    | 5.78E-08             |                 |                           |               |        |                  |             |                          |
| 160          | 2015/09/11 09:17:06.922                     | 44                    | 5.59E-10             |                 |                           |               |        |                  |             |                          |
| 161          | 2015/09/11 09:17:06.957                     | 999                   | 5.47E-07             |                 |                           |               |        |                  |             |                          |
| 162          | 2015/09/11 09:17:06.992                     | 14                    | 1.51E-08             |                 |                           |               |        |                  |             |                          |
| 163          | 2015/09/11 09:17:07.026                     | 18                    | 6.69E-09             |                 |                           |               |        |                  |             | $\overline{\phantom{0}}$ |
|              | <b>RgaTrendData1</b>                        |                       | $^{\rm (+)}$         |                 |                           | ÷<br>₹        |        |                  |             | $\mathfrak{b}$           |
| <b>READY</b> | 舗                                           | AVERAGE: 339580:25:42 | COUNT: 18            |                 | SUM: 6112447:42:38        | 囲             | щ<br>间 |                  |             | 100%                     |

**Figure 181. Record Data for Trend Mode in Excel, One Trend Data Sample Point Group**

The number of Trend Data Sample groups in a complete Trend Scan is set by the value in the Samples box on the Mass Table tab.

In this example, the Samples box is set to 100 so one complete Trend Scan will contain 100 groups of the six enabled masses in the Mass Table (600 Trend Data Sample Points). The first Trend Scan begins at row 138 in this example and would end at row 737 if a complete Trend Scan was recorded in the data logging file. If the data logging file ends before row 737, the "Stop Recording" button was clicked before a complete Trend Scan was completed.

Scrolling through the data logging file in this example we find that the data continues beyond row 737 which indicates that at least one complete Trend Scan has been recorded.

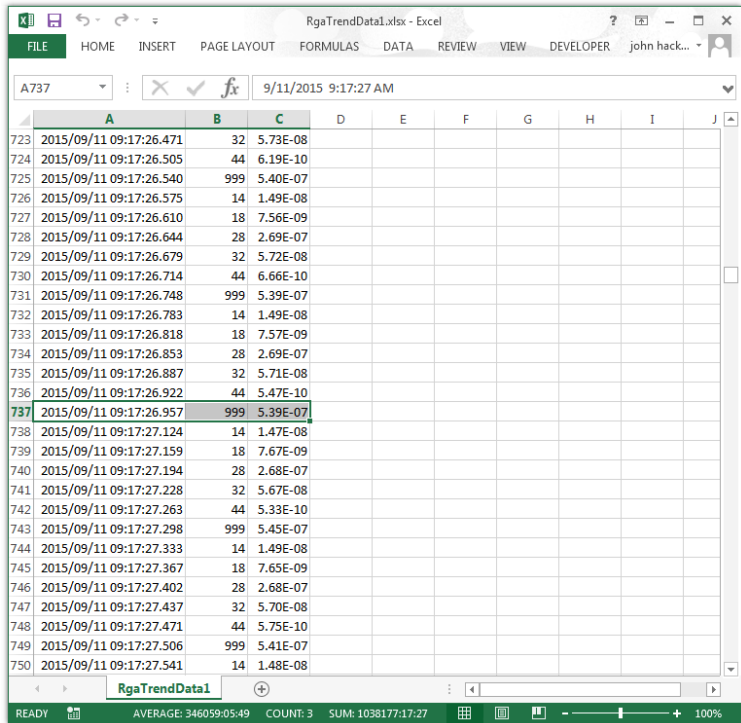

**Figure 182. Record Data in Excel, Last Trend Data Sample Point at End of First Trend Scan**

A second complete Trend Scan should end at row 1337.

| A<br>2015/09/11 09:17:47.437<br>2015/09/11 09:17:47.471<br>2015/09/11 09:17:47.506<br>2015/09/11 09:17:47.541<br>2015/09/11 09:17:47.576<br>2015/09/11 09:17:47.610<br>2015/09/11 09:17:47.645<br>2015/09/11 09:17:47.680 | B<br>32<br>44<br>999<br>14<br>18<br>28<br>32<br>44 | C<br>5.74E-08<br>5.58E-10<br>5.47E-07<br>1.49E-08<br>7.70E-09<br>2.70E-07 | D | Ε | F | G                    | н | I | $\blacktriangle$         |
|----------------------------------------------------------------------------------------------------|----------------------------------------------------|---------------------------------------------------------------------------|---|---|---|----------------------|---|---|--------------------------|
|                                                                                                    |                                                    |                                                                           |   |   |   |                      |   |   |                          |
|                                                                                                    |                                                    |                                                                           |   |   |   |                      |   |   |                          |
|                                                                                                    |                                                    |                                                                           |   |   |   |                      |   |   |                          |
|                                                                                                    |                                                    |                                                                           |   |   |   |                      |   |   |                          |
|                                                                                                    |                                                    |                                                                           |   |   |   |                      |   |   |                          |
|                                                                                                    |                                                    |                                                                           |   |   |   |                      |   |   |                          |
|                                                                                                    |                                                    |                                                                           |   |   |   |                      |   |   |                          |
|                                                                                                    |                                                    | 5.75E-08                                                                  |   |   |   |                      |   |   |                          |
|                                                                                                    |                                                    | 5.41E-10                                                                  |   |   |   |                      |   |   |                          |
| 2015/09/11 09:17:47.714                                                                                                    | 999                                                | 5.47E-07                                                                  |   |   |   |                      |   |   |                          |
| 2015/09/11 09:17:47.749                                                                                                    | 14                                                 | 1.51E-08                                                                  |   |   |   |                      |   |   |                          |
| 2015/09/11 09:17:47.784                                                                                                    | 18                                                 | 7.77E-09                                                                  |   |   |   |                      |   |   |                          |
| 2015/09/11 09:17:47.819                                                                                                    | 28                                                 | 2.70E-07                                                                  |   |   |   |                      |   |   |                          |
| 2015/09/11 09:17:47.853                                                                                                    | 32                                                 | 5.74E-08                                                                  |   |   |   |                      |   |   |                          |
| 2015/09/11 09:17:47.888                                                                                                    | 44                                                 | 5.83E-10                                                                  |   |   |   |                      |   |   |                          |
| 2015/09/11 09:17:47.923                                                                                                    | 999                                                | 5.47E-07                                                                  |   |   |   |                      |   |   |                          |
| 2015/09/11 09:17:48.091                                                                                                    | 14                                                 | 1.49E-08                                                                  |   |   |   |                      |   |   |                          |
| 2015/09/11 09:17:48.126                                                                                                    | 18                                                 | 7.75E-09                                                                  |   |   |   |                      |   |   |                          |
| 2015/09/11 09:17:48.161                                                                                                    | 28                                                 | 2.70E-07                                                                  |   |   |   |                      |   |   |                          |
| 2015/09/11 09:17:48.195                                                                                                    | 32                                                 | 5.70E-08                                                                  |   |   |   |                      |   |   |                          |
| 2015/09/11 09:17:48.230                                                                                                    | 44                                                 | 4.94E-10                                                                  |   |   |   |                      |   |   |                          |
| 2015/09/11 09:17:48.265                                                                                                    | 999                                                | 5.53E-07                                                                  |   |   |   |                      |   |   |                          |
| 2015/09/11 09:17:48.300                                                                                                    | 14                                                 | 1.51E-08                                                                  |   |   |   |                      |   |   |                          |
| 2015/09/11 09:17:48.334                                                                                                    | 18                                                 | 7.76E-09                                                                  |   |   |   |                      |   |   |                          |
| 2015/09/11 09:17:48.369                                                                                                    | 28                                                 | 2.71E-07                                                                  |   |   |   |                      |   |   |                          |
|                                                                                                    | 32                                                 | 5.74E-08                                                                  |   |   |   |                      |   |   |                          |
|                                                                                                    | 44                                                 | 5.27E-10                                                                  |   |   |   |                      |   |   |                          |
| 2015/09/11 09:17:48.438                                                                                                    | 999                                                | 5.50E-07                                                                  |   |   |   |                      |   |   |                          |
| 2015/09/11 09:17:48.473                                                                                                    | 14                                                 | 1.49E-08                                                                  |   |   |   |                      |   |   | $\overline{\phantom{a}}$ |
|                                                                                                    | 2015/09/11 09:17:48.404<br>2015/09/11 09:17:48.508 | RaaTrendData1                                                             | Ð |   |   | $\blacktriangleleft$ |   |   | ×                        |

**Figure 183. Record Data in Excel, Last Trend Data Sample Point at End of Second Trend Scan**

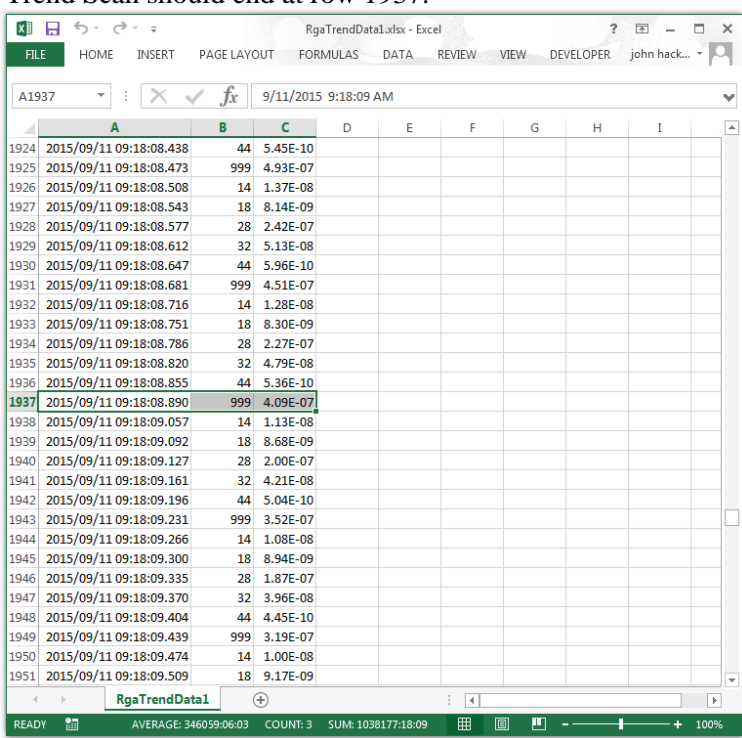

A third complete Trend Scan should end at row 1937.

## **Figure 184. Record Data in Excel, Last Trend Data Sample Point at End of Third Trend Scan**

A fourth complete Trend Scan should end at row 2537.

| ×目<br><b>FILE</b> | я<br>← → → →<br>HOME<br><b>INSERT</b> | PAGE LAYOUT |                 | RgaTrendData1.xlsx - Excel<br>FORMULAS | <b>DATA</b> | <b>REVIEW</b>             | VIEW   | $\overline{\phantom{a}}$<br><b>DEVELOPER</b> | 困<br>john hack * | ⊓    | $\times$         |
|-------------------|---------------------------------------|-------------|-----------------|----------------------------------------|-------------|---------------------------|--------|----------------------------------------------|------------------|------|------------------|
| A2537             | Ψ                                     | fx          |                 | 9/11/2015 9:18:30 AM                   |             |                           |        |                                              |                  |      | v                |
|                   | A                                     | B           | c               | D                                      | E           | F                         | G      | н                                            | I                |      | $\blacktriangle$ |
| 2524              | 2015/09/11 09:18:29.404               | 44          | 1.32E-10        |                                        |             |                           |        |                                              |                  |      |                  |
| 2525              | 2015/09/11 09:18:29.439               | 999         | 2.09E-08        |                                        |             |                           |        |                                              |                  |      |                  |
| 2526              | 2015/09/11 09:18:29.474               | 14          | 7.25E-10        |                                        |             |                           |        |                                              |                  |      |                  |
| 2527              | 2015/09/11 09:18:29.509               | 18          | 9.94E-09        |                                        |             |                           |        |                                              |                  |      |                  |
| 2528              | 2015/09/11 09:18:29.543               | 28          | 8.93E-09        |                                        |             |                           |        |                                              |                  |      |                  |
| 2529              | 2015/09/11 09:18:29.578               | 32          | 2.09E-09        |                                        |             |                           |        |                                              |                  |      |                  |
| 2530              | 2015/09/11 09:18:29.613               | 44          | 2.06E-10        |                                        |             |                           |        |                                              |                  |      |                  |
| 2531              | 2015/09/11 09:18:29.647               | 999         | 2.06E-08        |                                        |             |                           |        |                                              |                  |      |                  |
| 2532              | 2015/09/11 09:18:29.682               | 14          | 7.54E-10        |                                        |             |                           |        |                                              |                  |      |                  |
| 2533              | 2015/09/11 09:18:29.717               | 18          | 9.86E-09        |                                        |             |                           |        |                                              |                  |      |                  |
| 2534              | 2015/09/11 09:18:29.752               | 28          | 8.77E-09        |                                        |             |                           |        |                                              |                  |      |                  |
| 2535              | 2015/09/11 09:18:29.786               | 32          | 2.11E-09        |                                        |             |                           |        |                                              |                  |      |                  |
| 2536              | 2015/09/11 09:18:29.821               | 44          | 1.93E-10        |                                        |             |                           |        |                                              |                  |      |                  |
| 2537              | 2015/09/11 09:18:29.856               | 999         | 2.05E-08        |                                        |             |                           |        |                                              |                  |      |                  |
| 2538              | 2015/09/11 09:18:30.024               | 14          | 7.88E-10        |                                        |             |                           |        |                                              |                  |      |                  |
| 2539              | 2015/09/11 09:18:30.059               | 18          | 1.00E-08        |                                        |             |                           |        |                                              |                  |      |                  |
| 2540              | 2015/09/11 09:18:30.094               | 28          | 8.43E-09        |                                        |             |                           |        |                                              |                  |      |                  |
| 2541              | 2015/09/11 09:18:30.128               | 32          | 2.06E-09        |                                        |             |                           |        |                                              |                  |      |                  |
| 2542              | 2015/09/11 09:18:30.163               | 44          | $1.24E-10$      |                                        |             |                           |        |                                              |                  |      |                  |
| 2543              | 2015/09/11 09:18:30.198               | 999         | 2.04E-08        |                                        |             |                           |        |                                              |                  |      |                  |
| 2544              | 2015/09/11 09:18:30.233               | 14          | 7.81E-10        |                                        |             |                           |        |                                              |                  |      |                  |
| 2545              | 2015/09/11 09:18:30.267               | 18          | 9.72E-09        |                                        |             |                           |        |                                              |                  |      |                  |
| 2546              | 2015/09/11 09:18:30.302               | 28          | 8.25E-09        |                                        |             |                           |        |                                              |                  |      |                  |
| 2547              | 2015/09/11 09:18:30.337               | 32          | 1.96E-09        |                                        |             |                           |        |                                              |                  |      |                  |
| 2548              | 2015/09/11 09:18:30.371               | 44          | 1.94E-10        |                                        |             |                           |        |                                              |                  |      |                  |
| 2549              | 2015/09/11 09:18:30.406               | 999         | 2.01E-08        |                                        |             |                           |        |                                              |                  |      |                  |
| 2550              | 2015/09/11 09:18:30.441               | 14          | 7.15E-10        |                                        |             |                           |        |                                              |                  |      |                  |
| 2551              | 2015/09/11 09:18:30.476               | 18          | 9.88E-09        |                                        |             |                           |        |                                              |                  |      |                  |
|                   | <b>RgaTrendData1</b>                  |             | Ð               |                                        |             | ÷<br>$\blacktriangleleft$ |        |                                              |                  | $\,$ |                  |
| <b>READY</b>      | 舗<br>AVERAGE: 346059:06:10            |             | <b>COUNT: 3</b> | SUM: 1038177:18:30                     |             | 囲                         | ш<br>圓 |                                              |                  | 100% |                  |

**Figure 185. Record Data in Excel, Last Trend Data Sample Point at End of Fourth Trend Scan**

A fifth complete Trend Scan would end at row 3137 but the data stops at row 2705. The "Stop Recording" button was clicked before the fifth Trend Scan completed.

| X₿           | 日                   | ちー きーェ                  |                       |               |                      | RgaTrendData1.xlsx - Excel |                      |        |                  | 2<br>困      | □            | ×                        |
|--------------|---------------------|-------------------------|-----------------------|---------------|----------------------|----------------------------|----------------------|--------|------------------|-------------|--------------|--------------------------|
| <b>FILE</b>  | HOME                | INSERT                  | PAGE LAYOUT           |               | FORMULAS             | DATA                       | <b>REVIEW</b>        | VIEW   | <b>DEVELOPER</b> | john hack * |              |                          |
| A2705        |                     | $\overline{\mathbf v}$  | fx                    |               | 9/11/2015 9:18:36 AM |                            |                      |        |                  |             |              |                          |
|              |                     | A                       | B                     | C             | D                    | E                          | F                    | G      | н                | I           |              | $\overline{\phantom{a}}$ |
| 2692         |                     | 2015/09/11 09:18:35.371 | 44                    | 1.85E-10      |                      |                            |                      |        |                  |             |              |                          |
| 2693         |                     | 2015/09/11 09:18:35.406 | 999                   | 1.70E-08      |                      |                            |                      |        |                  |             |              |                          |
| 2694         |                     | 2015/09/11 09:18:35.441 | 14                    | 5.46E-10      |                      |                            |                      |        |                  |             |              |                          |
| 2695         |                     | 2015/09/11 09:18:35.476 | 18                    | 9.74E-09      |                      |                            |                      |        |                  |             |              |                          |
| 2696         |                     | 2015/09/11 09:18:35.510 | 28                    | 6.02E-09      |                      |                            |                      |        |                  |             |              |                          |
| 2697         |                     | 2015/09/11 09:18:35.545 | 32                    | 1.48E-09      |                      |                            |                      |        |                  |             |              |                          |
| 2698         |                     | 2015/09/11 09:18:35.580 | 44                    | 1.89E-10      |                      |                            |                      |        |                  |             |              |                          |
| 2699         |                     | 2015/09/11 09:18:35.615 | 999                   | 1.69E-08      |                      |                            |                      |        |                  |             |              |                          |
| 2700         |                     | 2015/09/11 09:18:35.649 | 14                    | 5.81E-10      |                      |                            |                      |        |                  |             |              |                          |
| 2701         |                     | 2015/09/11 09:18:35.684 | 18                    | 9.66E-09      |                      |                            |                      |        |                  |             |              |                          |
| 2702         |                     | 2015/09/11 09:18:35.719 | 28                    | 5.93E-09      |                      |                            |                      |        |                  |             |              |                          |
| 2703         |                     | 2015/09/11 09:18:35.753 | 32                    | 1.47E-09      |                      |                            |                      |        |                  |             |              |                          |
| 2704         |                     | 2015/09/11 09:18:35.788 | 44                    | 1.54E-10      |                      |                            |                      |        |                  |             |              |                          |
| 2705         |                     | 2015/09/11 09:18:35.823 | 999                   | 1.69E-08      |                      |                            |                      |        |                  |             |              |                          |
| 2706         |                     |                         |                       |               |                      |                            |                      |        |                  |             |              |                          |
| 2707         |                     |                         |                       |               |                      |                            |                      |        |                  |             |              |                          |
| 2708         |                     |                         |                       |               |                      |                            |                      |        |                  |             |              |                          |
| 2709         |                     |                         |                       |               |                      |                            |                      |        |                  |             |              |                          |
| 2710         |                     |                         |                       |               |                      |                            |                      |        |                  |             |              |                          |
| 2711         |                     |                         |                       |               |                      |                            |                      |        |                  |             |              |                          |
| 2712         |                     |                         |                       |               |                      |                            |                      |        |                  |             |              |                          |
| 2713         |                     |                         |                       |               |                      |                            |                      |        |                  |             |              |                          |
| 2714         |                     |                         |                       |               |                      |                            |                      |        |                  |             |              |                          |
| 2715         |                     |                         |                       |               |                      |                            |                      |        |                  |             |              |                          |
| 2716         |                     |                         |                       |               |                      |                            |                      |        |                  |             |              |                          |
| 2717         |                     |                         |                       |               |                      |                            |                      |        |                  |             |              |                          |
| 2718         |                     |                         |                       |               |                      |                            |                      |        |                  |             |              |                          |
| 2719         |                     |                         |                       |               |                      |                            |                      |        |                  |             |              |                          |
| $\left($     | $\vert \cdot \vert$ | <b>RgaTrendData1</b>    |                       | $\circledast$ |                      |                            | ÷.<br>$\overline{4}$ |        |                  |             | $\mathbb{P}$ |                          |
| <b>READY</b> | 饂                   |                         | AVERAGE: 346059:06:12 | COUNT: 3      |                      | SUM: 1038177:18:36         | 囲                    | 圓<br>ш |                  |             | 100%         |                          |

**Figure 186. Record Data in Excel, Last Trend Data Sample Point Appended to File**

A graph may be generated in Excel to analyze the data. One way to generate a useful graph is to first sort the data by the Mass value in column B. This groups all the measurements for each mass together and makes it easier to select the data and add it to the graph.

Select all the data in the file by clicking on the column label at the top of column A and then while holding down the shift key, click on the Column B label and the column C label.

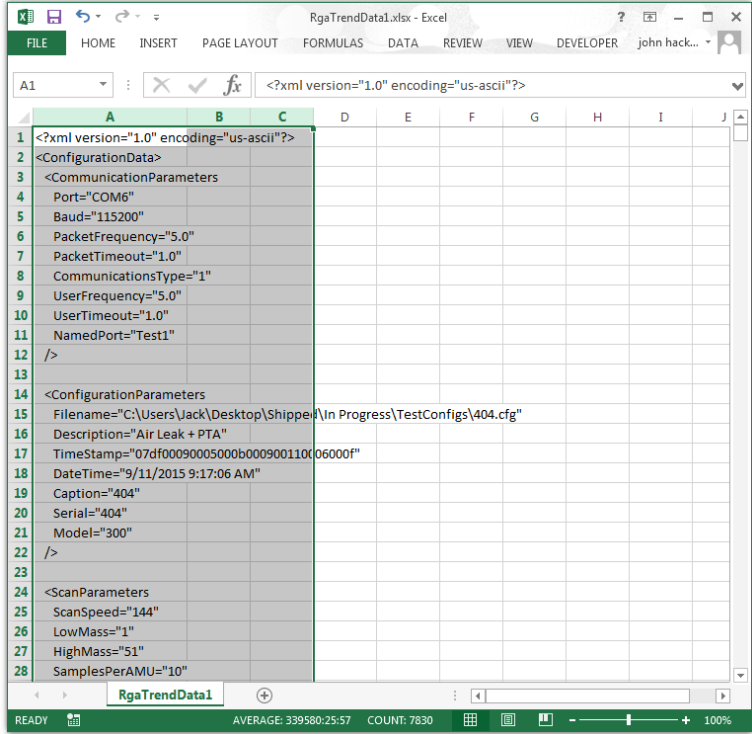

**Figure 187. Record Data in Excel, All Data Selected for Sort**

Next click on Data to display the ribbon and then select Sort.

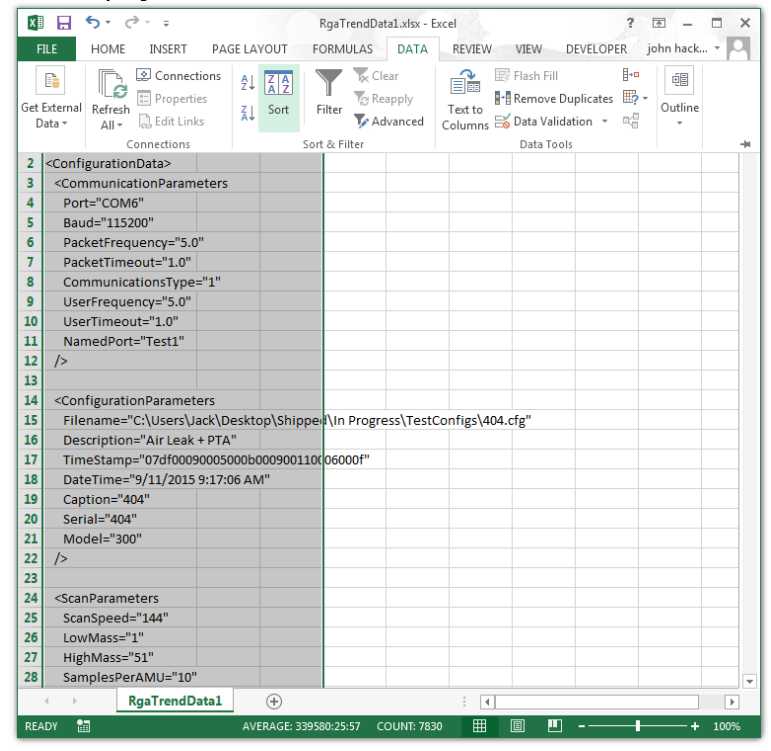

**Figure 188. Record Data in Excel showing Data Ribbon**

The Sort window is displayed.

| Sort                                  |                                            |                                                    | 2<br>$\mathbf{x}$    |
|---------------------------------------|--------------------------------------------|----------------------------------------------------|----------------------|
| <sup>+</sup> <sub>2</sub> ↓ Add Level | $E_{\Box}$ Copy Level<br>Delete Level<br>× | Options<br>IF                                      | My data has headers  |
| Column                                | Sort On                                    | Order                                              |                      |
| Sort by                               | Values<br>$\overline{\phantom{a}}$         | A to Z<br>$\mathbb{I}_{\overline{(\mathbf{w})}}$ , | $\blacktriangledown$ |
|                                       |                                            |                                                    |                      |
|                                       |                                            |                                                    |                      |
|                                       |                                            |                                                    |                      |
|                                       |                                            |                                                    |                      |
|                                       |                                            |                                                    |                      |
|                                       |                                            |                                                    |                      |
|                                       |                                            | OK                                                 | Cancel<br>- 11       |

**Figure 189. Record Data in Excel, Data Sort Window**

Click on the arrow next to the Sort by box under column, and select Column B from the list.

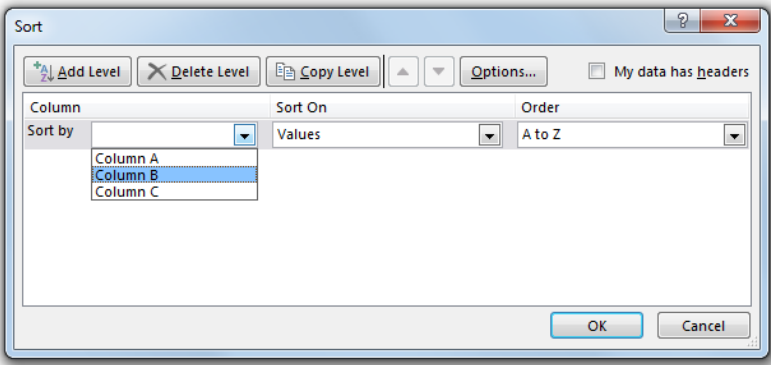

**Figure 190. Record Data in Excel, Data Sort Window, Sort By Column B Selected**

Make sure that the Sort on box contains Values and the Order box contains Smallest to Largest. Next click on the "OK" button to accept the settings and close the Sort window.

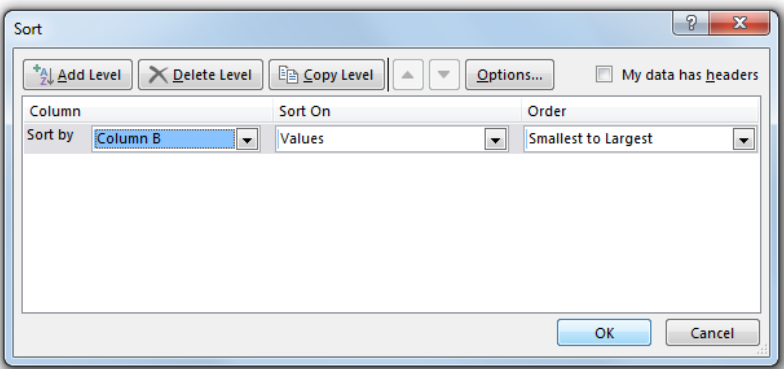

**Figure 191. Record Data in Excel, Sort By Column B, Sort On Values, and Order Smallest to Largest**

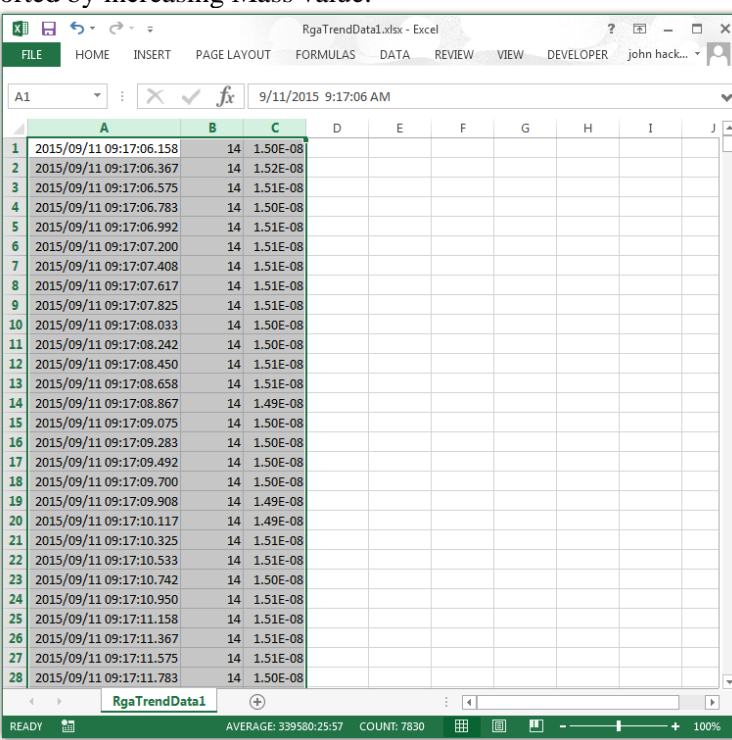

The data is now sorted by increasing Mass value.

**Figure 192. Record Data in Excel, Data Sorted by Mass Value in Column B**

In this example a complete Trend Scan contains 100 Trend Data Samples so to graph the first scan select the Mass values in column B and the Intensity values in column C for rows 1 to 100.

| x∏           | 日<br>י י∂ ∙ל                  |                      |                   | RgaTrendData1.xlsx - Excel |                |        | $\overline{\mathbf{z}}$ | 困         | ×                        |
|--------------|-------------------------------|----------------------|-------------------|----------------------------|----------------|--------|-------------------------|-----------|--------------------------|
|              | HOME<br><b>FILE</b><br>INSERT | PAGE LAYOUT          |                   | FORMULAS<br>DATA           | <b>REVIEW</b>  | VIEW   | <b>DEVELOPER</b>        | john hack |                          |
| <b>B1</b>    | $\overline{\phantom{a}}$      | fx                   | 14                |                            |                |        |                         |           |                          |
|              | А                             | в                    | c                 | D<br>Ε                     | F              | G      | н                       | T         | $\blacktriangle$<br>J    |
| 87           | 2015/09/11 09:17:24.075       | 14                   | 1.50E-08          |                            |                |        |                         |           |                          |
| 88           | 2015/09/11 09:17:24.283       | 14                   | 1.49E-08          |                            |                |        |                         |           |                          |
| 89           | 2015/09/11 09:17:24.492       | 14                   | 1.50E-08          |                            |                |        |                         |           |                          |
| 90           | 2015/09/11 09:17:24.700       | 14                   | 1.50E-08          |                            |                |        |                         |           |                          |
| 91           | 2015/09/11 09:17:24.908       | 14                   | 1.49E-08          |                            |                |        |                         |           |                          |
| 92           | 2015/09/11 09:17:25.117       | 14                   | 1.49E-08          |                            |                |        |                         |           |                          |
| 93           | 2015/09/11 09:17:25.325       | 14                   | 1.49E-08          |                            |                |        |                         |           |                          |
| 94           | 2015/09/11 09:17:25.533       | 14                   | 1.48E-08          |                            |                |        |                         |           |                          |
| 95           | 2015/09/11 09:17:25.742       | 14                   | 1.49E-08          |                            |                |        |                         |           |                          |
| 96           | 2015/09/11 09:17:25.950       | 14                   | 1.48E-08          |                            |                |        |                         |           |                          |
| 97           | 2015/09/11 09:17:26.158       | 14                   | 1.49E-08          |                            |                |        |                         |           |                          |
| 98           | 2015/09/11 09:17:26.367       | 14                   | 1.49E-08          |                            |                |        |                         |           |                          |
| 99           | 2015/09/11 09:17:26.575       | 14                   | 1.49E-08          |                            |                |        |                         |           |                          |
| 100          | 2015/09/11 09:17:26.783       | 14                   | 1.49E-08          |                            |                |        |                         |           |                          |
| 101          | 2015/09/11 09:17:27.124       | 14                   | 1.47E-08          |                            |                |        |                         |           |                          |
| 102          | 2015/09/11 09:17:27.333       | 14                   | 1.49E-08          |                            |                |        |                         |           |                          |
| 103          | 2015/09/11 09:17:27.541       | 14                   | 1.48E-08          |                            |                |        |                         |           |                          |
| 104          | 2015/09/11 09:17:27.749       | 14                   | 1.49E-08          |                            |                |        |                         |           |                          |
| 105          | 2015/09/11 09:17:27.958       | 14                   | 1.51E-08          |                            |                |        |                         |           |                          |
| 106          | 2015/09/11 09:17:28.166       | 14                   | 1.50E-08          |                            |                |        |                         |           |                          |
| 107          | 2015/09/11 09:17:28.374       | 14                   | 1.50E-08          |                            |                |        |                         |           |                          |
| 108          | 2015/09/11 09:17:28.583       | 14                   | 1.52E-08          |                            |                |        |                         |           |                          |
| 109          | 2015/09/11 09:17:28.791       | 14                   | 1.51E-08          |                            |                |        |                         |           |                          |
| 110          | 2015/09/11 09:17:28.999       | 14                   | 1.50E-08          |                            |                |        |                         |           |                          |
| 111          | 2015/09/11 09:17:29.208       | 14                   | 1.50E-08          |                            |                |        |                         |           |                          |
| 112          | 2015/09/11 09:17:29.416       | 14                   | 1.50E-08          |                            |                |        |                         |           |                          |
| 113          | 2015/09/11 09:17:29.624       | 14                   | 1.50E-08          |                            |                |        |                         |           |                          |
| 114          | 2015/09/11 09:17:29.833       | 14                   | 1.50E-08          |                            |                |        |                         |           | $\overline{\phantom{a}}$ |
|              | RgaTrendData1                 |                      | ⊕                 |                            | $\overline{4}$ |        |                         |           | $\mathbb F$              |
| <b>READY</b> | 師                             | AVERAGE: 7.000000007 | <b>COUNT: 200</b> | SUM: 1400.000001           | 囲              | ற<br>画 |                         |           | 100%                     |

**Figure 193. Record Data in Excel, Mass 14 Data for First Trend Scan Selected**

Click on Insert to display the ribbon and then click on the Expand arrow in the Chart section to open the Insert Chart window.

| x            | 日<br>ᠳ᠂                                            | ₹<br>$\gamma$<br>$\overline{a}$ |                      |             |                                     |                 | RgaTrendData1.xlsx - Excel |                |         |                  | 2<br>困 |             | □<br>$\times$                    |
|--------------|----------------------------------------------------|---------------------------------|----------------------|-------------|-------------------------------------|-----------------|----------------------------|----------------|---------|------------------|--------|-------------|----------------------------------|
|              | <b>FILE</b><br>HOME                                | <b>INSERT</b>                   |                      | PAGE LAYOUT |                                     | <b>FORMULAS</b> | DATA                       | <b>REVIEW</b>  | VIEW    | <b>DEVELOPER</b> |        | john hack * |                                  |
| 罬            | ැ                                                  | ச                               | $\bar{2}$            |             | ш×                                  | - 囱 -           | $\blacksquare$<br>庌        | ⊵              | 로       | 亀                | 4      | $\Omega$    |                                  |
|              | Tables Illustrations                               | Apps                            | Recommended          |             | WХ -<br>$\mathbf{W}$ - $\mathbf{F}$ | PivotChart      | Map                        | Sparklines     | Filters | Links            | Text   | Symbols     |                                  |
|              |                                                    |                                 | Charts               |             | 0 - 14 -                            |                 |                            |                |         |                  |        |             |                                  |
|              |                                                    |                                 |                      |             | Charts                              |                 | Fs)<br>Tours               |                |         |                  |        |             |                                  |
| 88           | 2015/09/11 09:17:24.283                            |                                 |                      | 14          | 1.49E-08                            |                 | <b>See All Charts</b>      |                |         |                  |        |             |                                  |
| 89           | 2015/09/11 09:17:24.492                            |                                 |                      | 14          | 1.50E-08                            |                 |                            |                |         |                  |        |             |                                  |
| 90           | 2015/09/11 09:17:24.700                            |                                 |                      | 14          | 1.50E-08                            |                 |                            |                |         |                  |        |             |                                  |
| 91<br>92     | 2015/09/11 09:17:24.908<br>2015/09/11 09:17:25.117 |                                 |                      | 14          | 1.49E-08<br>1.49E-08                |                 |                            |                |         |                  |        |             |                                  |
| 93           | 2015/09/11 09:17:25.325                            |                                 |                      | 14<br>14    | 1.49E-08                            |                 |                            |                |         |                  |        |             |                                  |
| 94           | 2015/09/11 09:17:25.533                            |                                 |                      | 14          | 1.48E-08                            |                 |                            |                |         |                  |        |             |                                  |
| 95           | 2015/09/11 09:17:25.742                            |                                 |                      | 14          | 1.49E-08                            |                 |                            |                |         |                  |        |             |                                  |
| 96           | 2015/09/11 09:17:25.950                            |                                 |                      | 14          | 1.48E-08                            |                 |                            |                |         |                  |        |             |                                  |
| 97           | 2015/09/11 09:17:26.158                            |                                 |                      | 14          | 1.49E-08                            |                 |                            |                |         |                  |        |             |                                  |
| 98           | 2015/09/11 09:17:26.367                            |                                 |                      | 14          | 1.49E-08                            |                 |                            |                |         |                  |        |             |                                  |
| 99           | 2015/09/11 09:17:26.575                            |                                 |                      | 14          | 1.49E-08                            |                 |                            |                |         |                  |        |             |                                  |
| 100          | 2015/09/11 09:17:26.783                            |                                 |                      | 14          | 1.49E-08                            |                 |                            |                |         |                  |        |             |                                  |
| 101          | 2015/09/11 09:17:27.124                            |                                 |                      | 14          | 1.47E-08                            |                 |                            |                |         |                  |        |             |                                  |
| 102          | 2015/09/11 09:17:27.333                            |                                 |                      | 14          | 1.49E-08                            |                 |                            |                |         |                  |        |             |                                  |
| 103          | 2015/09/11 09:17:27.541                            |                                 |                      | 14          | 1.48E-08                            |                 |                            |                |         |                  |        |             |                                  |
| 104          | 2015/09/11 09:17:27.749                            |                                 |                      | 14          | 1.49E-08                            |                 |                            |                |         |                  |        |             |                                  |
| 105          | 2015/09/11 09:17:27.958                            |                                 |                      | 14          | 1.51E-08                            |                 |                            |                |         |                  |        |             |                                  |
| 106          | 2015/09/11 09:17:28.166                            |                                 |                      | 14          | 1.50E-08                            |                 |                            |                |         |                  |        |             |                                  |
| 107          | 2015/09/11 09:17:28.374                            |                                 |                      | 14          | 1.50E-08                            |                 |                            |                |         |                  |        |             |                                  |
| 108          | 2015/09/11 09:17:28.583                            |                                 |                      | 14          | 1.52E-08                            |                 |                            |                |         |                  |        |             |                                  |
| 109          | 2015/09/11 09:17:28.791                            |                                 |                      | 14          | 1.51E-08                            |                 |                            |                |         |                  |        |             |                                  |
| 110          | 2015/09/11 09:17:28.999                            |                                 |                      | 14          | 1.50E-08                            |                 |                            |                |         |                  |        |             |                                  |
| 111<br>112   | 2015/09/11 09:17:29.208<br>2015/09/11 09:17:29.416 |                                 |                      | 14          | 1.50E-08<br>1.50E-08                |                 |                            |                |         |                  |        |             |                                  |
| 113          | 2015/09/11 09:17:29.624                            |                                 |                      | 14<br>14    | 1.50E-08                            |                 |                            |                |         |                  |        |             |                                  |
| 114          | 2015/09/11 09:17:29.833                            |                                 |                      | 14          | 1.50E-08                            |                 |                            |                |         |                  |        |             |                                  |
|              |                                                    |                                 | <b>RgaTrendData1</b> |             | $^{\rm (+)}$                        |                 |                            | ÷<br>$\vert$ 4 |         |                  |        |             | $\overline{\phantom{a}}$<br>$\,$ |
| <b>READY</b> | 舗                                                  |                                 | AVERAGE: 7.000000007 |             | <b>COUNT: 200</b>                   |                 | SUM: 1400.000001           | 用              | 凹<br>圓  |                  |        |             | 100%                             |

**Figure 194. Record Data in Excel showing Insert Ribbon**

Click on the All Charts tab and select the Line option on the left side of the tab and the Lines type at the top of the tab.

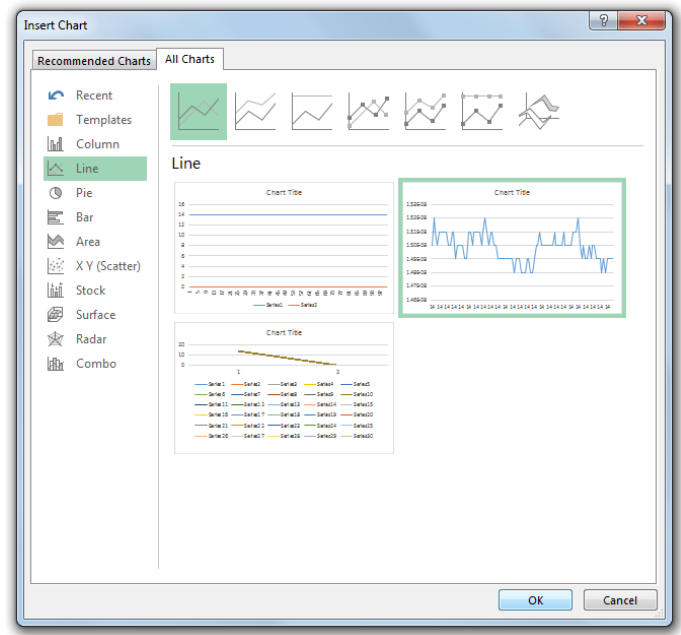

**Figure 195. Record Data in Excel, Insert Chart Window**

Click on the "OK" button to create the chart.

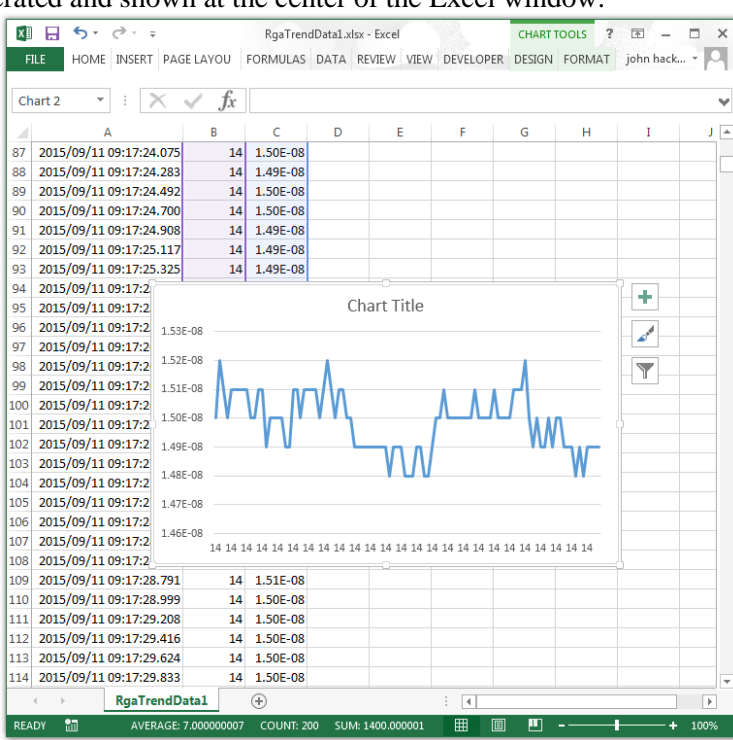

The Chart is generated and shown at the center of the Excel window.

**Figure 196. Record Data in Excel with Time / Intensity Chart**

Drag the chart to the right and resize it, if necessary, so that the values in column C are visible.

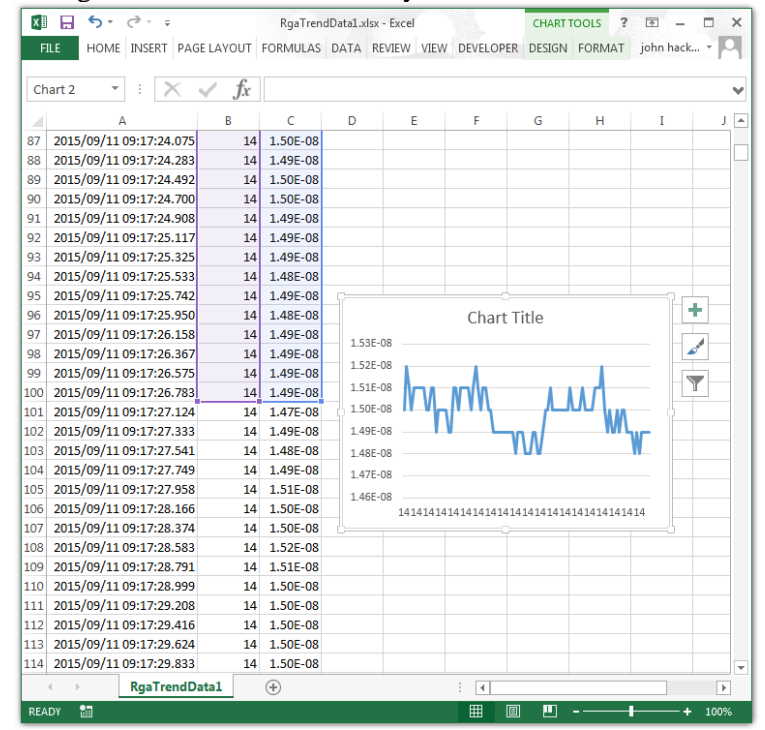

**Figure 197. Record Data in Excel with Chart Resized**

Click on the "Chart Filters" button next to the chart and then click on "Select Data" at the bottom of the Menu to open the Select Data Source window.

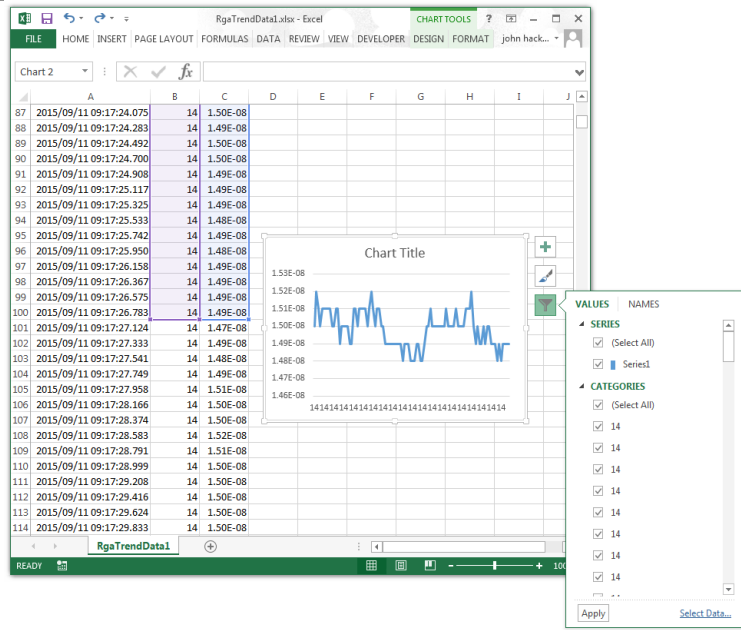

**Figure 198. Record Data in Excel showing Chart Filters Menu**

Click on the "Add" button in the Legend Entries (Series) box

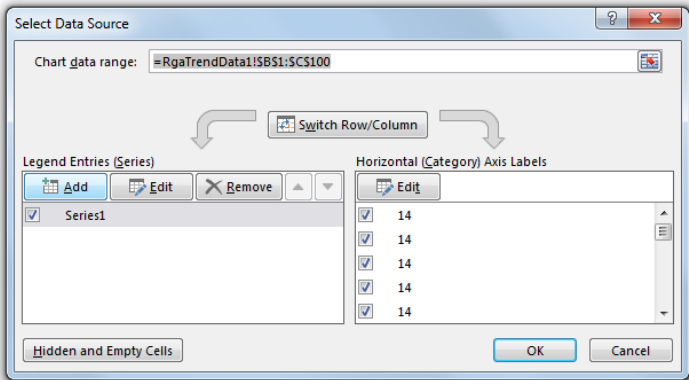

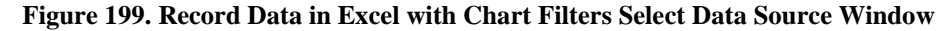

The Edit Series window opens.

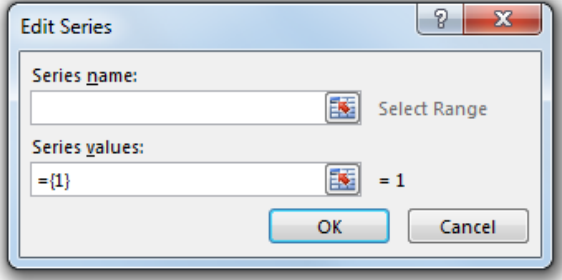

**Figure 200. Record Data in Excel with Chart Filters Edit Series Window**

Type Mass 18 in the Series name box and then click on the "Select Values" button in the Series values box.

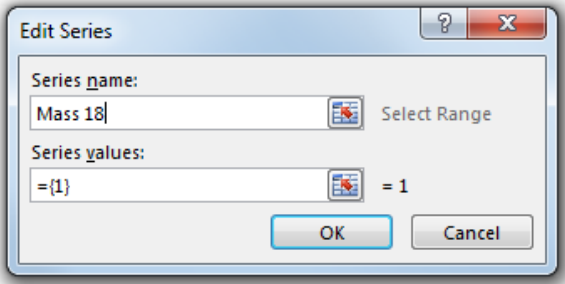

## **Figure 201. Record Data in Excel, Edit Series with Series Name Entered**

The Edit Series Values box is displayed.

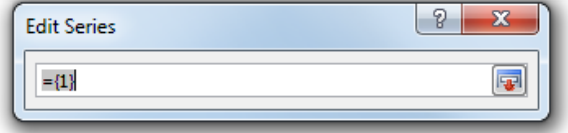

**Figure 202. Record Data in Excel, Edit Series Values Box**

Scroll through the data until the first Mass 18 value is found and then click in the cell in column C to select it.

| x∄  | ь<br>♂                                |                                                                          |              |   | RgaTrendData1.xlsx - Excel |                       |                      | <b>CHART TOOLS</b> | 2             | ल                       | п<br>×   |
|-----|---------------------------------------|--------------------------------------------------------------------------|--------------|---|----------------------------|-----------------------|----------------------|--------------------|---------------|-------------------------|----------|
|     | FTI I                                 | HOME INSERT PAGELAYOUT FORMULAS DATA REVIEW VIEW DEVELOPER DESIGN FORMAT |              |   |                            |                       |                      |                    |               | john hack *             |          |
|     |                                       |                                                                          |              |   |                            |                       |                      |                    |               |                         |          |
|     | C429<br>$\overline{\phantom{a}}$<br>÷ | fx                                                                       |              |   |                            |                       |                      |                    |               |                         |          |
|     |                                       |                                                                          |              |   |                            |                       |                      |                    |               |                         |          |
| ◢   | А                                     | B                                                                        | Ċ            | D | F                          |                       | F                    | G                  | н             | т                       | J.<br>∣▲ |
| 415 | 2015/09/11 09:18:32.941               | 14                                                                       | 6.15E-10     |   |                            |                       |                      |                    |               |                         |          |
| 416 | 2015/09/11 09:18:33.149               | 14                                                                       | 6.23E-10     |   |                            |                       |                      |                    |               |                         |          |
| 417 | 2015/09/11 09:18:33.358               | 14                                                                       | 6.50E-10     |   |                            |                       |                      |                    |               |                         |          |
| 418 | 2015/09/11 09:18:33.566               | 14                                                                       | 6.60E-10     |   |                            |                       |                      |                    |               |                         |          |
| 419 | 2015/09/11 09:18:33.774               | 14                                                                       | $6.32E-10$   |   |                            |                       |                      |                    |               |                         |          |
| 420 | 2015/09/11 09:18:33.983               | 14                                                                       | $6.20E-10$   |   |                            |                       |                      |                    |               |                         |          |
| 421 | 2015/09/11 09:18:34.191               | 14                                                                       | 5.17E-10     |   |                            |                       |                      |                    |               |                         |          |
| 422 | 2015/09/11 09:18:34.399               | 14                                                                       | 5.57E-10     |   |                            |                       |                      |                    |               |                         |          |
| 423 | 2015/09/11 09:18:34.608               | 14                                                                       | 6.28E-10     |   |                            |                       |                      |                    |               |                         |          |
| 424 | 2015/09/11 09:18:34.816               | 14                                                                       | 5.70E-10     |   | <b>Edit Series</b>         |                       |                      |                    | $\mathcal{P}$ | $\mathbf{x}$            |          |
| 425 | 2015/09/11 09:18:35.024               | 14                                                                       | $6.11E-10$   |   |                            |                       |                      |                    |               |                         |          |
| 426 | 2015/09/11 09:18:35.233               | 14                                                                       | 5.89E-10     |   |                            | =RgaTrendData1!SCS429 |                      |                    |               | $\overline{\mathbf{r}}$ |          |
| 427 | 2015/09/11 09:18:35.441               | 14                                                                       | 5.46E-10     |   |                            |                       |                      |                    |               |                         |          |
| 428 | 2015/09/11 09:18:35.649               | 14                                                                       | 5.81E-10     |   |                            |                       |                      |                    |               |                         |          |
| 429 | 2015/09/11 09:17:06.193               |                                                                          | 18 6.61E-09  |   |                            |                       |                      |                    |               |                         |          |
| 430 | 2015/09/11 09:17:06.401               | 18                                                                       | 6.67E-09     |   |                            |                       |                      |                    |               |                         |          |
| 431 | 2015/09/11 09:17:06.610               | 18                                                                       | 6.62E-09     |   |                            |                       |                      |                    |               |                         |          |
| 432 | 2015/09/11 09:17:06.818               | 18                                                                       | 6.64E-09     |   |                            |                       |                      |                    |               |                         |          |
| 433 | 2015/09/11 09:17:07.026               | 18                                                                       | 6.69E-09     |   |                            |                       |                      |                    |               |                         |          |
| 434 | 2015/09/11 09:17:07.235               | 18                                                                       | 6.69E-09     |   |                            |                       |                      |                    |               |                         |          |
| 435 |                                       |                                                                          |              |   |                            |                       |                      |                    |               |                         |          |
|     | 2015/09/11 09:17:07.443               | 18                                                                       | 6.69E-09     |   |                            |                       |                      |                    |               |                         |          |
| 436 | 2015/09/11 09:17:07.651               | 18                                                                       | 6.68E-09     |   |                            |                       |                      |                    |               |                         |          |
| 437 | 2015/09/11 09:17:07.860               | 18                                                                       | 6.76E-09     |   |                            |                       |                      |                    |               |                         |          |
| 438 | 2015/09/11 09:17:08.068               | 18                                                                       | 6.63E-09     |   |                            |                       |                      |                    |               |                         |          |
| 439 | 2015/09/11 09:17:08.276               | 18                                                                       | 6.71E-09     |   |                            |                       |                      |                    |               |                         |          |
| 440 | 2015/09/11 09:17:08.485               | 18                                                                       | 6.68E-09     |   |                            |                       |                      |                    |               |                         |          |
| 441 | 2015/09/11 09:17:08.693               | 18                                                                       | 6.64E-09     |   |                            |                       |                      |                    |               |                         |          |
| 442 | 2015/09/11 09:17:08.901               | 18                                                                       | 6.65E-09     |   |                            |                       |                      |                    |               |                         | ¥        |
|     | $\overline{4}$                        | <b>RgaTrendData1</b>                                                     | $(\text{+})$ |   |                            | $\ddot{\Xi}$          | $\blacktriangleleft$ |                    |               |                         | $\,$     |

**Figure 203. Record Data in Excel, Start of Mass 18 Data for First Trend Scan**

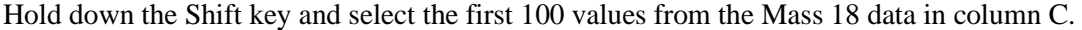

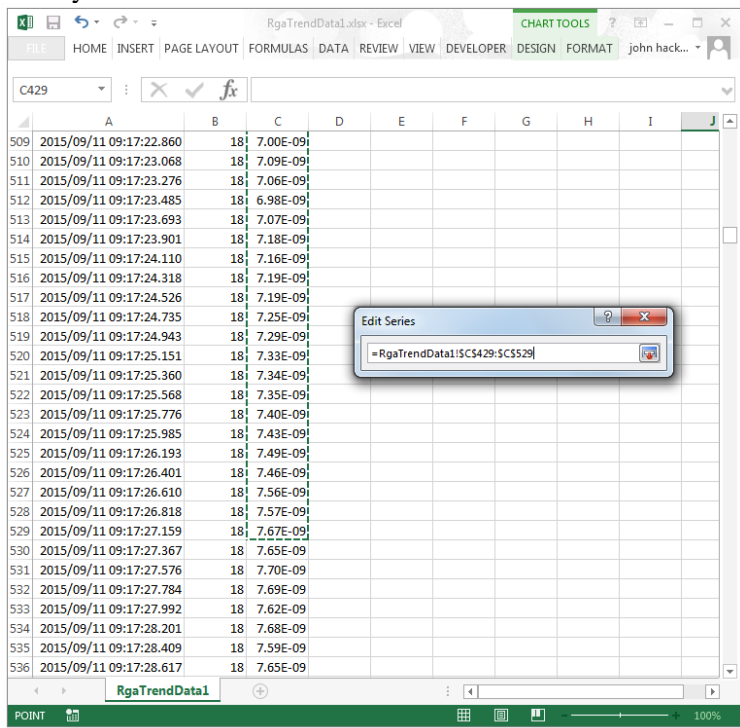

**Figure 204. Record Data in Excel, End of Mass 18 Data for First Trend Scan Selected**

Click on the "Select Data" button on the right side to accept the selected cells.

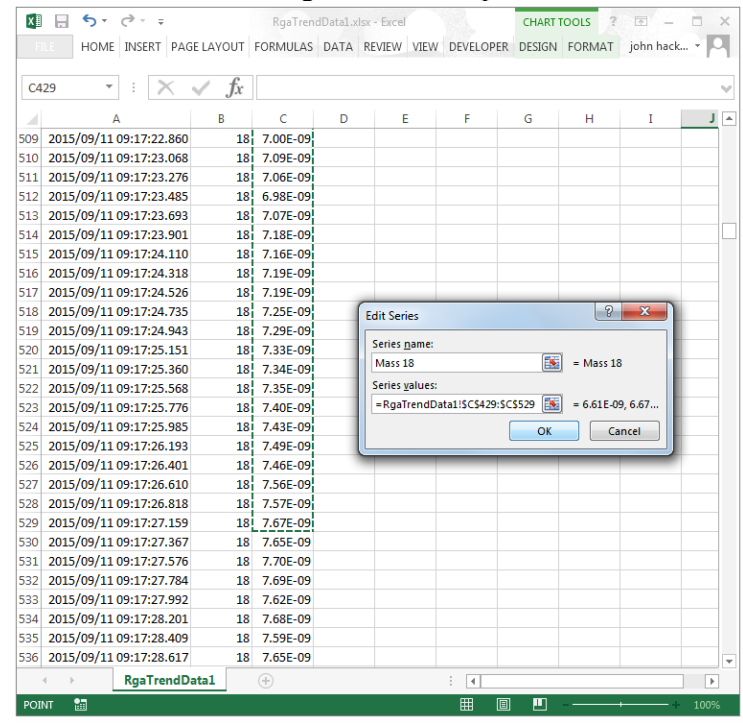

**Figure 205. Record Data in Excel, Mass 18 Data for First Trend Scan Accepted**

Click the "OK" button in the Edit Series window to return to the Select Data Source window.

Mass 18 is now listed in the Legend Entries (Series) box.

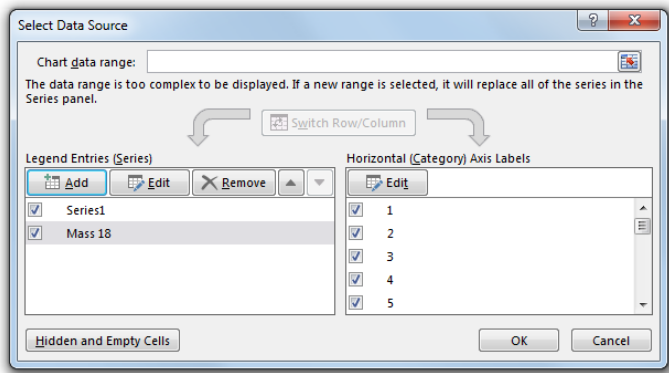

**Figure 206. Record Data in Excel with Chart Filters Select Data Source Window with Mass 18 Added**

Click on the "OK" button to add the Mass 18 data to the chart.

| X∄           | П                       |               |       | RgaTrendData1.xlsx - Excel                                               |   |              |   |                |             | <b>CHART TOOLS</b><br>? | 困         | ×                             |
|--------------|-------------------------|---------------|-------|--------------------------------------------------------------------------|---|--------------|---|----------------|-------------|-------------------------|-----------|-------------------------------|
|              | <b>FILE</b>             |               |       | HOME INSERT PAGELAYOUT FORMULAS DATA REVIEW VIEW DEVELOPER DESIGN FORMAT |   |              |   |                |             |                         | john hack |                               |
|              | Chart 2                 |               | $f_x$ |                                                                          |   |              |   |                |             |                         |           |                               |
| ⊿            | А                       |               | B     | C                                                                        | D |              | E | F              | G           | н                       | I         | $\overline{\phantom{a}}$<br>J |
| 88           | 2015/09/11 09:17:24.283 |               | 14    | 1.49E-08                                                                 |   |              |   |                |             |                         |           |                               |
| 89           | 2015/09/11 09:17:24.492 |               | 14    | 1.50E-08                                                                 |   |              |   |                |             |                         |           |                               |
| 90           | 2015/09/11 09:17:24.700 |               | 14    | 1.50E-08                                                                 |   |              |   |                |             |                         |           |                               |
| 91           | 2015/09/11 09:17:24.908 |               | 14    | 1.49E-08                                                                 |   |              |   |                |             |                         |           |                               |
| 92           | 2015/09/11 09:17:25.117 |               | 14    | 1.49E-08                                                                 |   |              |   |                |             |                         |           |                               |
| 93           | 2015/09/11 09:17:25.325 |               | 14    | 1.49E-08                                                                 |   |              |   |                |             |                         |           |                               |
| 94           | 2015/09/11 09:17:25.533 |               | 14    | 1.48E-08                                                                 |   |              |   |                |             |                         |           |                               |
| 95           | 2015/09/11 09:17:25.742 |               | 14    | 1.49E-08                                                                 |   |              |   |                |             |                         |           |                               |
| 96           | 2015/09/11 09:17:25.950 |               | 14    | 1.48E-08                                                                 |   |              |   |                | Chart Title |                         |           |                               |
| 97           | 2015/09/11 09:17:26.158 |               | 14    | 1.49E-08                                                                 |   | 1.60E-08     |   |                |             |                         |           |                               |
| 98           | 2015/09/11 09:17:26.367 |               | 14    | 1.49E-08                                                                 |   | 1.40E-08     |   |                |             |                         |           |                               |
| 99           | 2015/09/11 09:17:26.575 |               | 14    | 1.49E-08                                                                 |   | 1.20E-08     |   |                |             |                         |           |                               |
| 100          | 2015/09/11 09:17:26.783 |               | 14    | 1.49E-08                                                                 |   | 1.00E-08     |   |                |             |                         |           |                               |
| 101          | 2015/09/11 09:17:27.124 |               | 14    | 1.47E-08                                                                 |   | 8.00E-09     |   |                |             |                         |           |                               |
| 102          | 2015/09/11 09:17:27.333 |               | 14    | 1.49E-08                                                                 |   | 6.00E-09     |   |                |             |                         |           |                               |
| 103          | 2015/09/11 09:17:27.541 |               | 14    | 1.48E-08                                                                 |   | 4.00E-09     |   |                |             |                         |           |                               |
| 104          | 2015/09/11 09:17:27.749 |               | 14    | 1.49E-08                                                                 |   | 2.00E-09     |   |                |             |                         |           |                               |
| 105          | 2015/09/11 09:17:27.958 |               | 14    | 1.51E-08                                                                 |   | $0.00E + 00$ |   |                |             |                         |           |                               |
| 106          | 2015/09/11 09:17:28.166 |               | 14    | 1.50E-08                                                                 |   |              |   |                |             |                         |           |                               |
| 107          | 2015/09/11 09:17:28.374 |               | 14    | 1.50E-08                                                                 |   |              |   |                |             |                         |           |                               |
| 108          | 2015/09/11 09:17:28.583 |               | 14    | 1.52E-08                                                                 |   |              |   |                |             |                         |           |                               |
| 109          | 2015/09/11 09:17:28.791 |               | 14    | 1.51E-08                                                                 |   |              |   |                |             |                         |           |                               |
| 110          | 2015/09/11 09:17:28.999 |               | 14    | 1.50E-08                                                                 |   |              |   |                |             |                         |           |                               |
| 111          | 2015/09/11 09:17:29.208 |               | 14    | 1.50E-08                                                                 |   |              |   |                |             |                         |           |                               |
| 112          | 2015/09/11 09:17:29.416 |               | 14    | 1.50E-08                                                                 |   |              |   |                |             |                         |           |                               |
| 113          | 2015/09/11 09:17:29.624 |               | 14    | 1.50E-08                                                                 |   |              |   |                |             |                         |           |                               |
| 114          | 2015/09/11 09:17:29.833 |               | 14    | 1.50E-08                                                                 |   |              |   |                |             |                         |           |                               |
| 115          | 2015/09/11 09:17:30.041 |               | 14    | 1.51E-08                                                                 |   |              |   |                |             |                         |           | $\overline{\phantom{a}}$      |
|              |                         | RgaTrendData1 |       | $^{\tiny{\textregistered}}$                                              |   |              |   | $\overline{4}$ |             |                         |           | k                             |
| <b>READY</b> | 簡                       |               |       |                                                                          |   |              |   | 囲              | щ<br>囘      |                         |           | 100%                          |

**Figure 207. Record Data in Excel with Chart Updated**

Repeat the steps above for the first 100 values of all the remaining Masses to add their data to the existing chart.

A Chart with all the data added is shown below.

| $x \overline{  }$ | $6 - 7 -$<br>я                                                                          |    | RgaTrendData1.xlsx - Excel  |   |              |        | <b>CHART TOOLS</b> | 2 | 困           | ×            |
|-------------------|-----------------------------------------------------------------------------------------|----|-----------------------------|---|--------------|--------|--------------------|---|-------------|--------------|
|                   | HOME INSERT PAGELAYOUT FORMULAS DATA REVIEW VIEW DEVELOPER DESIGN FORMAT<br><b>FILE</b> |    |                             |   |              |        |                    |   | john hack * |              |
|                   |                                                                                         |    |                             |   |              |        |                    |   |             |              |
|                   | Chart 2                                                                                 | fx |                             |   |              |        |                    |   |             |              |
|                   | A                                                                                       | B  | Ċ                           | D | E            | F      | G                  | н | I           | <b>A</b>     |
| 91                | 2015/09/11 09:17:24.908                                                                 | 14 | 1.49E-08                    |   |              |        |                    |   |             |              |
| 92                | 2015/09/11 09:17:25.117                                                                 | 14 | 1.49E-08                    |   |              |        |                    |   |             |              |
| 93                | 2015/09/11 09:17:25.325                                                                 | 14 | 1.49E-08                    |   |              |        |                    |   |             |              |
| 94                | 2015/09/11 09:17:25.533                                                                 | 14 | 1.48E-08                    |   |              |        |                    |   |             |              |
| 95                | 2015/09/11 09:17:25.742                                                                 | 14 | 1.49E-08                    |   |              |        |                    |   |             |              |
| 96                | 2015/09/11 09:17:25.950                                                                 | 14 | 1.48E-08                    |   |              |        |                    |   |             |              |
| 97                | 2015/09/11 09:17:26.158                                                                 | 14 | 1.49E-08                    |   |              |        |                    |   |             |              |
| 98                | 2015/09/11 09:17:26.367                                                                 | 14 | 1.49E-08                    |   |              |        |                    |   |             | ÷            |
| 99                | 2015/09/11 09:17:26.575                                                                 | 14 | 1.49E-08                    |   |              |        | Chart Title        |   |             |              |
| 100               | 2015/09/11 09:17:26.783                                                                 | 14 | 1.49E-08                    |   | 6.00E-07     |        |                    |   |             |              |
| 101               | 2015/09/11 09:17:27.124                                                                 | 14 | 1.47E-08                    |   | 5.00E-07     |        |                    |   |             |              |
| 102               | 2015/09/11 09:17:27.333                                                                 | 14 | 1.49E-08                    |   |              |        |                    |   |             | Y            |
| 103               | 2015/09/11 09:17:27.541                                                                 | 14 | 1.48E-08                    |   | 4.00E-07     |        |                    |   |             |              |
| 104               | 2015/09/11 09:17:27.749                                                                 | 14 | 1.49E-08                    |   | 3.00E-07     |        |                    |   |             |              |
| 105               | 2015/09/11 09:17:27.958                                                                 | 14 | 1.51E-08                    |   | 2.00E-07     |        |                    |   |             |              |
| 106               | 2015/09/11 09:17:28.166                                                                 | 14 | 1.50E-08                    |   |              |        |                    |   |             |              |
| 107               | 2015/09/11 09:17:28.374                                                                 | 14 | 1.50E-08                    |   | 1.00E-07     |        |                    |   |             |              |
| 108               | 2015/09/11 09:17:28.583                                                                 | 14 | 1.52E-08                    |   | $0.00E + 00$ |        |                    |   |             |              |
| 109               | 2015/09/11 09:17:28.791                                                                 | 14 | 1.51E-08                    |   |              |        |                    |   |             |              |
| 110               | 2015/09/11 09:17:28.999                                                                 | 14 | 1.50E-08                    |   |              |        |                    |   |             |              |
| 111               | 2015/09/11 09:17:29.208                                                                 | 14 | 1.50E-08                    |   |              |        |                    |   |             |              |
| 112               | 2015/09/11 09:17:29.416                                                                 | 14 | 1.50E-08                    |   |              |        |                    |   |             |              |
| 113               | 2015/09/11 09:17:29.624                                                                 | 14 | 1.50E-08                    |   |              |        |                    |   |             |              |
| 114               | 2015/09/11 09:17:29.833                                                                 | 14 | 1.50E-08                    |   |              |        |                    |   |             |              |
| 115               | 2015/09/11 09:17:30.041                                                                 | 14 | 1.51E-08                    |   |              |        |                    |   |             |              |
| 116               | 2015/09/11 09:17:30.249                                                                 | 14 | 1.51E-08                    |   |              |        |                    |   |             |              |
| 117               | 2015/09/11 09:17:30.458                                                                 | 14 | 1.51E-08                    |   |              |        |                    |   |             |              |
| 118               | 2015/09/11 09:17:30.666                                                                 | 14 | 1.49E-08                    |   |              |        |                    |   |             | $\checkmark$ |
|                   | RgaTrendData1                                                                           |    | $\left( \widehat{r}\right)$ |   |              | ÷<br>R |                    |   |             | $\mathbf{p}$ |
| <b>READY</b>      | 師                                                                                       |    |                             |   |              | 囲      | 凹<br>回             |   |             | 100%         |

**Figure 208. Record Data in Excel, Chart with All Data from First Trend Scan**

After resizing and formatting the chart, one complete Trend Scan is displayed.

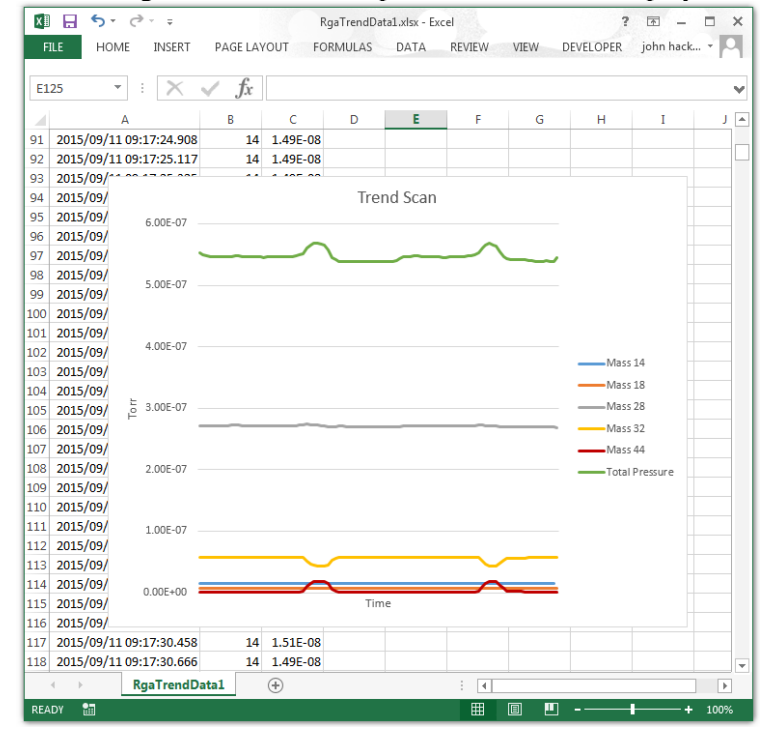

**Figure 209. Record Data in Excel, Chart with All Data from First Trend Scan Formatted**

A data logging file created in the Trend mode may contain several Trend Scans but it is actually a continuous series of measurements made over the time it was recorded. The difference between the last data point in one scan and the first data point of the following scan is just that they are separated in time. The exact beginning and end points of the individual scans in the Trend mode are of little importance unless data must be captured for a specific amount of time.

Data logging files containing numerous Trend Scans, as in the example above, are also created in the To Multiple Files mode using the On The Hour, At Midnight, or After N Sweeps options.

# **H.4. Data Saved to Multiple Files Once Per Scan in the Trend Mode**

The "MassSpecData-00404-20150916-120655.csv" file in this example, was created using the To Multiple Files mode with the Once Per Scan creation option on the Record Data tab. The RGA was in the Trend mode. With this recording mode, a new data logging file is created and saved for each Trend Scan.

The Data file name contains the Serial Number of the CCU, along with the Date and the Time that it was created. In this example, 00404 is the CCU Serial Number, 2015-09-16 is the Date (YYYY-MM-DD), and 12:06:55 is the time (HH:MM:SS).

The Mass Table used in this example is displayed below. It contains 8 entries for Mass 4, Mass 14, Mass 18, Mass 28, Mass 32, Mass 40, Mass 999 (the special code for Total Pressure), and Mass 998 (the special code for Pirani Pressure). The entry for Mass998 (Pirani Pressure) is disabled leaving 7 entries to be measured during a Trend Scan (Mass Table entries 1 through 7).

|                |         |         |                                   |                                                               |             |                | Mass Table        |                      |                 |              |                |
|----------------|---------|---------|-----------------------------------|---------------------------------------------------------------|-------------|----------------|-------------------|----------------------|-----------------|--------------|----------------|
|                |         |         |                                   |                                                               |             |                |                   |                      |                 |              |                |
|                |         |         |                                   |                                                               |             |                |                   |                      |                 |              |                |
|                | Samples | 600     | Add                               |                                                               | Remove      | Clear          |                   |                      |                 |              |                |
|                |         |         |                                   |                                                               |             |                |                   |                      |                 |              |                |
|                |         |         | Audio Output (Selected Channel) V | Disable                                                       |             |                |                   |                      |                 |              |                |
|                |         |         |                                   | Use mass=999 for Total Pressure, mass=998 for Pirani Pressure |             |                |                   |                      |                 |              |                |
|                | Status  | Enabled | Audio                             | Mass                                                          | Description | Graph<br>Color | Dwell             | High<br><b>Alarm</b> | High<br>Warning | Low<br>Alarm | Low<br>Warning |
|                |         | Yes     | Yes                               |                                                               | 4 Helium    |                | 3.5 <sub>ms</sub> | 0                    | 0               | 0            |                |
| $\overline{c}$ |         | Yes     | No                                | 14                                                            |             |                | $3.5 \text{ ms}$  | 0                    | 0               | 0            |                |
| 3              |         | Yes     | No.                               | 18                                                            |             |                | 3.5 <sub>ms</sub> | 0                    | 0               | 0            |                |
| 4              |         | Yes     | No.                               | 28                                                            |             |                | 3.5 <sub>ms</sub> | 0                    | 0               | 0            |                |
| 5              |         | Yes     | No                                | 32                                                            |             |                | 3.5 <sub>ms</sub> | 0                    | 0               | 0            |                |
| 6              |         | Yes     | No                                | 40                                                            |             |                | 3.5 <sub>ms</sub> | 0                    | 0               | 0            |                |
| 7              |         | Yes     | No                                | 999                                                           | Total       |                | 3.5 <sub>ms</sub> | 0                    | 0               | 0            |                |
|                |         | No      | No                                |                                                               | 998 Pirani  |                | $3.5 \text{ ms}$  | ol                   | ol              | ol           |                |

**Figure 210. Record Data in Excel, Mass Table used for Trend Mode Data**

The Dwell Time is set to 3.5ms for all of the entries. Because 5 measurements are taken at each mass, the actual dwell time is 17.5ms / mass entry (3.5ms \*5 measurements) and with 7 entries enabled, the total time required for one Trend Data Sample point is 122.5 ms (17.5ms  $*$  7 entries). The Sample value is set to 600 producing a complete Trend Scan about every 73.5 seconds (122.5ms / Sample \* 600 Samples).

When opened in Microsoft Excel, the contents of the data logging file are displayed as shown below. At the beginning of the file, starting at cell A1, are the Configuration parameters.

| x∄ | ちゃ ぎゃす<br>日<br>HOME<br><b>FILE</b><br>INSERT                                                                                                 | PAGE LAYOUT |   | MassSpecData-00404-20150916-120655.csv - Excel<br>FORMULAS DATA | <b>REVIEW</b>                 | VIEW | DEVELOPER | $\overline{\mathbf{r}}$<br>闲 | г<br>john hack * | ×                        |
|----|----------------------------------------------------------------------------------------------------|-------------|---|-----------------------------------------------------------------|-------------------------------|------|-----------|------------------------------|------------------|--------------------------|
| A1 |                                                                                                    | fx          |   | xml version="1.0" encoding="us-ascii"?                          |                               |      |           |                              |                  |                          |
|    |                                                                                                    |             |   |                                                                 |                               |      |           |                              |                  |                          |
| d  | A<br>B<br>Ċ                                                                                                    | D           | E | F                                                               | G                             | н    | I         | J                            | κ                |                          |
| 1  | xml version="1.0" encoding="us-ascii"?                                                                                                    |             |   |                                                                 |                               |      |           |                              |                  |                          |
| 2  | <configurationdata></configurationdata>                                                                                                    |             |   |                                                                 |                               |      |           |                              |                  |                          |
| 3  | <communicationparameters< td=""><td></td><td></td><td></td><td></td><td></td><td></td><td></td><td></td><td></td></communicationparameters<> |             |   |                                                                 |                               |      |           |                              |                  |                          |
| 4  | Port="COM6"                                                                                                    |             |   |                                                                 |                               |      |           |                              |                  |                          |
| 5  | Baud="115200"                                                                                                    |             |   |                                                                 |                               |      |           |                              |                  |                          |
| 6  | PacketFrequency="5.0"                                                                                                    |             |   |                                                                 |                               |      |           |                              |                  |                          |
| 7  | PacketTimeout="1.0"                                                                                                    |             |   |                                                                 |                               |      |           |                              |                  |                          |
| 8  | CommunicationsType="1"                                                                                                    |             |   |                                                                 |                               |      |           |                              |                  |                          |
| 9  | UserFrequency="5.0"                                                                                                    |             |   |                                                                 |                               |      |           |                              |                  |                          |
| 10 | UserTimeout="1.0"                                                                                                    |             |   |                                                                 |                               |      |           |                              |                  |                          |
| 11 | NamedPort="Test1"                                                                                                    |             |   |                                                                 |                               |      |           |                              |                  |                          |
| 12 | $\triangleright$                                                                                                    |             |   |                                                                 |                               |      |           |                              |                  |                          |
| 13 |                                                                                                    |             |   |                                                                 |                               |      |           |                              |                  |                          |
| 14 | <configurationparameters< td=""><td></td><td></td><td></td><td></td><td></td><td></td><td></td><td></td><td></td></configurationparameters<> |             |   |                                                                 |                               |      |           |                              |                  |                          |
| 15 | Filename="C:\Users\Jack\Desktop\Shipped\In Progress\TestConfigs\404 152006.cfg"                                                              |             |   |                                                                 |                               |      |           |                              |                  |                          |
| 16 | Description="Air Leak + PTA"                                                                                                    |             |   |                                                                 |                               |      |           |                              |                  |                          |
| 17 | TimeStamp="07df000900030010000c0006003603c1"                                                                                                 |             |   |                                                                 |                               |      |           |                              |                  |                          |
| 18 | DateTime="9/16/2015 12:06:54 PM"                                                                                                    |             |   |                                                                 |                               |      |           |                              |                  |                          |
| 19 | Caption="404"                                                                                                    |             |   |                                                                 |                               |      |           |                              |                  |                          |
| 20 | Serial="404"                                                                                                    |             |   |                                                                 |                               |      |           |                              |                  |                          |
| 21 | Model="300"                                                                                                    |             |   |                                                                 |                               |      |           |                              |                  |                          |
| 22 | $\triangleright$                                                                                                    |             |   |                                                                 |                               |      |           |                              |                  |                          |
| 23 |                                                                                                    |             |   |                                                                 |                               |      |           |                              |                  |                          |
| 24 | <scanparameters< td=""><td></td><td></td><td></td><td></td><td></td><td></td><td></td><td></td><td></td></scanparameters<>                   |             |   |                                                                 |                               |      |           |                              |                  |                          |
| 25 | ScanSpeed="144"                                                                                                    |             |   |                                                                 |                               |      |           |                              |                  |                          |
| 26 | LowMass="1"                                                                                                    |             |   |                                                                 |                               |      |           |                              |                  |                          |
| 27 | HighMass="51"                                                                                                    |             |   |                                                                 |                               |      |           |                              |                  |                          |
| 28 | SamplesPerAMU="10"                                                                                                    |             |   |                                                                 |                               |      |           |                              |                  | $\overline{\phantom{a}}$ |
|    | MassSpecData-00404-20150916-120<br>$\left($<br>b.                                                                                            |             |   | $^{\circledR}$                                                  | ÷<br>$\overline{\phantom{a}}$ |      |           |                              |                  | k                        |
|    | 饂<br><b>READY</b>                                                                                                    |             |   |                                                                 | 囲                             | 圓    | 凹         |                              | ٠<br>100%        |                          |

**Figure 211. Record Data in Trend Mode, CSV File Opened in Excel**

The Configuration parameters end with the </ConfigurationData> label at cell A137 in this example.

The data below the configuration parameters, starting in row 138 in this example, are the Date/Time, Mass, and Intensity values from the recorded scan. The Date/Time values are in column A, the Mass values (in amu) are found in column B, and the Intensity values (in torr) are in column C.

The default cell formatting in Excel does not display the Date/Time values correctly.

This is a problem with the way that Excel interprets the information even though the ASCII data in the CSV file clearly shows the Year, Month, Day, and Time.

To change the formatting for column A, first select all values in the column by clicking on the label at the top of the column.

| X∄           | н                                                                                                    | ちー ペーテ         |                                 |             | MassSpecData-00404-20150916-120655.csv - Excel |             |                               |      |                  | 2<br>囨 | □           | ×                      |
|--------------|----------------------------------------------------------------------------------------------------|----------------|---------------------------------|-------------|------------------------------------------------|-------------|-------------------------------|------|------------------|--------|-------------|------------------------|
| <b>FILE</b>  | HOME                                                                                                    | <b>INSERT</b>  |                                 | PAGE LAYOUT | FORMULAS                                       | DATA.       | <b>REVIEW</b>                 | VIEW | <b>DEVELOPER</b> |        | john hack * |                        |
| D137         |                                                                                                    | ▼              |                                 | $f_x$       |                                                |             |                               |      |                  |        |             | v                      |
| ◢            | А                                                                                                    | B              | Ċ                               | D           | E                                              | F           | G                             | н    | I                | J      | К           | $\triangle$            |
| 125          |                                                                                                    |                | rcNormalPosition.bottom="934"   |             |                                                |             |                               |      |                  |        |             |                        |
| 126          | $\triangleright$                                                                                                    |                |                                 |             |                                                |             |                               |      |                  |        |             |                        |
| 127          |                                                                                                    |                |                                 |             |                                                |             |                               |      |                  |        |             |                        |
| 128          |                                                                                                    |                |                                 |             |                                                |             |                               |      |                  |        |             |                        |
| 129          | <plotparameters< td=""><td></td><td></td><td></td><td></td><td></td><td></td><td></td><td></td><td></td><td></td><td></td></plotparameters<> |                |                                 |             |                                                |             |                               |      |                  |        |             |                        |
| 130          | BkColor="Pale green"                                                                                                    |                |                                 |             |                                                |             |                               |      |                  |        |             |                        |
| 131          | LineColor="Green"                                                                                                    |                |                                 |             |                                                |             |                               |      |                  |        |             |                        |
| 132          | ScanColor="Blue"                                                                                                    |                |                                 |             |                                                |             |                               |      |                  |        |             |                        |
| 133          |                                                                                                    | MouseWheel="0" |                                 |             |                                                |             |                               |      |                  |        |             |                        |
| 134          | LogYAxis="0"                                                                                                    |                |                                 |             |                                                |             |                               |      |                  |        |             |                        |
| 135          | $\rightarrow$                                                                                                    |                |                                 |             |                                                |             |                               |      |                  |        |             |                        |
| 136          |                                                                                                    |                |                                 |             |                                                |             |                               |      |                  |        |             |                        |
| 137          |                                                                                                    |                |                                 |             |                                                |             |                               |      |                  |        |             |                        |
| 138          | 06:55.1                                                                                                    | $\overline{4}$ | 2.91E-10                        |             |                                                |             |                               |      |                  |        |             |                        |
| 139          | 06:55.1                                                                                                    | 14             | 2.20E-08                        |             |                                                |             |                               |      |                  |        |             |                        |
| 140          | 06:55.1                                                                                                    | 18             | 1.03E-07                        |             |                                                |             |                               |      |                  |        |             |                        |
| 141          | 06:55.2                                                                                                    | 28             | 4.06E-07                        |             |                                                |             |                               |      |                  |        |             |                        |
| 142          | 06:55.2                                                                                                    | 32             | 8.81E-08                        |             |                                                |             |                               |      |                  |        |             |                        |
| 143          | 06:55.2                                                                                                    | 40             | 7.40E-09                        |             |                                                |             |                               |      |                  |        |             |                        |
| 144          | 06:55.2                                                                                                    | 999            | 6.60E-07                        |             |                                                |             |                               |      |                  |        |             |                        |
| 145          | 06:55.2                                                                                                    | 4              | 4.90E-10                        |             |                                                |             |                               |      |                  |        |             |                        |
| 146          | 06:55.2                                                                                                    | 14             | 2.24E-08                        |             |                                                |             |                               |      |                  |        |             |                        |
| 147          | 06:55.3                                                                                                    | 18             | 1.05E-07                        |             |                                                |             |                               |      |                  |        |             |                        |
| 148          | 06:55.3                                                                                                    | 28             | 4.08E-07                        |             |                                                |             |                               |      |                  |        |             |                        |
| 149          | 06:55.3                                                                                                    | 32             | 8.83E-08                        |             |                                                |             |                               |      |                  |        |             |                        |
| 150          | 06:55.3                                                                                                    | 40             | 7.50E-09                        |             |                                                |             |                               |      |                  |        |             |                        |
| 151          | 06:55.3                                                                                                    | 999            | 6.66E-07                        |             |                                                |             |                               |      |                  |        |             |                        |
| 152          | 06:55.4                                                                                                    | 4              | 4.27E-10                        |             |                                                |             |                               |      |                  |        |             | $\overline{\mathbf v}$ |
|              | $\triangleleft$<br>þ.                                                                                                    |                | MassSpecData-00404-20150916-120 |             |                                                | $\bigoplus$ | ÷<br>$\overline{\mathcal{A}}$ |      |                  |        | $\mathbb F$ |                        |
| <b>READY</b> | 制                                                                                                    |                |                                 |             |                                                |             | 囲                             | 圓    | ш                | Ð      | 100%<br>٠   |                        |

**Figure 212. Record Data for Trend Mode in Excel at the Start of the Date / Mass / Intensity Data**

The entire column is highlighted. Right click on any cell in column A and then select Format Cells from the drop down menu.

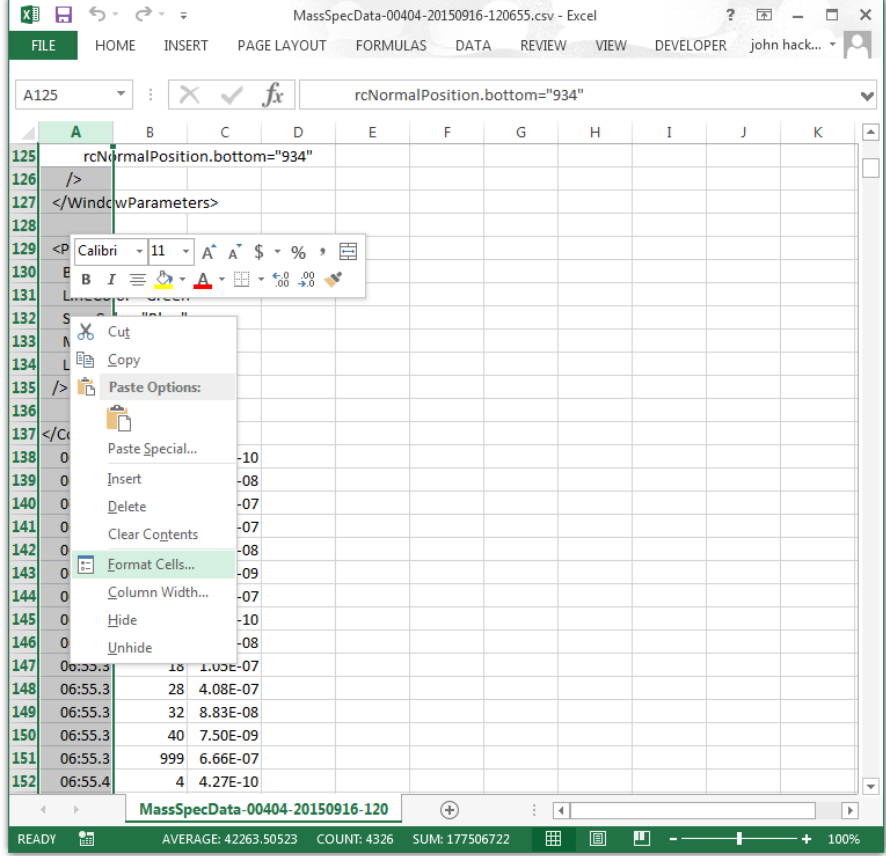

**Figure 213. Record Data for Trend Mode in Excel, Format Cells Drop Down Menu**

The Format Cells window will open.

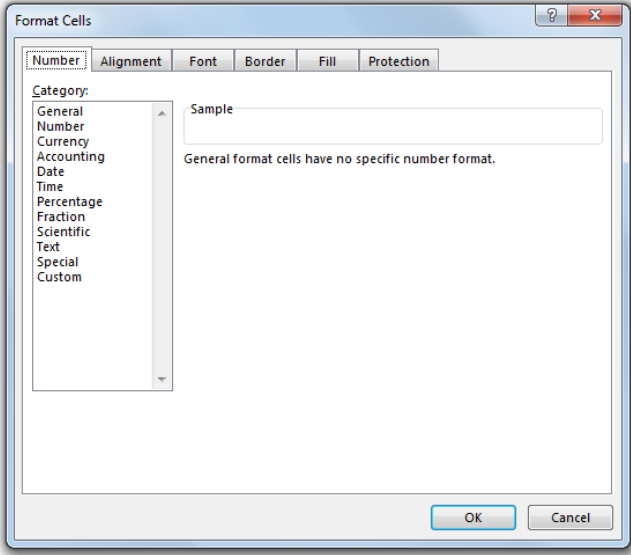

**Figure 214. Record Data for Trend Mode in Excel, Format Cells Window**
Click on Custom in the Category list. Many custom formatting options are displayed and the General option is highlighted in the list and shown in the Type Box.

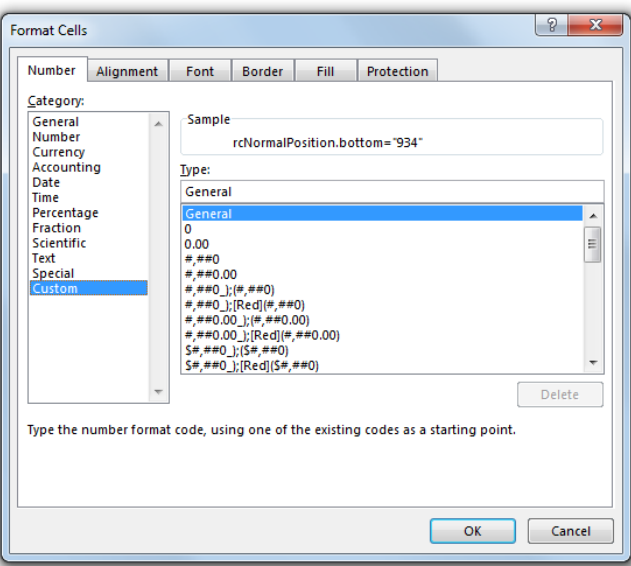

### **Figure 215. Record Data for Trend Mode in Excel, Format Cells Custom Category Selected**

Click in the Type box and delete General, and then enter "yyyy/mm/dd hh:mm:ss.000" into the box.

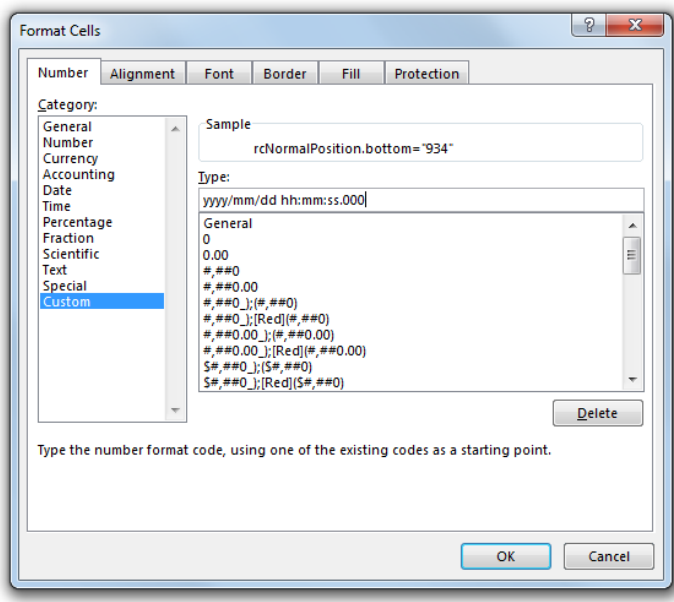

### **Figure 216. Record Data for Trend Mode in Excel, Format Cells Custom Type Entered**

Click on the "OK" button to close the Format Cells window.

The Date/Time values in column A are now shown with the correct formatting. The Date is displayed as YYYY/MM/DD and the Time is shown as HH:MM:SS.000. With this formatting, the Time is displayed down to the millisecond.

If you plan to open this file in the future using Microsoft Excel, save the modified file as a Microsoft Excel Workbook (a XLSX type file) instead of a CSV type file. The Microsoft Excel Workbook file type will preserve the changes made to the formatting of the Date/Time values in column A.

| x∎         | ь<br>П<br>$\rightarrow$ -<br>٠<br>$\Rightarrow$                                                                            |             |                        |                 | MassSpecData-00404-20150916-120655.csv - Excel |               |        | 2                | 不           | ×                       |
|------------|----------------------------------------------------------------------------------------------------|-------------|------------------------|-----------------|------------------------------------------------|---------------|--------|------------------|-------------|-------------------------|
|            | <b>FILE</b><br><b>HOME</b><br><b>INSERT</b>                                                                                | PAGE LAYOUT |                        | <b>FORMULAS</b> | DATA                                           | <b>REVIEW</b> | VIEW   | <b>DEVELOPER</b> | john hack * |                         |
|            | ▼<br>ĵ<br>A125                                                                                                    | fx          |                        |                 | rcNormalPosition.bottom="934"                  |               |        |                  |             |                         |
|            | A                                                                                                    | В           | C                      | D               | E                                              | F             | G      | н                | I           | J<br>۸                  |
| 125        | rcNormalPosition.tottom="934"                                                                                              |             |                        |                 |                                                |               |        |                  |             |                         |
| 126        | $\rightarrow$                                                                                                    |             |                        |                 |                                                |               |        |                  |             |                         |
| 127        |                                                                                                    |             |                        |                 |                                                |               |        |                  |             |                         |
| 128        |                                                                                                    |             |                        |                 |                                                |               |        |                  |             |                         |
| 129        | <plotparameters< th=""><th></th><th></th><th></th><th></th><th></th><th></th><th></th><th></th><th></th></plotparameters<> |             |                        |                 |                                                |               |        |                  |             |                         |
| 130        | BkColor="Pale green"                                                                                                    |             |                        |                 |                                                |               |        |                  |             |                         |
| 131        | LineColor="Green"                                                                                                    |             |                        |                 |                                                |               |        |                  |             |                         |
| 132        | ScanColor="Blue"                                                                                                    |             |                        |                 |                                                |               |        |                  |             |                         |
| 133        | MouseWheel="0"                                                                                                    |             |                        |                 |                                                |               |        |                  |             |                         |
| 134<br>135 | LogYAxis="0"<br>$\rightarrow$                                                                                              |             |                        |                 |                                                |               |        |                  |             |                         |
| 136        |                                                                                                    |             |                        |                 |                                                |               |        |                  |             |                         |
| 137        |                                                                                                    |             |                        |                 |                                                |               |        |                  |             |                         |
| 138        | 2015/09/16 12:06:55.108                                                                                                    | 4           | 2.91E-10               |                 |                                                |               |        |                  |             |                         |
| 139        | 2015/09/16 12:06:55.125                                                                                                    | 14          | 2.20E-08               |                 |                                                |               |        |                  |             |                         |
| 140        | 2015/09/16 12:06:55.143                                                                                                    | 18          | 1.03E-07               |                 |                                                |               |        |                  |             |                         |
| 141        | 2015/09/16 12:06:55.160                                                                                                    | 28          | 4.06E-07               |                 |                                                |               |        |                  |             |                         |
| 142        | 2015/09/16 12:06:55.177                                                                                                    | 32          | 8.81E-08               |                 |                                                |               |        |                  |             |                         |
| 143        | 2015/09/16 12:06:55.195                                                                                                    | 40          | 7.40E-09               |                 |                                                |               |        |                  |             |                         |
| 144        | 2015/09/16 12:06:55.212                                                                                                    | 999         | 6.60E-07               |                 |                                                |               |        |                  |             |                         |
| 145        | 2015/09/16 12:06:55.229                                                                                                    | 4           | 4.90E-10               |                 |                                                |               |        |                  |             |                         |
| 146        | 2015/09/16 12:06:55.247                                                                                                    | 14          | 2.24E-08               |                 |                                                |               |        |                  |             |                         |
| 147        | 2015/09/16 12:06:55.264                                                                                                    | 18          | 1.05E-07               |                 |                                                |               |        |                  |             |                         |
| 148        | 2015/09/16 12:06:55.281                                                                                                    | 28          | 4.08E-07               |                 |                                                |               |        |                  |             |                         |
| 149        | 2015/09/16 12:06:55.299                                                                                                    | 32          | 8.83E-08               |                 |                                                |               |        |                  |             |                         |
| 150        | 2015/09/16 12:06:55.316                                                                                                    | 40          | 7.50E-09               |                 |                                                |               |        |                  |             |                         |
| 151        | 2015/09/16 12:06:55.334                                                                                                    | 999         | 6.66E-07               |                 |                                                |               |        |                  |             |                         |
| 152        | 2015/09/16 12:06:55.351                                                                                                    | 4           | 4.27E-10               |                 |                                                |               |        |                  |             | $\overline{\mathbf{v}}$ |
|            | MassSpecData-00404-20150916-120                                                                                            |             |                        |                 | $^{\tiny{\textregistered}}$                    | ř.<br>H.      |        |                  |             | $\,$                    |
| READY      | 饂                                                                                                    |             | AVERAGE: 1014324:07:32 |                 | <b>COUNT: 4326</b>                             | 囲             | 叮<br>圓 |                  | ٠           | 100%                    |

**Figure 217. Record Data for Trend Mode in Excel, Column A Date / Time Format Corrected**

Examining the Date / Time, Mass, and Intensity data, you notice that there are repeating groups of seven masses. These are the seven enabled masses in the Mass Table and they form one Data Sample point in the Trend Mode Scan.

| x₿           | $\leftrightarrow$ $\rightarrow$ $\rightarrow$<br>я |                       | MassSpecData-00404-20150916-120655.xlsx - Excel |                 |                    |                               |        | 2                | $\overline{\phantom{a}}$ | ×                        |
|--------------|----------------------------------------------------|-----------------------|-------------------------------------------------|-----------------|--------------------|-------------------------------|--------|------------------|--------------------------|--------------------------|
|              | <b>FILE</b><br><b>HOME</b><br><b>INSERT</b>        | PAGE LAYOUT           |                                                 | <b>FORMULAS</b> | DATA               | <b>REVIEW</b>                 | VIEW   | <b>DEVELOPER</b> | john hack                |                          |
|              | A138                                               | Ťx                    | 9/16/2015 12:06:55 PM                           |                 |                    |                               |        |                  |                          |                          |
|              | A                                                  | в                     | c                                               | D               | Ε                  | F                             | G      | н                | T                        | ∸∣ل                      |
| 136          |                                                    |                       |                                                 |                 |                    |                               |        |                  |                          |                          |
| 137          |                                                    |                       |                                                 |                 |                    |                               |        |                  |                          |                          |
| 138          | 2015/09/16 12:06:55.108                            | $\vert$               | 2.91E-10                                        |                 |                    |                               |        |                  |                          |                          |
| 139          | 2015/09/16 12:06:55.125                            | 14                    | 2.20E-08                                        |                 |                    |                               |        |                  |                          |                          |
| 140          | 2015/09/16 12:06:55.143                            | 18                    | 1.03E-07                                        |                 |                    |                               |        |                  |                          |                          |
| 141          | 2015/09/16 12:06:55.160                            | 28                    | 4.06E-07                                        |                 |                    |                               |        |                  |                          |                          |
| 142          | 2015/09/16 12:06:55.177                            | 32                    | 8.81E-08                                        |                 |                    |                               |        |                  |                          |                          |
| 143          | 2015/09/16 12:06:55.195                            | 40                    | 7.40E-09                                        |                 |                    |                               |        |                  |                          |                          |
| 144          | 2015/09/16 12:06:55.212                            | 999                   | 6.60E-07                                        |                 |                    |                               |        |                  |                          |                          |
| 145          | 2015/09/16 12:06:55.229                            | 4                     | 4.90E-10                                        |                 |                    |                               |        |                  |                          |                          |
| 146          | 2015/09/16 12:06:55.247                            | 14                    | 2.24E-08                                        |                 |                    |                               |        |                  |                          |                          |
| 147          | 2015/09/16 12:06:55.264                            | 18                    | 1.05E-07                                        |                 |                    |                               |        |                  |                          |                          |
| 148          | 2015/09/16 12:06:55.281                            | 28                    | 4.08E-07                                        |                 |                    |                               |        |                  |                          |                          |
| 149          | 2015/09/16 12:06:55.299                            | 32                    | 8.83E-08                                        |                 |                    |                               |        |                  |                          |                          |
| 150          | 2015/09/16 12:06:55.316                            | 40                    | 7.50E-09                                        |                 |                    |                               |        |                  |                          |                          |
| 151          | 2015/09/16 12:06:55.334                            | 999                   | 6.66E-07                                        |                 |                    |                               |        |                  |                          |                          |
| 152          | 2015/09/16 12:06:55.351                            | 4                     | 4.27E-10                                        |                 |                    |                               |        |                  |                          |                          |
| 153          | 2015/09/16 12:06:55.368                            | 14                    | 2.24E-08                                        |                 |                    |                               |        |                  |                          |                          |
| 154          | 2015/09/16 12:06:55.386                            | 18                    | 1.04E-07                                        |                 |                    |                               |        |                  |                          |                          |
| 155          | 2015/09/16 12:06:55.403                            | 28                    | 4.07E-07                                        |                 |                    |                               |        |                  |                          |                          |
| 156          | 2015/09/16 12:06:55.420                            | 32                    | 8.81E-08                                        |                 |                    |                               |        |                  |                          |                          |
| 157          | 2015/09/16 12:06:55.438                            | 40                    | 7.32E-09                                        |                 |                    |                               |        |                  |                          |                          |
| 158          | 2015/09/16 12:06:55.455                            | 999                   | 6.63E-07                                        |                 |                    |                               |        |                  |                          |                          |
| 159          | 2015/09/16 12:06:55.472                            | 4                     | 3.70E-10                                        |                 |                    |                               |        |                  |                          |                          |
| 160          | 2015/09/16 12:06:55.490                            | 14                    | 2.22E-08                                        |                 |                    |                               |        |                  |                          |                          |
| 161          | 2015/09/16 12:06:55.507                            | 18                    | 1.04E-07                                        |                 |                    |                               |        |                  |                          |                          |
| 162          | 2015/09/16 12:06:55.525                            | 28                    | 4.04E-07                                        |                 |                    |                               |        |                  |                          |                          |
| 163          | 2015/09/16 12:06:55.542                            | 32                    | 8.75E-08                                        |                 |                    |                               |        |                  |                          | $\overline{\phantom{a}}$ |
|              |                                                    |                       | MassSpecData-00404-20150916-120                 |                 | Ð                  | ÷<br>$\overline{\phantom{0}}$ |        |                  |                          | $\mathbb{F}$             |
| <b>READY</b> | 制                                                  | AVERAGE: 339405:10:53 | <b>COUNT: 21</b>                                |                 | SUM: 7127508:48:26 | 囲                             | 凹<br>间 |                  |                          | 100%                     |

**Figure 218. Record Data for Trend Mode in Excel, One Trend Data Sample Point Group**

The number of Trend Data Sample groups in a complete Trend Scan is set by the value in the Samples box on the Mass Table tab.

In this example, the Samples box is set to 600 so one complete Trend Scan will contain 600 groups of the seven enabled masses in the Mass Table (4200 Trend Data Sample Points). The Trend Scan begins at row 138 in this example and would end at row 4337 if a complete Trend Scan was recorded in the data logging file. If the data logging file ends before row 4337, the "Stop Recording" button was clicked before a complete Trend Scan was completed.

Scrolling through the data logging file in this example we find that the data continues all the way to row 4337 which indicates that at the complete Trend Scan has been recorded.

| x∎             | П<br>ь                  | $\rightarrow$ -<br>$\equiv$     |             | MassSpecData-00404-20150916-120655.xlsx - Excel |          |                    |               |        | $\overline{\mathbf{r}}$ | 困           | ×<br>п           |
|----------------|-------------------------|---------------------------------|-------------|-------------------------------------------------|----------|--------------------|---------------|--------|-------------------------|-------------|------------------|
| <b>FILE</b>    | HOME                    | INSERT                          | PAGE LAYOUT |                                                 | FORMULAS | DATA               | <b>REVIEW</b> | VIEW   | <b>DEVELOPER</b>        | john hack * |                  |
| A4337          | $\overline{\mathbf v}$  | ÷                               | fx          | 9/16/2015 12:08:08 PM                           |          |                    |               |        |                         |             | v                |
|                | A                       |                                 | B           | C                                               | D        | E                  | F             | G      | н                       | I           | $\blacktriangle$ |
| 4323           | 2015/09/16 12:08:07.764 |                                 | 999         | 6.49E-07                                        |          |                    |               |        |                         |             |                  |
| 4324           | 2015/09/16 12:08:07.781 |                                 | 4           | 1.54E-09                                        |          |                    |               |        |                         |             |                  |
| 4325           | 2015/09/16 12:08:07.799 |                                 | 14          | 2.21E-08                                        |          |                    |               |        |                         |             |                  |
| 4326           | 2015/09/16 12:08:07.816 |                                 | 18          | 1.01E-07                                        |          |                    |               |        |                         |             |                  |
| 4327           | 2015/09/16 12:08:07.834 |                                 | 28          | 4.03E-07                                        |          |                    |               |        |                         |             |                  |
| 4328           | 2015/09/16 12:08:07.851 |                                 | 32          | 8.85E-08                                        |          |                    |               |        |                         |             |                  |
| 4329           | 2015/09/16 12:08:07.868 |                                 | 40          | 7.52E-09                                        |          |                    |               |        |                         |             |                  |
| 4330           | 2015/09/16 12:08:07.886 |                                 | 999         | 6.49E-07                                        |          |                    |               |        |                         |             |                  |
| 4331           | 2015/09/16 12:08:07.903 |                                 | 4           | 1.51E-09                                        |          |                    |               |        |                         |             |                  |
| 4332           | 2015/09/16 12:08:07.920 |                                 | 14          | 2.19E-08                                        |          |                    |               |        |                         |             |                  |
| 4333           | 2015/09/16 12:08:07.938 |                                 | 18          | 1.01E-07                                        |          |                    |               |        |                         |             |                  |
| 4334           | 2015/09/16 12:08:07.955 |                                 | 28          | 4.03E-07                                        |          |                    |               |        |                         |             |                  |
| 4335           | 2015/09/16 12:08:07.972 |                                 | 32          | 8.88E-08                                        |          |                    |               |        |                         |             |                  |
| 4336           | 2015/09/16 12:08:07.990 |                                 | 40          | 7.43E-09                                        |          |                    |               |        |                         |             |                  |
| 4337           | 2015/09/16 12:08:08.007 |                                 | 999         | 6.49E-07                                        |          |                    |               |        |                         |             |                  |
| 4338           |                         |                                 |             |                                                 |          |                    |               |        |                         |             |                  |
| 4339           |                         |                                 |             |                                                 |          |                    |               |        |                         |             |                  |
| 4340           |                         |                                 |             |                                                 |          |                    |               |        |                         |             |                  |
| 4341           |                         |                                 |             |                                                 |          |                    |               |        |                         |             |                  |
| 4342           |                         |                                 |             |                                                 |          |                    |               |        |                         |             |                  |
| 4343           |                         |                                 |             |                                                 |          |                    |               |        |                         |             |                  |
| 4344           |                         |                                 |             |                                                 |          |                    |               |        |                         |             |                  |
| 4345           |                         |                                 |             |                                                 |          |                    |               |        |                         |             |                  |
| 4346           |                         |                                 |             |                                                 |          |                    |               |        |                         |             |                  |
| 4347           |                         |                                 |             |                                                 |          |                    |               |        |                         |             |                  |
| 4348           |                         |                                 |             |                                                 |          |                    |               |        |                         |             |                  |
| 4349           |                         |                                 |             |                                                 |          |                    |               |        |                         |             |                  |
| 4350           |                         |                                 |             |                                                 |          |                    |               |        |                         |             |                  |
| $\overline{4}$ |                         | MassSpecData-00404-20150916-120 |             |                                                 | ⊕        |                    | $\vert$ 4     |        |                         |             | $\,$             |
| <b>READY</b>   | 雷                       | AVERAGE: 346100:02:43           |             | COUNT: 3                                        |          | SUM: 1038300:08:08 | 囲             | 圓<br>ш |                         |             | 100%             |

**Figure 219. Record Data in Excel, Last Trend Data Sample Point for a Complete Trend Scan**

Other files may have been recorded that contain the data from additional Trend Scans.

A graph may be generated in Excel to analyze the data. One way to generate a useful graph is to first sort the data by the Mass value in column B. This groups all the measurements for each mass together and makes it easier to select the data and add it to the graph.

Select all the data in the file by clicking on the column label at the top of column A and then while holding down the shift key, click on the Column B label and the column C label.

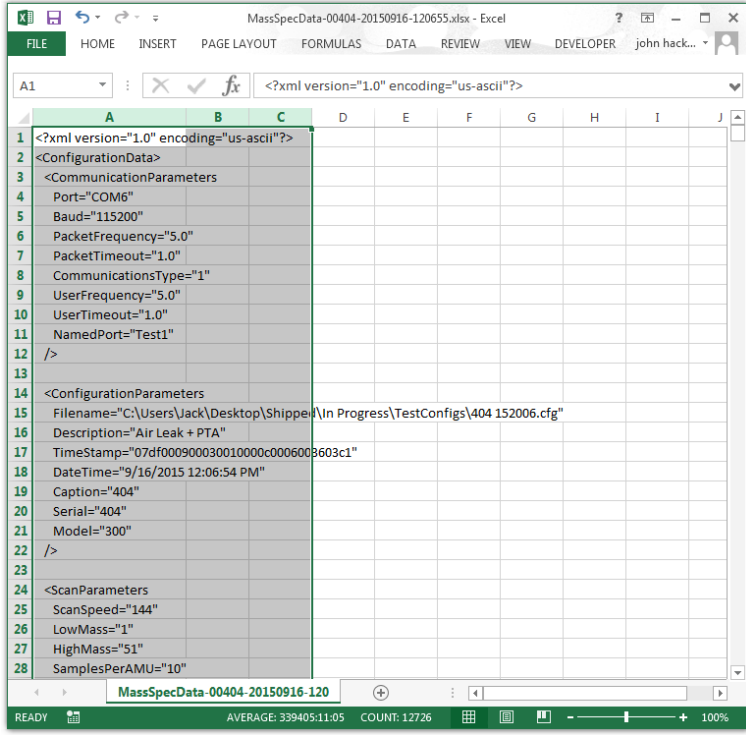

**Figure 220. Record Data in Excel, All Data Selected for Sort**

Next click on Data to display the ribbon and then select Sort.

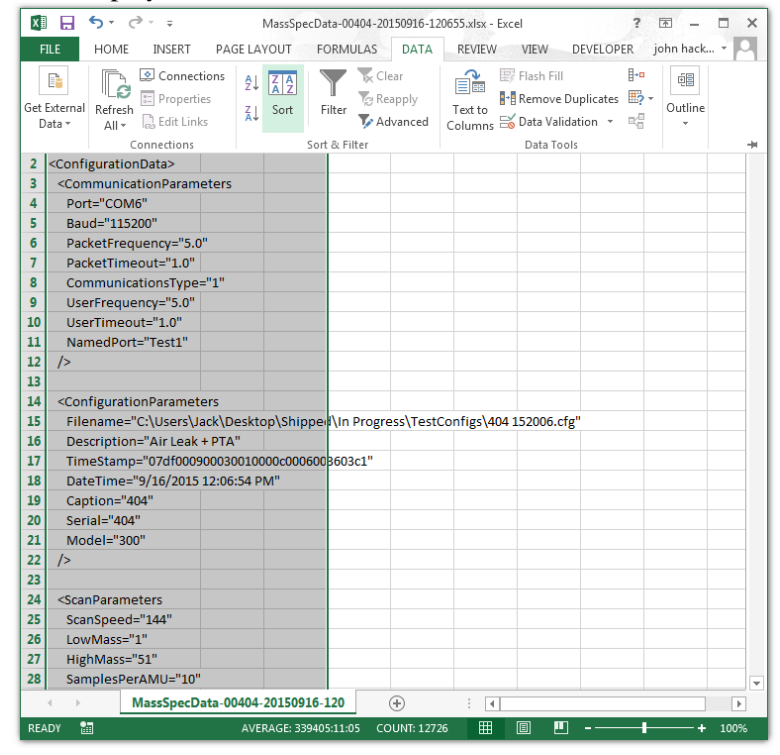

**Figure 221. Record Data in Excel showing Data Ribbon**

The Sort window is displayed.

| Sort                                                                             |                                                   |                                     | P<br>$\mathbf{x}$    |
|----------------------------------------------------------------------------------|---------------------------------------------------|-------------------------------------|----------------------|
| $+_{\substack{\mathbb{A}\downarrow}} \underline{\mathsf{Add}}$ Level<br>$\times$ | $\mathbb{F}_{\square}$ Copy Level<br>Delete Level | Options<br>$\overline{\phantom{a}}$ | My data has headers  |
| Column                                                                           | Sort On                                           | Order                               |                      |
| Sort by                                                                          | <b>Values</b><br>$\blacktriangledown$             | A to Z<br>$\overline{\phantom{a}}$  | $\blacktriangledown$ |
|                                                                                  |                                                   |                                     | Cancel<br>OK<br>100  |

**Figure 222. Record Data in Excel, Data Sort Window**

Click on the arrow next to the Sort by box under column, and select Column B from the list.

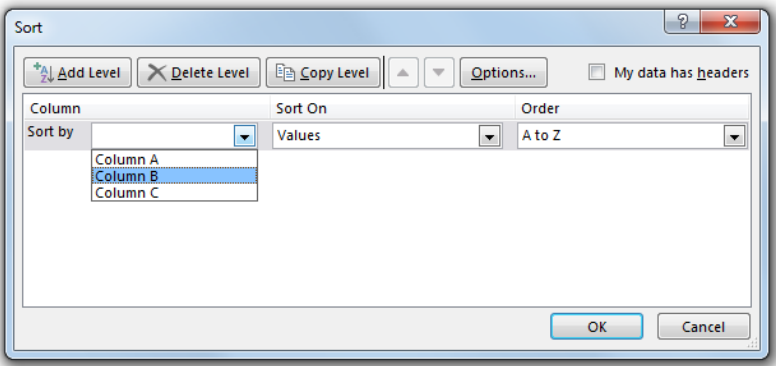

**Figure 223. Record Data in Excel, Data Sort Window, Sort By Column B Selected**

Make sure that the Sort on box contains Values and the Order box contains Smallest to Largest. Next click on the "OK" button to accept the settings and close the Sort window.

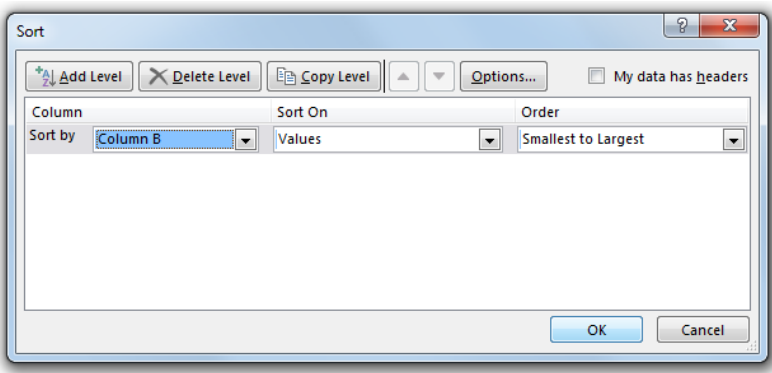

**Figure 224. Record Data in Excel, Sort By Column B, Sort On Values, and Order Smallest to Largest**

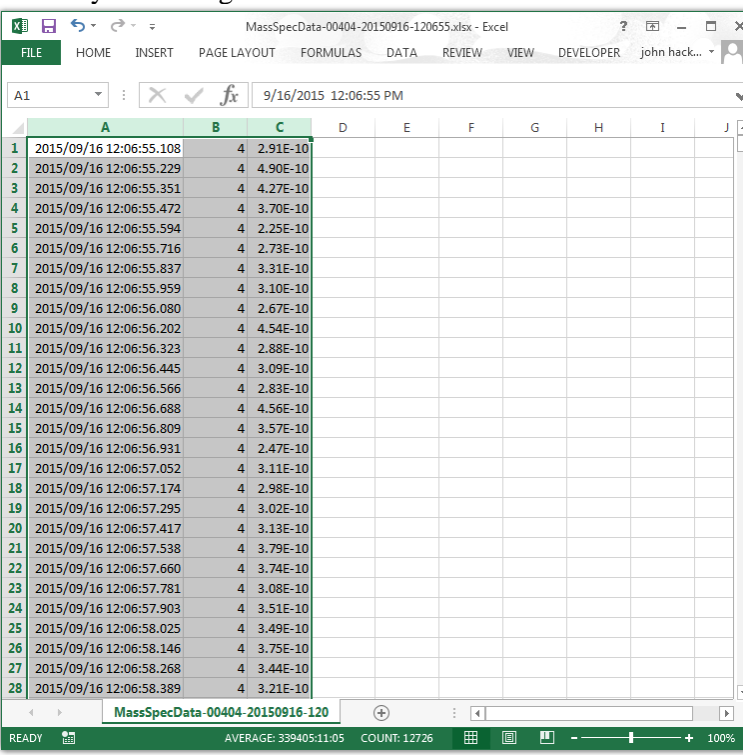

The data is now sorted by increasing Mass value.

**Figure 225. Record Data in Excel, Data Sorted by Mass Value in Column B**

In this example the complete Trend Scan contains 600 Trend Data Samples so to graph it, select the Mass values in column B and the Intensity values in column C for rows 1 to 600.

| x            | ₹<br>н<br>ぅ・<br>÷,                   |                      | MassSpecData-00404-20150916-120655.xlsx - Excel |                 |                  |                     |        | $\overline{\mathbf{z}}$ | 困         | $\times$<br>□         |
|--------------|--------------------------------------|----------------------|-------------------------------------------------|-----------------|------------------|---------------------|--------|-------------------------|-----------|-----------------------|
|              | HOME<br><b>FILE</b><br><b>INSERT</b> | PAGE LAYOUT          |                                                 | <b>FORMULAS</b> | DATA             | <b>REVIEW</b>       | VIEW   | <b>DEVELOPER</b>        | john hack |                       |
| <b>B1</b>    | ▼<br>ŧ                               | fx                   | 4                                               |                 |                  |                     |        |                         |           | v                     |
|              | A                                    | B                    | C                                               | D               | E                | F                   | G      | н                       | I         | $\blacktriangle$<br>J |
| 586          | 2015/09/16 12:08:06.202              | 4                    | 1.53E-09                                        |                 |                  |                     |        |                         |           |                       |
| 587          | 2015/09/16 12:08:06.323              | 4                    | 1.48E-09                                        |                 |                  |                     |        |                         |           |                       |
| 588          | 2015/09/16 12:08:06.445              | 4                    | 1.52E-09                                        |                 |                  |                     |        |                         |           |                       |
| 589          | 2015/09/16 12:08:06.566              | 4                    | 1.60E-09                                        |                 |                  |                     |        |                         |           |                       |
| <b>590</b>   | 2015/09/16 12:08:06.688              | 4                    | 1.52E-09                                        |                 |                  |                     |        |                         |           |                       |
| 591          | 2015/09/16 12:08:06.809              | 4                    | 1.56E-09                                        |                 |                  |                     |        |                         |           |                       |
| 592          | 2015/09/16 12:08:06.931              | 4                    | 1.68E-09                                        |                 |                  |                     |        |                         |           |                       |
| 593          | 2015/09/16 12:08:07.052              | 4                    | 1.59E-09                                        |                 |                  |                     |        |                         |           |                       |
| 594          | 2015/09/16 12:08:07.174              | 4                    | 1.55E-09                                        |                 |                  |                     |        |                         |           |                       |
| 595          | 2015/09/16 12:08:07.295              | 4                    | 1.51E-09                                        |                 |                  |                     |        |                         |           |                       |
| 596          | 2015/09/16 12:08:07.417              | 4                    | 1.55E-09                                        |                 |                  |                     |        |                         |           |                       |
| 597          | 2015/09/16 12:08:07.538              | 4                    | 1.58E-09                                        |                 |                  |                     |        |                         |           |                       |
| 598          | 2015/09/16 12:08:07.660              | 4                    | 1.51E-09                                        |                 |                  |                     |        |                         |           |                       |
| 599          | 2015/09/16 12:08:07.781              | 4                    | 1.54E-09                                        |                 |                  |                     |        |                         |           |                       |
| 600          | 2015/09/16 12:08:07.903              | 4                    | 1.51E-09                                        |                 |                  |                     |        |                         |           |                       |
| 601          | 2015/09/16 12:06:55.125              | 14                   | 2.20E-08                                        |                 |                  |                     |        |                         |           |                       |
| 602          | 2015/09/16 12:06:55.247              | 14                   | 2.24E-08                                        |                 |                  |                     |        |                         |           |                       |
| 603          | 2015/09/16 12:06:55.368              | 14                   | 2.24E-08                                        |                 |                  |                     |        |                         |           |                       |
| 604          | 2015/09/16 12:06:55.490              | 14                   | 2.22E-08                                        |                 |                  |                     |        |                         |           |                       |
| 605          | 2015/09/16 12:06:55.611              | 14                   | 2.22E-08                                        |                 |                  |                     |        |                         |           |                       |
| 606          | 2015/09/16 12:06:55.733              | 14                   | 2.21E-08                                        |                 |                  |                     |        |                         |           |                       |
| 607          | 2015/09/16 12:06:55.854              | 14                   | 2.22E-08                                        |                 |                  |                     |        |                         |           |                       |
| 608          | 2015/09/16 12:06:55.976              | 14                   | 2.22E-08                                        |                 |                  |                     |        |                         |           |                       |
| 609          | 2015/09/16 12:06:56.097              | 14                   | $2.22E-08$                                      |                 |                  |                     |        |                         |           |                       |
| 610          | 2015/09/16 12:06:56.219              | 14                   | 2.22E-08                                        |                 |                  |                     |        |                         |           |                       |
| 611          | 2015/09/16 12:06:56.341              | 14                   | 2.21E-08                                        |                 |                  |                     |        |                         |           |                       |
| 612          | 2015/09/16 12:06:56.462              | 14                   | 2.20E-08                                        |                 |                  |                     |        |                         |           |                       |
| 613          | 2015/09/16 12:06:56.584              | 14                   | 2.21E-08                                        |                 |                  |                     |        |                         |           |                       |
|              |                                      |                      | MassSpecData-00404-20150916-120                 | Ð               |                  | ÷<br>$\overline{4}$ |        |                         |           | $\,$                  |
| <b>READY</b> | 饇                                    | AVERAGE: 2.000000009 | <b>COUNT: 1200</b>                              |                 | SUM: 2400.000011 | 囲                   | 圓<br>ற |                         |           | 100%                  |

**Figure 226. Record Data in Excel, Mass 4 Data for the Complete Trend Scan Selected**

Click on Insert to display the ribbon and then click on the Expand arrow in the Chart section to open the Insert Chart window.

| x∄           | 日           | र, न                 | ₹.<br>÷                                            |                                 |                      |                 | MassSpecData-00404-20150916-120655.xlsx - Excel |                |               |         |                  | $\overline{\mathbf{z}}$ | 困           | п                     | ×                        |
|--------------|-------------|----------------------|----------------------------------------------------|---------------------------------|----------------------|-----------------|-------------------------------------------------|----------------|---------------|---------|------------------|-------------------------|-------------|-----------------------|--------------------------|
|              | <b>FILE</b> | HOME                 | <b>INSERT</b>                                      | PAGE LAYOUT                     |                      | <b>FORMULAS</b> | DATA.                                           |                | <b>REVIEW</b> | VIEW    | <b>DEVELOPER</b> |                         | john hack - |                       |                          |
| 圍            |             | 叼                    | 5                                                  | 6                               | ۱D                   | $\mathbb{Z}$    | 匧                                               | $\bullet$      | ⊵             | 屪       | 亀                | 4                       | $\Omega$    |                       |                          |
|              |             | Tables Illustrations | Apps                                               | Recommended                     | WХ -                 |                 | PivotChart                                      | Map            | Sparklines    | Filters | Links            | Text                    | Symbols     |                       |                          |
|              |             |                      |                                                    | Charts                          | 読え<br>- پ            |                 |                                                 |                |               |         |                  |                         |             |                       |                          |
|              |             |                      |                                                    |                                 | Charts               |                 | 雇                                               | Tours          |               |         |                  |                         |             |                       |                          |
| 587          |             |                      | 2015/09/16 12:08:06.323                            | $\vert$                         | 1.48E-09             |                 |                                                 | See All Charts |               |         |                  |                         |             |                       |                          |
| 588          |             |                      | 2015/09/16 12:08:06.445                            | 4                               | 1.52E-09             |                 |                                                 |                |               |         |                  |                         |             |                       |                          |
| 589          |             |                      | 2015/09/16 12:08:06.566                            | 4                               | 1.60E-09             |                 |                                                 |                |               |         |                  |                         |             |                       |                          |
| 590<br>591   |             |                      | 2015/09/16 12:08:06.688<br>2015/09/16 12:08:06.809 | 4                               | 1.52E-09<br>1.56E-09 |                 |                                                 |                |               |         |                  |                         |             |                       |                          |
| 592          |             |                      | 2015/09/16 12:08:06.931                            | 4<br>4                          | 1.68E-09             |                 |                                                 |                |               |         |                  |                         |             |                       |                          |
| 593          |             |                      | 2015/09/16 12:08:07.052                            | 4                               | 1.59E-09             |                 |                                                 |                |               |         |                  |                         |             |                       |                          |
| 594          |             |                      | 2015/09/16 12:08:07.174                            | 4                               | 1.55E-09             |                 |                                                 |                |               |         |                  |                         |             |                       |                          |
| 595          |             |                      | 2015/09/16 12:08:07.295                            | 4                               | 1.51E-09             |                 |                                                 |                |               |         |                  |                         |             |                       |                          |
| 596          |             |                      | 2015/09/16 12:08:07.417                            | 4                               | 1.55E-09             |                 |                                                 |                |               |         |                  |                         |             |                       |                          |
| 597          |             |                      | 2015/09/16 12:08:07.538                            | 4                               | 1.58E-09             |                 |                                                 |                |               |         |                  |                         |             |                       |                          |
| 598          |             |                      | 2015/09/16 12:08:07.660                            | 4                               | 1.51E-09             |                 |                                                 |                |               |         |                  |                         |             |                       |                          |
| 599          |             |                      | 2015/09/16 12:08:07.781                            | 4                               | 1.54E-09             |                 |                                                 |                |               |         |                  |                         |             |                       |                          |
| 600          |             |                      | 2015/09/16 12:08:07.903                            | 4                               | 1.51E-09             |                 |                                                 |                |               |         |                  |                         |             |                       |                          |
| 601          |             |                      | 2015/09/16 12:06:55.125                            | 14                              | 2.20E-08             |                 |                                                 |                |               |         |                  |                         |             |                       |                          |
| 602          |             |                      | 2015/09/16 12:06:55.247                            | 14                              | 2.24E-08             |                 |                                                 |                |               |         |                  |                         |             |                       |                          |
| 603          |             |                      | 2015/09/16 12:06:55.368                            | 14                              | 2.24E-08             |                 |                                                 |                |               |         |                  |                         |             |                       |                          |
| 604          |             |                      | 2015/09/16 12:06:55.490                            | 14                              | 2.22E-08             |                 |                                                 |                |               |         |                  |                         |             |                       |                          |
| 605          |             |                      | 2015/09/16 12:06:55.611                            | 14                              | 2.22E-08             |                 |                                                 |                |               |         |                  |                         |             |                       |                          |
| 606          |             |                      | 2015/09/16 12:06:55.733                            | 14                              | 2.21E-08             |                 |                                                 |                |               |         |                  |                         |             |                       |                          |
| 607          |             |                      | 2015/09/16 12:06:55.854                            | 14                              | 2.22E-08             |                 |                                                 |                |               |         |                  |                         |             |                       |                          |
| 608          |             |                      | 2015/09/16 12:06:55.976                            | 14                              | 2.22E-08             |                 |                                                 |                |               |         |                  |                         |             |                       |                          |
| 609          |             |                      | 2015/09/16 12:06:56.097                            | 14                              | $2.22E-08$           |                 |                                                 |                |               |         |                  |                         |             |                       |                          |
| 610          |             |                      | 2015/09/16 12:06:56.219                            | 14                              | 2.22E-08             |                 |                                                 |                |               |         |                  |                         |             |                       |                          |
| 611          |             |                      | 2015/09/16 12:06:56.341<br>2015/09/16 12:06:56.462 | 14                              | 2.21E-08<br>2.20E-08 |                 |                                                 |                |               |         |                  |                         |             |                       |                          |
| 612<br>613   |             |                      | 2015/09/16 12:06:56.584                            | 14<br>14                        | 2.21E-08             |                 |                                                 |                |               |         |                  |                         |             |                       |                          |
|              |             |                      |                                                    |                                 |                      |                 |                                                 |                |               |         |                  |                         |             |                       | $\overline{\phantom{0}}$ |
|              |             |                      |                                                    | MassSpecData-00404-20150916-120 |                      |                 | Ð                                               | ÷              | €             |         |                  |                         |             | $\blacktriangleright$ |                          |
| <b>READY</b> |             | 舗                    |                                                    | AVERAGE: 2.000000009            | <b>COUNT: 1200</b>   |                 | SUM: 2400.000011                                |                | 囲             | 凹<br>圓  |                  |                         | ٠           | 100%                  |                          |

**Figure 227. Record Data in Excel showing Insert Ribbon**

Click on the All Charts tab and select the Line option on the left side of the tab and the Lines type at the top of the tab.

| <b>Insert Chart</b>                                                                                                  |                                                                                                    | $\Omega$<br>$\overline{\mathbf{x}}$                                                                       |
|----------------------------------------------------------------------------------------------------|----------------------------------------------------------------------------------------------------|----------------------------------------------------------------------------------------------------|
| <b>Recommended Charts</b>                                                                                            | <b>All Charts</b>                                                                                                    |                                                                                                    |
| <b>C</b> Recent<br>Templates<br>Column<br>IM.<br>$\mathbb{R}$ Line<br>$\circledcirc$<br>Pie                          | $\approx$ $\sim$ $\approx$ $\approx$ $\approx$ $\ast$<br>Line<br><b>Chart Title</b>                                           | <b>Chart Title</b>                                                                                        |
| e<br>Bar<br>₩<br>Area<br>X Y (Scatter)<br>$\sim$<br>liai<br>Stock<br>圇<br>Surface<br>鹵<br>Radar<br>Combo<br><b>A</b> | 45<br>×<br>25<br>×<br>25<br>×<br>15<br>$\mathbf{r}$<br>0.5<br>۰<br><b>-N986BSEBBRANAAAAAABS99868BBBB</b><br>-Series1 -Series2 | 1,609-07<br>1,405-07<br>1,205-07<br>1,009-07<br>800508<br>6.00908<br>4,006-09<br>200508<br>$0.006 - 00$ + |
|                                                                                                    |                                                                                                    |                                                                                                    |
|                                                                                                    |                                                                                                    | OK<br>Cancel                                                                                              |

**Figure 228. Record Data in Excel, Insert Chart Window**

Click on the "OK" button to create the chart.

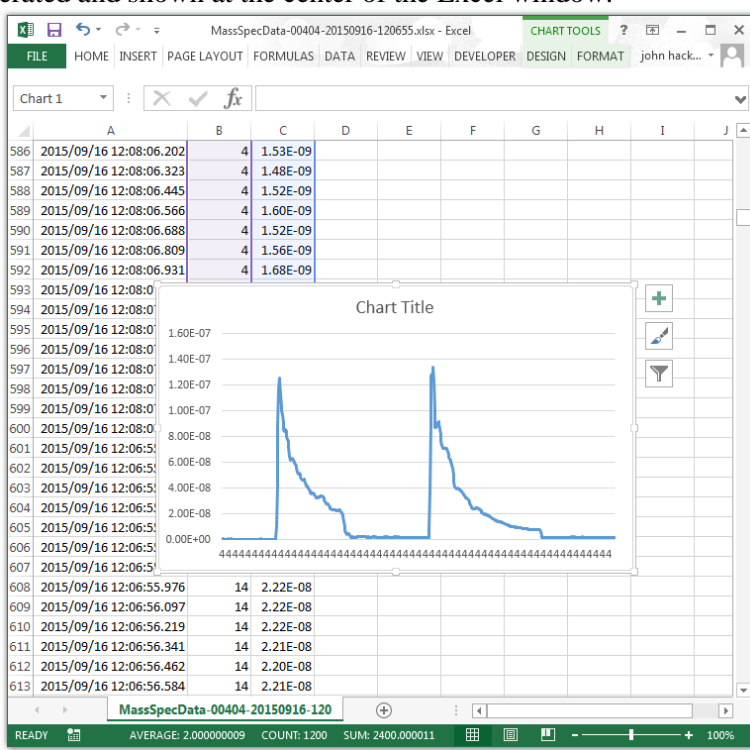

The Chart is generated and shown at the center of the Excel window.

**Figure 229. Record Data in Excel with Time / Intensity Chart**

Drag the chart to the right and resize it, if necessary, so that the values in column C are visible.

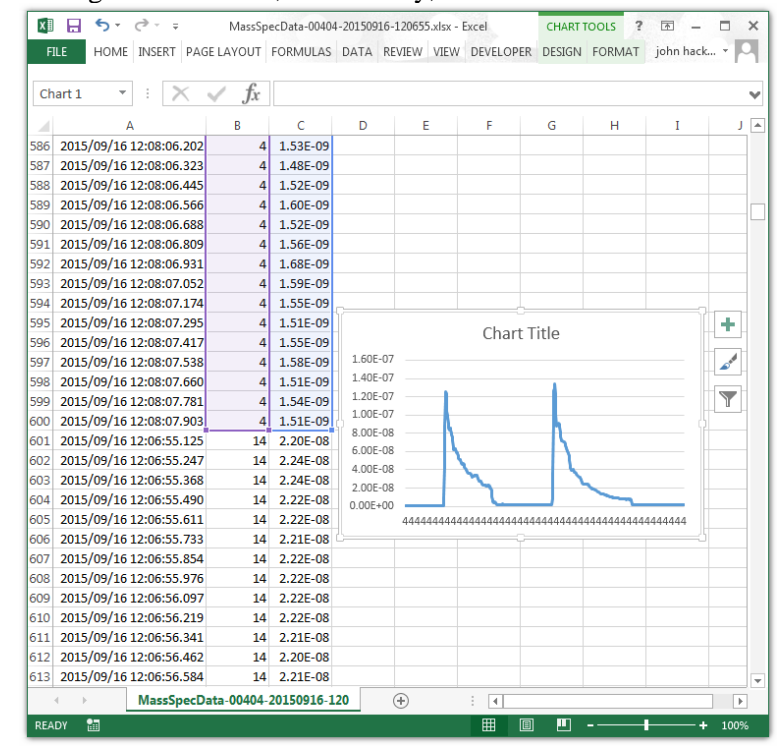

**Figure 230. Record Data in Excel with Chart Resized**

Click on the "Chart Filters" button next to the chart and then click on "Select Data" at the bottom of the Menu to open the Select Data Source window.

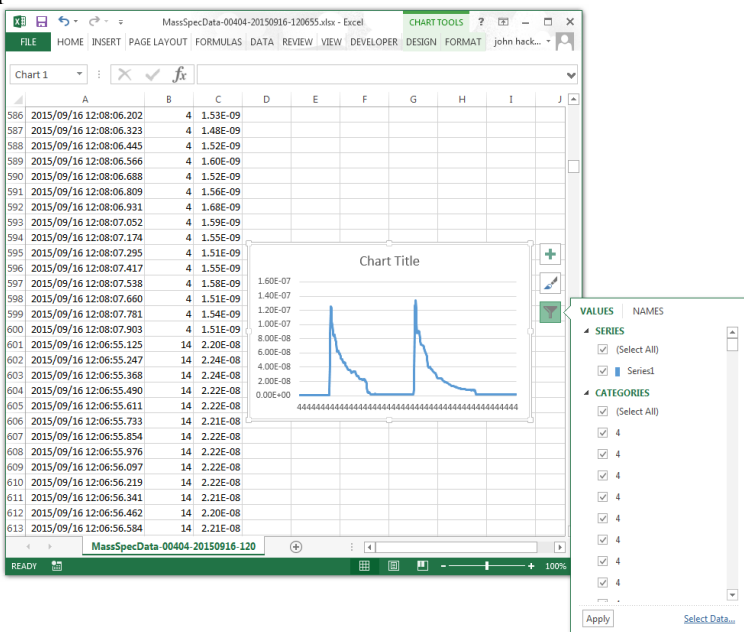

**Figure 231. Record Data in Excel showing Chart Filters Menu**

Click on the "Add" button in the Legend Entries (Series) box

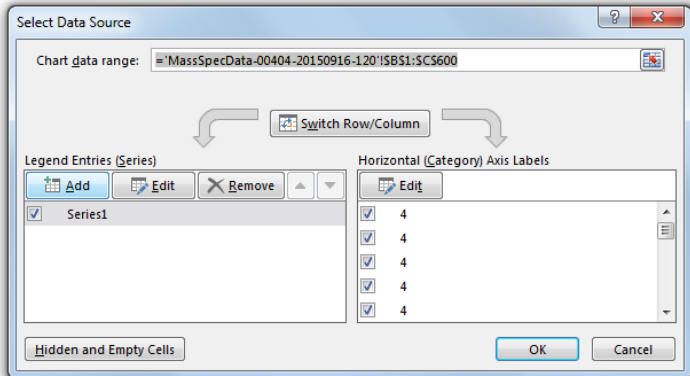

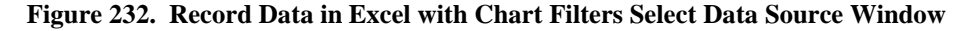

The Edit Series window opens.

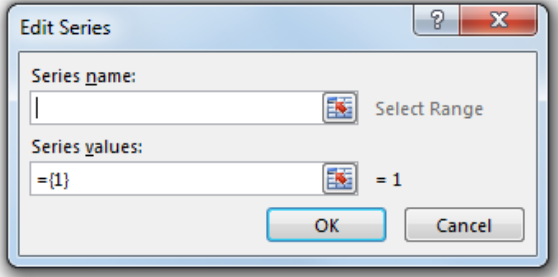

**Figure 233. Record Data in Excel with Chart Filters Edit Series Window**

Type Mass 14 in the Series name box and then click on the "Select Values" button in the Series values box.

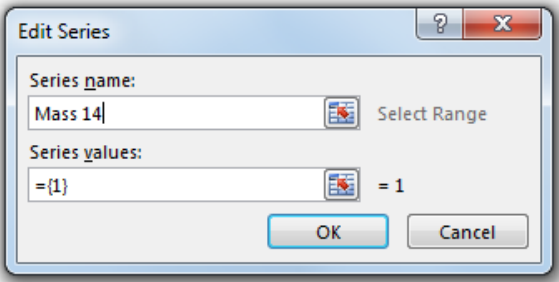

### **Figure 234. Record Data in Excel, Edit Series with Series Name Entered**

The Edit Series Values box is displayed.

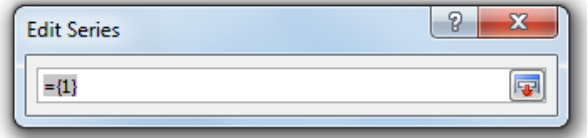

**Figure 235. Record Data in Excel, Edit Series Values Box**

Scroll through the data until the first Mass 14 value is found and then click in the cell in column C to select it.

| x<br>FTL1 | ь                       | ÷ | HOME INSERT PAGELAYOUT FORMULAS DATA REVIEW VIEW DEVELOPER DESIGN FORMAT | MassSpecData-00404-20150916-120655.xlsx - Excel |   |                    |                               |                                            | <b>CHART TOOLS</b> | 2<br>床<br>john hack  | ×                        |
|-----------|-------------------------|---|--------------------------------------------------------------------------|-------------------------------------------------|---|--------------------|-------------------------------|--------------------------------------------|--------------------|----------------------|--------------------------|
| C601      | ÷                       |   | fx                                                                       |                                                 |   |                    |                               |                                            |                    |                      | w                        |
| ◢         |                         | А | B                                                                        | c                                               | D | E                  | F                             | G                                          | н                  | I                    | J<br>۸                   |
| 588       | 2015/09/16 12:08:06.445 |   |                                                                          | 1.52E-09<br>4                                   |   |                    |                               |                                            |                    |                      |                          |
| 589       | 2015/09/16 12:08:06.566 |   |                                                                          | 1.60E-09<br>4                                   |   |                    |                               |                                            |                    |                      |                          |
| 590       | 2015/09/16 12:08:06.688 |   |                                                                          | 1.52E-09<br>4                                   |   |                    |                               |                                            |                    |                      |                          |
| 591       | 2015/09/16 12:08:06.809 |   |                                                                          | 1.56E-09<br>4                                   |   |                    |                               |                                            |                    |                      |                          |
| 592       | 2015/09/16 12:08:06.931 |   |                                                                          | 1.68E-09<br>4                                   |   |                    |                               |                                            |                    |                      |                          |
| 593       | 2015/09/16 12:08:07.052 |   |                                                                          | 1.59E-09<br>4                                   |   |                    |                               |                                            |                    |                      |                          |
| 594       | 2015/09/16 12:08:07.174 |   |                                                                          | 1.55E-09<br>4                                   |   |                    |                               |                                            |                    |                      |                          |
| 595       | 2015/09/16 12:08:07.295 |   |                                                                          | 1.51E-09<br>4                                   |   |                    |                               |                                            |                    |                      |                          |
| 596       | 2015/09/16 12:08:07.417 |   |                                                                          | 1.55E-09<br>4                                   |   |                    |                               |                                            |                    |                      |                          |
| 597       | 2015/09/16 12:08:07.538 |   |                                                                          | 1.58E-09<br>4                                   |   |                    |                               |                                            |                    |                      |                          |
| 598       | 2015/09/16 12:08:07.660 |   |                                                                          | 1.51E-09<br>4                                   |   |                    |                               |                                            |                    |                      |                          |
| 599       | 2015/09/16 12:08:07.781 |   |                                                                          | 1.54E-09<br>4                                   |   |                    |                               |                                            | $\mathcal{P}$      | ×                    |                          |
| 600       | 2015/09/16 12:08:07.903 |   |                                                                          | 1.51E-09<br>4                                   |   | <b>Edit Series</b> |                               |                                            |                    |                      |                          |
| 601       | 2015/09/16 12:06:55.125 |   |                                                                          | 14 2.20E-08                                     |   |                    |                               | = 'MassSpecData-00404-20150916-120" SCS601 |                    | $\overline{\bullet}$ |                          |
| 602       | 2015/09/16 12:06:55.247 |   | 14                                                                       | 2.24E-08                                        |   |                    |                               |                                            |                    |                      |                          |
| 603       | 2015/09/16 12:06:55.368 |   | 14                                                                       | 2.24E-08                                        |   |                    |                               |                                            |                    |                      |                          |
| 604       | 2015/09/16 12:06:55.490 |   |                                                                          | 2.22E-08<br>14                                  |   |                    |                               |                                            |                    |                      |                          |
| 605       | 2015/09/16 12:06:55.611 |   |                                                                          | 2.22E-08<br>14                                  |   |                    |                               |                                            |                    |                      |                          |
| 606       | 2015/09/16 12:06:55.733 |   |                                                                          | 2.21E-08<br>14                                  |   |                    |                               |                                            |                    |                      |                          |
| 607       | 2015/09/16 12:06:55.854 |   |                                                                          | 2.22E-08<br>14                                  |   |                    |                               |                                            |                    |                      |                          |
| 608       | 2015/09/16 12:06:55.976 |   | 14                                                                       | 2.22E-08                                        |   |                    |                               |                                            |                    |                      |                          |
| 609       | 2015/09/16 12:06:56.097 |   | 14                                                                       | 2.22E-08                                        |   |                    |                               |                                            |                    |                      |                          |
| 610       | 2015/09/16 12:06:56.219 |   | 14                                                                       | 2.22E-08                                        |   |                    |                               |                                            |                    |                      |                          |
| 611       | 2015/09/16 12:06:56.341 |   | 14                                                                       | $2.21E-08$                                      |   |                    |                               |                                            |                    |                      |                          |
| 612       | 2015/09/16 12:06:56.462 |   | 14                                                                       | 2.20E-08                                        |   |                    |                               |                                            |                    |                      |                          |
| 613       | 2015/09/16 12:06:56.584 |   | 14                                                                       | 2.21E-08                                        |   |                    |                               |                                            |                    |                      |                          |
| 614       | 2015/09/16 12:06:56.705 |   | 14                                                                       | 2.20E-08                                        |   |                    |                               |                                            |                    |                      |                          |
| 615       | 2015/09/16 12:06:56.827 |   |                                                                          | 2.22E-08<br>14                                  |   |                    |                               |                                            |                    |                      | $\overline{\phantom{a}}$ |
|           |                         |   | MassSpecData-00404-20150916-120                                          |                                                 |   | $\circledast$      | ÷<br>$\overline{\mathcal{A}}$ |                                            |                    |                      | $\overline{\phantom{a}}$ |

**Figure 236. Record Data in Excel, Start of Mass 14 Data for the Trend Scan**

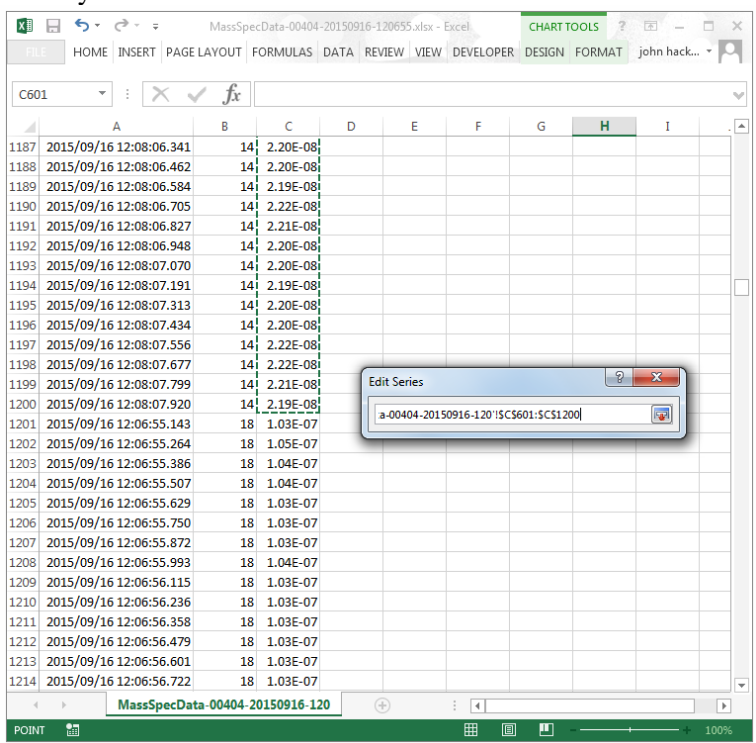

Hold down the Shift key and select all 600 values of the Mass 14 data in column C.

**Figure 237. Record Data in Excel, End of Mass 14 Data for the Complete Trend Scan Selected**

Click on the "Select Data" button on the right side to accept the selected cells.

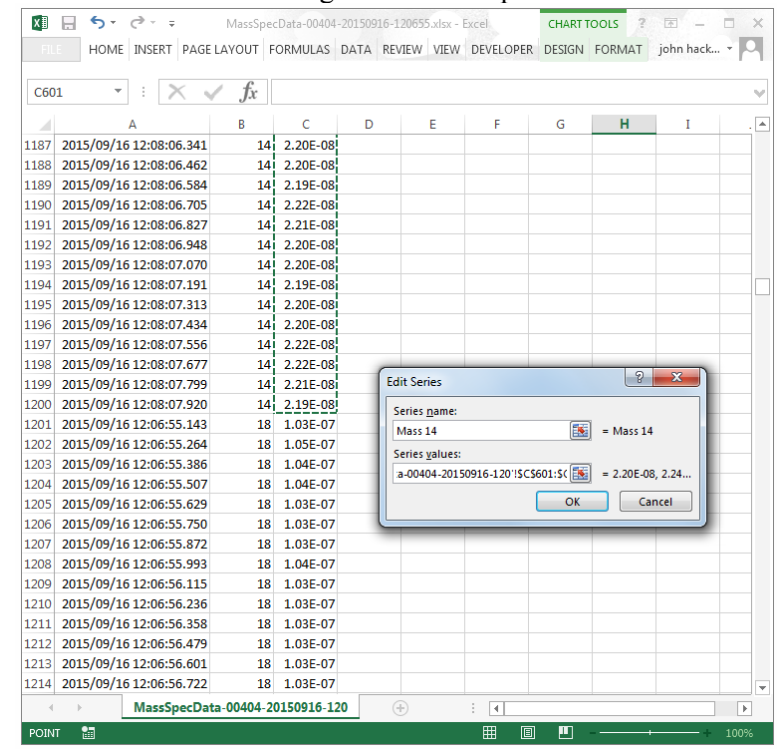

**Figure 238. Record Data in Excel, Mass 14 Data for the Complete Trend Scan Accepted**

Click the "OK" button in the Edit Series window to return to the Select Data Source window. Mass 14 is now listed in the Legend Entries (Series) box.

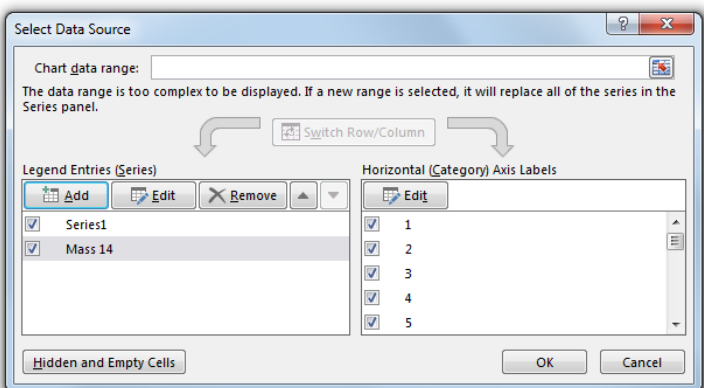

**Figure 239. Record Data in Excel, Chart Filters Select Data Source Window with Mass 14 Added**

Click on the "OK" button to add the Mass 14 data to the chart.

|     | HOME INSERT PAGELAYOUT FORMULAS DATA REVIEW VIEW DEVELOPER DESIGN FORMAT<br><b>FILE</b> |    |          |              |             |                           |             |   | john hack |                           |
|-----|-----------------------------------------------------------------------------------------|----|----------|--------------|-------------|---------------------------|-------------|---|-----------|---------------------------|
|     |                                                                                         |    |          |              |             |                           |             |   |           |                           |
|     | Chart 1                                                                                 | fx |          |              |             |                           |             |   |           |                           |
|     |                                                                                         | B  | Ċ        | D            | E           | F                         | G           | н | I         | J                         |
| 587 | 2015/09/16 12:08:06.323                                                                 | 4  | 1.48E-09 |              |             |                           |             |   |           |                           |
| 588 | 2015/09/16 12:08:06.445                                                                 | 4  | 1.52E-09 |              |             |                           |             |   |           |                           |
| 589 | 2015/09/16 12:08:06.566                                                                 | 4  | 1.60E-09 |              |             |                           |             |   |           |                           |
| 590 | 2015/09/16 12:08:06.688                                                                 | 4  | 1.52E-09 |              |             |                           |             |   |           |                           |
| 591 | 2015/09/16 12:08:06.809                                                                 | 4  | 1.56E-09 |              |             |                           |             |   |           |                           |
| 592 | 2015/09/16 12:08:06.931                                                                 | 4  | 1.68E-09 |              |             |                           |             |   |           |                           |
| 593 | 2015/09/16 12:08:07.052                                                                 | 4  | 1.59E-09 |              |             |                           |             |   |           |                           |
| 594 | 2015/09/16 12:08:07.174                                                                 | 4  | 1.55E-09 |              |             |                           |             |   |           |                           |
| 595 | 2015/09/16 12:08:07.295                                                                 | 4  | 1.51E-09 |              |             |                           | Chart Title |   |           | ٠                         |
| 596 | 2015/09/16 12:08:07.417                                                                 | 4  | 1.55E-09 | 1.60E-07     |             |                           |             |   |           |                           |
| 597 | 2015/09/16 12:08:07.538                                                                 | 4  | 1.58E-09 | 1.40E-07     |             |                           |             |   |           | $\mathbf{z}^{\mathbf{d}}$ |
| 598 | 2015/09/16 12:08:07.660                                                                 | 4  | 1.51E-09 | 1.20E-07     |             |                           |             |   |           | Y                         |
| 599 | 2015/09/16 12:08:07.781                                                                 | 4  | 1.54E-09 | 1.00E-07     |             |                           |             |   |           |                           |
| 600 | 2015/09/16 12:08:07.903                                                                 | 4  | 1.51E-09 | 8.00E-08     |             |                           |             |   |           |                           |
| 601 | 2015/09/16 12:06:55.125                                                                 | 14 | 2.20E-08 | $6.00E - 08$ |             |                           |             |   |           |                           |
| 602 | 2015/09/16 12:06:55.247                                                                 | 14 | 2.24E-08 | 4.00E-08     |             |                           |             |   |           |                           |
| 603 | 2015/09/16 12:06:55.368                                                                 | 14 | 2.24E-08 | 2.00E-08     |             |                           |             |   |           |                           |
| 604 | 2015/09/16 12:06:55.490                                                                 | 14 | 2.22E-08 | $0.00E + 00$ |             |                           |             |   |           |                           |
| 605 | 2015/09/16 12:06:55.611                                                                 | 14 | 2.22E-08 |              |             |                           |             |   |           |                           |
| 606 | 2015/09/16 12:06:55.733                                                                 | 14 | 2.21E-08 |              |             |                           |             |   |           |                           |
| 607 | 2015/09/16 12:06:55.854                                                                 | 14 | 2.22E-08 |              |             |                           |             |   |           |                           |
| 608 | 2015/09/16 12:06:55.976                                                                 | 14 | 2.22E-08 |              |             |                           |             |   |           |                           |
| 609 | 2015/09/16 12:06:56.097                                                                 | 14 | 2.22E-08 |              |             |                           |             |   |           |                           |
| 610 | 2015/09/16 12:06:56.219                                                                 | 14 | 2.22E-08 |              |             |                           |             |   |           |                           |
| 611 | 2015/09/16 12:06:56.341                                                                 | 14 | 2.21E-08 |              |             |                           |             |   |           |                           |
| 612 | 2015/09/16 12:06:56.462                                                                 | 14 | 2.20E-08 |              |             |                           |             |   |           |                           |
| 613 | 2015/09/16 12:06:56.584                                                                 | 14 | 2.21E-08 |              |             |                           |             |   |           |                           |
| 614 | 2015/09/16 12:06:56.705                                                                 | 14 | 2.20E-08 |              |             |                           |             |   |           |                           |
|     | MassSpecData-00404-20150916-120                                                         |    |          |              | $\bigoplus$ | ÷<br>$\blacktriangleleft$ |             |   |           | $\mathbb F$               |

**Figure 240. Record Data in Excel with Chart Updated**

Repeat the steps above for all 600 values of the remaining Masses to add their data to the existing chart.

K 日 ち・♂・÷ MassSpecData-00404-20150916-120655.xlsx - Excel CHARTTOOLS ? ED 걸  $\Box$  x HOME INSERT PAGE LAYOUT FORMULAS DATA REVIEW VIEW DEVELOPER DESIGN FORMAT john hack...  $\Box$  $\times$   $\vee$ Chart 1  $f_x$  $\ddot{c}$  $\bar{\mathbf{D}}$ Ġ  $\overline{H}$ 586 2015/09/16 12:08:06.202 1.53E-09 587 2015/09/16 12:08:06.323  $\overline{4}$ 1.48E-09 588 2015/09/16 12:08:06.445  $\overline{4}$ 1.52F-09 589 2015/09/16 12:08:06.566  $\overline{a}$ 1.60F-09 590 2015/09/16 12:08:06.688 1.52E-09  $\overline{a}$ 591 2015/09/16 12:08:06.809 1.56E-09 592 2015/09/16 12:08:06.931 1.68E-09  $\overline{A}$ 593 2015/09/16 12:08:07.052  $\overline{A}$ 1.59E-09 594 2015/09/16 12:08:07 174  $\overline{a}$ 1.55F-09 ÷ 595 2015/09/16 12:08:07.295 4 1.51E-09 Chart Title 596 2015/09/16 12:08:07.417 1.55E-09  $\overline{4}$ 7 00F-07 **And** 597 2015/09/16 12:08:07.538 1.58E-09  $\overline{4}$ 6.00E-07 598 2015/09/16 12:08:07.660 1.51E-09  $\lambda$  $\overline{Y}$ 5.00E-07 599 2015/09/16 12:08:07.781  $\overline{4}$ 1.54E-09 4.00E-07 600 2015/09/16 12:08:07.903  $4 - 1.51E - 09$ 601 2015/09/16 12:06:55.125 3.00F-07 14 2.20E-08 602 2015/09/16 12:06:55.247 14 2.24E-08 2.00E-07 603 2015/09/16 12:06:55.368 14 2.24E-08 1.00E-07 604 2015/09/16 12:06:55.490 14 2.22E-08  $0.00E + 00$ 605 2015/09/16 12:06:55.611 14 2.22E-08 606 2015/09/16 12:06:55.733 14 2.21E-08 607 2015/09/16 12:06:55.854 14 2.22E-08 608 2015/09/16 12:06:55.976 14 2.22E-08 609 2015/09/16 12:06:56.097 14 2.22E-08 610 2015/09/16 12:06:56.219 14 2.22E-08 611 2015/09/16 12:06:56.341 14 2.21E-08 612 2015/09/16 12:06:56.462 14 2.20E-08 613 2015/09/16 12:06:56.584 14 2.21E-08 MassSpecData-00404-20150916-120  $\overline{\bigoplus}$  $\overline{1}$  $\overline{p}$  $\overline{\mathbf{m}}$ 冊 z

A Chart with all the data added is shown below.

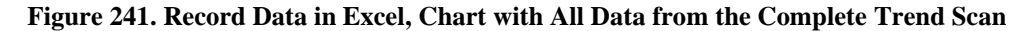

After resizing and formatting the chart, the Trend Scan data is displayed.

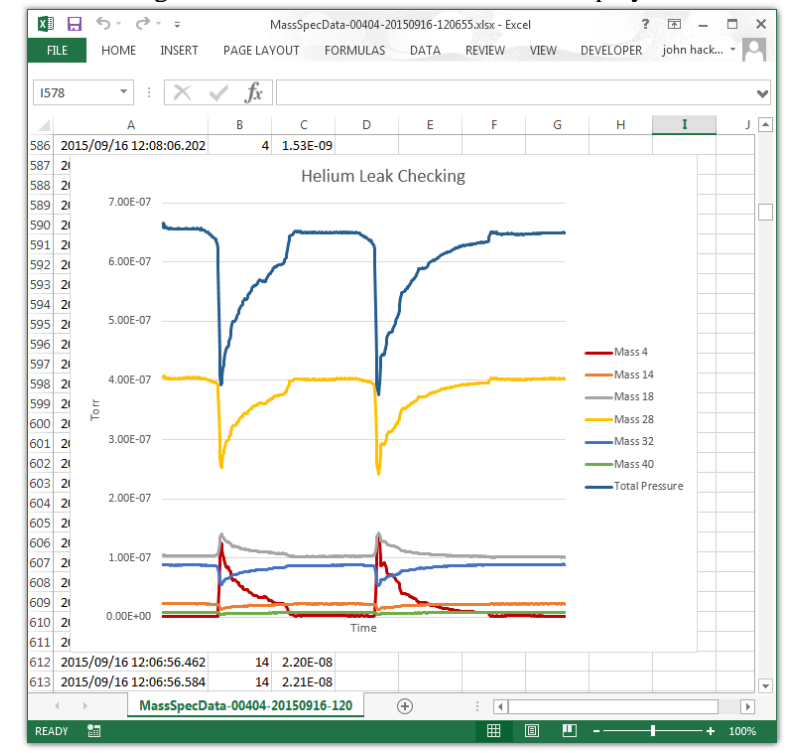

**Figure 242. Record Data in Excel, Chart with All Data from the Complete Trend Scan Formatted**

The plot of Mass 4 Helium is difficult to see because several of the other masses are about the same intensity. Changing the plot color of Mass 32 to purple while removing the plots for Mass 14, Mass 18, and Mass 40 makes the Mass 4 data much easier to see.

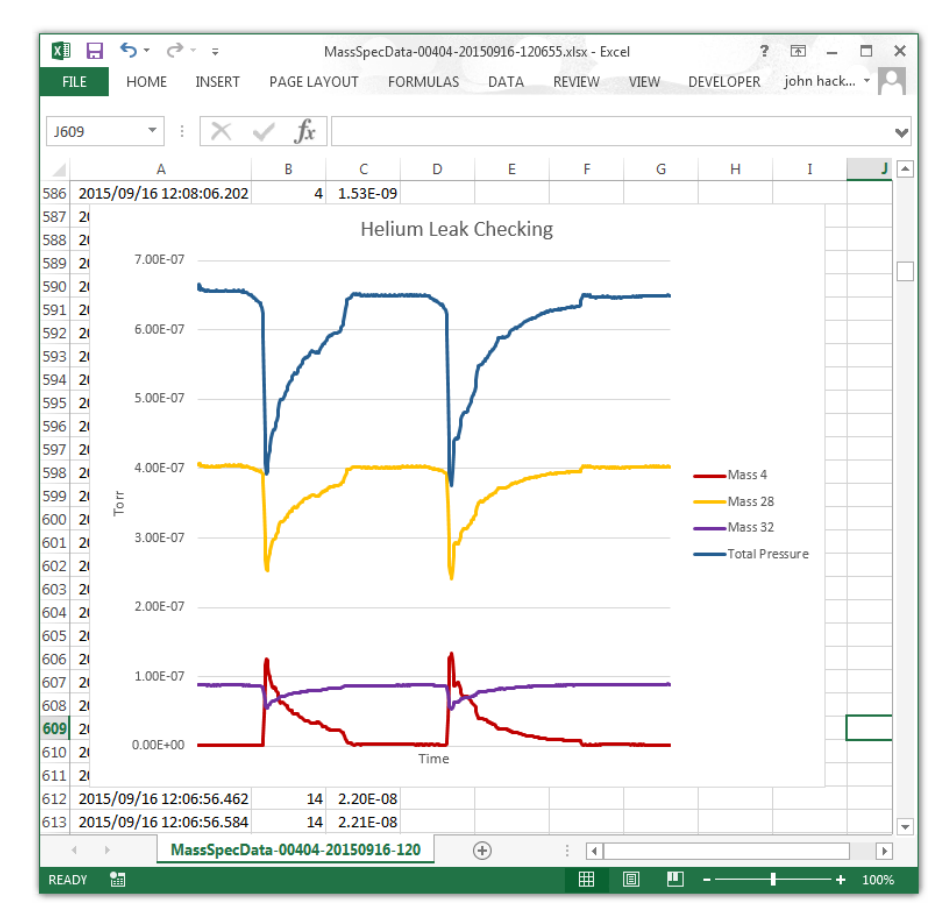

**Figure 243. Record Data in Excel, Chart with Mass 4, Mass 28, Mass 32 and Total Pressure**

This data logging file was recorded while looking for the source of an air leak on a vacuum chamber. On the Chart above, starting at the left side, the dark blue plot line near the top shows a Total Pressure of about 6.5 x  $10^{-7}$  torr with partial pressures of Mass 28, N<sub>2</sub>, of about 4 x  $10^{-7}$  torr and Mass 32,  $O_2$ , of about 1 x 10<sup>-7</sup> torr. The ratio of Mass 28 to Mass 32 is about 4:1 indicating that an air leak is present (in air  $N_2$  to  $O_2$  is about 80:20). The partial pressure of Mass 4, Helium, starts out at zero on the chart because its concentration in air is only about 5ppm. The partial pressure of helium is monitored as it is sprayed on different parts of the vacuum chamber. When the helium is sprayed near the leak, its partial pressure will increase. As the helium flows into the leak, it excludes the air and so the partial pressures of both Mass 28 and Mass 32 decrease. The Total Pressure also decreases when the helium enters the leak because the B/A ion gauge has a lower sensitivity to helium than it does to nitrogen (see Appendix B Gauge Sensitivity to Differing Gasses). When the helium spray is moved away from the leak, air slowly replaces it and the partial pressure of helium decreases as the partial pressures of nitrogen and oxygen increase as shown in the chart. The helium spray was then moved back over the leak a second time to pin point the exact location. For more information, see section 6.9.1 Mass Table set up for Leak Detection.

In the To Multiple Files mode with the Once Per Scan option selected, a new data logging file is generated for each Trend Scan. If the "Stop Recording" button is clicked before the end of a scan, the data logging file will be closed and will contain data for only a partial scan.

To determine if the data logging file contains a complete scan, the number of data points may be calculated from the entries on the Mass table tab. In this example, there are 7 enabled masses in the table and the Samples box value is 600 so a complete Trend Scan should contain 4200 Trend Data Sample points (7 enabled masses \* 600 samples). In the "MassSpecData-00404-20150916- 120655.csv" file, the Trend Scan data begins at row 138 (after the Calibration Parameters) and the data ends at row 4337. So a complete Trend Scan of 4200 data points was recorded. If the data logging file had ended before row 4337, we would know that a partial scan was recorded.

In the Trend mode, a data logging file is a continuous series of measurements made over the time it was recorded. The exact end point of an individual scan in the Trend mode is of little importance unless data must be captured for a specific amount of time.

# **Appendix I. Filament Trip Diagnosis**

The ionizer has two filaments that operate in parallel. The filaments are made from Iridium metal and are positioned about 2 mm from the platinum source grid in the ionizer. Iridium does not emit electrons at a low enough temperature to be useful, so it is coated with thoria, a powdery white substance.

The CCU electronics apply a voltage across the filaments to heat them until electrons are boiled off of the thoria coating. This electron emission current flows from the filaments to the platinum source grid (Source 1) and a portion of the current makes it to the other side of the ionizer to the Source 2 plate. Both the Source 1 and Source 2 currents are measured by the electronics and are displayed on the Outputs tab.

The electronics will increase the filament voltage until the sum of the Source 1 and Source 2 currents is equal to the Filament Emission setting on the Operational Parameters tab, this is usually set to 2 mA. The voltage is increased over the course of about 5 seconds when the filament is first switched on. You can monitor the filament voltage by choosing a fast scan speed or a small mass range so that the Outputs tab values update every second or so. If the Filament Emission setting is not reached with the maximum filament voltage, the software will report that the filament tripped and will reduce the filament voltage back down to about 0.1 volts.

The most common cause for a filament trip is an electrical short circuit from one of the probe elements to the vacuum chamber wall (electrical ground).

A short circuit usually occurs when the exposed electrical connections on the vacuum side of the probe come in contact with the chamber or there is damage to the ionizer assembly. It is also possible that both of the filaments have burned out.

See Appendix E Troubleshooting for details on how to diagnose these problems.

Another cause for the filament trip could be a filament that has lost the emissive thoria coating. The thoria coating will decompose over time and the electronics will adjust the filament voltage to compensate. At some point the electronics will no longer be able to obtain the desired emission current and the filament will trip.

Rinsing the probe in a solvent to remove oil contamination may wash the thoria coating off of the filament. The thoria powder may also come off due to continuous large amplitude mechanical vibrations. The filament will have to be replaced in these cases. See section 7 Maintenance for detailed instructions on replacing the filament.

The filament may also trip if a non-conductive coating is on the source grid. The coating may not allow the full 2 mA of emission to be produced and the filament will trip after only a few seconds of operation. Try reducing the Filament Emission to 0.1 mA on the Operating Parameters tab to see if the filament will turn on. Even a very dirty source grid will usually be able to support 0.1 mA of emission. If the filament turns on at the reduced emission, the mass peaks will be much smaller, but the contamination may burn off as the ionizer heats up.

Leave the filaments on for a minute or so and then try to degas for about 1 minute. After degassing, set the Filament Emission on the Operating Parameters back up to 2 mA. If the filament still does not turn on, the ionizer may need to be replaced. See section 7 Maintenance for detailed instructions on replacing the ionizer and filament.

The ionizer may become contaminated over time causing the filaments to trip. Operating the ionizer in an oxidizing environment for long periods of time will form an insulating coating on the surfaces and the sensitivity will decrease. The RGA will operate at  $10<sup>-4</sup>$  torr and give meaningful results, but if the major components are water or oxygen, the stainless steel parts will

form chromium oxide (an insulator) on their surfaces because the ionizer temperature gets to about 200°C in normal operation

An insulating substance could also be deposited on the ionizer in the vacuum system. Oil back streaming is common when using a rotary vane pump without proper precautions such as a molecular sieve oil trap. The oil may produce either insulating compounds or secondary electron emitting surfaces in the ionizer. This can cause a charge from electrons to build up and disturb the electric fields in the ionizer or the mass filter, leading to low sensitivity.

Deposition systems can also deposit insulating materials on the vacuum probe surfaces. In the case of oxidation, replacing the filament and ionizer will usually restore proper operation because the quadrupole mass filter does not get hot enough to oxidize. In the case of contamination from outside sources, the quadrupole will probably need to be cleaned in addition to the replacement of the filament and ionizer. See section 7 Maintenance for detailed instructions for cleaning the quadrupole and replacing the ionizer and filament.

Another reason for the filament tripping could be that the RGA vacuum feed thru pins have become oxidized from a high temperature bake out. The pins are made of nickel alloy and form nickel oxide at high temperatures increasing the contact resistance. In normal operation the resistance of filaments is only about 0.5 Ohms so even a small increase in the contact resistance of the pins is important. It takes about 2V at 4A to generate 2mA of electron emission in normal operation.

The probe pins may be carefully cleaned with a fine (400-600 grit) sandpaper to remove the oxide. A finger nail emery board may also be used. The oxide coating is a dull greenish grey so sand the pins until they are bright, it usually takes just a few minutes.

Pay most attention to the filament pins, pins 5 and 9, on the feed thru. See Figure 4 Flange Pin-Out on page 11.

The Filament Voltage on the Outputs tab should read about 2 volts after cleaning.

# **Appendix J. High Pressure Operation**

The RGA will operate at  $10^{-4}$  torr and give meaningful results, but if the major components are water or oxygen, the stainless steel parts in the ionizer will oxidize. Chromium oxide (an insulator) will form on the ionizer surfaces because the temperature gets to about 200°C in normal operation. This will lead to low partial pressure sensitivity in as little as a few hours and may require replacement of the filament and ionizer to restore the sensitivity.

Lowering the operating pressure will slow down the oxidization of the ionizer surfaces. For example it may take many weeks for the surfaces to oxidize at pressures between  $1x10^{-6}$  torr and  $1x10<sup>-7</sup>$  torr. At pressures between  $1x10<sup>-7</sup>$  torr and  $1x10<sup>-8</sup>$  torr the ionizer surfaces will oxidize after many months of operation and at pressures below  $1x10<sup>-8</sup>$  torr, the ionizer should operate for many years.

It is not a good idea to leave the filament on at pressures above  $1x10^{-5}$  torr for any longer than necessary.

The total pressure will usually read correctly even if the partial pressure sensitivity is low. The B/A type gauge measuring the total pressure uses higher voltages and works with more energetic ions that are less susceptible to stray fields.

The life of the filament may also be shortened if operated at high pressures because it must run hotter to maintain the electron emission current speeding up the decomposition of the thoria coating.

Cleaning the ionizer is difficult if not impossible in most cases, so replacement is the remedy if the stainless steel surfaces have been oxidized.

Operating the RGA at a high pressure in an inert atmosphere such as Helium or Argon will not cause the ionizer surfaces to oxidize but the mass spectra will be distorted due to ion-molecule collisions. The mass graph baseline will also rise because of metastable ions reaching the detector.

The total pressure will also not read correctly because the gauge is calibrated for nitrogen. If the RGA is operated in mostly Argon, the total pressure will read about 10% higher than the actual pressure. In Helium, the actual pressure will be about a factor of 10 greater than the total pressure reading. See Appendix B Gauge Sensitivity to Differing Gasses for more information. The life of the filament is also shortened if operated at high pressures because it must run hotter to maintain the electron emission current speeding up the decomposition of the thoria coating.

In many cases, a pressure reduction system made up of a vacuum pump, a manifold, and a glass capillary or small orifice may be the only practical way to analyze gasses at high pressures.

## **Appendix K. Integrating Capacitor Causing Very Noisy Baseline**

For RGAs made prior to April 2013, a very noisy baseline may be caused by conductive material becoming lodged in the air gap of the current integrating capacitor on the Electrometer PCB. To access the board, remove the black box cover by unscrewing the six Phillips head screws around the perimeter and then remove the two thumb screws.

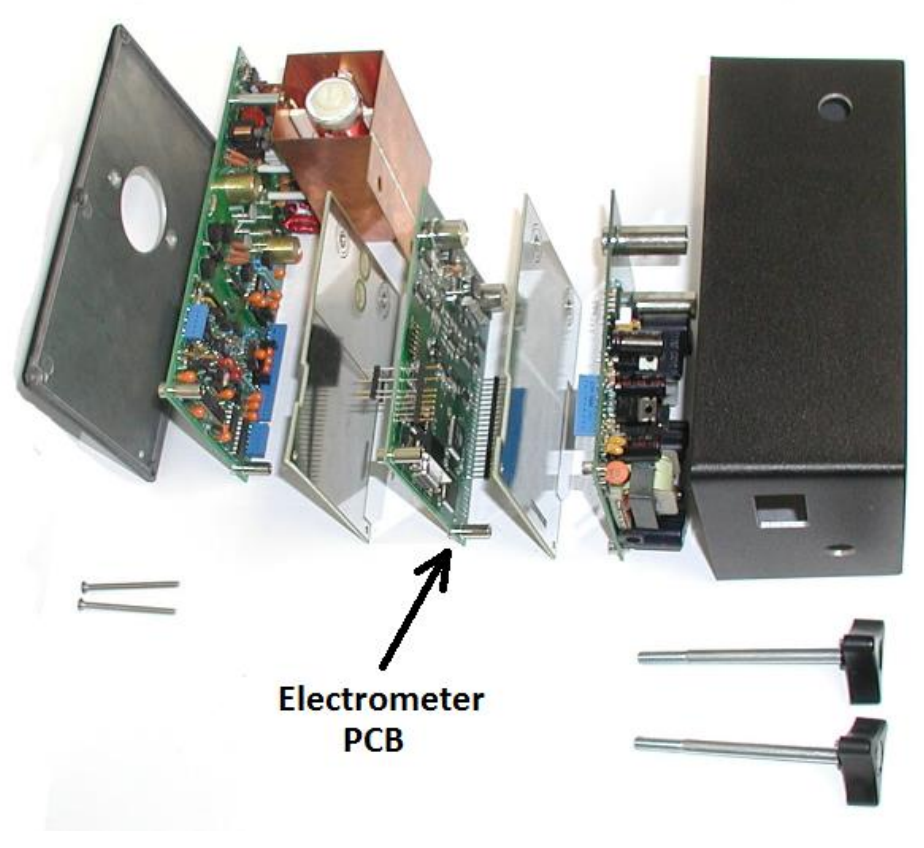

**Figure 244. CCU Exploded View**

The center board in the stack is the Electrometer PCB. The air dielectric capacitor on this PCB is formed by 2 concentric tubes soldered to the board. The larger outer tube is approx. 5 mm in diameter and 1 cm long. There is less than 0.5 mm spacing between the tubes and sometimes dust particles can cause a leakage path across this small space.

The tubes are visible at the end of the Electrometer PCB near the copper box. You do not have to separate the PCB stack to make the repair.

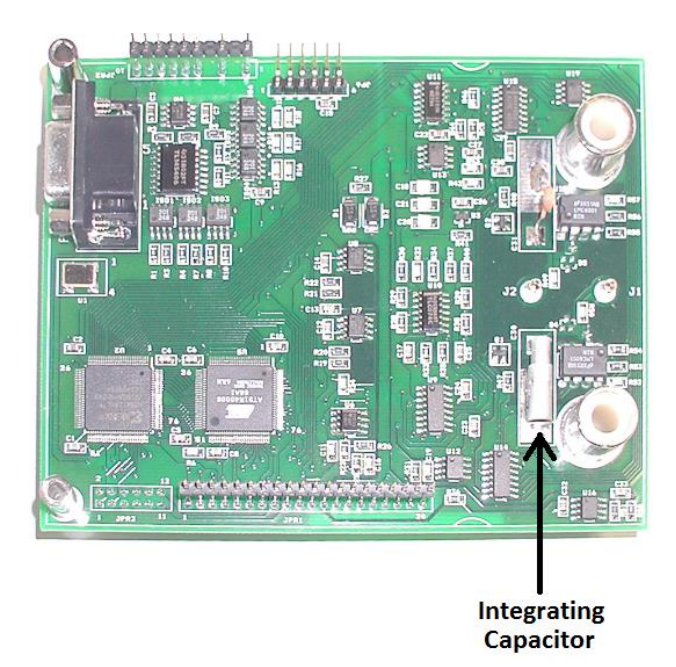

**Figure 245. Location of Integrating Capacitor on Electrometer PCB**

The particles may be dislodged by blowing dry clean air through the space between the concentric tubes.

In one case, a small insect had gotten inside the tubes and created a leakage path. Replace the black box cover when finished.

# **Appendix L. Pirani Gauge Will Not Allow Filament to Turn On**

The Extorr RGA is protected from turning on unless the pressure is low enough for the filament to operate without damage. The Pirani gauge reads from atmosphere down to about  $1x10^{-4}$  torr. It is constructed from a fine platinum wire in the base of the probe that is heated to about 150  $^{\circ}$ C and the heat loss to the surrounding gas molecules is measured.

In rare cases where it fails, the RGA will not allow the filament to turn on because the Pirani gauge will read a high pressure, probably atmosphere.

In one case exposing the heated wire to certain CVD gasses resulted in deposits forming on the wire producing incorrect readings.

If you suspect that the Pirani is reading incorrectly, you can temporarily override it to confirm that it will need repaired.

The output voltage of the Pirani gauge is measured and displayed in the Pirani Press box on the Outputs tab. This value is in the range of  $-0.3V$  to  $-2.5V$  for  $1x10^{-4}$  torr to 760 torr.

Record the value in the Pirani Press box of your RGA, this value will be needed later to edit the configuration file.

The absolute value of the voltage corresponding to a low pressure below  $1x10^{-4}$  torr, is shown in the Pirani Calibration Zero box on the Calibration tab. This value is usually about 0.3 (volts).

Setting the Pirani Calibration Zero value slightly greater than the actual Pirani Press reading on the outputs tab will make the Pirani Pressure display in the main Vacuum Plus window read about  $1x10^{-4}$  torr allowing the filaments to turn on.

## **CAUTION!**

This could burn out the filament if the pressure is too high so do this only if you know the vacuum is below  $1x10^{-4}$  torr.

This cannot be done by directly entering the value into the Pirani Calibration Zero box on the Calibration tab. Any value entered into the box is limit checked and the permitted range is about 0.3 to about 0.35. The Pirani Calibration Zero value will have to be changed by editing the configuration file in a text editor such as Notepad.

First, use the "Save As" button on the Configuration tab in Vacuum Plus to save the configuration file with a unique name. Save the file in a folder that will be easy to locate later. Next, close Vacuum Plus.

Locate the Configuration file and open it using a text editor such as Notepad. The configuration file data is shown below.

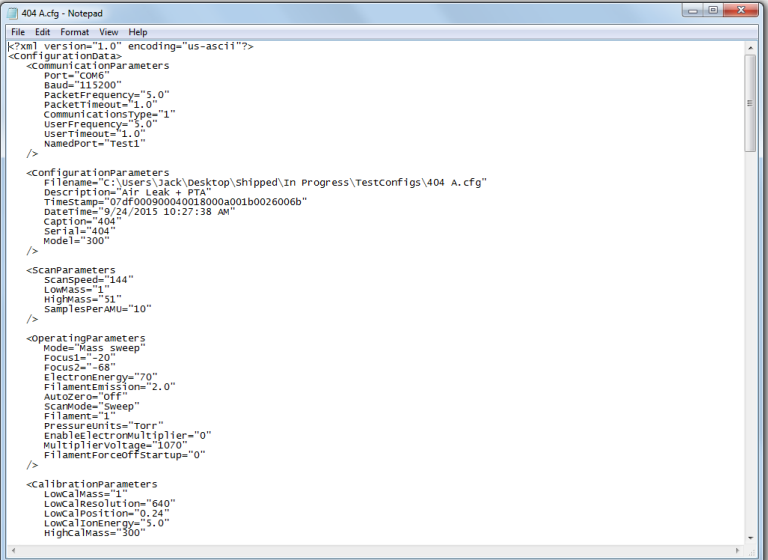

**Figure 246. Configuration File Opened in a Text Editor**

Scroll through the file and find the <CalibrationParameters group and locate the PiraniZero value.

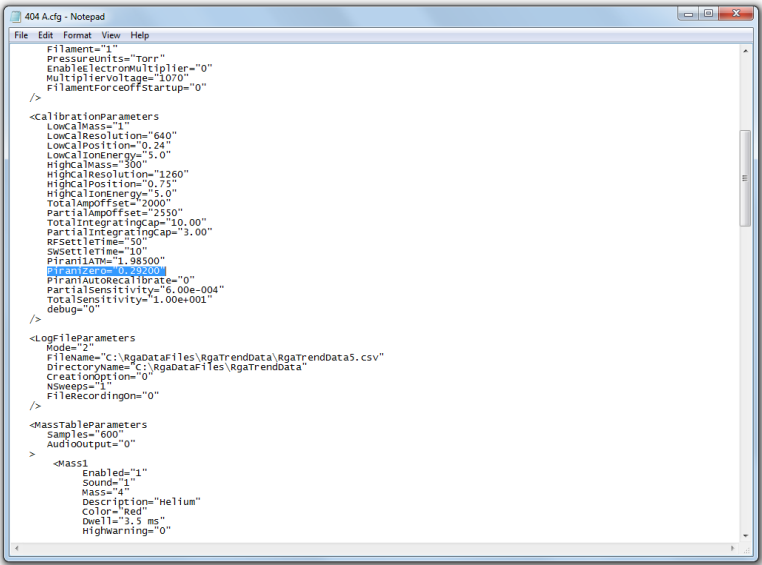

**Figure 247. PiraniZero Value in Configuration File**

Edit the PiraniZero value between the quotation marks to make it slightly greater than the actual Pirani Press reading on the Outputs tab that was recorded above. Increasing the Outputs tab value by about 0.05 should be enough. For example, if the Outputs tab Pirani Press value was -0.500V, enter 0.550 (no minus sign) between the quotation marks for the PiraniZero value in the Configuration file.

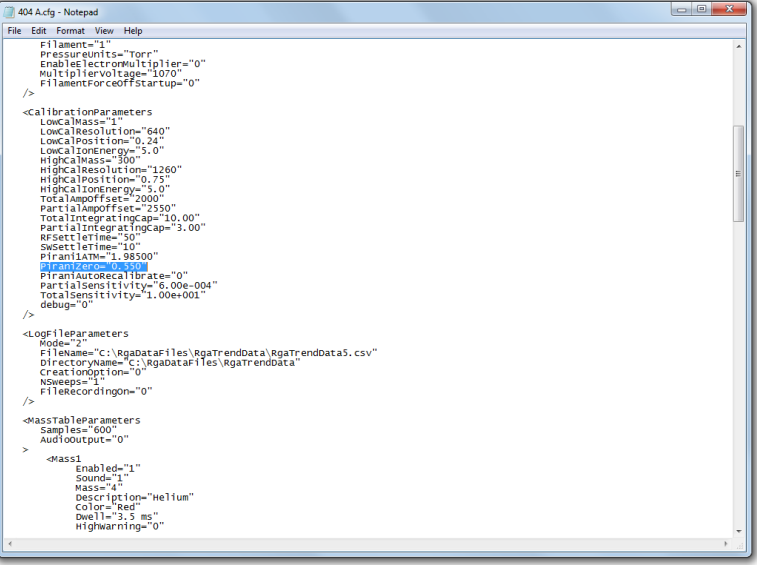

**Figure 248. PiraniZero Value Edited in Configuration File**

Save the edited Configuration file using the same file name and then exit Notepad. Start Vacuum Plus. The Configuration file that was in use when Vacuum Plus was shut down is automatically opened. This is the file that was just edited in Notepad.

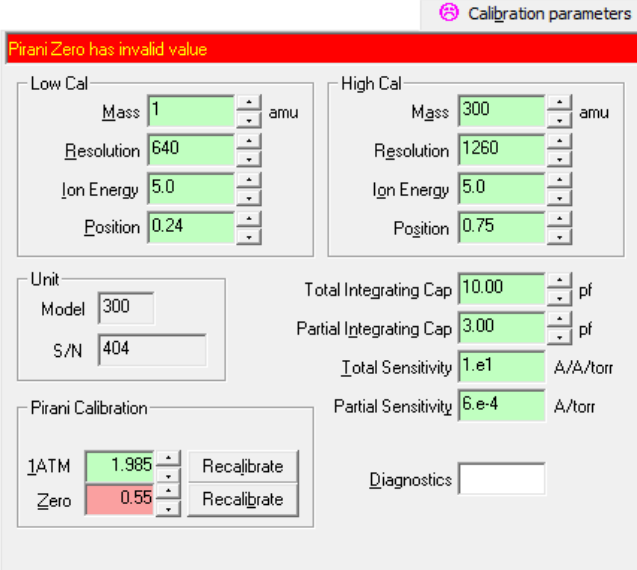

**Figure 249. Vacuum Plus Calibration Tab with Pirani Zero Error Message**

An Error Message is displayed on the Calibration Parameters tab indicating that the PiraniZero value is invalid but the program will use this value and continue. The Pirani Pressure display in the main Vacuum Plus window should now read about  $1x10^{-4}$  torr allowing the filaments to turn on.

If the RGA filament does turn on, then the Pirani gauge needs to be repaired as soon as possible. The steps taken above are for troubleshooting only and defeat the RGA's built in filament protection system. Have your Pirani Gauge repaired as soon as possible to prevent the filament from turning on at high pressure and burning out.

## **Warranty**

*XT products of Extorr Inc. are warranted to be free of defects in material and workmanship for a period of one year from the date of shipment. At our option, we will repair or replace products which prove to be defective during the warranty period. Liability under this warranty is limited to repair or replacement of the defective items. Shipping damage is excluded from the scope of this warranty.* 

*If this product is returned to Extorr for warranty service, Buyer will prepay shipping charges and will pay all duties and taxes for products returned to Extorr. Extorr will pay for return of products to Buyer, except for products returned to a Buyer from a country other than the United States.*

*LIMITATION OF WARRANTY: The foregoing warranty does not apply to the defects resulting from unauthorized modification or misuse or operation outside the specifications of the product.* 

*THE WARRANTY SET FORTH ABOVE IS EXCLUSIVE AND NO OTHER WARRANTY, WHETHER WRITTEN OR ORAL, IS EXPRESSED OR IMPLIED. Extorr DISCLAIMS ANY IMPLIED WARRANTIES OF MERCHANTABILITY AND FITNESS FOR A PARTICULAR PURPOSE.*

*EXCLUSIVE REMEDIES: The remedies provided herein are Buyer's sole and exclusive remedies. In no event will Extorr be liable for direct, indirect, special, incidental, or consequential damages, including loss of profits, whether based on contract, tort, or any other legal theory.*